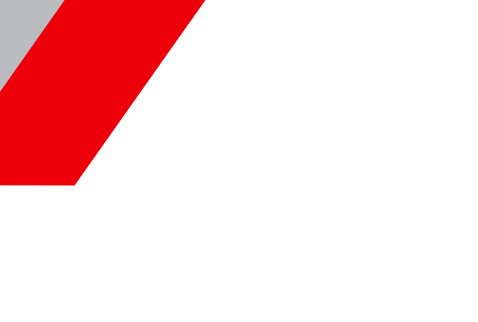

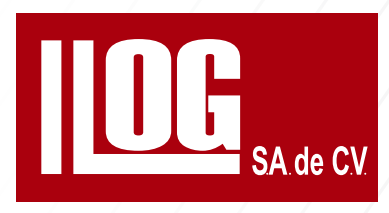

# **MANUAL DE ULTRASONIDO INDUSTRIAL NIVEL I**

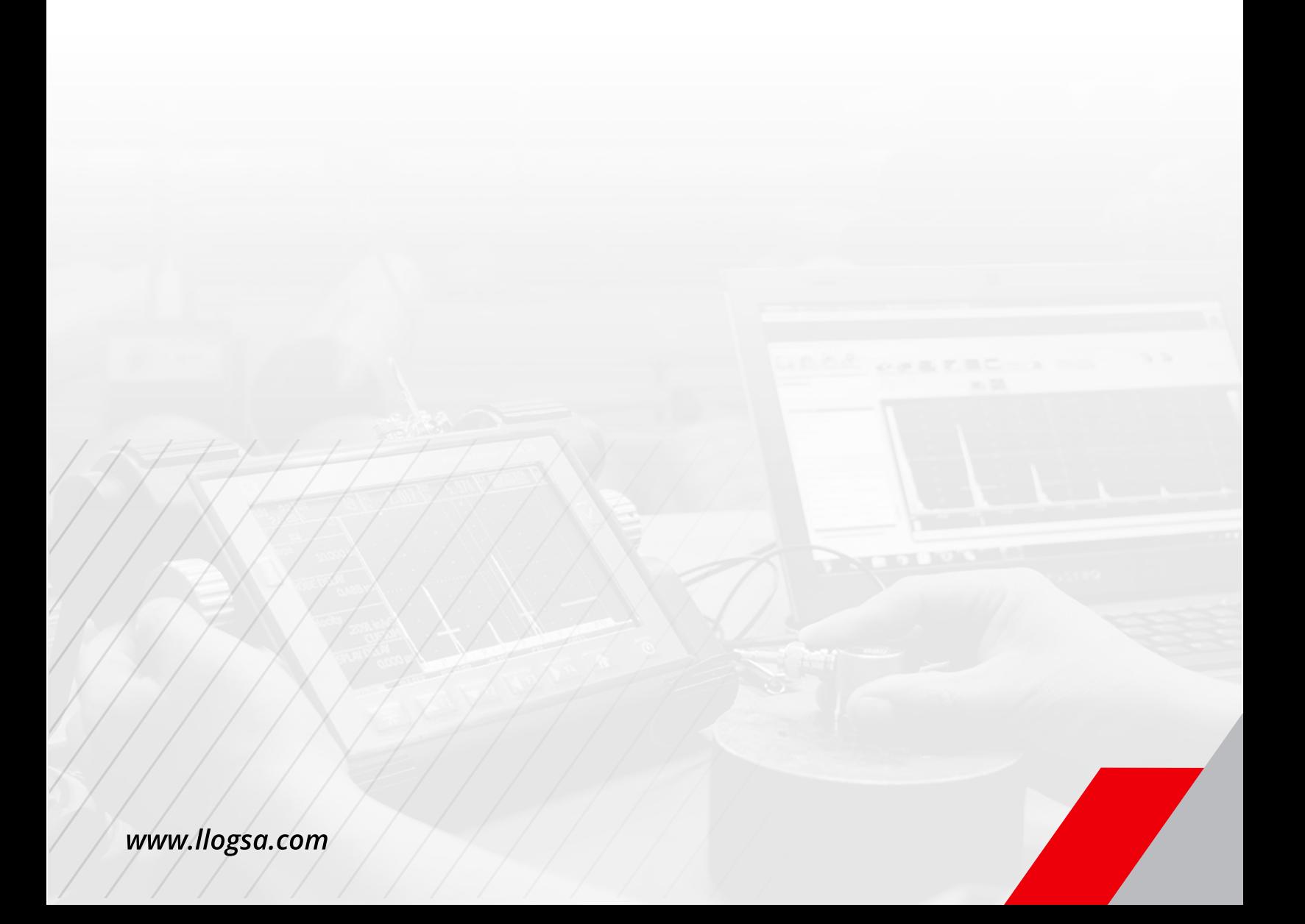

# Ultrasonido Industrial Nivel I

Manual de Instrucción

Parte No. 123-456-300 Rev. 04.07.2019

# CONTENIDO

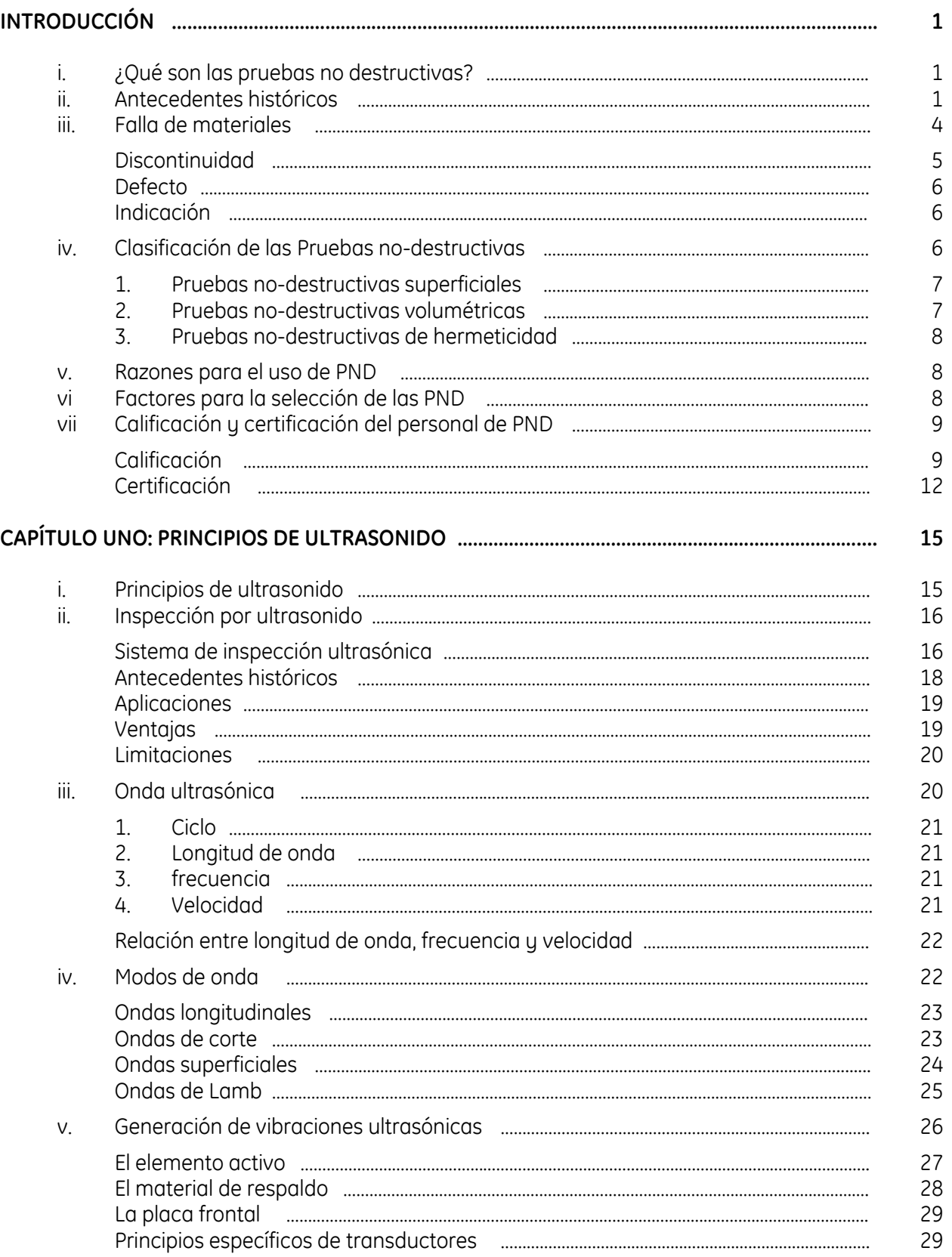

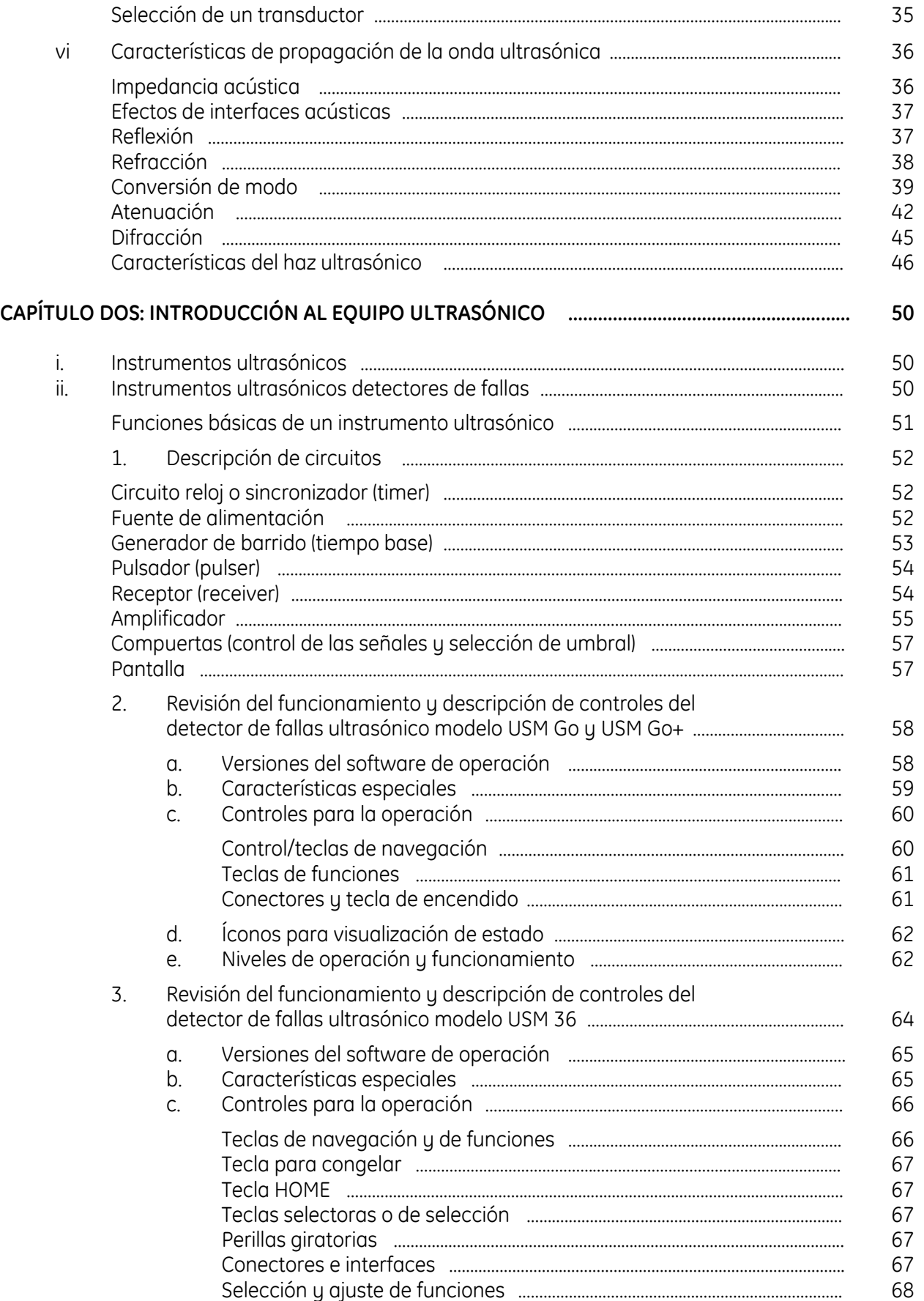

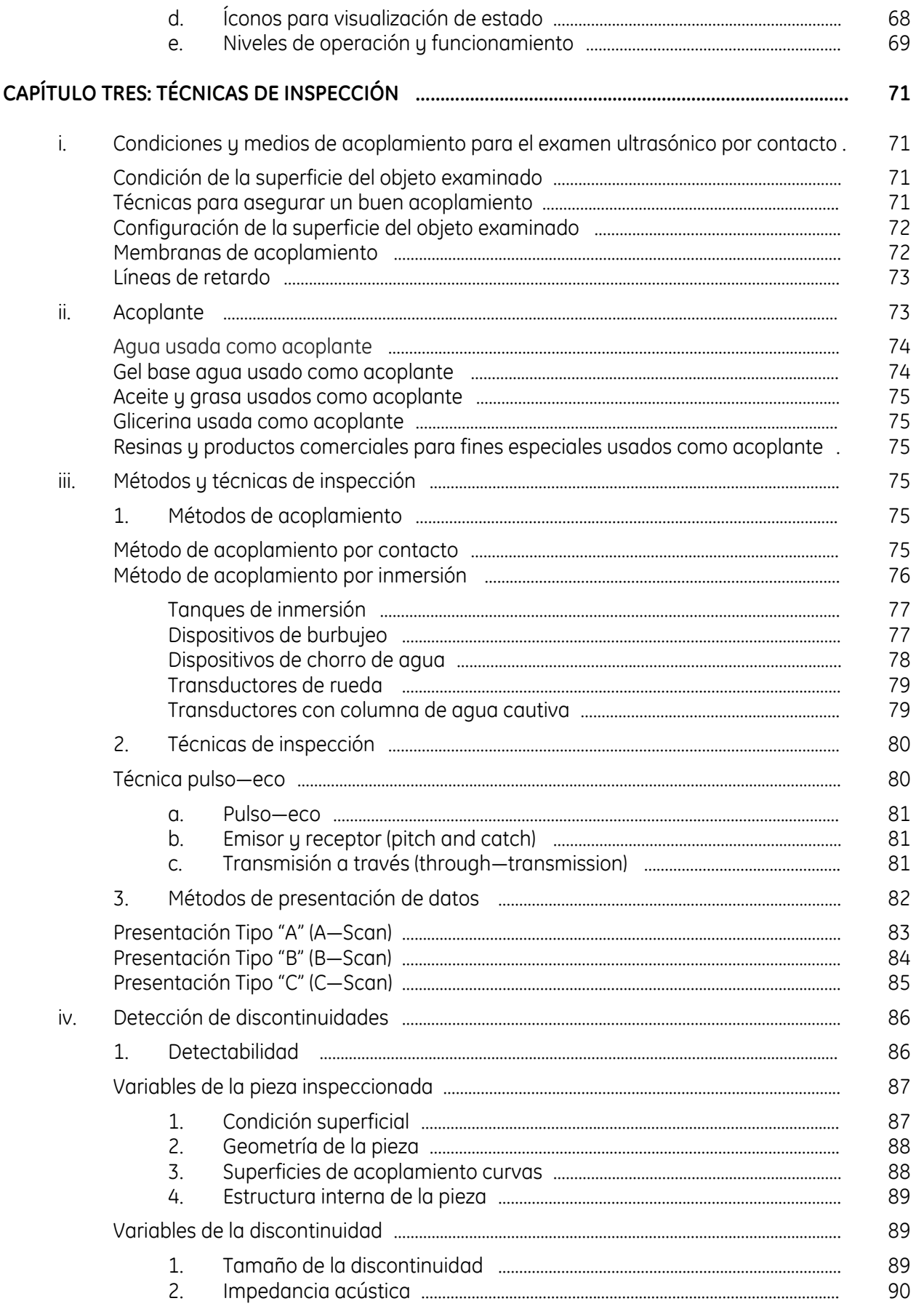

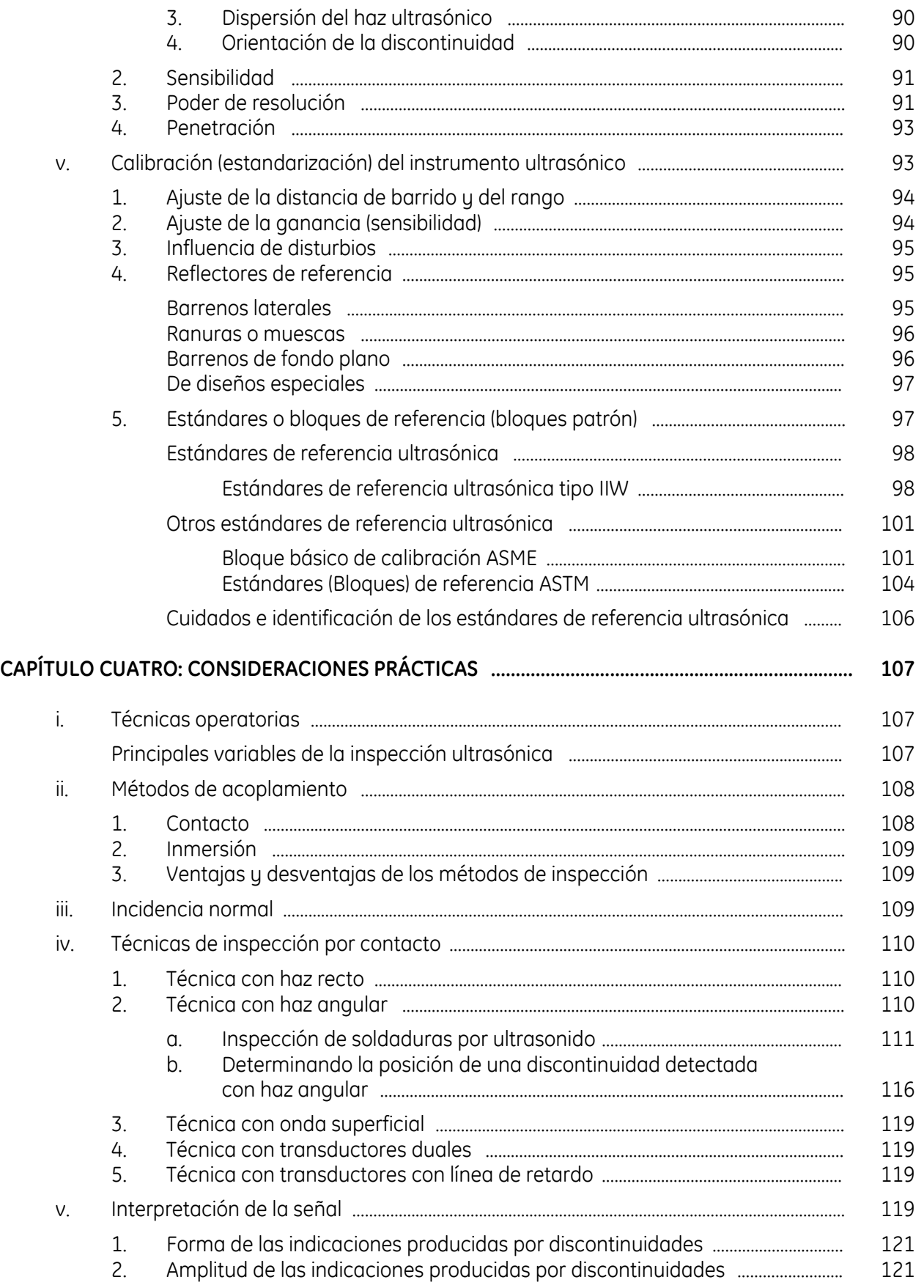

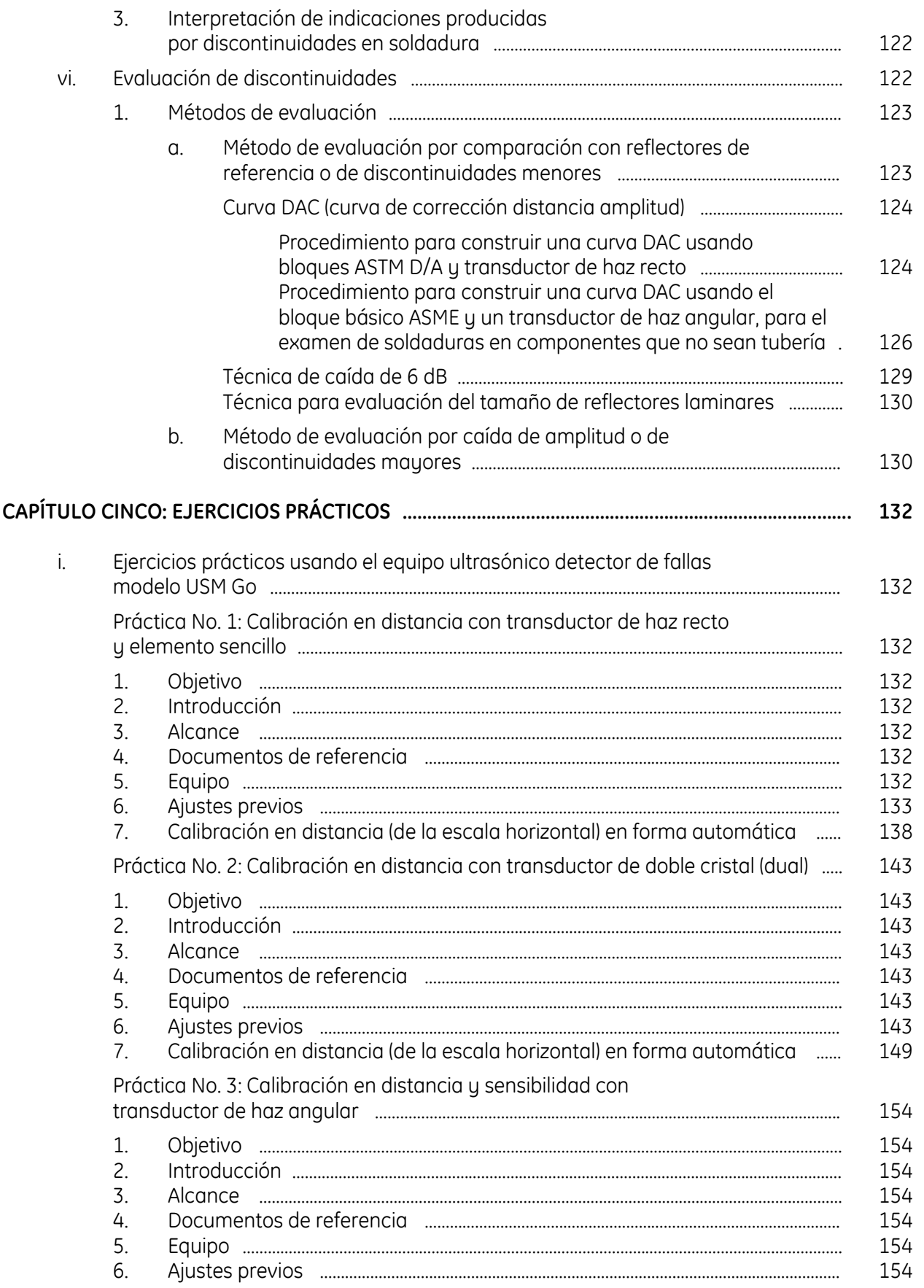

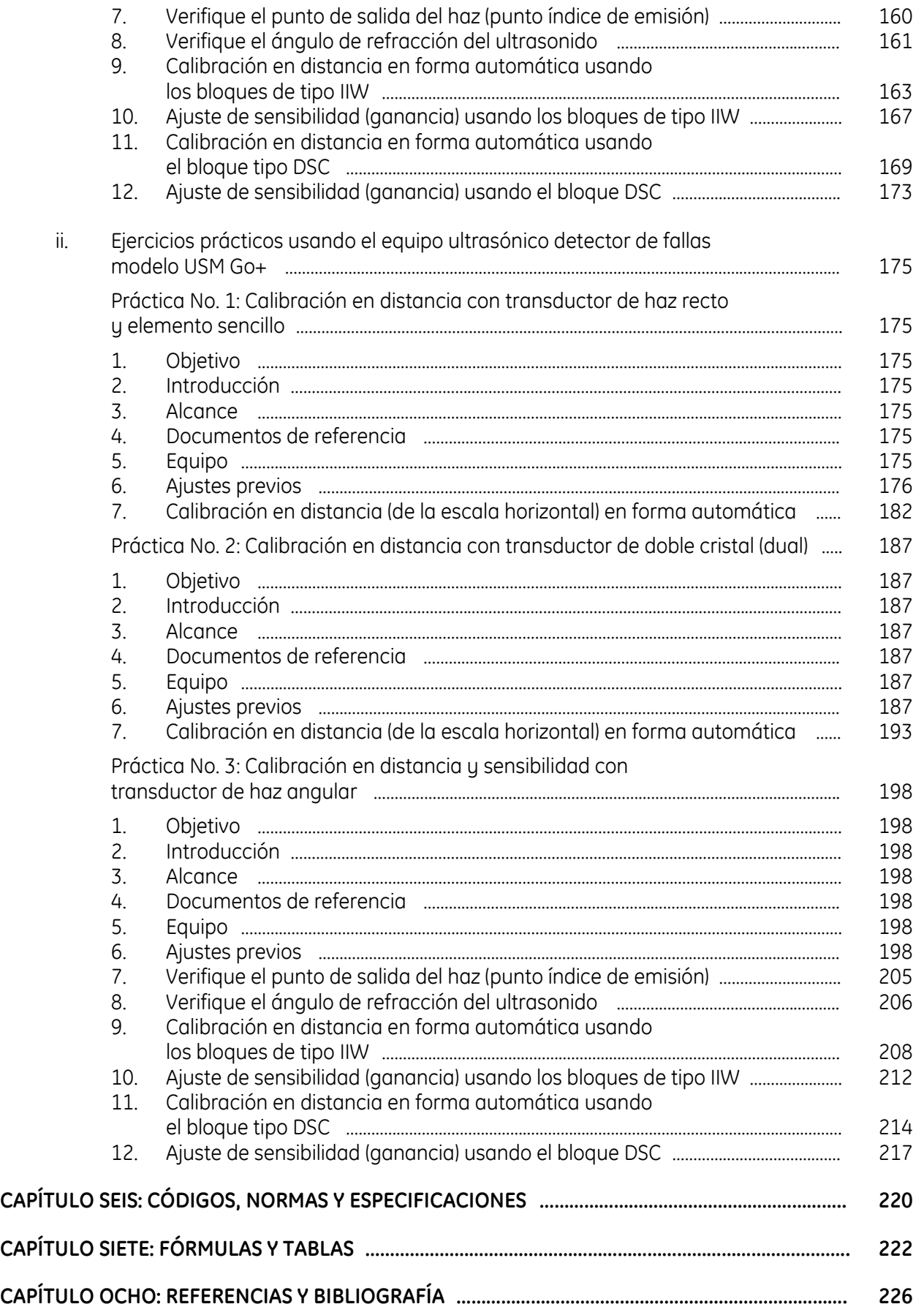

# INTRODUCCIÓN

#### **i. ¿Qué son las pruebas no destructivas?**

Las Pruebas no Destructivas son herramientas fundamentales y esenciales para el control de calidad de materiales de ingeniería, procesos de manufactura, confiabilidad de productos en servicio y mantenimiento de sistemas, cuya falla prematura puede ser costosa o desastrosa.

Así como la mayoría de procedimientos complejos, las Pruebas No Destructivas no pueden ser definidas en pocas palabras, por lo que existen diferentes formas de definirlas, de las que mencionamos las siguientes:

- *"El empleo de propiedades físicas o químicas de materiales, para la evaluación indirecta de materiales sin dañar su utilidad futura"*.
- *"Son exámenes, pruebas, ensayos o evaluaciones, realizados en cualquier tipo de objeto, sin cambiar o alterar ese objeto de cualquier forma, con el fin de determinar la ausencia o presencia de condiciones o discontinuidades que puedan tener un efecto en la utilidad o capacidad de servicio de ese objeto"*
- ―*Exámenes que se realizan en un objeto de cualquier tipo, tamaño, forma o material para determinar la presencia o ausencia de discontinuidades o para evaluar otras características del material"*

Se identifican comúnmente con las siglas: *PND*; y se consideran sinónimos a: Ensayos no destructivos (*END*), inspecciones no destructivas y exámenes no destructivos.

#### **ii. Antecedentes históricos**

El método de prueba no destructiva original, y más antiguo, es la inspección visual; una extensión de esta prueba son los líquidos penetrantes, el inicio de los cuales es considerado con la aplicación de la técnica del "aceite y el talco (blanqueador)". A continuación se proporciona una serie de fechas relacionadas con acontecimientos históricos, descubrimientos, avances y aplicaciones, de algunas pruebas no destructivas.

1868 Primer intento de trabajar con los campos magnéticos

En este año ocurre el uso más reciente del magnetismo, que se conoce, para inspeccionar un objeto. El cañón de algunas pistolas fue verificado tratando de detectar defectos. La forma de verificarlos fue magnetizándolos y deslizando un compás magnético (brújula) a todo lo largo del cañón. Esos primeros inspectores fueron capaces de localizar defectos en los cañones mediante el monitoreo del comportamiento de la aguja de la brújula. Esto fue una forma de recurrir a una prueba no destructiva, pero el término no fue usado hasta un tiempo después de la Primera Guerra Mundial.

1879 David Edward Hughes (inventor Inglés–Estadounidense) estudia las Corrientes Eddy y establece un campo de prueba

El primer uso de corriente Eddy o de Foucault para ensayos no destructivos ocurrió en 1879 cuando David E. Hughes usó los principios para realizar pruebas de clasificación o separación metalúrgica.

Hughes midió la conductividad eléctrica de diferentes metales, usando el cobre como un valor de referencia de 100, produciendo una serie de valores similares a los considerados en la actualidad por el Estándar Internacional de Cobre Recocido (IACS = International Annealed Copper Standard, usado para determinar el porcentaje de conductividad). Realizó pruebas en materiales ferromagnéticos para diferenciar entre hierro blando y acero endurecido. Creó curvas que muestran los efectos en la variación de porcentaje de elementos de aleación y estableció los principios básicos de la prueba e interpretación de corrientes Eddy e inducción magnética que son usados actualmente.

También, Hughes usó el teléfono como "sonómetro" para detectar desequilibrio entre dos bobinas de inducción magnética, con las cuales realizó la primera prueba de comparación entre bobinas con corrientes Eddy. En su demostración y el reporte que emitió, estableció que "si es introducido cualquier cuerpo conductor dentro de un par de bobinas de inducción, se establecen en estos cuerpos corrientes eléctricas, las cuales reaccionan tanto sobre la bobina primaria como la secundaria, produciendo corrientes extra cuyas fuerzas son proporcionales con la masa y su potencia conductora específica". Continuó describiendo que "dos monedas idénticas se encontrarían completamente balanceadas si cada una se colocara en el centro de cada una de las bobinas, sin embargo, si fueran colocadas en posiciones ligeramente diferentes o que tuvieran diferente temperatura, podría percibirse esa diferencia". Hughes identificó su aparato como "un detector de bobina rápido y perfecto" que podría usar para probar cualquier aleación, dando instantáneamente su valor eléctrico".

1895 Wilhelm Konrad von Roentgen (ingeniero mecánico y físico alemán) estudia el tubo de rayos catódicos y descubre los rayos "X"

Mientras Roentgen se hallaba experimentando con un tubo de rayos catódicos (tubo de cristal en el que se ha producido una atmosfera al vacío) observó que una muestra de platino–cianuro de bario, colocada cerca del tubo, emitía luz cuando el tubo se encontraba en funcionamiento. Para explicar tal fenómeno argumentó que cuando los rayos catódicos (electrones) impactaban con el cristal del tubo, se formaba algún tipo de radiación desconocida capaz de desplazarse hasta el producto químico y provocar en él luminiscencia. Posteriores investigaciones revelaron que el papel, la madera y el aluminio, entre otros materiales, son transparentes a esta forma de radiación; descubrió además que esta radiación velaba las placas fotográficas. Roentgen determinó que los rayos se propagaban en línea recta, y demostró que eran de alta energía, pues ionizaban el aire y no se desviaban por campos eléctricos y magnéticos. Al no presentar ninguna de las propiedades comunes de la luz, como la reflexión y la refracción, pensó erróneamente que estos rauos no estaban relacionados con ella. En razón de su extraña naturaleza, denominó a este tipo de radiación ―rayos X‖. Roentgen intuyó inmediatamente la posibilidad de la aplicación del descubrimiento al campo de la Medicina.

1896 Antoine Henri Becquerel descubre los rayos "Gama"

Becquerel descubrió una nueva propiedad de la materia, que posteriormente se denominó ―[radiactividad](https://es.wikipedia.org/wiki/Radiactividad_natural)‖. Este descubrimiento se produjo durante su investigación sobre la fluorescencia. Al colocar sales de [uranio](https://es.wikipedia.org/wiki/Uranio) sobre una [placa fotográfica,](https://es.wikipedia.org/wiki/Placa_fotogr%C3%A1fica) en un cuarto oscuro, comprobó que dicha placa se ennegrecía. Las sales de uranio emitían una radiación capaz de atravesar papeles negros y otras sustancias opacas a la luz ordinaria. Estos rayos se denominaron en un principio "rayos Becquerel‖ en honor a su descubridor. También este personaje gracias a sus valiosas investigaciones y descubrimientos hizo aportes al modelo atómico.

1900 Inicio en el uso de los líquidos penetrantes en FFCC

A principios de 1900 el "método del aceite y el blangueador" se convirtió en la práctica para examinar componentes de hierro y acero, para detectar grietas, en los talleres ferroviarios; fue el primer uso reconocido de líquidos penetrantes.

Un petróleo pesado, comúnmente disponible en los talleres, se diluía con queroseno dentro de tanques grandes, para que las partes de la locomotora, como las ruedas, pudieran sumergirse. Después de la eliminación y la limpieza cuidadosa, la superficie se recubría con una fina suspensión de tiza en alcohol, de modo que se formara una capa superficial blanca, una vez que el alcohol se evaporaba. Ya seca, la capa superficial blanca absorbía y sacaba el aceite de las grietas. Este método se usó desde la última parte del siglo XIX hasta aproximadamente 1940, cuando se introdujo el método de partículas magnéticas.

1911 ASTM (Sociedad o Asociación Americana de Pruebas de Materiales) establece el comité de la técnica de MT (Magnetic Testing = Prueba Magnética o Prueba por Partículas Magnéticas)

Fundada en 1898, ASTM International está constituida por más de 132 comités de redacción de normas técnicas y públicas, en la actualidad cuenta con más de 9,100 especificaciones, estándares, pruebas, prácticas, guías y definiciones, relacionadas con materiales, productos, sistemas y servicios. Los temas abarcan desde productos químicos y combustibles fósiles hasta ciencias forenses y dispositivos médicos.

Los Comités Técnicos desarrollan y mantienen las normas ASTM. Se agrupan por designación de acuerdo con actividades relacionadas dentro de un ámbito de trabajo particular (por ejemplo: A01 sobre acero, acero inoxidable y aleaciones relacionadas). Los comités ASTM están compuestos por más de 32,000 voluntarios de la industria e incluyen fabricantes y consumidores, así como otros grupos de interés como el gobierno o el mundo académico.

Cualquier persona interesada puede participar en un Comité Técnico a través de la membrecía de ASTM. Los comités de ASTM Internacional son receptivos a nuevas actividades y se esfuerzan por responder a las necesidades de estandarización impulsadas por el mercado. Una vez que el subcomité apruebe la creación de una nueva norma o estándar, se forma un grupo de tareas para desarrollar un primer borrador.

1928 Uso industrial de los campos magnéticos

El físico inglés William E. Hoke se dio cuenta que partículas magnéticas (rebaba o virutas coloreadas de metal) podían usarse con el magnetismo, como medio para localizar defectos. Hoke descubrió que una falla superficial o sub superficial en un material magnetizado provocaba que el campo magnético se distorsionara y saliera de la pieza. Hoke llevó este descubrimiento a un taller de máquinas y herramientas para su aplicación. Hoke se dio cuenta que partículas metálicas que se encontraban sobre piezas de acero endurecido (sujetas por un plato magnético mientras eran esmeriladas) formaban patrones sobre la cara de las piezas, los cuales correspondían a sitios en donde se localizaban grietas en la superficie. La aplicación de un polvo fino ferro magnético sobre las piezas causaba una acumulación sobre las fallas y formó una indicación visible.

- 1930 Theodore Zuschlag patenta las Corrientes Eddy
- 1931 Primer sistema industrial de Corrientes Eddy instalado

El principio de funcionamiento de las corrientes Eddy fue explicado e identificado por León Foucault. Muchas propuestas de aplicación se hicieron hasta que Friedrich Förster llevó el método a uso industrial. Trabajó desde 1933 para el Instituto Kaiser-Wilhelm y allí desarrolló instrumentos para medir la conductividad y clasificar y separar los componentes ferrosos mezclados.

1941 Aparecen los líquidos fluorescentes

En la década de 1940, se añade tinte o colorante fluorescente o visible al aceite usado como penetrante en las piezas examinadas.

1945 Dr. Floy Firestone trabaja con Ultrasonido

En los Estados Unidos, en la universidad de Michigan, el Dr. Firestone y su grupo de trabajo investigaron los mecanismos de operación de los transductores ultrasónicos, el uso de ondas transversales, la aplicación de las ondas superficiales o de Rauleigh, el dispositivo Raubender (para la inspección con haz angular con variación del ángulo), el empleo de la columna de retardo para la inspección en zonas cercanas a la superficie de entrada, un método de resonancia por pulsos para la medición de espesores y varias técnicas empleando ondas de placa o de Lamb. Inventó un aparato empleando haces de ondas ultrasónicas pulsadas para obtener reflexiones de defectos pequeños, conocido como "Reflectoscopio Supersónico".

1947 Dr. Elmer Sperry aplica el UT en la industria

En los Estados Unidos, el primer instrumento comercial para realizar pruebas ultrasónicas, que operaba por la técnica pulso eco, aparece en 1943, fabricado por la Compañía Sperry Products y basado en el instrumento diseñado por el Dr. Floy Firestone.

**iii. Falla de materiales**

Debemos aclarar la diferencia entre productos, de acuerdo con sus aplicaciones:

- Algunos productos son usados únicamente como decorativos, o tienen requisitos de resistencia a esfuerzos tan bajos que son normalmente sobre diseñados, estos materiales pueden requerir la inspección solamente para asegurar que mantienen su calidad de fabricación, como el color y acabado.
- Los productos o materiales que necesitan pruebas y evaluación cuidadosa son aquellos utilizados para aplicaciones en las cuales deben soportar cargas, temperatura, etc.; bajo éstas condiciones la *falla*  puede involucrar el sacar de operación y desechar el producto, reparaciones costosas, dañar otros productos y la pérdida de la vida humana.

*"Falla"* se define como: *"el hecho que un artículo de interés no pueda ser utilizado"*.

Aunque un artículo fabricado es un producto, el material de ese producto puede fallar; así que los tipos de falla del material y sus causas son de gran interés. Existen dos tipos generales de falla: una es fácil de reconocer y corresponde a la *"fractura o separación en dos o más partes"*; la segunda es menos fácil de reconocer y es la *"deformación permanente o cambio de forma y/o posición"*.

Es de gran importancia conocer el tipo de falla que se puede esperar, para que puedan responderse las siguientes cuestiones:

- ¿Para qué se realiza la inspección?
- ¿Qué método de inspección se debe utilizar?
- ¿Cómo se va a llevar a cabo la inspección?
- ¿Cómo se reduce el riesgo de falla?, y
- ¿Cómo se elimina la falla?

Si se espera evitar la falla por medio del uso de pruebas no destructivas, las pruebas deben ser seleccionadas, aplicadas y los resultados deben ser interpretados y evaluados con cuidado y basándose en el conocimiento válido de los mecanismos de falla y sus causas.

El conocimiento de los materiales y sus propiedades es muy importante para cualquier persona involucrada con las pruebas no destructivas. El propósito del diseño y aplicación de las pruebas debe ser el control efectivo de los materiales y productos, con el fin de satisfacer un servicio sin que se presente la falla prematura o un daño.

La fuente de la falla puede ser:

- Una discontinuidad,
- Un material químicamente incorrecto, o
- Un material tratado de tal forma que sus propiedades no son adecuadas.

La detección de discontinuidades es considerada, normalmente, como el objetivo más importante para la aplicación de las pruebas no destructivas.

De hecho, la mayoría de pruebas están diseñadas para permitir la detección de algún tipo de discontinuidad interior o exterior y, para ciertos casos, la determinación o medición de algunas características, puede ser de un solo material o grupos de materiales.

Para efectos de evaluación mediante Pruebas no Destructivas los términos irregularidad, imperfección, discontinuidad y falla se usan como sinónimos, para identificar algo que está presente en el objeto, parte o ensamble y que es cuestionable su presencia.

A continuación se proporciona la definición (del documento E 1316 de ASTM) de algunos términos usados al efectuar la interpretación y evaluación de los resultados obtenidos al aplicar Pruebas no Destructivas.

#### **Discontinuidad**

Una falta de continuidad o cohesión; una interrupción intencional o no intencional en la estructura física o configuración de un material o componente.

Se considera como discontinuidad a cualquier cambio en la geometría, huecos, grietas, composición, estructura o propiedades. Algunas discontinuidades, como barrenos o formas de superficies, son producidas intencionalmente en el diseño, por lo que normalmente estas no requieren ser inspeccionadas. Pero otras discontinuidades, las cuales no son intencionales y que son inherentes en el material debido a la composición química o estructura, y que pueden variar ampliamente en tamaño, distribución e intensidad, dependiendo del material, el tratamiento térmico, el proceso de fabricación, las condiciones y el medio ambiente al que están expuestos los materiales, deben ser detectadas.

En general, existen dos clasificaciones de discontinuidades:

- 1. Por su forma:
	- Volumétricas Son aquellas que tienen tres dimensiones o volumen
	- Planas Son aquellas que tienen dos dimensiones grandes y una dimensión delgada o pequeña
- 2. Por su ubicación:
	- Superficiales Son aquellas que se encuentran abiertas a la superficie
	- Internas Son aquellas que no están abiertas a la superficie

Otra forma de clasificar las discontinuidades es la siguiente:

- Relevantes Son aquellas que por alguna de sus características (longitud, diámetro, ubicación, forma, etc.) deben ser interpretadas, evaluadas y reportadas.
- No relevantes Son aquellas que por sus características se interpretan pero no se evalúan, y que deberían ser registradas.
- Lineales Son aquellas con una longitud mayor que tres veces su ancho.
- Redondas Son aquellas de forma elíptica o circular que tienen una longitud igual o menor que tres veces su ancho.

#### **Defecto**

Es una o más fallas o discontinuidades cuyo tamaño agregado, forma, orientación, ubicación o propiedades no cumplen con lo especificado en un criterio de aceptación y que son rechazables.

También puede definirse como una discontinuidad que excede los criterios de aceptación establecidos, o que podría generar que el material o equipo falle cuando sea puesto en servicio o durante su funcionamiento.

#### **Indicación**

Es la respuesta o evidencia que se obtiene al aplicar una Prueba no Destructiva.

Se clasifican en tres tipos:

- Indicaciones falsas Una indicación que se interpreta como que ha sido producida por una condición o por otra causa que no sea una discontinuidad. Se presentan normalmente por la aplicación incorrecta de la prueba.
- Indicaciones no relevantes Una indicación que se produce por una condición o tipo de discontinuidad que no es rechazable. Las indicaciones falsas son indicaciones no relevantes. Son creadas normalmente por el acabado superficial o la configuración del material.
- Indicaciones relevantes o verdaderas Una indicación que se produce por una condición o tipo de discontinuidad que requiere evaluación. Son aquellas producidas por discontinuidades.

Al aplicar una prueba no destructiva los técnicos observan indicaciones, por lo que deben determinar cuáles son producidas por discontinuidades.

Cuando una Prueba o Ensayo No Destructivo produce una indicación se tiene que realizar su interpretación para definir si corresponde a una indicación relevante o verdadera, no relevante o falsa; si la indicación es interpretada como relevante o verdadera es necesario realizar su evaluación con base en un criterio de aceptación y rechazo para determinar o decidir si es aceptada o rechazada.

#### **iv Clasificación de las Pruebas no Destructivas**

La clasificación de las pruebas no destructivas se basa en la posición en donde se ubican las discontinuidades que pueden ser detectadas, por lo que se clasifican en:

- 1. Pruebas no destructivas superficiales.
- 2. Pruebas no destructivas volumétricas.
- 3. Pruebas no destructivas de hermeticidad.

### **1. Pruebas no destructivas superficiales**

Estas pruebas proporcionan información acerca de la sanidad superficial de los materiales inspeccionados. Los métodos de PND superficiales son:

- **VT** Inspección Visual
- **PT** Líquidos Penetrantes
- **MT** Partículas Magnéticas
- **ET** Electromagnetismo

Al usar VT y PT se tiene la limitante de poder detectar únicamente discontinuidades superficiales (abiertas a la superficie); y al usar MT y ET se tiene la posibilidad de detectar tanto discontinuidades superficiales como sub-superficiales (las que se encuentran debajo de la superficie pero muy cercanas a ella).

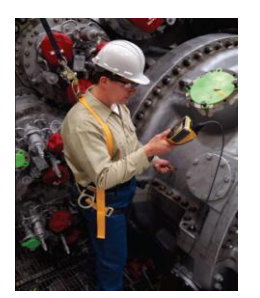

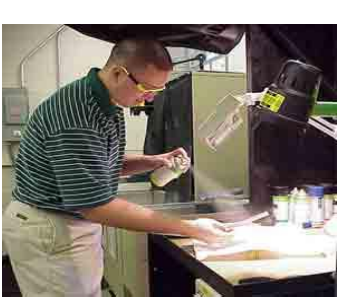

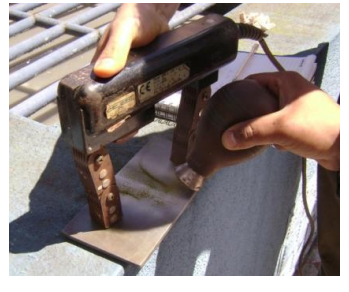

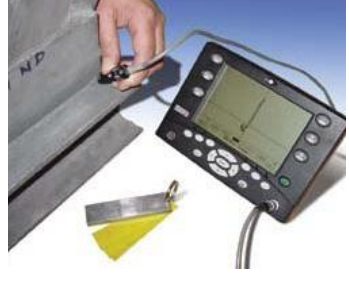

Remota

Inspección Visual Líquidos Penetrantes Partículas Magnéticas Corrientes Eddy

# **2. Pruebas no destructivas volumétricas**

Estas pruebas proporcionan información acerca de la sanidad interna de los materiales inspeccionados. Los métodos de PND volumétricos son:

- **RT** Radiografía Industrial
- **UT** Ultrasonido Industrial
- **AE** Emisión Acústica

Estos métodos permiten la detección de discontinuidades internas y sub-superficiales, así como bajo ciertas condiciones, la detección de discontinuidades superficiales.

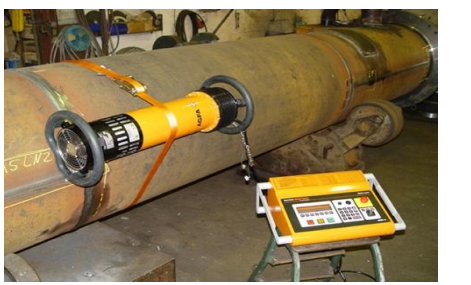

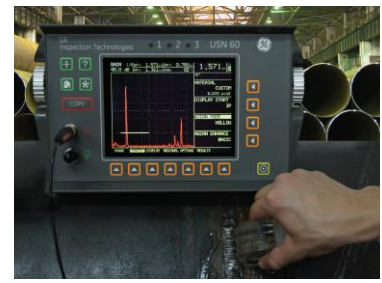

Radiografía Industrial Ultrasonido Industrial Emisión Acústica con Rayos "X" para Detección de Fallas en recipiente a presión

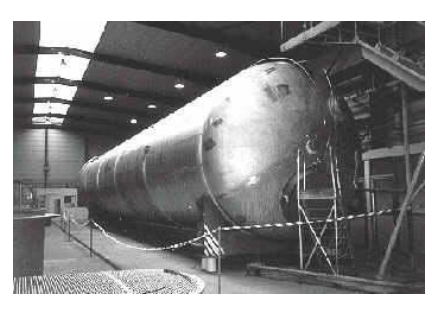

#### **3. Pruebas no destructivas de hermeticidad**

Estas pruebas proporcionan información del grado en que pueden ser contenidos los fluidos en componentes como recipientes, tanques de almacenamiento, tubería, etc., sin que escapen a la atmósfera o queden fuera de control. Los métodos de PND de hermeticidad son:

- **LT** Pruebas de Fuga
	- Pruebas por Cambio de Presión (Neumática o hidrostática).
	- Pruebas de Burbuja
	- Pruebas por Espectrómetro de Masas
	- Pruebas de Fuga con Rastreadores de Halógeno

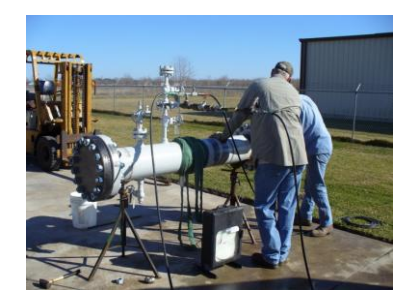

#### Prueba Hidrostática

**v Razones para el uso de PND**

Además de la detección y evaluación de discontinuidades, las PND son usadas para:

- La medición de dimensiones
- Detectar fuga y su evaluación
- Determinar localización y su evaluación
- Caracterizar estructura o micro-estructura
- Estimación de propiedades mecánicas y físicas
- Identificar o separar materiales
- Uniformidad en la producción
- Ahorro en los costos de producción
- Eliminar materia prima defectuosa
- Mejoras en los sistemas de producción
- Asegurar la calidad en el funcionamiento de sistemas en servicio, en plantas o diversos tipos de instalaciones, y prevenir la falla prematura durante el servicio
- Diagnóstico después de la falla para determinar las razones de la misma.

#### **vi Factores para la selección de las PND**

Se considera que existen seis factores básicos involucrados en la selección de las PND

- Las razones para efectuar las PND
- Los tipos de discontinuidades que son de interés en el objeto
- El tamaño y la orientación de las discontinuidades que se necesitan detectar
- La localización o ubicación de las discontinuidades que son de interés
- El tamaño y la forma del objeto a inspeccionar
- Las características del material que va a ser inspeccionado

### **vii Calificación y certificación del personal de PND**

Para aplicar las pruebas no destructivas se requiere:

- La calificación del método de prueba utilizado Las PND deben llevarse a cabo de acuerdo con procedimientos escritos, que en ciertos casos deberían ser previamente calificados.
- La calificación del personal que realiza la prueba Se considera que el éxito de cualquier prueba no destructiva es afectado *"principalmente por el personal que realiza, interpreta y/o evalúa los resultados de la prueba*‖. Por lo anterior, los técnicos que ejecutan las PND deben estar calificados y certificados.
- La administración del proceso de calificación y del personal para asegurar resultados consistentes Actualmente existen dos programas aceptados para la calificación y certificación del personal que realiza PND, además de uno nacional.

Los programas de calificación y certificación del personal de PND son:

- La Practica Recomendada SNT-TC-1A, editada por ASNT,
- $\checkmark$  La Norma ISO-9712, editada por ISO, y
- $\checkmark$  La Norma Mexicana NMX-B-482.

#### **SNT-TC-1A**

Es una Práctica Recomendada que proporciona los lineamientos para el programa de calificación y certificación del personal de PND de una empresa. Es editada por ASNT.

#### **ASNT**

American Society For Nondestructive Testing (Sociedad Americana para Pruebas o Ensayos No Destructivos).

#### **ISO 9712**

Es una Norma Internacional que establece un sistema para calificar y certificar, por medio de una agencia central, al personal que realiza PND en la industria.

# **ISO**

International Organization for Standardization (Organización Internacional para Normalización).

# **Calificación**

Es el cumplimiento documentado de requisitos de: escolaridad, entrenamiento, experiencia y exámenes (teóricos, prácticos y físicos); establecidos en un programa escrito (procedimiento interno de la empresa, de acuerdo con SNT-TC-1A; o norma nacional, de acuerdo con ISO-9712).

El documento SNT-TC-1A define calificación como sigue:

- 2.1.13 Qualification: demonstrated skill, demonstrated knowledge, documented training, and documented experience required for personnel to properly perform the duties of a specific job.
- 2.1.13 Calificación: habilidad demostrada, conocimiento demostrado, entrenamiento documentado y experiencia documentada, requeridos para que el personal realice adecuadamente las actividades de un trabajo específico.

El documento ISO-9712 define calificación como sigue:

- 3.23 Qualification: demonstration of physical attributes, knowledge, skill, training and experience required to properly perform NDT tasks.
- 3.23 Cualificación: demostración de atributos físicos, conocimiento, habilidad, entrenamiento y experiencia, requeridos para realizar adecuadamente las tareas de END.

El documento SNT-TC-1A considera que la empresa debe establecer un procedimiento o práctica escrita, para el control y administración del entrenamiento, exámenes y certificación del personal de PND.

La práctica o procedimiento escrito de la empresa debe describir la responsabilidad de cada nivel de certificación, para determinar la aceptación de materiales o componentes de acuerdo con códigos, estándares, especificaciones y procedimientos aplicables. Además, debe describir los requisitos de entrenamiento, experiencia y exámenes para cada método y nivel de certificación. La práctica escrita debe ser revisada y aprobada por el Nivel III en PND de la empresa, y debe mantenerse archivada.

#### **Niveles de Calificación**

Existen tres niveles básicos de calificación, los cuales pueden ser subdivididos por la empresa o el país para situaciones en las que se necesiten niveles adicionales para trabajos y responsabilidades específicas.

Mientras está en el proceso de ser inicialmente capacitado, calificado y certificado, un individuo debería ser considerado un aprendiz. Un aprendiz debería trabajar con un individuo certificado. El aprendiz no debe, en forma independiente, conducir, interpretar, evaluar o reportar los resultados de cualquier prueba de END.

#### **Nivel I**

Un individuo Nivel I en NDE debería tener suficientes conocimientos técnicos y habilidades para estar calificado para realizar adecuadamente calibraciones específicas, NDT específicas y evaluaciones específicas para determinaciones de aceptación o rechazo de acuerdo con instrucciones escritas y para registrar los resultados. El Nivel I de NDT debería recibir la instrucción y supervisión necesarias de un individuo certificado nivel II o III en NDE.

#### **Nivel II**

Un individuo Nivel II en NDE debería tener suficientes conocimientos técnicos y habilidades para estar calificado para configurar y/o ajustar y calibrar el equipo y para interpretar y evaluar los resultados con respecto a los códigos, normas y especificaciones aplicables. El Nivel II en NDE debería estar completamente familiarizado con el alcance y las limitaciones de los métodos para los cuales está calificado y debería ejercer la responsabilidad asignada para la capacitación en el trabajo y la orientación y/o guía de los aprendices y del personal de nivel I en NDE. El Nivel II en NDE debería ser capaz de organizar y reportar los resultados de las pruebas de NDE.

#### **Nivel III**

Un individuo Nivel III en NDE debería tener suficientes conocimientos técnicos y habilidades para ser capaz de desarrollar, calificar y aprobar procedimientos, establecer y aprobar técnicas, interpretar códigos, estándares, especificaciones y procedimientos; para designar los métodos, técnicas y procedimientos de NDE particulares que serán usados. El Nivel III de NDE debería ser responsable de las operaciones de END para las cuales esté calificado y sea asignado, y debería ser capaz de interpretar y evaluar los resultados en términos de los códigos, estándares y especificaciones existentes. El Nivel III de NDE debería tener suficientes conocimientos prácticos sobre materiales, fabricación y tecnología de productos aplicables para establecer técnicas y ayudar a establecer criterios de aceptación cuando no haya ninguno disponible. El Nivel III en NDE debería estar familiarizado con otros métodos NDE apropiados, como lo demuestra un examen básico de ASNT Nivel III u otros medios. El Nivel III en NDE, en los métodos en los que se encuentra certificado, debería tener suficientes conocimientos técnicos y habilidades para ser capaz de capacitar y examinar al personal Nivel I, II y III en NDE para certificación en esos métodos.

### **Capacitación (entrenamiento)**

El personal que sea considerado para certificación inicial debería completar capacitación suficiente.

La capacitación o entrenamiento es el programa estructurado y desarrollado para proporcionar conocimientos teóricos y desarrollar habilidades prácticas en un individuo a fin de que realice una actividad definida de prueba o ensayo.

# **Experiencia Práctica**

No se puede certificar personal que no tenga experiencia práctica en la aplicación de PND, por lo que:

- El personal Nivel I: Debe adquirir experiencia como aprendiz de Nivel I.
- El personal Nivel II: Debe trabajar durante un tiempo como nivel I y adquirir experiencia como aprendiz de nivel II.
- El personal Nivel III: Debió ser aprendiz, nivel I y haber trabajado al menos uno o dos años como nivel II.

La tabla siguiente, que es parte del contenido del documento SNT-TC-1A, indica el nivel inicial de experiencia y entrenamiento recomendados, para cinco de los métodos de END más aplicados.

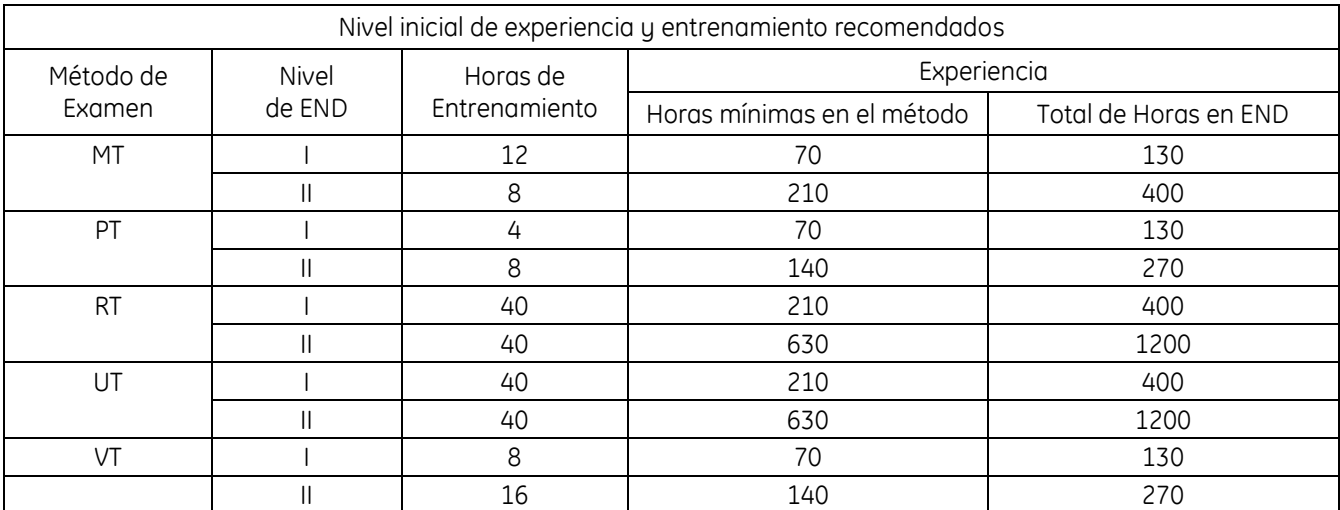

La experiencia debe demostrarse con documentos, los cuales deben mantenerse en expedientes o archivos para su verificación.

## **Exámenes Físicos (de la vista)**

Tienen la finalidad de demostrar que el personal que realiza las PND es apto para observar adecuada y correctamente las indicaciones obtenidas. Los exámenes que se requieren son:

- Agudeza visual lejana, o
- Agudeza visual cercana, y
- Discriminación cromática.

Para los exámenes de agudeza visual el personal debe ser capaz de leer un tipo y tamaño de letra específicos a una cierta distancia. El documento SNT-TC-1A considera que el examen de agudeza visual debe garantizar la agudeza en distancia cercana natural o corregida en al menos un ojo, de modo que el individuo sea capaz de leer un mínimo del párrafo número 2 Jaeger o un tipo y tamaño de letra equivalente a la distancia designada en la tabla, pero no menor a 12 pulgadas (30.5 cm) en una tabla de prueba Jaeger estándar. Este examen debe realizarse anualmente.

En el caso del examen para diferenciar colores, el personal debe ser capaz de distinguir y diferenciar los colores usados en el método en el cual será certificado. El examen debe demostrar la capacidad de distinguir y diferenciar el contraste entre los colores o tonos de gris usados en el método, como sea determinado por el empleador. Este examen debe realizarse en la certificación inicial y después a intervalos de cinco años.

Los exámenes de la vista expiran en el último día del mes de vencimiento

#### **Exámenes**

Los exámenes administrados para calificación de personal nivel I y II consisten de: un examen general, un específico y un práctico. De acuerdo con SNT-TC-1A, la calificación mínima aprobatoria de cada examen es del 70% y, además, el promedio simple mínimo de la calificación de los tres exámenes es del 80%.

Quién no logre las calificaciones requeridas debe esperar al menos treinta (30) días o recibir capacitación adicional adecuada, como sea determinado por el Nivel III en NDE, antes de volver a examinarse.

# **Certificación**

El documento SNT-TC-1A define a la certificación como sigue:

- 2.1.1 Certification: written testimony of qualification.
- 2.1.1 Certificación: testimonio escrito de la calificación.

También, el documento considera lo siguiente:

- 9.1 Certification of NDT personnel to all levels of qualification is the responsibility of the employer.
- 9.1 La certificación del personal de NDE para todos los niveles de calificación es responsabilidad del empleador.
- 9.2 Certification of NDT personnel should be based on demonstration of satisfactory qualification in accordance with Sections 6, 7, and 8, as described in the employer's written practice.
- 9.2 La certificación del personal de NDE debe basarse en la demostración de la calificación satisfactoria de acuerdo con las Secciones 6, 7 y 8, como se describe en la práctica escrita del empleador.

El documento ISO-9712 define los siguientes términos:

- 3.4 Certificate: document issued by the certification body under specified provisions, indicating that the named person has demonstrated the competence(s) defined on the certificate. Note 1 to entry: The provisions are specified in this International Standard.
- 3.4 Certificado: documento emitido por el organismo de certificación con base en las disposiciones especificadas, indicando que la persona nombrada ha demostrado la competencia (o competencias) definida en el certificado.

Nota 1 a la entrada: Las disposiciones se especifican en esta Norma Internacional.

- 3.5 Certification: procedure used by the certification body to confirm that the qualification requirements for a method, level and sector have been fulfilled, leading to the issuing of a certificate*.*
- 3.5 Certificación: procedimiento usado por el organismo de certificación para confirmar que se han cumplido los requisitos de calificación para un método, nivel y sector, lo que lleva a la emisión de un certificado

El documento SNT-TC-1A indica que los registros de certificación de personal deben mantenerse archivados por el empleador durante el tiempo especificado en la práctica escrita del empleador y deben incluir lo siguiente:

- 1. Nombre del individuo certificado.
- 2. Nivel de certificación, método de END y/o técnica, como sea aplicable.
- 3. Antecedentes de educación y el tiempo de experiencia del individuo certificado.
- 4. Declaración que indique el cumplimiento satisfactorio del entrenamiento, de acuerdo con los requisitos de la práctica escrita del empleador.
- 5. Resultados de los exámenes de la vista para el periodo de certificación vigente.
- 6. Copias de los exámenes o evidencia del cumplimiento satisfactorio de los exámenes.
- 7. Otras evidencias adecuadas de calificaciones satisfactorias, cuando tales calificaciones sean usadas para sustituir al examen específico, como se describa en la práctica escrita del empleador.
- 8. Calificación compuesta o evidencia adecuada de las calificaciones.
- 9. Firma del Nivel III que verifica la calificación del candidato para su certificación.
- 10. Fecha de certificación y / o re-certificación.
- 11. Fecha en la que expira la certificación.
- 12. Firma de la autoridad certificadora del empleador.

#### **Evaluación del desempeño técnico**

El documento SNT-TC-1A indica que el personal de NDE puede ser reexaminado en cualquier momento a consideración del empleador, con lo que puede extender o revocar su certificación.

Periódicamente, tal como se define en la práctica escrita del empleador, el personal Nivel I y II de END debería ser reevaluado por el Nivel III de NDT, aplicando un examen práctico.

#### **Servicio interrumpido**

De acuerdo con SNT-TC-1A, la práctica escrita del empleador debería incluir reglas que cubran los tipos y la duración del servicio interrumpido que requiera la aplicación de exámenes y de re certificación. La práctica escrita debería especificar los requisitos para los exámenes y/o la re certificación para el servicio interrumpido.

#### **Re certificación**

La certificación tiene validez temporal únicamente. Por lo anterior todos los niveles del personal de NDE debe ser re certificado periódicamente de acuerdo con uno de los siguientes criterios:

- Evidencia de un continuo desempeño técnico satisfactorio.
- Reexaminación en aquellas partes de los exámenes que el nivel III en NDE del empleador considere necesario.

Los intervalos de re certificación máximos recomendados son de 5 años para todos los niveles de certificación. Las certificaciones expiran el último día del mes de vencimiento.

# PRINCIPIOS DE ULTRASONIDO

### **i. Principios de Ultrasonido**

El *ultrasonido* no tiene diferencia, en sus características fundamentales, con el sonido que se puede percibir a través del oído del ser humano. Dicho con sencillez, son ondas acústicas de idéntica naturaleza. Ahora bien ¿qué sucede en la materia a través de la cual se propaga el ultrasonido?

Para responder a la pregunta, en primer lugar vamos a recordar que la materia se compone de pequeñas partículas (átomos) que se encuentran unidas entre sí por medio de fuerzas elásticas, figura No. 1. La elasticidad es la propiedad de la materia que le permite a los objetos deformarse cuando son sometidos a una fuerza y para recuperar la forma inicial cuando la causa de la deformación desaparece.

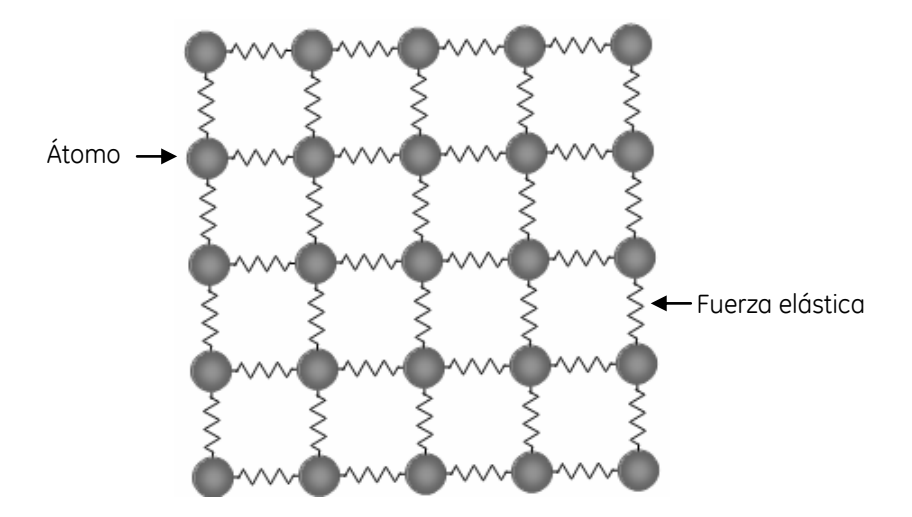

**Figura No. 1: Modelo de Cuerpo Elástico**

Siendo así, puede existir movimiento de dichas partículas a partir de su posición fija. Basándose en lo anterior, si una de las partículas se empuja, empieza a oscilar y comunica su energía a las partículas vecinas, por lo tanto, la energía se propaga a través de las partículas individuales de la materia.

El número de oscilaciones o vibraciones de las partículas indica si se trata de sonido perceptible por el oído humano o de *ultrasonido*.

En el sonido perceptible por el oído humano el número de oscilaciones se encuentra en un rango de entre 16 a 20,000 ciclos/segundo (Hertzio o Hertz = Hz), mientras que al tratarse de ultrasonido el número de oscilaciones es superior a los 20,000 ciclos/segundo (Hz).

Los 20,000 ciclos/segundo (Hz) son el límite entre el sonido perceptible y el ultrasonido, este valor ha sido fijado arbitrariamente, como lo mencionan Sebastian Haskel y David Sygoda (1996) en el libro *Biology: A comtemporary Approach*, este límite es aceptado en general por físicos, biólogos, doctores, etc., como el límite de percepción de frecuencias sónicas para los seres humanos (aunque existen personas que tienen una capacidad diferente).

En el examen de materiales por ultrasonido las frecuencias son notablemente elevadas y varían entre 0.5 y 25 millones de ciclos/segundo (figura No. 2). Sin embargo, existen aplicaciones para frecuencias tan bajas como 25,000 ciclos/segundo y tan altas como 200 millones de ciclos/segundo.

La facilidad con la cual viaja el sonido depende, sobre todo, de su frecuencia y de la naturaleza del medio. Con frecuencias mayores a 100,000 ciclos/segundo, y gracias a su energía, el ultrasonido forma un haz, similar a la luz, por lo que puede ser usado para rastrear el volumen de un material. Un haz ultrasónico cumple con reglas físicas de óptica por lo que puede ser reflejado, refractado, difractado y absorbido.

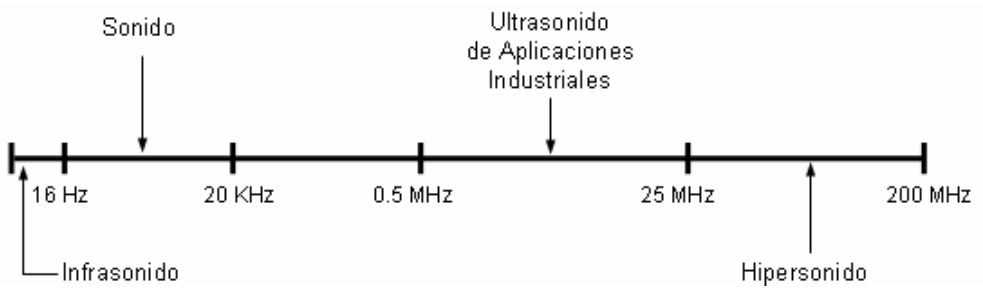

**Figura No. 2: Frecuencias del sonido**

Por principio físico, el ultrasonido puede propagarse a través de todos los medios donde existe materia, esto es, átomos o partículas capaces de vibrar, por lo que se considera que se puede propagar a través de sólidos, líquidos y gases; por el contrario, no puede propagarse en el vacío, por no existir materia que lo sustente. El movimiento que se presenta de los átomos es extremadamente pequeño; al desplazamiento máximo de un átomo desde su posición original se le conoce como *amplitud*. En el ensayo por *ultrasonido se* emplean esfuerzos de baja amplitud, los cuales no afectan permanentemente a los materiales.

# **ii. Inspección por ultrasonido**

La inspección ultrasónica actualmente se realiza por el método básico en el cual:

―El ultrasonido se transmite y se propaga dentro de una pieza hasta que es reflejado; el ultrasonido reflejado regresa a un receptor proporcionándole información acerca de su recorrido; la información proporcionada se basa en la cantidad de energía reflejada del ultrasonido y en la distancia recorrida por el ultrasonido".

Las pruebas ultrasónicas se realizan típicamente de dos formas:

- 1. Se dirige un haz de energía ultrasónica hacia el interior de un objeto examinado y se mide la energía transmitida a través de él, o
- 2. Se mide la energía ultrasónica reflejada por discontinuidades ubicadas en el interior del objeto.

El principio físico en el que se basa la inspección por *ultrasonido* es el hecho que los materiales presentan diferentes ―*Impedancias Acústicas"*.

# **Sistema de inspección ultrasónica**

Cuando se lleva a cabo una inspección por ultrasonido industrial, tanto para la detección de fallas como para la medición de espesores, se requiere del uso de un Sistema de Inspección Ultrasónica (figura No. 3), que consiste de los componentes básicos siguientes:

1. Un generador de la señal eléctrica, un instrumento ultrasónico: Los instrumentos para el examen ultrasónico cuentan con funciones básicas que incluyen la generación y recepción de pulsos eléctricos, acondicionamiento y procesado de las señales, detección (compuertas) y presentación de las señales.

Dependiendo de las aplicaciones, los instrumentos ultrasónicos pueden contar con filtros, compuertas adicionales, interfaces con computadoras, compensadores para la perdida de la señal, en función de la distancia de viaje del ultrasonido y de la atenuación. Se encuentran disponibles instrumentos manuales (portátiles) y para laboratorio. Las principales aplicaciones de los instrumentos portátiles son la detección de discontinuidades y la medición de espesores.

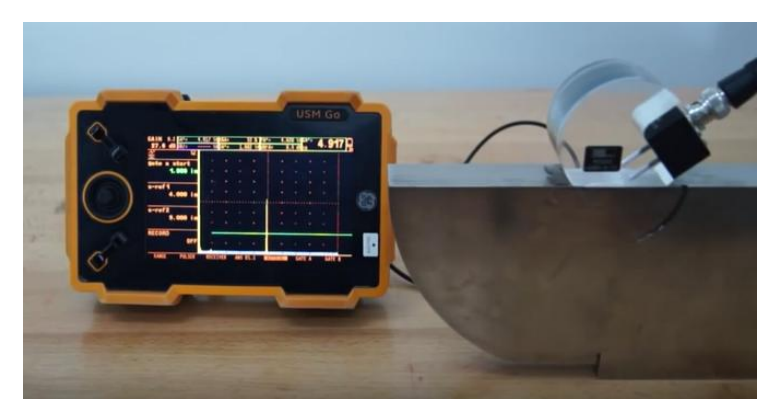

**Figura No. 3: Sistema de Inspección Ultrasónica**

2. Un conductor de la señal eléctrica, un cable coaxial: El cable coaxial, figura No. 4, es usado para transportar señales eléctricas de alta frecuencia, posee dos conductores concéntricos, uno central, llamado núcleo, encargado de llevar la información, y uno exterior, de aspecto tubular, llamado malla, blindaje o trenza, que sirve como referencia de tierra y retorno de la corriente, entre ambos se encuentra una capa aislante llamada dieléctrico, cuyas características dependerán principalmente de la calidad del cable. Todo el conjunto suele estar protegido por una cubierta aislante (camisa exterior). El conductor central puede estar constituido por un alambre sólido o por varios hilos retorcidos de cobre; mientras que el exterior puede ser una malla trenzada, una lámina enrollada o un tubo corrugado de cobre o aluminio, en este último caso resultará un cable semirrígido. La malla de hilo trenzada actúa como masa, y protege al núcleo del ruido eléctrico y de la distorsión. Una cubierta exterior no conductora (normalmente hecha de goma, teflón o plástico) rodea todo el cable para evitar las posibles descargas eléctricas. El cable coaxial es más resistente a interferencias y atenuación que el cable de par trenzado, por lo que es usado.

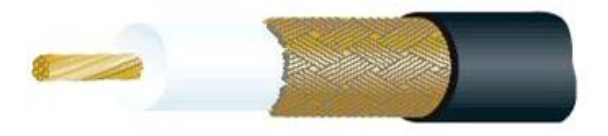

**Figura No. 3: Cable coaxial**

Hay diferentes tipos de cable coaxial de diámetros, impedancias y conectores diferentes, figura No. 4.

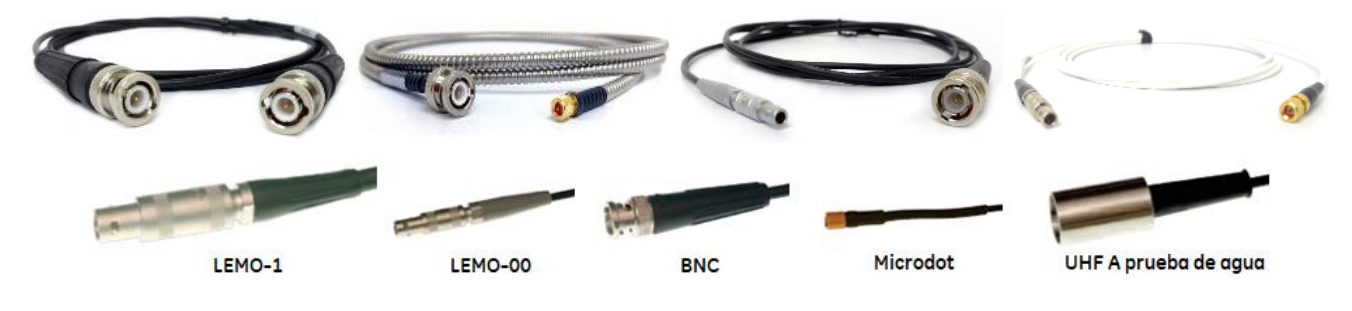

**Figura No. 4: Tipos de cables coaxiales y conectores**

3. El accesorio que convierte la señal eléctrica en mecánica y/o viceversa, un transductor ultrasónico: El transductor ultrasónico es un dispositivo electro-acústico, el cual contiene un cristal o elemento piezoeléctrico que tiene la propiedad de convertir energía eléctrica en energía acústica y viceversa. Los transductores ultrasónicos están disponibles en diferentes tipos, formas y tamaños. Los cuatro tipos básicos de transductores ultrasónicos (figura No. 5) son el haz recto de contacto, el haz angular de contacto, el dual de contacto y el de inmersión.

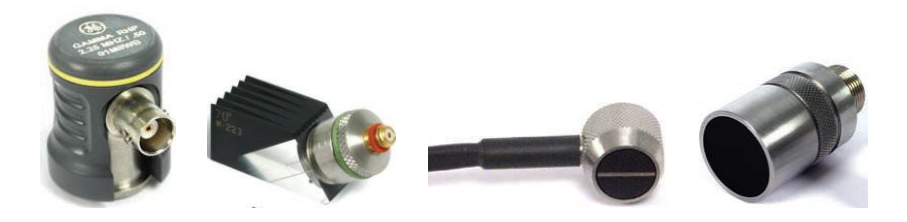

**Figura No. 5: Transductores ultrasónicos**

- 4. Un medio para transferir la energía acústica a la pieza y viceversa, el acoplante acústico: Debido a que el aire es un pobre transmisor del sonido a las frecuencias usadas en la inspección ultrasónica, una capa delgada de aire evita severamente la transmisión del ultrasonido desde el transductor a la pieza examinada, por lo que se requiere un material acoplante para eliminar el aire y que sea transmitida una cantidad útil de energía ultrasónica. Cualquier líquido que transmita energía ultrasónica puede ser usado como acoplante acústico.
- 5. La pieza inspeccionada

#### **Antecedentes Históricos**

La posibilidad de utilizar el ultrasonido para realizar pruebas no destructivas fue reconocida en 1930 en Alemania por Mulhauser, Trost y Pohlman, y en Rusia por Sokoloff, quienes investigaron varias técnicas empleando ondas continuas.

Los equipos detectores de fallas fueron originalmente desarrollados basándose en el principio de la interceptación de la energía ultrasónica por discontinuidades grandes durante el paso del haz ultrasónico. Posteriormente, esta técnica recibió el nombre de inspección *a través*. El sistema de inspección presentaba ciertas limitaciones, principalmente la necesidad del acceso en ambas superficies de la pieza inspeccionada para colocar un transductor en cada superficie.

No se encontró un método práctico de inspección hasta que Firestone (EUA) inventó un aparato empleando haces de ondas ultrasónicas pulsadas para obtener reflexiones de defectos pequeños, conocido como "Reflectoscopio Supersónico", que fue mejorado por el rápido crecimiento de la instrumentación electrónica. En el mismo periodo en Inglaterra, Sproule desarrolló equipos de inspección ultrasónica en forma independiente.

En sus inicios, y como sucedió con la inspección radiográfica, los equipos fueron desarrollados para ser usados como herramientas de laboratorio y no como equipos de inspección.

Rápidamente se encontraron aplicaciones para la inspección por ultrasonido durante la producción de partes para la detección de problemas críticos de control de calidad. Entre las más importantes aplicaciones en los inicios del método destaca la inspección para la detección de discontinuidades internas en forjas para rotores de motores utilizados en la industria aeronáutica, al mismo tiempo se realizaron investigaciones fundamentales y de aplicaciones.

En la universidad de Michigan, Firestone y su grupo de trabajo investigaron los mecanismos de operación de los transductores, el uso de ondas transversales, la aplicación de las ondas superficiales o de Rayleigh, el dispositivo Raybender para la inspección por haz angular con variación del ángulo, el empleo de la columna de retardo para inspección en zonas cercanas a la superficie de entrada, un método de resonancia por pulsos para medición de espesores y varias técnicas empleando ondas de placa.

Otras aplicaciones importantes fueron: el desarrollo y empleo del medidor de espesores de resonancia por frecuencia modulada por Erwin; el mejoramiento de los sistemas de inspección por inmersión efectuado por Erdman; y varias técnicas ultrasónicas de visualización o graficado de discontinuidades elaboradas y aplicadas por Sproule, Erdman, Wild, Reid, Howry y otros.

El desarrollo reciente del método de inspección por ultrasonido está relacionado con lo siguiente:

- 1. Alta velocidad en la aplicación de sistemas automatizados de inspección
- 2. Instrumentos mejorados para obtener gran resolución en la detección de fallas
- 3. Una mejor presentación de los datos
- 4. Interpretación simple de los resultados
- 5. Estudio avanzado de los cambios finos de las condiciones metalúrgicas
- 6. Análisis detallado de los fenómenos acústicos involucrados.

El primer instrumento ultrasónico medidor de espesores comercial, que usaba los principios derivados del sonar, fue introducido al final de los años 40. En los años 70 fueron comunes los instrumentos portátiles pequeños usados para una amplia variedad de aplicaciones. Recientemente, los avances en tecnología de microprocesadores ha dejado nuevos niveles de funcionalidad en instrumentos miniatura sofisticados y fáciles de usar.

En la actualidad aquello relacionado directamente con la aplicación de la inspección por ultrasonido ha contribuido para que llegue a ser usado en gran escala, en el establecimiento de procedimientos y normas, particularmente en la industria aérea, eléctrica y en el campo de la energía nuclear.

#### **Aplicaciones**

Ya que la inspección ultrasónica se basa en un fenómeno mecánico, se puede adaptar para que pueda determinarse la integridad estructural de los materiales de ingeniería.

Se utiliza en el control de calidad e inspección de materiales, en diferentes ramas de la industria. Sus principales aplicaciones consisten en:

- 1. Detección y caracterización de discontinuidades;
- 2. Medición de espesores, extensión y grado de corrosión;
- 3. Determinación de características físicas, tales como: estructura metalúrgica, tamaño de grano y constantes elásticas;
- 4. Definir características de enlaces (uniones);
- 5. Evaluación de la influencia de variables de proceso en el material.

#### **Ventajas**

Las principales ventajas de la inspección por ultrasonido son:

- Un gran poder de penetración, lo que permite la inspección de grandes espesores;
- Gran sensibilidad, lo que permite la detección de discontinuidades extremadamente pequeñas;
- Gran exactitud al determinar la posición, estimar el tamaño, caracterizar orientación y forma de las discontinuidades;
- Se necesita una sola superficie de acceso;
- La interpretación de los resultados es inmediata;
- No existe peligro o riesgo en la operación de los equipos;
- Los equipos son portátiles;
- Su aplicación no afecta en operaciones posteriores, y
- Los equipos actuales proporcionan la capacidad de almacenar información en memoria, la cual puede ser procesada digitalmente por una computadora para caracterizar la información almacenada.

#### **Limitaciones**

Las limitaciones del método de la inspección por ultrasonido incluyen las siguientes:

- La operación del equipo y la interpretación de los resultados requiere técnicos experimentados;
- Se requiere gran conocimiento técnico para el desarrollo de los procedimientos de inspección;
- La inspección se torna difícil en superficies rugosas o partes de forma irregular, en piezas pequeñas o muy delgadas;
- Discontinuidades sub-superficiales pueden no ser detectadas;
- Es necesario el uso de un material acoplante, y
- Son necesarios patrones de referencia, para la calibración del equipo y la caracterización de las discontinuidades.

#### **iii. Onda Ultrasónica**

Como sea definido, la propagación del *ultrasonido* se caracteriza por vibraciones mecánicas periódicas, las cuales son comúnmente representadas por *"movimientos ondulatorios"* (ondas sinusoidales). La figura No. 6 muestra un ciclo de vibración.

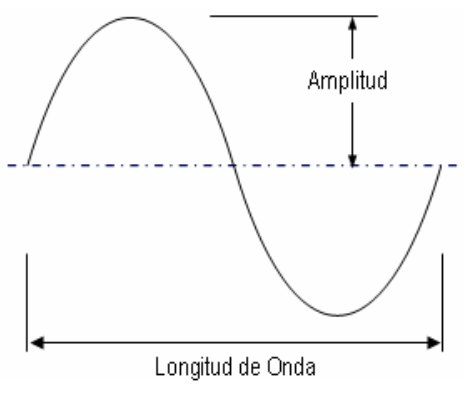

**Figura No. 6: Ciclo de Vibración**

El movimiento ondulatorio cuenta con las siguientes características importantes:

# **1. Ciclo**

Puede ser definido como: "El movimiento completo de la onda", o también como "el movimiento completo de la partícula".

# **2. Longitud de Onda**

Se puede definir como: "La distancia requerida para completar un ciclo", o "la distancia desde un punto dado en un ciclo al mismo punto en el siguiente ciclo". Se identifica con la letra griega " $\lambda$ " (Lambda). Se puede expresar en unidades del sistema internacional (metro, centímetro, milímetro) o del sistema inglés (pulgadas). En la figura No. 6 se identifica a la longitud de onda.

# **3. Frecuencia**

Se define como: "El número total de ciclos completos que pasan por un punto en una unidad de tiempo", normalmente un segundo. Se identifica con la letra "f". En ultrasonido se usan las unidades conocidas como Hertzio o Hertz (Hz).

### 1 Hertzio = 1 Hz = 1 ciclo/segundo

Debido a las frecuencias tan elevadas usadas en la inspección por ultrasonido se recurre a los siguientes múltiplos:

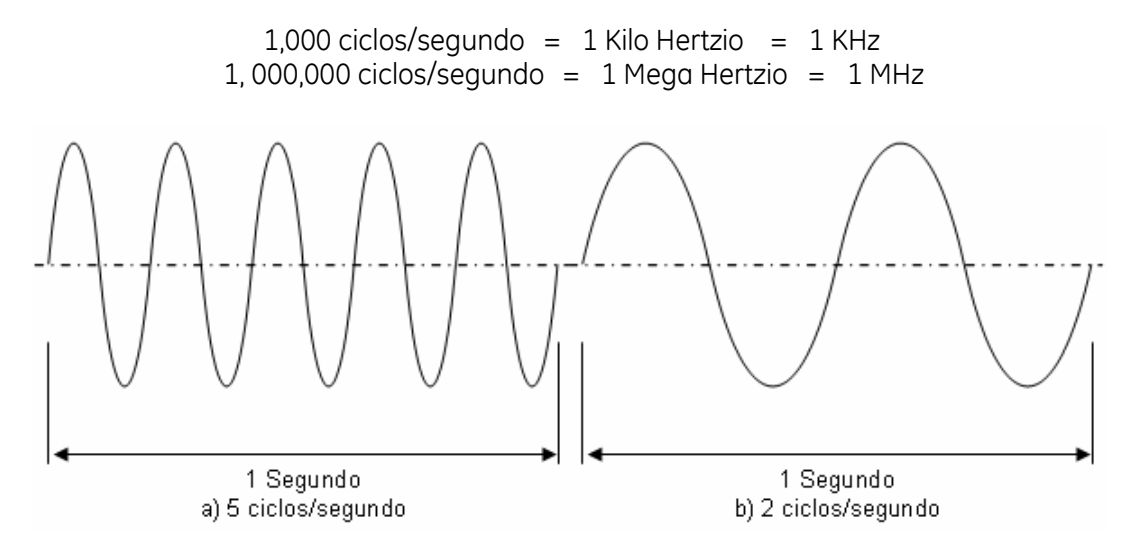

**Figura No. 7: Diferentes frecuencias**

# **4. Velocidad**

En ultrasonido se define como: "La distancia total de viaje por unidad de tiempo". Puede ser identificada con las letras "v" o "C", y se expresa en unidades del sistema internacional (metro/segundo, centímetro/segundo, milímetro/segundo) o del sistema inglés (pulgadas/segundo).

La velocidad acústica está determinada principalmente por: el módulo de elasticidad del material y su densidad. La velocidad es afectada por la temperatura del material y el modo de onda. Por definición, la velocidad es independiente de la frecuencia.

La velocidad acústica puede conocerse por diferentes medios, por ejemplo por medio de cálculos haciendo uso de fórmulas específicas para ello, de tablas, y muy exactamente con los instrumentos ultrasónicos actualmente usados. Los valores de velocidad muy pocas ocasiones son usados para resolver problemas de inspección.

La velocidad de propagación de las ondas ultrasónicas cambia dependiendo del estado de la materia: sólidos, líquidos y gases; lo anterior se debe básicamente a la separación de las partículas (la densidad del material), lo que se representa en la figura No. 8.

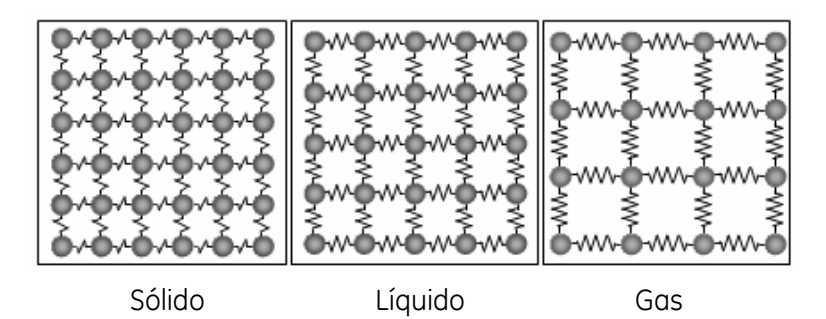

**Figura No. 8: Partículas en los estados de la materia**

En la inspección por ultrasonido, la velocidad acústica es de gran importancia práctica puesto que los instrumentos ultrasónicos deben calibrarse considerando el valor de la velocidad para el material que será inspeccionado, esto se debe a que a calibración con un solo valor de velocidad no puede ser usada para inspección de una variedad de materiales diferentes, ya que corresponde a una constante del material.

#### **Relación entre longitud de onda, frecuencia y velocidad**

La siguiente expresión matemática representa la relación entre las características mencionadas de la onda ultrasónica:

Longitud de Onda (
$$
\lambda
$$
) =  $\frac{Velocidad (v)}{Frecuencia (f)}$ 

La expresión establece, como se observa, que la longitud de onda es directamente proporcional con la velocidad e inversamente proporcional con la frecuencia.

#### **iv. Modos de Onda**

Como se ha mencionado, la energía ultrasónica se propaga en un material por medio de la vibración de sus partículas, se transmite de un átomo a otro.

La dirección en la que vibran las partículas, con respecto a la dirección en la que se propaga la onda ultrasónica hace posible la existencia de varios tipos de ondas. Los modos de vibración o de onda son:

- Ondas Longitudinales o de Compresión;
- Ondas de Corte o Transversales;
- Ondas Superficiales o de Rayleigh; y
- Ondas de Lamb o de Placa.

En la inspección por ultrasonido, los modos de onda más frecuentemente usados son: las ondas longitudinales y de corte.

#### **Ondas Longitudinales**

La característica principal de estas ondas es que provocan que las partículas vibren en dirección *paralela*  con respecto a la dirección de propagación de la onda ultrasónica, figura No. 9. También, son conocidas como "Ondas de Compresión", ya que existen zonas en donde los planos de las partículas se encuentran extremadamente cercanos entre sí, aunque también existen zonas dilatadas en donde los planos de las partículas están muy separados. La distancia entre dos zonas de compresión o dos zonas de dilatación sucesivas corresponde a la *Longitud de Onda*.

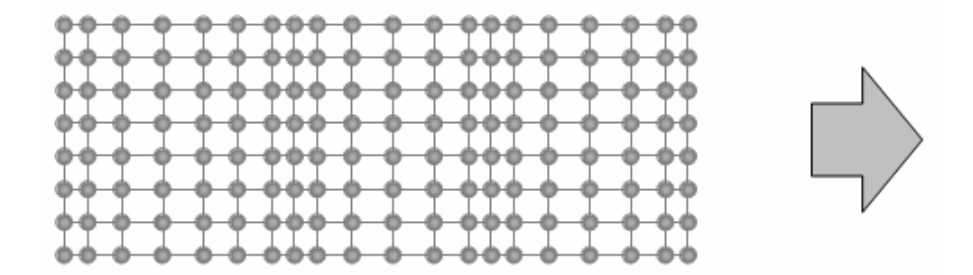

**Figura No. 9: Onda Longitudinal**

Por principio físico es el único modo de vibración que puede propagarse a través de sólidos, líquidos y gases, pero en la práctica se considera que solo se propaga a través de sólidos y líquidos. Cuando se usa este modo de vibración en la inspección por ultrasonido, se identifica comúnmente con el término de *"Haz Recto"*, ver figura No. 10.

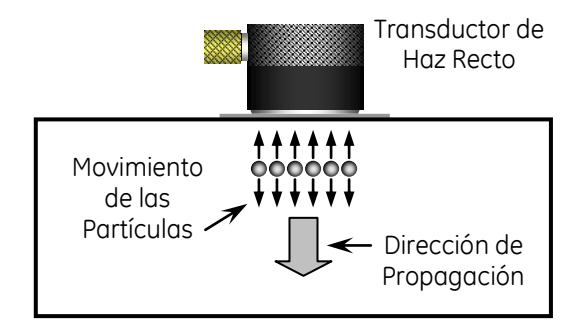

**Figura No. 10: Transductor de Haz Recto**

#### **Ondas de Corte**

Las ondas de corte están caracterizadas porque las partículas vibran en dirección *perpendicular* con respecto a la dirección de propagación de la onda ultrasónica, figura No. 11.

Los planos de las partículas se encuentran a la misma distancia entre sí, pero se desplazan lateralmente alcanzando posiciones máximas y mínimas. La distancia entre dos posiciones mínimas o dos máximas sucesivas es constante y corresponde a la *Longitud de Onda*. También son conocidas como "Ondas Transversales‖.

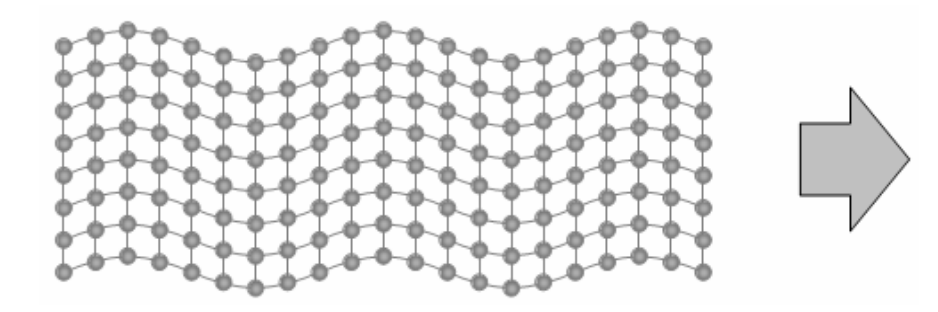

**Figura No. 11: Onda de Corte**

Otra característica, también importante y que debe tenerse presente durante las inspecciones por ultrasonido, es que su velocidad es de aproximadamente la mitad de la velocidad de las ondas longitudinales para un mismo material. Solo se pueden propagar en sólidos.

Las ondas de corte pueden ser introducidas en la pieza examinada usando: un transductor de haz angular, en el método por contacto, o inclinando el transductor, en el método de inmersión.

El transductor de haz angular puede consistir de un accesorio transductor montado sobre una zapata de plástico, para que la onda ultrasónica entre en la pieza con un cierto ángulo, ver figura No. 12. También, los transductores angulares pueden estar constituidos por un solo dispositivo en el cual el cristal piezoeléctrico y la zapata se encuentran en el interior. En la inspección por ultrasonido, se identifica comúnmente con el término de *"Haz Angular"*.

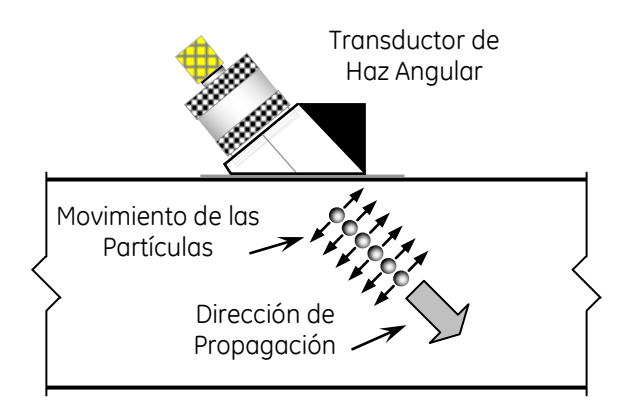

**Figura No. 12: Haz Angular**

#### **Ondas Superficiales**

Las ondas superficiales provocan que las partículas de la superficie o cercanas a ella vibren en forma *Elíptica*. En cierto modo se asemejan a las olas sobre el agua.

Su energía decae rápidamente por debajo de la superficie hasta, a una profundidad de aproximadamente una longitud de onda las partículas prácticamente se encuentran en reposo, figura No. 13.

Son también conocidas como "Ondas de Rayleigh"; su velocidad es de aproximadamente el 90% de la velocidad de las ondas de corte en el mismo material, y se propagan únicamente a través del borde o superficie libre de sólidos.

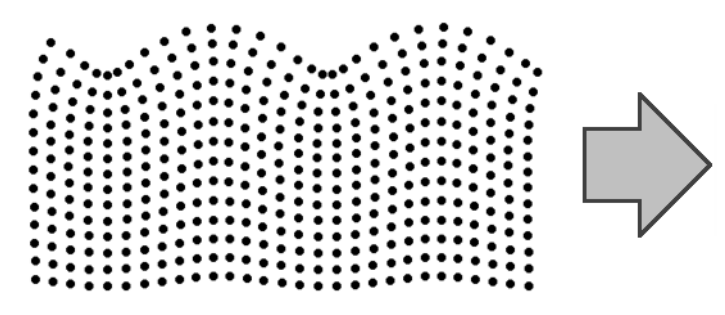

**Figura No. 13: Onda Superficial**

Las ondas de superficie son adecuadas para detectar fallas superficiales, por ejemplo grietas; también pueden ser usadas para detectar discontinuidades ligeramente por debajo de la superficie (hasta cerca de media longitud de onda de profundidad).

Pueden viajar sobre superficies curvas y su reflexión ocurre en esquinas agudas, zonas en donde se encuentre grasa, aceite y otros líquidos. Se generan usando un transductor de haz angular, en este caso, el accesorio transductor se inclina hasta que la onda resultante sea del modo superficial, figura No. 14.

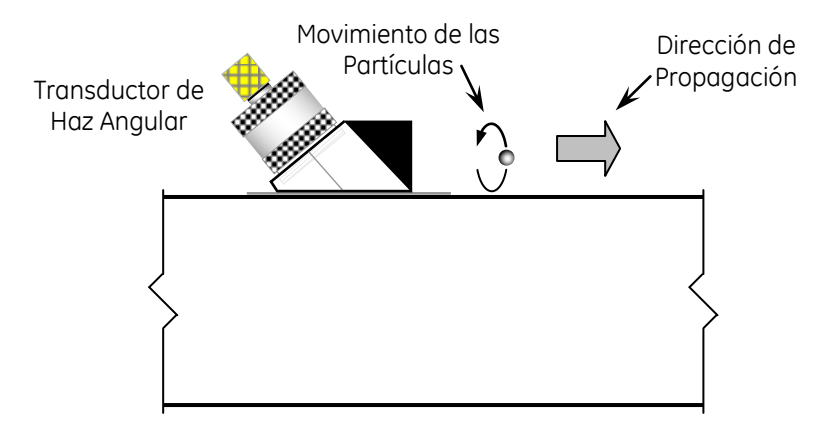

**Figura No. 14: Onda Superficial**

# **Ondas de Lamb**

Ocurren cuando ondas ultrasónicas viajan a lo largo de piezas con espesores menores a una longitud de onda (placas y/o láminas). Existen dos clases generales de ondas de Lamb o de placa: ondas simétricas y asimétricas, figura No.15.

 $(a)$ 

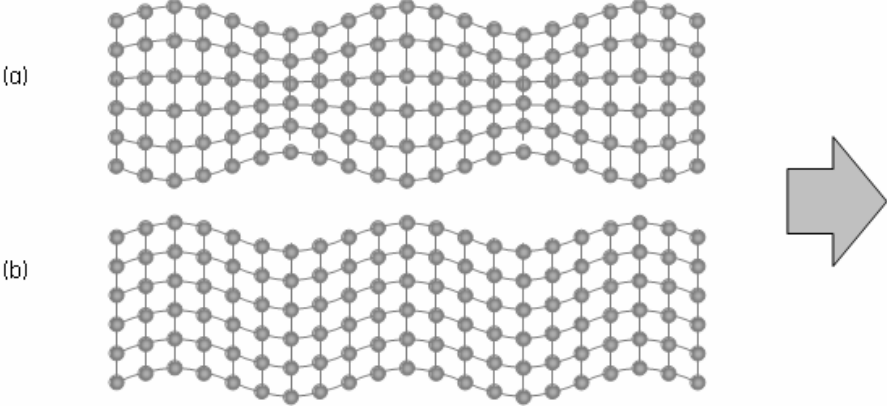

**Figura No. 15: (a) Onda de Lamb Simétrica; (b) Onda de Lamb Asimétrica**

La velocidad de estas ondas es dependiente del espesor de la placa, del tipo de material, de la frecuencia, y del tipo de onda.

#### **v. Generación de vibraciones ultrasónicas**

Después de haber conocido las clases principales de ondas ultrasónicas, surge la pregunta acerca de ¿cómo son generadas?

En primer lugar, mencionaremos que las vibraciones mecánicas usadas para realizar mediciones, análisis o inspecciones son generadas por *transductores electromecánicos*. En general, un *transductor* es cualquier accesorio que transforme energía de una forma a otra. El accesorio adaptado a la inspección ultrasónica es conocido como: Transductor, palpador, unidad de rastreo, cristal, probador y sonda. El diseño y construcción de un transductor ultrasónico depende de los factores y variables involucrados en cada aplicación, las consideraciones básicas son:

- El material del elemento activo (piezoeléctrico),
- El espesor del elemento activo,
- La placa frontal,
- La forma del transductor, y
- El grado de amortiguamiento.

Existen 4 tipos básicos de transductores ultrasónicos:

- 1. Haz recto de contacto,
- 2. Haz angular de contacto,
- 3. Doble cristal de contacto, y
- 4. De inmersión.

Un transductor está constituido por diferentes elementos, el ensamble típico de un transductor (haz recto de contacto) se muestra en la figura No. 16.

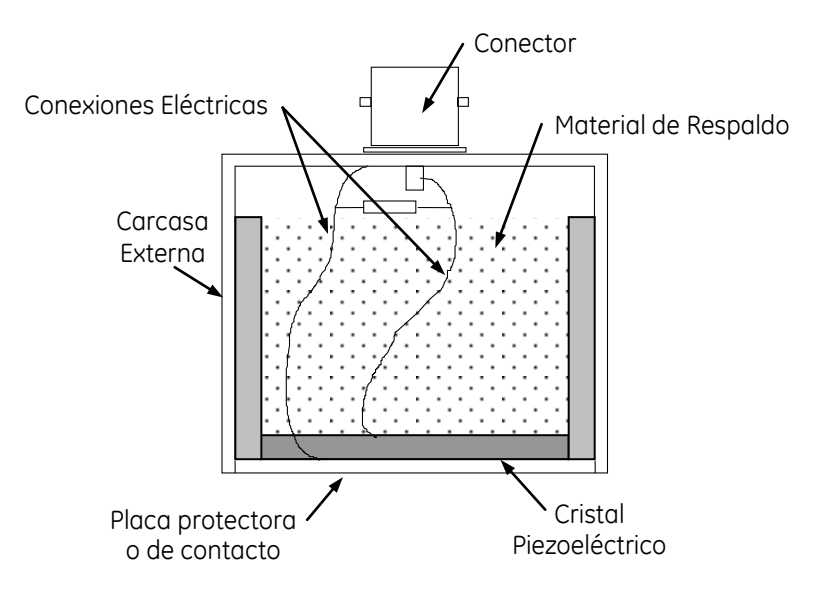

**Figura No. 16: Transductor Ultrasónico**

A continuación mencionaremos algunos de los elementos que forman parte de un transductor ultrasónico:

- Elemento activo o cristal piezoeléctrico,
- Material de respaldo,
- Carcasa externa,
- Conector,
- Conexiones eléctricas y electrodos,
- Placa de contacto o protectora.
- Barrera acústica (Doble cristal)

Dependiendo de las aplicaciones, cuando se diseña un transductor se pueden considerar algunos requisitos adicionales:

- 1. Mecánicos: área de contacto, resistencia al desgaste, a prueba de agua y conectores.
- 2. Eléctricos: voltajes, formas de onda, capacidad y conexión a tierra.
- 3. Acústicos: nivel de ruido, divergencia del haz y placas.

#### **El elemento activo**

El elemento principal en un transductor ultrasónico es el elemento activo. En transductores con frecuencias de hasta 100 KHz el elemento activo consiste de un elemento magnetoestrictivo; por otro lado, para la inspección ultrasónica realizada con frecuencias arriba de 100 KHz, son usados *elementos piezoeléctricos*.

#### **Efecto Piezoeléctrico**

El efecto piezoeléctrico es la propiedad que tienen algunos materiales para transformar energía eléctrica en mecánica y viceversa. Pero, ¿cómo se llevan a cabo estas transformaciones de energía?. La respuesta es sencilla, algunos materiales cristalinos y cerámicos se expanden o contraen bajo la influencia de campos eléctricos variables (efecto piezoeléctrico inverso), esto produce un movimiento similar a la oscilación de un pistón; este fenómeno puede ser reversible, un esfuerzo mecánico (una presión que provoque deformación) crea una señal eléctrica de salida (efecto piezoeléctrico directo), figura No. 17.

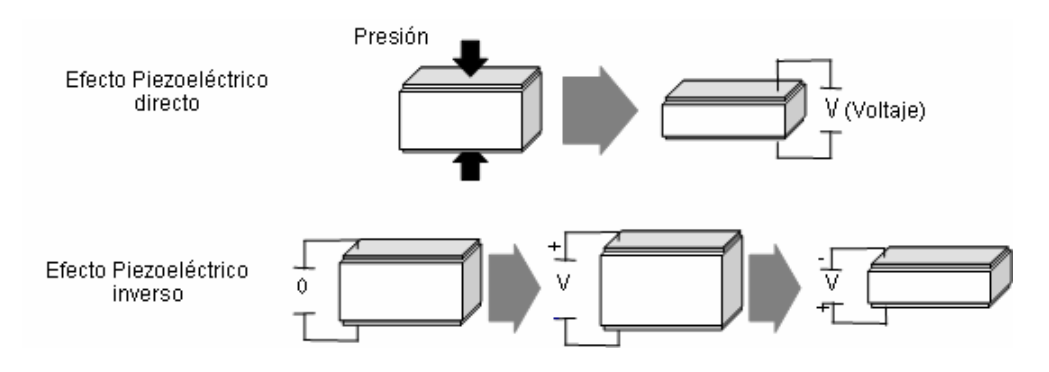

**Figura No. 17: Efecto Piezoeléctrico**

La eficiencia de la conversión es diferente entre la transmisión y la recepción.

El efecto piezoeléctrico fue descubierto en 1880 por los hermanos Jacques y Pierre Curie; en el siglo XX, hasta mediados de los años cuarenta, los materiales piezoeléctricos disponibles para transductores ultrasónicos fueron el **cuarzo** y los **cristales de sal de Rochelle**. Desde la segunda guerra mundial han sido desarrollados varios materiales cerámicos y cristalinos sintéticos.

A través de los años, los materiales piezoeléctricos con las mejores características para transductores ultrasónicos han sido:

- Cristales naturales de cuarzo,
- Cristales de sulfato de litio monohidratado, y
- Cerámicas polarizadas policristalinas (tales como el titanato de bario, metaniobato de plomo y titanato zirconato de plomo).

Aunque las cerámicas polarizadas (principalmente el titanato de bario) son las comúnmente usadas hoy en día en la fabricación de transductores ultrasónicos, también son usados materiales compuestos.

Todos los materiales piezoeléctricos se caracterizan por: sus factores de conversión (eléctrica/mecánica), su estabilidad térmica/mecánica, su temperatura crítica y otras características físicas/químicas. Es importante mencionar que la temperatura crítica o *temperatura Curie*, de los cristales piezoeléctricos, es ―*el valor de temperatura por arriba del cual el material pierde sus características piezoeléctricas"*.

Los materiales piezoeléctricos pueden cortarse en una variedad de formas diferentes para producir diferentes modos de onda, por ejemplo, cuando se requiere el uso de ondas transversales en estudios especiales.

Para cumplir con necesidades de diseño específicas, un transductor ultrasónico puede contener uno o más elementos activos. Entre la frecuencia de los transductores ultrasónicos y el espesor del cristal piezoeléctrico existe una relación inversa, se usan cristales delgados para la fabricación de transductores de alta frecuencia, y cristales gruesos para la fabricación de transductores de baja frecuencia.

Por medio de los electrodos y a través de las caras del elemento activo se aplica un gradiente de voltaje de excitación. El valor del voltaje se encuentra en un rango de 100 a 2000 voltios. Se considera que el valor máximo del voltaje de excitación debería estar limitado a aproximadamente 50 voltios por cada milésima de pulgada del espesor del elemento piezoeléctrico.

#### **El material de respaldo**

El material de respaldo, que soporta al elemento activo, tiene una gran influencia sobre la funcionalidad del transductor ultrasónico. Las variaciones en la construcción o en el material de respaldo pueden hacer a un transductor ideal para una aplicación y muy malo para otra.

El material de respaldo tiene dos funciones:

- Debe amortiguar las oscilaciones de inercia del elemento activo. Al realizar esta función controla el ancho de banda del transductor. El material de respaldo aplica una carga sobre el elemento activo, con lo cual amortigua las vibraciones. El amortiguamiento máximo ocurre cuando la impedancia del material de respaldo es igual a la impedancia del elemento activo.
- Debe absorber las vibraciones hacia el interior del transductor para que no interaccionen con la carcasa. La energía ultrasónica es producida en dos direcciones, por ello, la que se dirige hacia el interior del transductor debe ser atenuada para evitar que se formen señales falsas. El material de respaldo es fabricado de fibras plásticas o polvos de metal (por ejemplo tungsteno) combinados con varios materiales plásticos. La atenuación puede ser controlada por el tamaño de los polvos y la impedancia por la proporción entre el polvo de metal y el plástico.
# **La placa frontal**

Las funciones principales de la placa frontal son: proteger al elemento activo de las condiciones presentes durante la inspección y, en algunos casos, actuar como un lente. En transductores de contacto, debe ser de un material durable y resistente a la fricción y la corrosión. En transductores de inmersión, de haz angular y con línea de retardo tiene la función adicional de servir como un transformador entre el elemento activo y el agua, la zapata o la línea de retardo.

# **Principios específicos de transductores**

**Transductores de Haz Recto de Contacto –** Contienen un solo elemento activo que genera ondas longitudinales. Es el transductor frecuentemente usado por considerarse el más versátil en la detección de fallas. Debido a que es usado en contacto directo con la pieza su superficie de contacto, en general, es de un material altamente resistente a la fricción y desgaste. La figura No. 18 ilustra ejemplos de transductores de haz recto de contacto.

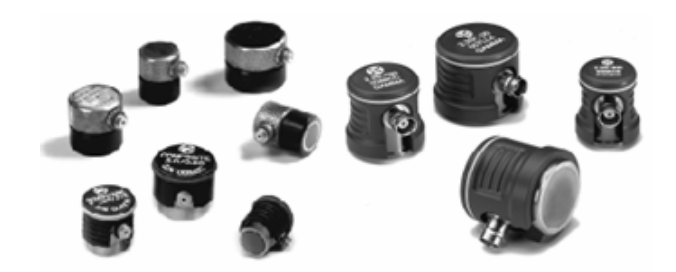

**Figura No. 18: Transductores de haz recto de contacto**

# Aplicaciones:

- Detección de fallas con haz recto,
- Medición de espesores,
- Detección y dimensionamiento de laminaciones,
- Caracterización de materiales y medición de la velocidad del sonido,
- Inspección de placas, billets, barras, forjas, fundiciones, extrusiones y una variedad de materiales metálicos y componentes no metálicos.

Dentro de los transductores de haz recto de contacto existen los *transductores con línea de retardo*, los cuales son usados en conjunto con una línea de retardo (un tipo de zapata) reemplazable, figura No. 19.

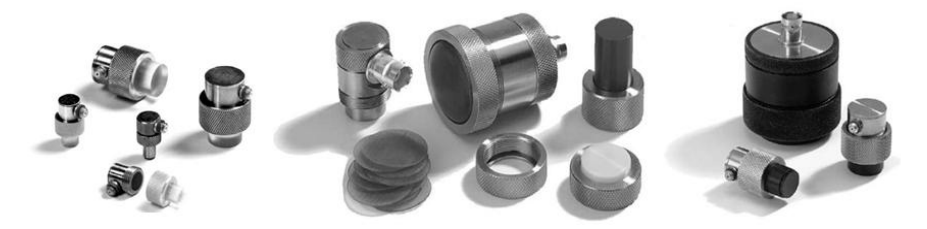

**Figura No. 19: Con línea de retardo**

Ventajas del uso de transductores con línea de retardo:

- Proporcionan buena resolución cercana,
- Líneas de retardo con contorno mejoran el acoplamiento sobre superficies curvas,
- En algunas aplicaciones son utilizados gracias a que las líneas de retardo proporcionan protección al transductor, por ejemplo en la inspección de superficies rugosas,
- Inspección de materiales que se encuentren a altas temperaturas, en estas condiciones se recomienda que el acoplamiento sea intermitente, con un tiempo máximo de contacto de 10 segundos.

**Transductores de Haz Angular de Contacto –** Estos transductores usan los principios de refracción y conversión de modo para producir ondas transversales refractadas en la pieza inspeccionada.

Usan una zapata, normalmente fabricada de una resina (plexiglás, perspex, lucita), para que el ultrasonido entre en el material y viaje en forma inclinada, con lo que al ser reflejado por la superficie posterior se mejora la habilidad para la detección de discontinuidades que tengan una orientación que no sea paralela con respecto a la superficie de entrada. La figura No. 20 ilustra ejemplos de transductores de haz angular.

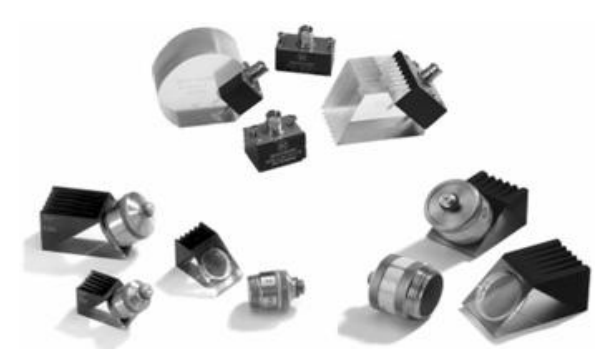

**Figura No. 20: Transductores de haz angular de contacto**

Aplicaciones:

- Inspección de uniones soldadas,
- Detección y dimensionamiento de grietas,
- Inspección de sistemas de tubería, tubos, forjas, fundiciones y componentes estructurales,
- Transductores de alto amortiguamiento son usados en técnicas de difracción de tiempo de vuelo.

Se encuentran disponibles en una variedad de diseños, por ejemplo: con zapatas intercambiables o integradas, zapatas para materiales a alta temperatura, y zapatas de ángulos estándar para ondas transversales refractadas en acero a 30°, 45°, 60°, 70°, 80° y 90°.

**Transductores de Doble Cristal (Duales) de Contacto –** Estos transductores cuentan con dos elementos activos en una misma carcasa, montados sobre líneas de retardo, ligeramente inclinados y se encuentran separados por una barrera acústica. Un elemento actúa como transmisor de ondas longitudinales y otro como receptor. La figura No. 21 ilustra ejemplos de transductores de doble cristal (duales).

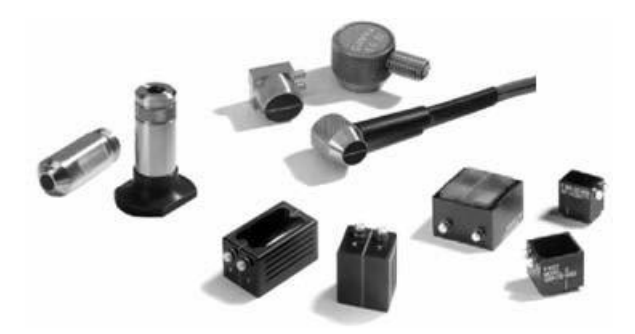

**Figura No. 21: Transductor de doble cristal**

# Ventajas:

- Se elimina el disparo principal mejorando la resolución cercana,
- El diseño del haz inclinado proporciona un seudo-foco que los hace más sensibles a ecos de reflectores de forma irregular, tales como corrosión o picaduras (figura No. 22)
- No se requiere el uso de líneas de retardo extras para aplicaciones en altas temperaturas,
- Buen acoplamiento sobre superficies curvas o rugosas,
- Reduce el ruido en materiales de grano grueso o de gran dispersión,
- Ideal para aplicaciones a bajas temperaturas. Aplicaciones:
- Medición del espesor remanente de pared,
- Monitoreo de corrosión/erosión,
- Inspección de soldadura de recubrimiento y determinar buena/mala adherencia
- Detección de discontinuidades, inclusive en espesores delgados.

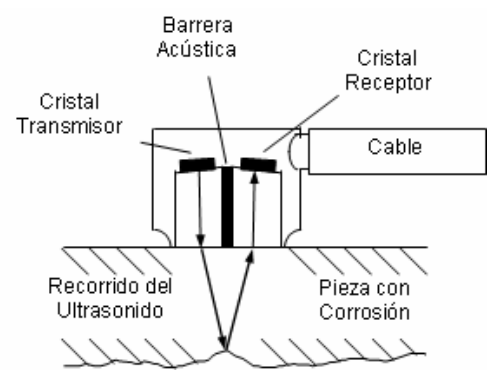

**Figura No. 22: Transductor dual**

Los transductores duales tienen una limitación importante, pueden ser usados únicamente para rangos específicos de espesores, esto se debe al ángulo de inclinación de los cristales. Por lo anterior, se debe tener cuidado en su selección y durante su uso.

**Transductores de inmersión –** Están diseñados para situaciones en donde la pieza inspeccionada está parcial o totalmente sumergida en acoplante, generalmente agua; ofrecen tres ventajas sobre los transductores de contacto:

- 1. Acoplamiento uniforme que reduce las variaciones en la sensibilidad,
- 2. Reducción del tiempo de barrido gracias al barrido automatizado,
- 3. Uso de transductores focalizados que incrementan la resolución y además la sensibilidad para reflectores pequeños.

Están disponibles en tres configuraciones diferentes: no focalizados (planos), focalizados esféricos (puntuales), y focalizados cilíndricos (línea).

Un transductor no focalizado es usado en aplicaciones generales o para inspección de materiales de espesor grueso; un transductor focalizado esférico es usado para mejorar la sensibilidad para discontinuidades pequeñas, y un transductor cilíndrico es usado para la inspección de tubería o barras.

Aplicaciones:

- Barridos automáticos,
- Medición de espesores en línea,
- Detección de fallas a alta velocidad en tubería, barras, tubos, placas y otros componentes,
- Aplicación de la técnica de tiempo de vuelo,
- Prueba de transmisión,
- Análisis de material y mediciones de velocidad.

La figura No. 23 ilustra ejemplos de transductores de inmersión.

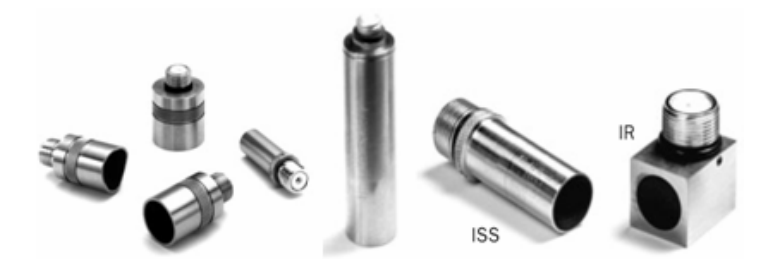

**Figura No. 23: Transductores de inmersión**

Los lentes acústicos para transductores focalizados son diseñados de una manera similar a los lentes usados para la luz. Por definición, la *longitud focal* de un transductor es la distancia desde la cara del transductor al punto dentro del campo ultrasónico en donde está localizada la señal con la máxima amplitud. Un lente convexo tiene una *longitud focal* de:

$$
f = r \left( \frac{n}{n-1} \right)
$$

Donde:

- *r* = Radio de curvatura del lente
- $f =$  Longitud focal del lente
- *n* = Índice de refracción, es la relación de la velocidad del sonido en el primer medio (el lente) y la velocidad en el segundo medio (el acoplante, agua) o cualquier otro medio

Ya que la máxima amplitud de una señal se presenta a una distancia equivalente a la longitud del campo cercano, un transductor no puede ser focalizado a una distancia mayor que el límite del campo cercano. Los lentes pueden ser hechos de materiales como Lucita, resina epóxica, poliestireno, y deben ser tan delgados como sea posible.

# **Funcionamiento de un transductor**

Cinco términos describen la operación de un transductor, los cuales son:

1. Factor de calidad *Q*. Es la medición de la funcionalidad de un transductor basándose en la selectividad de su frecuencia, definido por la fórmula:

$$
Q = \frac{f_0}{f_2 - f_1}
$$

Donde:

- $f_0 = f$ recuencia fundamental (central)
- $f_1$  = frecuencia abajo de  $f_0$  la cual tiene una amplitud de 6 dB (0.5) por debajo de  $f_0$
- $f_2$  = frecuencia arriba de  $f_0$  la cual tiene una amplitud de 6 dB (0.5) por debajo de  $f_0$
- $f_2 f_1 =$  ancho de banda del transductor

Los transductores usados en la inspección por ultrasonido normalmente tienen un factor de calidad dentro de un rango de 1 a 10.

- 2. La sensibilidad. Es la habilidad del transductor de detectar ecos de discontinuidades pequeñas. Es proporcional al producto de la eficiencia del transductor como transmisor y como receptor.
- 3. La impedancia acústica. Es el producto de la densidad del elemento y la velocidad del ultrasonido dentro de él.
- 4. El poder de resolución. Es la habilidad de los transductores de separar los ecos de dos o más reflectores cercanos en profundidad entre ellos. El poder de resolución de un transductor está determinado por el material de respaldo y la frecuencia. El poder de resolución se clasifica como:

**Cercana:** Es la habilidad para detectar discontinuidades cercanas a la superficie de entrada del ultrasonido. El poder de resolución cercana del transductor es el tiempo requerido para que el elemento pare de vibrar después de haber sido excitado por el pulso eléctrico. El eco de entrada puede ser muy grande por lo que el eco de una discontinuidad cercana a la superficie puede ser enmascarado.

**Lejana:** Es la habilidad de separar dos o más ecos cercanos entre sí.

5. El ancho de banda. El transductor produce una banda de energía ultrasónica que cubre un rango de frecuencias. El rango es expresado como ancho de banda. El material de respaldo y el grado de amortiguamiento sobre el elemento activo determina el ancho de banda de un transductor. Los transductores se clasifican, basándose en su ancho de banda, como sigue:

**Transductor de banda ancha –** El elemento activo se encuentra fuertemente amortiguado y son producidos pulsos cortos que cuentan con las siguientes características:

- Reducción del campo muerto,
- Se producen pulsos de corta duración, que contienen uno o dos ciclos,
- Gran poder de resolución,
- Menor sensibilidad,
- Menor poder de penetración, y
- Mejor relación señal-ruido.

**Transductor de banda angosta -** El elemento activo se encuentra ligeramente amortiguado y son producidos pulsos largos que cuenta con las siguientes características:

- Incremento del campo muerto,
- Se producen pulsos de larga duración, que contienen de tres a cinco ciclos,
- Mayor sensibilidad, y
- Mayor poder de penetración.

GE (Krautkramer) ofrece tres series de transductores: Alfa, Gama y Benchmark. Cuando se necesite ayuda para seleccionar un transductor, se recomienda recurrir al catalogo correspondiente. Las características de cada transductor, como la forma de onda en tiempo real y la frecuencia son incluidas en el certificado.

Características de la Serie Alfa

- Recomendada para aplicaciones en donde la resolución es la consideración primaria.
- Adecuado para aplicaciones como medición de espesores y detección de fallas cercanas a la superficie.
- Pulso muy corto amortiguamiento mecánicamente al límite de la tecnología actual.
- La ganancia es usualmente más baja que la usada con las series Gama y Benchmark.
- Banda Ancha Ancho de banda típico de 6 dB en un rango desde 50% a 100%.
- La forma de onda típica muestra de uno a dos ciclos completos de vibración, dependiendo de la frecuencia, tamaño y otros parámetros.

Características de la Serie Benchmark

- Elemento activo fabricado en material compuesto Benchmark.
- La penetración del ultrasonido en materiales atenuantes es superior al de los transductores convencionales.
- Alta relación señal ruido en metales de grano grueso y materiales compuestos con fibras reforzadas
- Pulso corto resolución usualmente superior a la serie Gama.
- La ganancia es usualmente más alta que en las series Alfa y Gama.
- Banda muy ancha ancho de banda típico de 6 dB con rangos desde 60% a 120%.
- Elementos con baja impedancia acústica mejoran el desempeño de transductores de haz angular, con línea de retardo y de inmersión — excelente acoplamiento con plástico y agua.

Características de la Serie Gama

- Transductores para usos generales, recomendado para la mayoría de las aplicaciones.
- Pulso medio, amortiguamiento medio la mejor combinación de ganancia y resolución.
- Red de acoplamiento eléctrico que asegura la máxima ganancia y una óptima forma de onda para uso general.
- Banda ancha media ancho de banda típico de 6 dB con rangos desde 30% hasta 50%.
- La forma de onda típica de los transductores Gama exhibe de tres a cuatro ciclos completos de vibración, dependiendo de la frecuencia, tamaño y otros parámetros.

Código de colores para la identificación rápida de frecuencia

Para una fácil identificación de frecuencia, la mayoría de los transductores de Krautkramer cuentan con un código de color de acuerdo a la siguiente tabla:

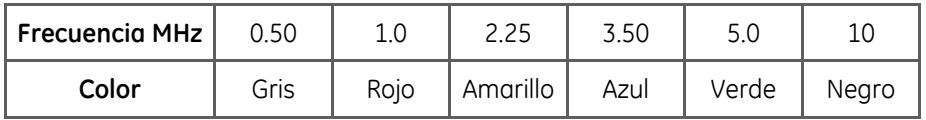

La figura No. 24 muestra ejemplos de la certificación de la forma del pulso y del espectro de frecuencias de las tres series de transductores Alfa, Gama y Benchmark, de acuerdo con ASTM E–1065, que son suministrados con los transductores para detección de fallas.

## Serie Alpha

#### Forma del Pulso

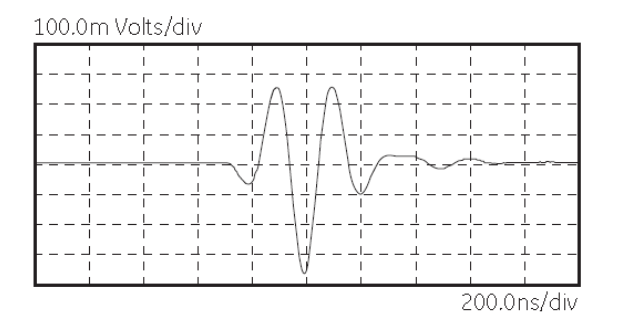

## Serie Gama

## Forma del Pulso

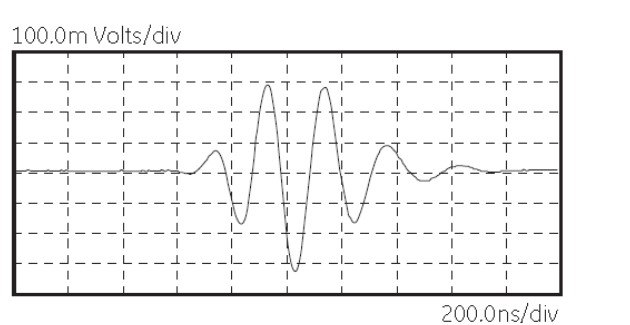

## Serie Benchmark

#### Forma del Pulso

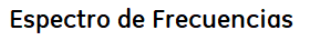

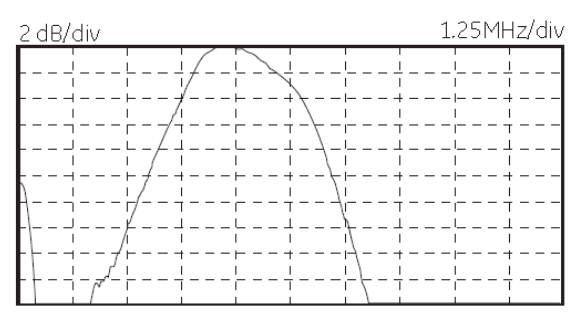

#### Espectro de Frecuencias

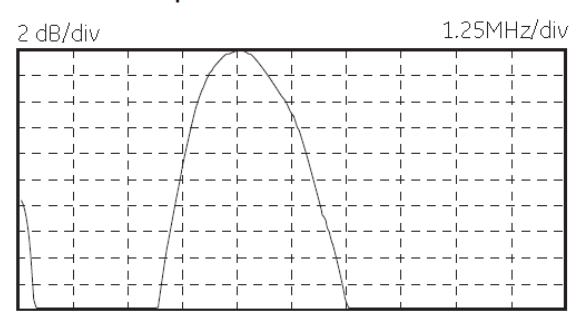

## Espectro de Frecuencias

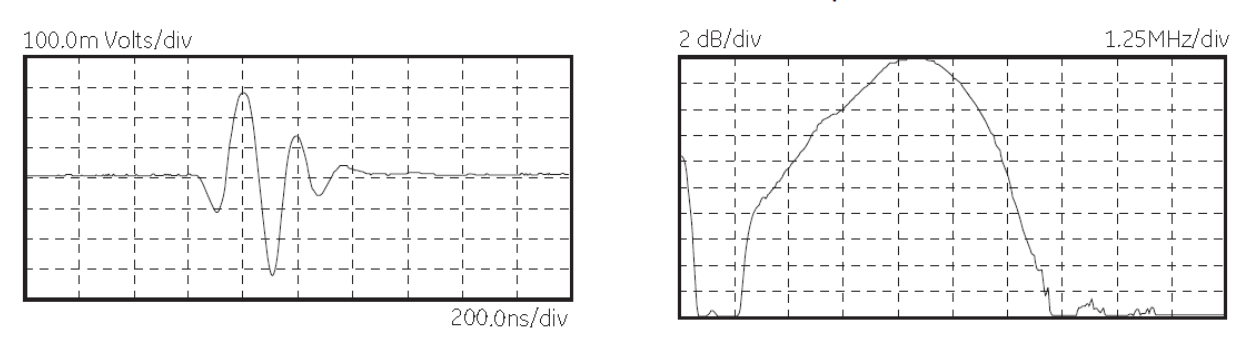

## **Figura No. 24: Forma del pulso y del espectro de frecuencias de transductores Alfa, Gama y Benchmark**

## **Selección de un transductor**

El transductor es un componente crítico del sistema de inspección, aún estando involucrados factores como las características del instrumento, los parámetros de calibración, las propiedades del material y las condiciones de acoplamiento, que también juegan un papel importante en la funcionalidad del sistema.

La primera consideración es la selección adecuada de la frecuencia. Usualmente, es preferible inspeccionar a la frecuencia más baja con la cual se pueda detectar un tamaño mínimo y un tipo de discontinuidad especificado, consistentemente.

Debido a variaciones en la estructura interna de los materiales, es imposible seleccionar la frecuencia óptima sin contar con experiencia o sin realizar alguna prueba práctica.

En general, aceros de grano fino son inspeccionados con frecuencias de 2.25 a 5.0 MHz, y para detectar discontinuidades pequeñas se selecciona hasta 10 MHz. Para fundiciones de acero de medio carbono son generalmente inspeccionadas con frecuencias de 1 a 5 MHz. Por último, fundiciones de acero de alto contenido de carbono pueden requerir el uso de una frecuencia baja, tal como 0.5 MHz.

Basándose en el grado de amortiguamiento, el transductor es seleccionado para resaltar ya sea la sensibilidad o la resolución del sistema, por ejemplo:

- Un sistema de inspección con buena sensibilidad tiene la habilidad de detectar discontinuidades pequeñas a una distancia dada dentro del material, en muchos casos en donde se requiere una buena sensibilidad son seleccionados transductores de bajo amortiguamiento, por ejemplo de la Serie Gama.
- Un sistema con buena resolución tiene la habilidad de producir, separar y distinguir dos o más indicaciones de reflectores cercanos entre sí, en profundidad y posición. En aplicaciones en donde se requiere una buena resolución axial o en distancia es común seleccionar transductores de alto amortiguamiento, por ejemplo de la Serie Alfa o Benchmark. Un alto grado de amortiguamiento, como sabemos, ayuda al tiempo de recuperación del transductor y le permite al sistema resolver reflectores cercanos a la interface de entrada. Además, son la mejor selección en inspecciones en donde se requiere mejorar la relación señal—ruido en materiales que producen atenuación o dispersión del ultrasonido.

La configuración específica del transductor también tiene un gran impacto en la funcionalidad del sistema, esta consideración se aplica, por ejemplo, en la selección de transductores ya sea con haz focalizado o con superficie que resiste al desgaste. Por último la selección adecuada del diámetro del transductor.

# **vi. Características de propagación de la onda ultrasónica**

En las técnicas de inspección por ultrasonido se debe considerar el siguiente principio: *la propagación de un haz ultrasónico es influenciada por las propiedades acústicas del medio en el cual se propaga*.

## **Impedancia acústica**

Un parámetro de importancia en un material es su *impedancia acústica*, la cual se define como: *la resistencia que oponen los materiales a la propagación del sonido*. La impedancia acústica ( *Z* ) está definida como el producto de la densidad del material  $(\rho)$  y la velocidad de propagación del sonido (v), normalmente longitudinal, está dada por:

$$
Z = \rho v
$$

Donde:

- *Z* = Impedancia acústica, gramos/cm<sup>2</sup> -segundo
- $\rho$  = densidad del material, gramos/cm<sup>3</sup>
- *v* = velocidad de propagación, cm/segundo

El valor de las impedancias acústicas se encuentra en tablas, no es práctico calcularlo.

**Interface acústica –** Es el límite entre dos materiales o medios con diferente impedancia acústica.

# **Efectos de interfaces acústicas**

Las variaciones en las propiedades acústicas del medio en el que se propaga el haz ultrasónico pueden producir: *reflexión*, *refracción*, *conversión de modo* y *difracción* del haz, o combinaciones de estos efectos. En condiciones que no sean ideales, situación común en las aplicaciones prácticas, el análisis completo de todos los efectos involucrados es difícil y en muchas ocasiones olvidado, con los consecuentes errores durante la interpretación de los resultados de la inspección. Los factores típicos que producen variación en los efectos son: la rugosidad superficial, la curvatura de la pieza, variaciones en la estructura, la forma irregular de las discontinuidades y las características no uniformes del haz ultrasónico.

# **Reflexión**

Uno de los efectos que se presentan durante la propagación de una onda ultrasónica, y en el cual se basa en cierta medida la inspección por ultrasonido, es la reflexión; una onda ultrasónica es *"reflejada"* cuando encuentra un cambio en el material, una interface acústica.

Las dos situaciones relacionadas con la reflexión en la inspección ultrasónica son:

 Incidencia normal: Cuando el ultrasonido que incide es perpendicular a la interface acústica, el ultrasonido es reflejado hacia la fuente desde la cual fue emitido, en la misma dirección pero en sentido opuesto, figura No. 25.

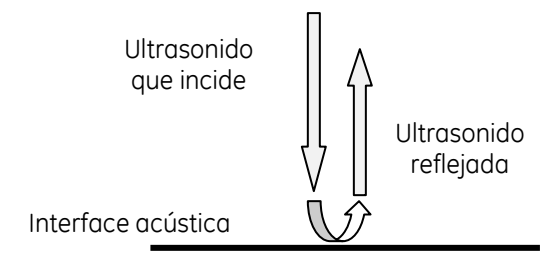

**Figuras Nos. 25: Reflexión en incidencia normal**

 Incidencia oblicua o angular: Cuando el ultrasonido que incide es oblicuo (inclinado) con respecto a la interface acústica (incide con un ángulo diferente a 0° con respecto a la normal a la interface acústica), el ultrasonido es reflejado a un ángulo igual al de incidencia, figura No. 26.

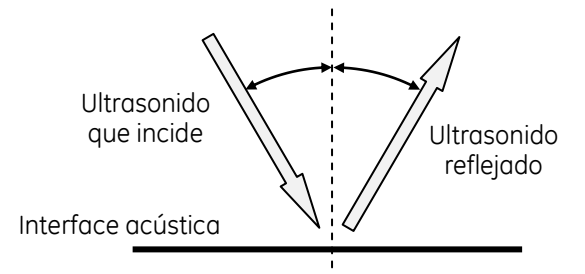

**Figuras Nos. 26: Reflexión en incidencia normal**

Sucede que no toda la energía del ultrasonido que incide es reflejada cuando encuentra un cambio de medio, el porcentaje de energía reflejada depende de la relación de impedancias acústicas *Z1*/*Z2* y el ángulo de incidencia.

**Incidencia Normal –** En la incidencia normal la relación entre la intensidad del ultrasonido reflejado -*I<sup>r</sup> -* y la intensidad del ultrasonido que incide -*I<sup>i</sup> -*, está dada por el coeficiente de reflexión *R*:

$$
R = \frac{I_r}{I_i} = \left(\frac{Z_2 - Z_1}{Z_2 + Z_1}\right)^2 = \left(\frac{r - 1}{r + 1}\right)^2
$$

La relación entre la intensidad del ultrasonido transmitido -*It-* y la intensidad del ultrasonido que incide -*Ii*-, está dada por el coeficiente de transmisión *T*:

$$
T = \frac{l_t}{l_i} = \frac{4Z_2Z_1}{(Z_2 + Z_1)^2} = \frac{4r}{(r+1)^2}
$$

Donde:

*Z<sup>1</sup>* = Impedancia acústica en el medio 1, gramos/cm<sup>2</sup> -segundo *Z<sup>2</sup>* = Impedancia acústica en el medio 2, gramos/cm<sup>2</sup> -segundo  $r = Z_2/Z_1$ 

La suma de los coeficientes de reflexión y transmisión es la unidad:

$$
R+T=1
$$

Para obtener el porcentaje de energía reflejada o transmitida, al aplicar las fórmulas anteriores, el resultado debe ser multiplicado por 100. La relación de impedancias o factor *r*, se encuentra en el orden de 20 para interfaces líquidos-metales (posiblemente el 80% de reflexión) y cerca de 100,000 para interfaces gases-metales (virtualmente el 100% de reflexión).

Las ecuaciones anteriores pueden ser usadas para determinar la energía reflejada y transmitida del ultrasonido al pasar a través de cualquier número de interfaces. Las posibles aplicaciones incluyen: la comparación entre bloques de prueba de diferentes materiales, evaluación de las condiciones de adherencia y la calibración de instrumentos. En la incidencia angular se incluyen efectos adicionales.

## **Refracción**

La *refracción* es otro efecto que puede presentarse durante la propagación del ultrasonido, la refracción es: el cambio de dirección del ultrasonido cuando pasa de un medio a otro medio con diferente velocidad y con un ángulo de incidencia diferente a cero grados con respecto a la norma de la interface, figura No. 27.

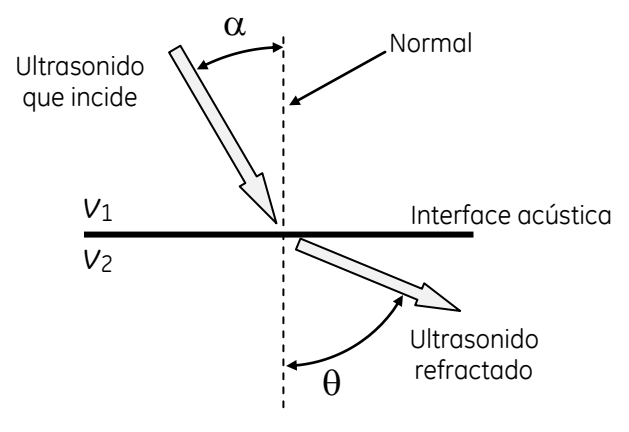

**Figura No. 27: Refracción**

**Incidencia Oblicua (angular)** — Durante la propagación del ultrasonido, las relaciones angulares (la relación de ángulos entre el ultrasonido incidente y refractado) están dadas por una ecuación usada en óptica y conocida como Ley de Snell, y como se usa en la inspección ultrasónica, se expresa como:

$$
\frac{Sen \infty}{v_1} = \frac{Sen \theta}{v_2} \implies \frac{Sen \infty}{Sen \theta} = \frac{v_1}{v_2}
$$

Donde:

- $\alpha$  = Ángulo entre la línea normal a la interface y la onda ultrasónica que incide, en el medio 1
- $\theta = \hat{A}$ ngulo entre la línea normal a la interface y la onda ultrasónica refractada, en el medio 2
- *v*<sup>1</sup> = Velocidad de la onda en el medio 1
- *v*<sup>2</sup> = Velocidad de la onda en el medio 2

## **Conversión de modo**

Cuando el ultrasonido incide sobre una interface acústica, parte de su energía puede ser convertida en otros modos de vibración (o tipos de onda), durante la reflexión o la refracción; este efecto es causado por que el ultrasonido incida con un ángulo diferente a cero grados con respecto a la normal a la interface acústica, figura No. 28.

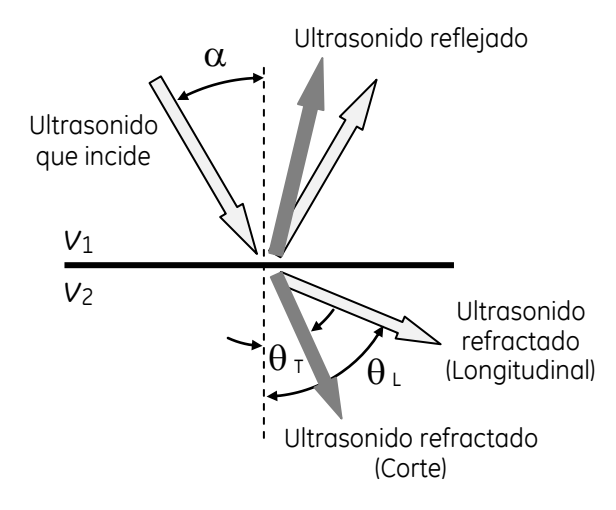

**Figura No. 28: Conversión de modo**

Un ejemplo de la conversión de modo es en la reflexión del ultrasonido longitudinal que incide sobre una superficie dentro de una pieza, figura No. 29, el cual se refleja como ultrasonido longitudinal y de corte. En la práctica, esto ocurre frecuentemente como resultado de la divergencia del haz y produce indicaciones falsas conocidas como fantasmas.

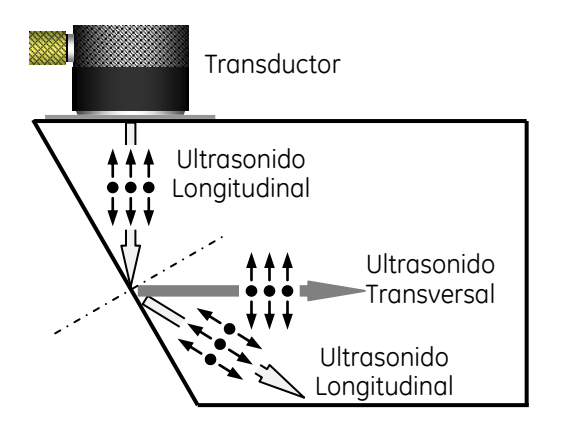

**Figura No. 29: Conversión de modo**

Varios son los casos de incidencia oblicua, en la práctica los comunes son:

- Interface sólido-sólido: incide ultrasonido longitudinal (contacto).
- Interface líquido-sólido: incide ultrasonido longitudinal solamente (inmersión).

En cada caso el ultrasonido reflejado y transmitido puede incluir ultrasonido longitudinal y transversal a menos que: (1) se excedan los ángulos críticos, o (2) que el medio sea un líquido que puede soportar solamente ultrasonido longitudinal.

La figura No. 30 muestra curvas que representan la energía relativa del ultrasonido longitudinal, transversal y superficial dentro de una pieza de acero, al usar diferentes ángulos de incidencia de ultrasonido longitudinal dentro de una zapata de plástico.

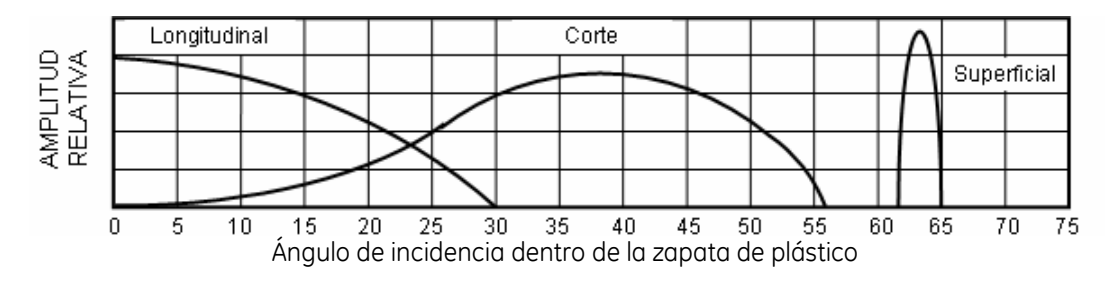

**Figura No. 30: Amplitud relativa**

**Primer ángulo crítico —** Es el valor del ángulo de incidencia ( $\alpha$ ) con el cual el ultrasonido longitudinal es refractada a 90° ( $\theta_L$  = 90°) con respecto a la normal, figura No. 31(a). Con un ángulo de incidencia mayor al primer ángulo crítico no existe ultrasonido longitudinal refractado en el medio 2, solamente existirá ultrasonido transversal refractado.

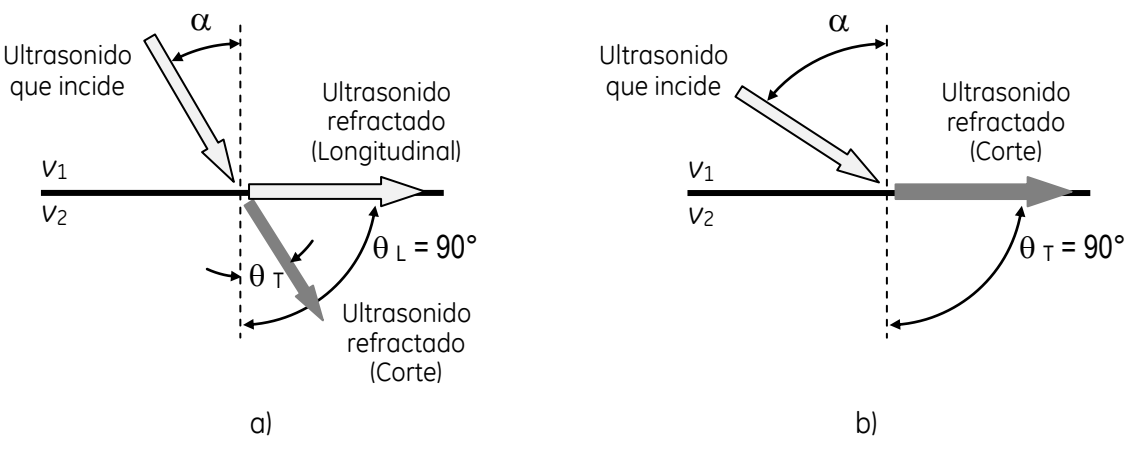

**Figura No. 31: Ángulos críticos**

**Segundo ángulo crítico —** Es el valor del ángulo de incidencia ( $\alpha$ ) con el cual el ultrasonido de corte es refractada a 90° ( $\theta_T$  = 90°) con respecto a la normal, figura no. 31(b). Con un ángulo de incidencia mayor al segundo ángulo crítico no existe ultrasonido de corte refractado en el medio 2. Si es empleado un ángulo de incidencia ligeramente mayor al segundo ángulo crítico (5° a 10°) es generado ultrasonido superficial.

**Interface Plexiglás-Acero —** En la aplicación del ensayo de materiales mediante ultrasonido, al emplear los denominados transductores angulares, el caso más común de incidencia oblicua, se presenta cuando el medio 1 es una zapata de plexiglás y el medio 2 es acero, como se muestra en la figura No. 32, en donde las velocidades de propagación para el ultrasonido longitudinal y de corte en ambos medios son:

- Plexiglás  $_{\text{Longitudinal)}}$  = 0.11 pulgadas/s
- Plexiglás  $_{\text{Cortel}}$  = 0.043 pulgadas/s
- $Accepting  $Q$  = 0.232 pulgadas/s$
- $A^{C}$  Acero  $(C^{C}$ <sub> $C^{C}$ </sub>  $C^{C}$   $C^{C}$   $C^{C}$   $D^{C}$   $D^{C}$   $D^{C}$   $D^{C}$   $D^{C}$   $D^{C}$   $D^{C}$   $D^{C}$   $D^{C}$   $D^{C}$   $D^{C}$   $D^{C}$   $D^{C}$   $D^{C}$   $D^{C}$   $D^{C}$   $D^{C}$   $D^{C}$   $D^{C}$   $D^{C}$   $D^{C}$   $D^{C}$   $D^{C}$   $D^{C}$   $D^{C$

Para este ejemplo, aplicando la Ley de Snell se tiene lo siguiente: sí el ángulo de incidencia en la zapata de plexiglás es de 12° ( $\alpha$ ), en la pieza de acero existirán dos ultrasonidos refractados, uno a 26 grados ( $\theta_1$ ) y otro a 14° ( $\theta_T$ ) aproximadamente, siendo el primer ángulo del ultrasonido longitudinal y el segundo del ultrasonido de corte.

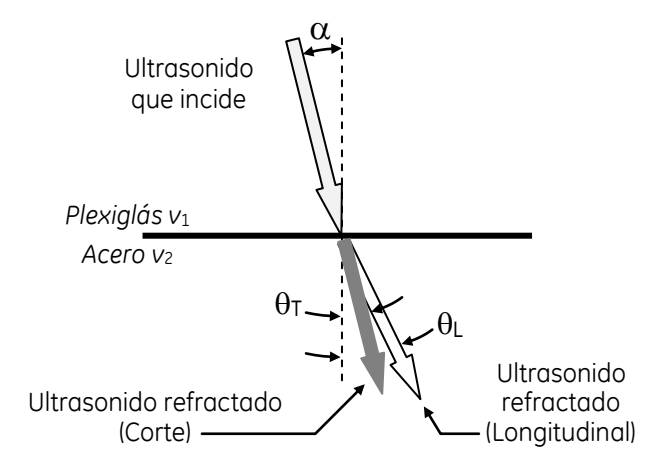

**Figura No. 32: Interface Plexiglás-Acero**

Anteriormente se ha mostrado y definido cómo el ultrasonido longitudinal que incide da origen a dos ultrasonidos refractados, uno longitudinal y otro de corte, dependiendo del valor del ángulo de incidencia; en el ensayo de materiales por ultrasonido y, concretamente en el examen de soldaduras, se procura que, en la pieza examinada, solo se propague un tipo de ultrasonido. Como se ha establecido, variando el ángulo de incidencia se logra que en el medio 2 el ultrasonido longitudinal sea refractado, al menos, prácticamente sobre la superficie límite, con lo cual se tendrá únicamente ultrasonido de corte en este medio y, que cuando el ángulo de incidencia sea mayor al segundo ángulo crítico, se tenga una reflexión total de ambos tipos de ultrasonido, por lo que no existe transmisión al segundo medio.

La mayoría de las inspecciones con haz angular se realizan entre el primero y el segundo ángulo crítico, lo que significa que es usado ultrasonido de corte.

En aplicaciones especiales se llega a usar, simultáneamente, diferentes modos de onda, por ejemplo, para la detección y caracterización de grietas. Una de estas técnicas especiales de inspección es identificada como ―30-70-70‖ (se considera ideal para detectar y dimensionar *"Grietas por Esfuerzos de Corrosión Inter Granular*‖), la cual usa una zapata que en acero produce una onda longitudinal refractada a 70°, así como una onda de corte refractada a aproximadamente 30°. La onda de corte al incidir sobre la superficie posterior produce una onda longitudinal y una onda superficial (identificada como *"Onda Creeping"*). La presencia o ausencia de varias indicaciones en la pantalla es usada como base para detectar defectos y para determinar sus dimensiones.

Por otro lado, cuando se habla de un transductor de haz angular que cuenta con una zapata identificada con 45°, 60° o 70°, ¿De qué se está hablando?

Como se muestra en la figura No. 33, al hablar de una zapata marcada con un ángulo de 45° para acero, se refiere al hecho que la zapata produce ultrasonido de corte refractado a 45° dentro de piezas de acero.

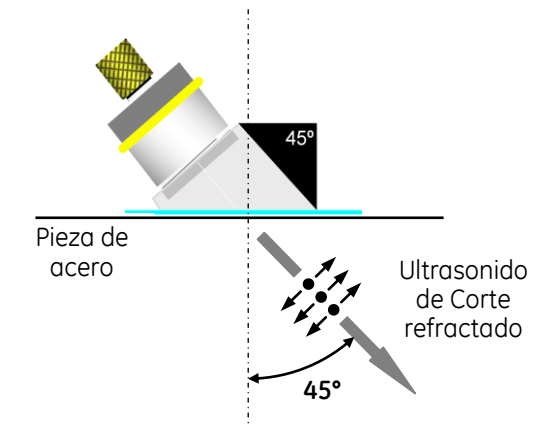

**Figura No. 33: Transductor de haz angular con zapata de 45°**

Cuando se deba realizar el examen ultrasónico con haz angular y con zapata de 45° en otro material diferente al acero, será necesario usar zapatas exclusivas para el examen de ese material o, como alternativa, podría usarse la misma zapata para acero, pero debería calcularse el ángulo de refracción para ese material usando la Ley de Snell.

Desde el punto de vista práctico, el mayor ángulo que puede ser usado para el ultrasonido transversal refractado es de 80°, lo anterior se debe a que para ángulos mayores se produce la aparición de las denominadas ondas superficiales, que pueden provocar molestias, por ejemplo, en la inspección de soldaduras con ultrasonido.

# **Atenuación**

La teoría elemental de las ondas planas asume normalmente que no existen otros efectos además de las pérdidas por transmisión, sin embargo, la pérdida de energía ocurre en todos los materiales, en algunos casos en gran proporción, por lo que debe ser considerada en ciertos aspectos de la inspección ultrasónica.

Atenuación se define como: ―*la disminución o pérdida gradual de la intensidad o energía del ultrasonido al propagarse a través de un medio"*.

La figura No. 34 muestra el efecto que se presenta durante la inspección por ultrasonido debido a la pérdida de energía; la figura representa lo que podría observarse en la pantalla del instrumento ultrasónico; se considera la presencia de discontinuidades con las mismas características (forma, dimensiones, etc.) pero ubicadas a diferente profundidad, por lo cual las indicaciones varían en su amplitud.

Debido a que existe una variedad de factores que afectan la señal que regresa, al aplicar la técnica pulsoeco, el valor directo y exacto de la atenuación en un material es difícil de determinar. Las unidades usadas para expresar la atenuación se basan en términos de la relación de pérdida de energía por unidad de longitud y corresponden a "decibeles/metro" o "decibeles/pulgada".

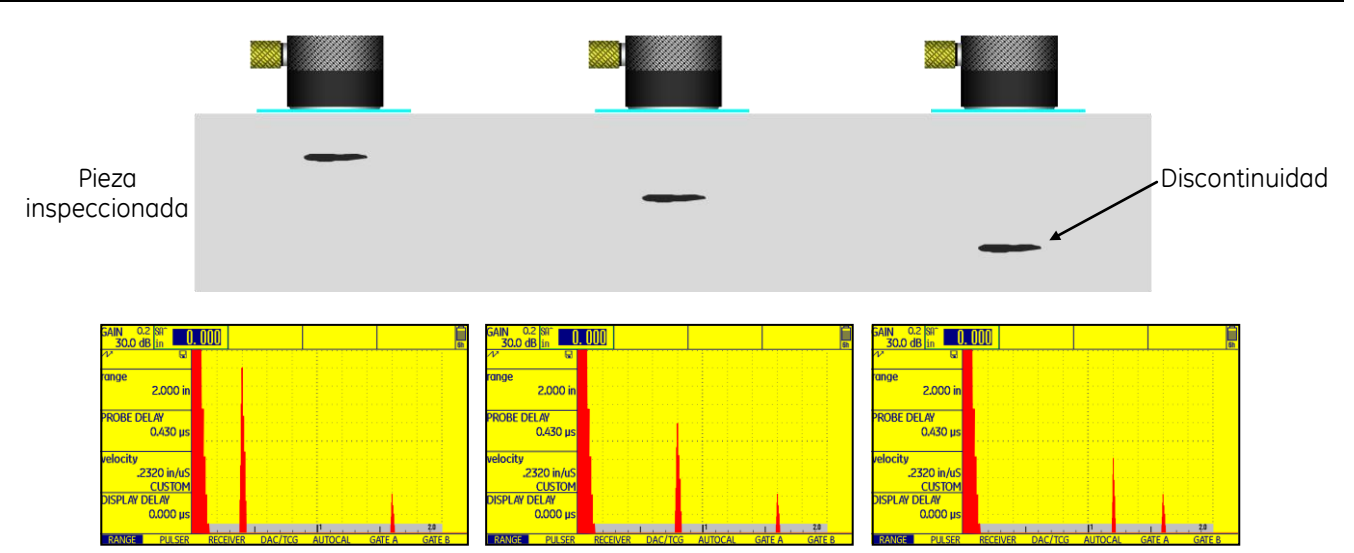

**Figura No. 34: Efecto de la Atenuación**

La señal detectada depende ampliamente de una variedad de factores o condiciones, por ejemplo la frecuencia de operación, la geometría de la onda y de la naturaleza de los materiales que están siendo examinados, en este caso los materiales son ampliamente variados debido a diferentes circunstancias como su historia térmica, el balance de la aleación, el proceso mecánico (forjado, rolado, etc.).

La atenuación se debe a varios mecanismos de pérdida, que son:

- *El acoplamiento*. Con anterioridad se ha mencionado que en una interface acústica parte de la energía del ultrasonido que incide se refleja y parte se transmite, debido a las diferencias de impedancias acústicas; además, existen pérdidas debidas a la condición o acabado superficial, dependiendo de la presión que se ejerza sobre el transductor se puede variar la cantidad de acoplante que exista entre el transductor y la pieza que está siendo inspeccionada, lo que puede provocar cambio en la transmisión del ultrasonido.
- *La divergencia del haz ultrasónico*. En materiales homogéneos, de grano fino y con propiedades elásticas isotrópicas, la energía del ultrasonido es afectada principalmente por la naturaleza de su fuente y sus patrones de direccionamiento. Patrones cerrados (ángulos de divergencia pequeños) viajan más allá que patrones muy divergentes (la energía de un haz que tiene un ángulo de divergencia grande está distribuida en un área mayor), figura No.35.

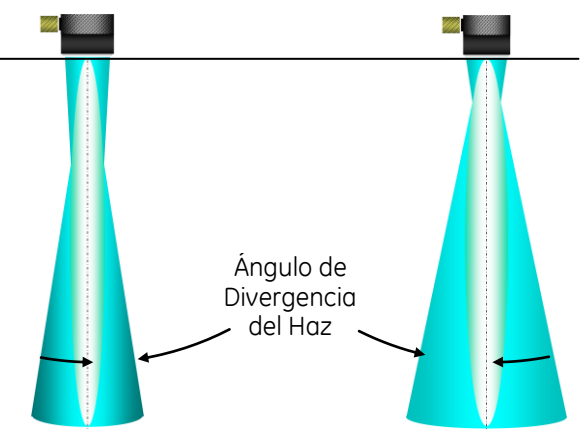

**Figura No. 35: Divergencia del haz**

 *La dispersión del medio*. Cuando el ultrasonido pasa a través de materiales de ingeniería, que generalmente son homogéneos pero que contienen elementos distribuidos al azar (tales como porosidad, inclusiones y bordes de grano), el ultrasonido es parcialmente reflejado por ellos, por lo cual se dice que la energía es dispersada en diferentes direcciones. La figura No. 36 ilustra pérdidas por dispersión.

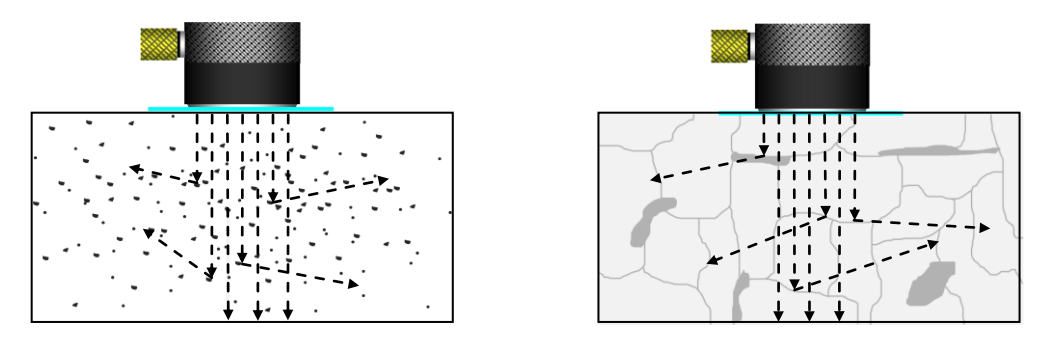

**Figura No. 36: Dispersión del medio**

El impacto que produce la presencia de fuentes de dispersión depende de su tamaño en comparación con la longitud de onda del ultrasonido. Los efectos de la atenuación sobre las indicaciones en la pantalla pueden ser parcialmente compensados usando longitudes de onda más largas (frecuencias menores), teniendo como consecuencia adversa la disminución en la sensibilidad y la resolución.

Algunos dispersores, como los granos columnares en aceros inoxidables y los compuestos laminados (figura No. 37), exhiben alta anisotropía elástica, en tales casos el ultrasonido cambia de dirección (se propaga mejor en ciertas direcciones preferentes) en respuesta a la condición del material. Por lo anterior, el examen por ultrasonido puede ser inútil para realizar la evaluación de esos materiales.

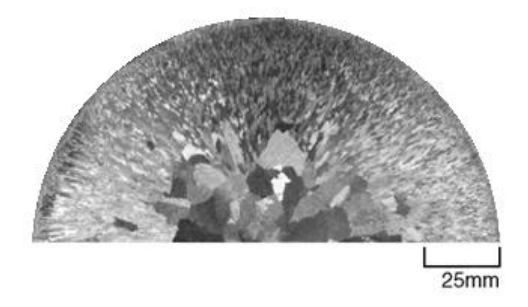

**Figura No. 37: Diferentes estructuras de grano**

 *La absorción del medio*. En algunos materiales el ultrasonido puede ser absorbido por diferentes procesos tales como la fricción interna, estos procesos ocurren en materiales no elásticos como plásticos, hules y plomo. Mientras el ultrasonido intenta propagarse a través de esos materiales parte de su energía se convierte en calor y no es recuperable. Este mecanismo de atenuación es una de las razones por las cuales la inspección por ultrasonido de tales materiales está limitada a espesores delgados.

En la mayoría de trabajos de inspección por ultrasonido para la detección de discontinuidades es de gran ayuda conocer la "penetración" aproximada en los materiales, en términos de una muestra similar de referencia de un material conocido. Grandes diferencias en atenuación son indicadas como cambios en las reflexiones obtenidas desde la superficie posterior de una pieza plana, en la práctica, esta técnica es conocida comúnmente como "método de la pérdida de la reflexión de pared posterior".

# **Difracción**

La difracción es un fenómeno característico que ocurre en todo tipo de ondas, ondas sonoras, ondas en la superficie de un fluido y ondas electromagnéticas como la luz visible y las ondas de radio; la difracción se basa en la desviación que se produce de las ondas al encontrar un obstáculo o al atravesar una rendija.

Difracción se define como *"la desviación de una onda al chocar con el borde de un cuerpo opaco o al atravesar una abertura"*.

El físico Holandés Christiaan Huygens explica el fenómeno de difracción mediante el principio en el que establece que "cada uno de los puntos de un frente de onda es susceptible de convertirse en un nuevo foco emisor de ondas idénticas a las que lo originó". De acuerdo con este principio, cuando la onda incide sobre un obstáculo que impide su propagación o una abertura, todos los puntos de su plano se convierten en fuentes secundarias de ondas, emitiendo nuevas ondas que serán dispersadas en todas direcciones a una velocidad igual a la velocidad de propagación de las ondas, y son denominadas ondas difractadas.

La difracción se puede producir por dos motivos diferentes:

- Porque una onda sonora encuentra a su paso un pequeño obstáculo y lo rodea. Las bajas frecuencias son más capaces de rodear los obstáculos que las altas. Esto es posible porque las longitudes de onda en el espectro audible son lo suficientemente grandes para superar la mayor parte de los obstáculos que encuentran.
- Porque una onda sonora se encuentra con un pequeño agujero y lo atraviesa. La cantidad de difracción estará dada en función del tamaño de la propia abertura y de la longitud de onda. Si una abertura es grande en comparación con la longitud de onda, el efecto de la difracción es pequeño. La onda se propaga en líneas rectas o rayos, como la luz. Cuando el tamaño de la abertura es menor en comparación con la longitud de onda, los efectos de la difracción son grandes y el sonido se comporta como si fuese una luz que procede de una fuente puntual localizada en la abertura.

En el caso de las ondas ultrasónicas que avanzan a través de medios elásticos isotrópicos y homogéneos, tienden a viajar en forma de patrones planos y rectos, a menos que encuentren un cambio en las propiedades del medio; por ejemplo, una interface plana (más grande que el haz que incide) de diferentes propiedades acústicas redirige la onda actuando como un espejo; también, cuando una onda encuentra un punto reflector (pequeño en comparación con una longitud de onda) es redirigida con un frente de onda esférico; por último, cuando una onda plana encuentra los extremos de interfaces reflectoras, tal como la punta de una grieta por fatiga, ocurre reflexión a lo largo de la superficie plana de la grieta y en los extremos se forman ondas cilíndricas difractadas.

La figura No. 38 muestra ejemplos de ondas planas que se convierten en esféricas o cilíndricas como resultado de la difracción producida por reflectores puntuales, extremos lineales y aperturas (como en un transductor).

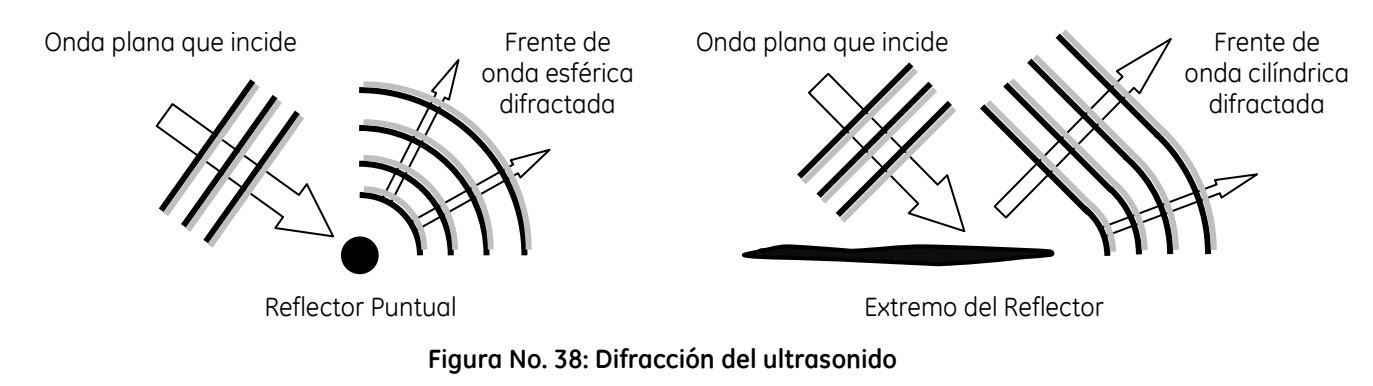

El comportamiento mencionado es característico de ondas pulsadas o continuas cuando son aplicadas a extremos o aperturas que sirven como fuentes de haces ultrasónicos y es conocido como *difracción* de onda, como en óptica; es la base fundamental para conceptos tales como divergencia del haz (direccionamiento), campo cercano, y como ayuda en el dimensionamiento de discontinuidades usando la técnica de dos transductores (difracción en la punta de grietas).

# **Características del haz ultrasónico**

Durante su propagación el ultrasonido no se comporta como un pistón, es decir, no tiene una proyección con lados rectos y con intensidad uniforme desde la cara del transductor. El ultrasonido se esparce, como resultado de los efectos de difracción, y con el incremento de distancia desde la cara del transductor varía en intensidad. El haz ultrasónico se ha dividido en diferentes zonas o áreas por sus características, como se muestra en la figura No. 39.

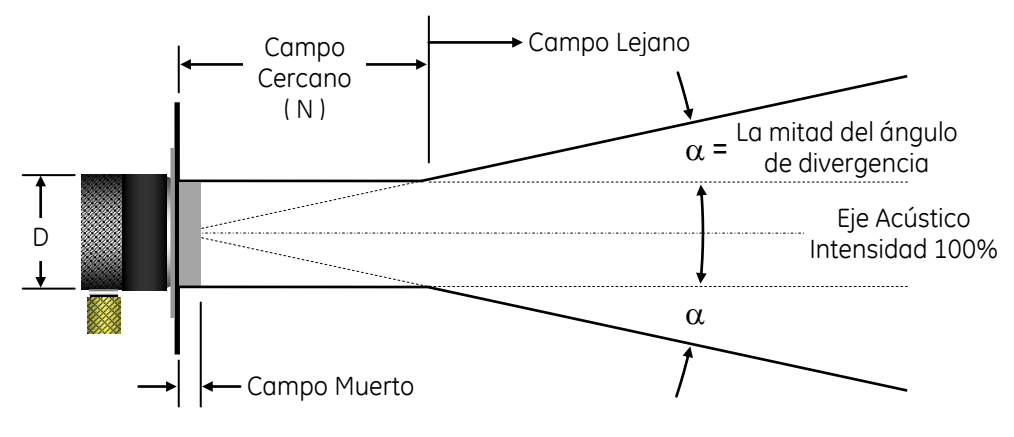

**Figura No. 39: El haz ultrasónico**

**Campo muerto o zona muerta —** En la inspección con haz recto por contacto, existe un área frente a la cara del transductor en la que no se puede hacer ningún tipo de inspección, eso se debe a que no se puede observar la indicación de una discontinuidad cercana a la superficie ya que el pulso inicial en la pantalla es demasiado grande, lo anterior se debe a que la energía reflejada regresaría al transductor mientras está todavía transmitiendo. La zona muerta o zona de no-inspección es inherente a todos los instrumentos ultrasónicos. En algunos equipos, la zona muerta no es demasiado obvia porque la longitud del pulso inicial puede ser disminuida electrónicamente.

La longitud de la zona muerta puede ser estimada en los equipos con presentación de barrido Tipo A; después de realizar la calibración de distancia, se mide la distancia desde el cero de la escala horizontal de la pantalla del equipo hasta que la inflexión del pulso inicial regresa a la línea de tiempo base. En el método de inmersión la zona muerta corresponde a la longitud del pulso reflejado en la interface entre el agua y el material sujeto a inspección. En la práctica, para minimizar la longitud de la zona muerta se emplean transductores con alto amortiguamiento (banda ancha).

**Eje central o acústico —** Es la línea central a lo largo del haz ultrasónico, en donde se concentra la energía (donde se encuentra el 100% de la intensidad de acuerdo con la distancia desde el transductor).

**Zona o campo cercano —** Extendiéndose desde la cara del transductor existe un área que se caracteriza por variaciones en la intensidad del haz ultrasónico, esto se debe a que la distribución de presiones varía constantemente, esta área se denomina *campo cercano* (Zona de Fresnel), se identifica con la letra "N".

Así como en el análisis del comportamiento de un haz de luz, se usa el Principio de Huygen para llevar a cabo el análisis de la generación y comportamiento de un haz ultrasónico.

**Principio de Huygen —** La cara de un transductor no vibra en forma uniforme, lo hace como un mosaico compuesto por cristales diminutos que vibran, emitiendo un frente de onda esférico, en la misma dirección pero ligeramente fuera de fase con respecto a sus vecinos, debido a lo anterior la presión acústica varia irregularmente presentando máximos y mínimos. La figura No. 40 ilustra el principio de Huygen.

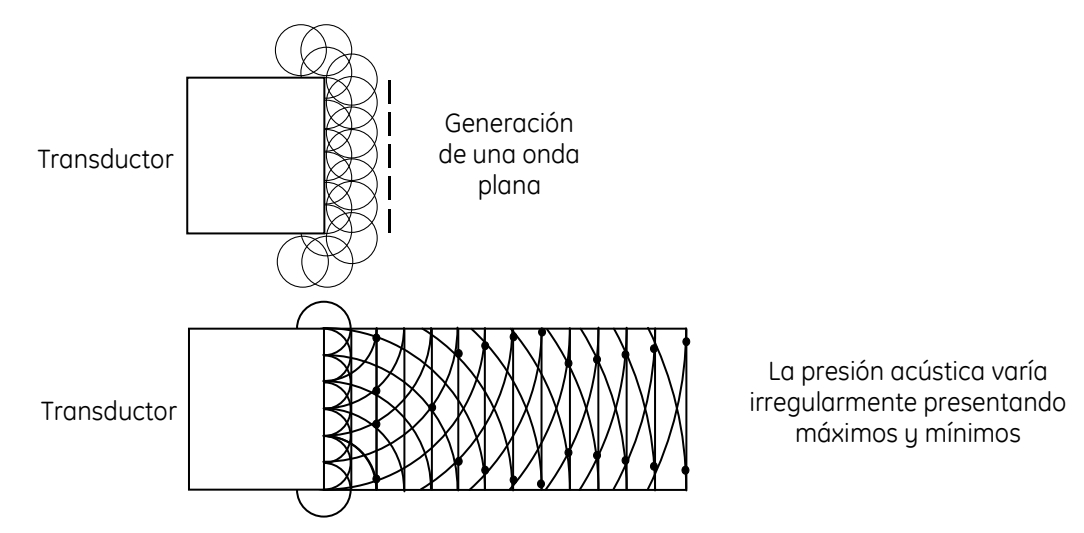

**Figura No. 40: Principio de Huygen**

Debido a las variaciones en amplitud inherentes, esta zona no es recomendada para realizar la inspección. En esta zona se puede detectar discontinuidades, medir espesores o conocer la profundidad a la que se encuentra una discontinuidad pero se tienen problemas para evaluar discontinuidades, solo que se lleve a cabo por comparación contra indicaciones obtenidas de reflectores conocidos a diferentes profundidades y cuando su área es menor que la del transductor, ver figura No. 41.

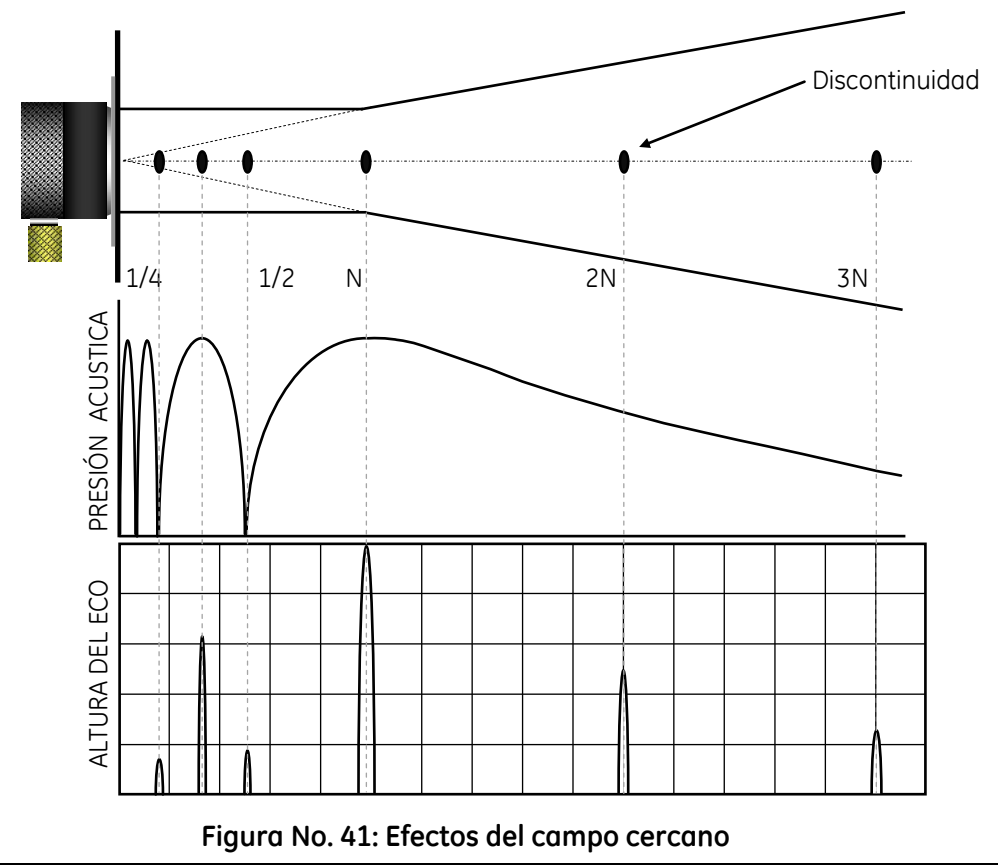

Con transductores de diámetros y frecuencias más pequeñas se obtienen longitudes de campo cercano más cortas. La longitud del campo cercano puede calcularse en forma teórica con la siguiente ecuación:

$$
N = \frac{D^2 f}{4 v} = \frac{D^2}{4 \lambda} = \frac{A}{\pi \lambda}
$$

Donde:

- $N =$  Longitud del campo cercano
- $D = Diámetro del transductor$
- $f =$  Frecuencia del transductor
- *v* = Velocidad de la onda ultrasónica
- $\lambda =$  Longitud de onda
- $A = \text{Area de la superficie de contacto del transductor}$

Augustin-Jean Fresnel fue un ingeniero y físico francés consagrado al estudio de la óptica, demostró experimentalmente la naturaleza ondulatoria de la luz y explicó los fenómenos de polarización y de doble refracción

**Zona o campo lejano —** La zona que se encuentra a continuación del campo cercano es llamada *campo lejano* (Zona de Fraunhöfer), figura No. 39. En esta zona la intensidad del haz ultrasónico, la distribución de presiones acústicas, decae de manera exponencial conforme se incrementa la distancia desde la cara del transductor.

Joseph von Fraunhofer fue un astrónomo, óptico y físico alemán, reconocido por inventar el espectroscopio y por ser uno de los fundadores de la espectrometría como disciplina científica. Descubrió el modo de crear los mejores cristales ópticos e inventó un método extraordinariamente preciso para medir la dispersión.

**Distancia amplitud —** La figura No. 42 es un ejemplo de una curva de amplitud contra distancia, se hace notar la curva irregular en el área del campo cercano. Lo importante que debe recordarse es que, cuando se inspecciona dentro del campo cercano, pueden ocurrir grandes variaciones en amplitud de las indicaciones de discontinuidades de un mismo tamaño a diferentes profundidades, siempre será mejor comparar las señales de discontinuidades con las señales de los reflectores de patrones de referencia, como por ejemplo, agujeros de fondo plano que tengan la misma distancia de viaje que la discontinuidad o bien en una zona en donde se pueda predecir el tamaño equivalente de la discontinuidad por medio de la amplitud; lo anterior puede realizarse solamente en el campo lejano.

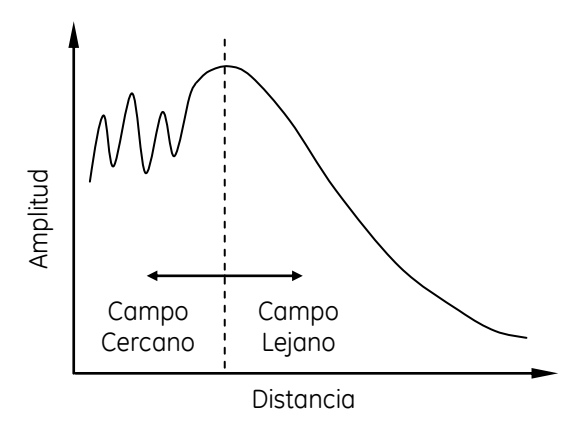

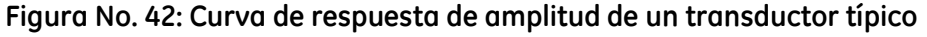

**Divergencia del haz —** En el campo cercano el haz ultrasónico se propaga en línea recta desde la cara del transductor, en el campo lejano el sonido se esparce hacia afuera (presenta divergencia) como se muestra en la figura No. 39. A una frecuencia dada, entre mayor sea el diámetro del transductor el haz será más recto; con transductores de menor diámetro el haz tendrá una mayor divergencia. De la misma manera, con un mismo diámetro, los transductores de mayor frecuencia tendrán una menor divergencia, como se puede observar en la figura No. 43. La mitad del ángulo de divergencia ( $\phi$ ) se calcula en forma teórica usando la fórmula siguiente:

$$
Sen \phi = 1.22 \frac{\nu}{D f} = 1.22 \frac{\lambda}{D}
$$

Donde:

- $\phi$  = Mitad del ángulo de divergencia
- D = Diámetro del transductor
- *F* = Frecuencia del transductor
- *V* = Velocidad de la onda ultrasónica
- $\lambda$  = Longitud de onda

Es importante considerar la divergencia del haz ultrasónico cuando se realizan inspecciones ya que, en ciertas aplicaciones, el haz que ha presentado divergencia puede reflejarse en las paredes o extremos del componente lo que puede ocasionar confusión con las señales producidas en la pantalla.

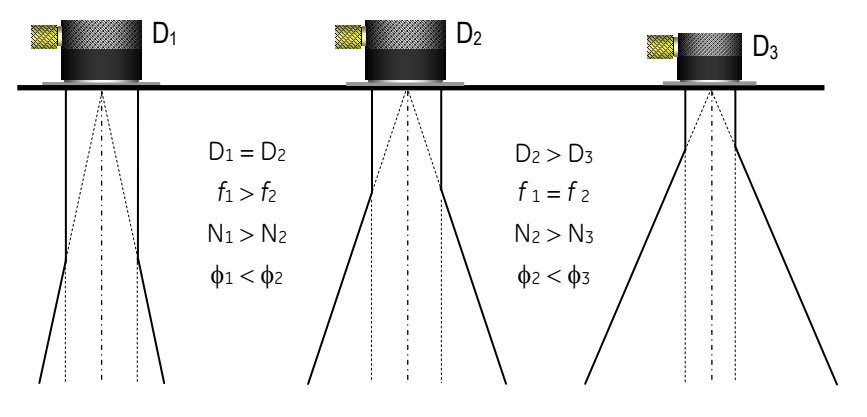

**Figura No. 43: Divergencia del haz ultrasónico**

**Fenómeno de lóbulos laterales —** Así como ocurre con el haz ultrasónico principal también se presenta con una pequeña cantidad de energía conocida como *lobular lateral*. Todos los transductores, aún cuando emiten ondas ultrasónicas rectas, producen señales de baja amplitud en dirección lateral, como se muestra en la figura No. 44. En superficies tersas, la energía lobular lateral no se refleja o se refleja muy poco y por lo tanto, no interfieren con la inspección, por otro lado, en superficies rugosas generan una disminución del poder de resolución debido a las indicaciones producidas por la energía lobular lateral.

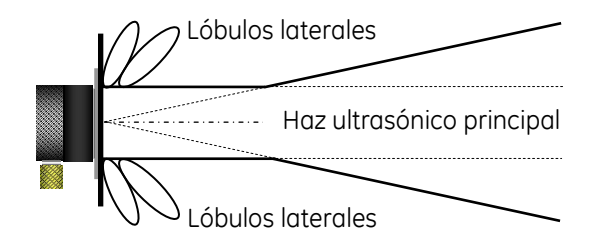

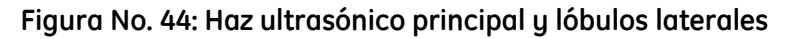

# INTRODUCCIÓN AL EQUIPO ULTRASÓNICO **internativa de la contratación de la contratación de la contratación de la**

# **i. Instrumentos ultrasónicos**

Básicamente todos los instrumentos ultrasónicos realizan las funciones de generar, recibir, medir la amplitud y determinar el tiempo de viaje de pulsos eléctricos, aunque los controles y funciones usadas en un instrumento ultrasónico pueden variar en características y capacidades. En la actualidad existen instrumentos ultrasónicos medidores de espesores, medidores de espesores con presentación tipo "A" incorporada y detectores de fallas completamente digitales; sin embargo, en cualquier instrumento ultrasónico se encuentran los mismos controles básicos sin importar el modelo o marca.

Los instrumentos ultrasónicos son básicamente equipos de comparación contra una referencia estándar, consecuentemente, un instrumento ultrasónico debe ser calibrado antes de ser usado. Siendo así, se puede decir que la calibración es el proceso de ajustar el instrumento usando un estándar de referencia.

La mauoría de los instrumentos ultrasónicos, considerados para usarse en la industria, son unidades que operan por la técnica pulso—eco con presentación tipo "A", los cuales, incluyen una gran variedad de configuraciones que difieren en cuanto al grado de complejidad, portabilidad, tipo de pantalla, capacidad de almacenamiento de datos en la memoria integrada, etc.

En el funcionamiento de un instrumento ultrasónico se incluye la determinación del tiempo de aparición y de la amplitud de la señal; como accesorios que pueden encontrarse integrados se puede mencionar a la curva DAC electrónica, compuertas, monitor, medición de espesores digitalmente y cálculos matemáticos de distancias, también en forma digital, cuando se utiliza haz angular.

# **i. Instrumentos ultrasónicos detectores de fallas**

Son considerados más versátiles que los medidores ultrasónicos de espesores, ya que, entre otras aplicaciones, se puede estimar el tamaño de una discontinuidad. El instrumento es ajustado de tal forma que la altura vertical de un eco representa la amplitud producida por un reflector de referencia de tamaño conocido localizado en un estándar de referencia.

El instrumento electrónico básico usado en el examen ultrasónico pulso eco contiene una fuente de voltaje, es el pulsador (que activa la fuente de ultrasonido), y un mecanismo de presentación que permite la interpretación de las señales ultrasónicas recibidas. La presentación puede ser tan simple como una presentación numérica digital, para un equipo medidor de espesores, o una representación multidimensional de señales sobre un área de interés.

En el examen ultrasónico el término *"pulso"* es usado en dos contextos. El sistema electrónico envía un pulso eléctrico de excitación al transductor el cual es usado para emitir una onda ultrasónica. El pulso eléctrico es normalmente un pico unidireccional y es mostrado en la pantalla con un tiempo rápido de levantamiento. La onda acústica resultante emitida por el transductor es el pulso ultrasónico mostrado en la pantalla con polaridad positiva y negativa. El pulso ultrasónico es caracterizado por una frecuencia central predominante con respecto al espesor de resonancia natural del cristal piezoeléctrico.

Las señales recibidas son frecuentemente procesadas para mejorar la interpretación, usando filtros (que limitan el ruido y suavizan la apariencia de los pulsos), rectificadores (que cambian las señales de oscilación de radiofrecuencia a picos de video unidireccionales) y circuitos de recorte (que suprimen las señales de fondo de bajo nivel).

Las señales finales son transmitidas a los circuitos de desplazamiento vertical de la pantalla del instrumento y producen las señales de eco con tiempo retardado que son interpretadas por el operador.

En un instrumento ultrasónico la mayoría de funciones son controladas o ajustadas por el operador, y su ajuste colectivo se encuentra dentro de la calibración o ajuste del instrumento. La Tabla No.1 enlista algunas funciones del instrumento, que pueden ser ajustadas por el operador junto con su impacto en el desempeño del instrumento ultrasónico.

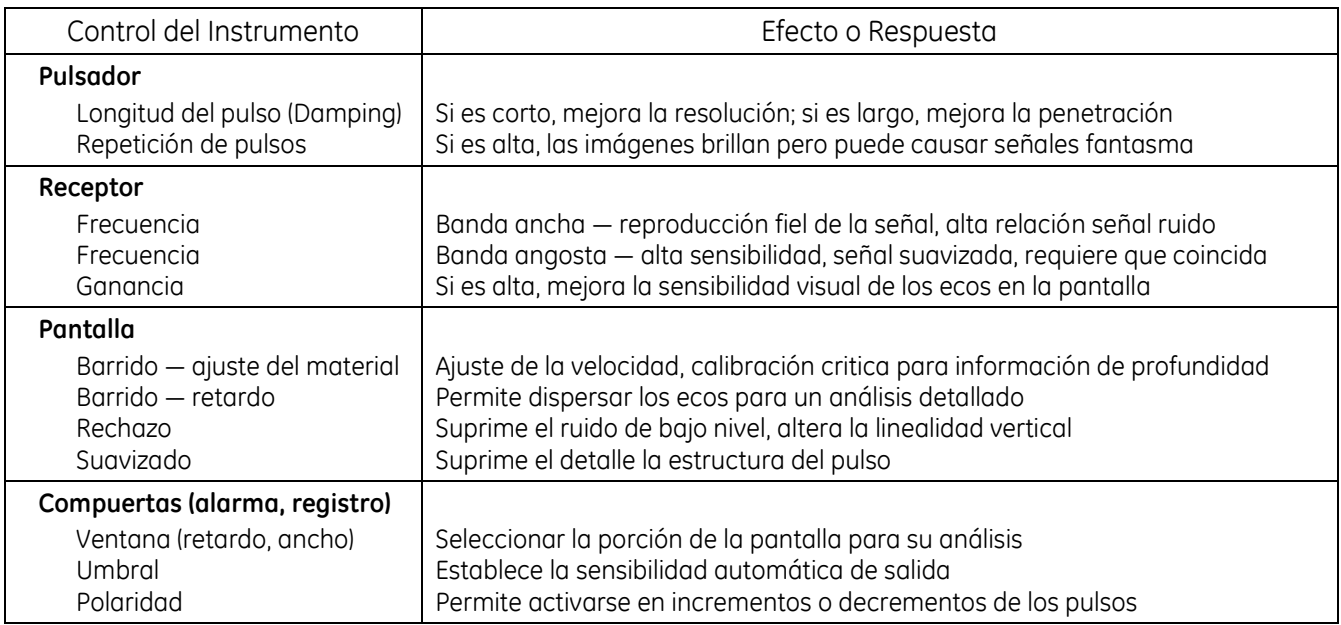

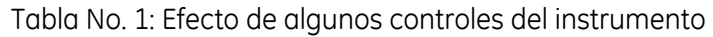

Las compuertas son una función de los instrumentos digitales actuales que resulta en gran ayuda para la interpretación de las señales. Con las compuertas se puede registrar una porción particular del trazo y la señal dentro de la compuerta puede ser registrada y la información correspondiente puede ser enviada a un dispositivo externo, una alarma o un dispositivo de registro con el cual se puede registrar la presencia o ausencia de señales que estén siendo buscadas.

## **Funciones básicas de un instrumento ultrasónico**

Los instrumentos ultrasónicos detectores de fallas portátiles típicamente ofrecen un rango mínimo de funciones básicas:

- 1) Opciones en el modo de inspección entre pulso—eco y transmisor—receptor
- 2) Generación de pulso pico o cuadrado
- 3) Ajuste de la ganancia, con opciones burda y fina
- 4) Selección de la frecuencia
- 5) Registro de la señales con el uso de compuertas
- 6) Detección de la señales y filtrado
- 7) Ajuste del umbral de detección y alarmas
- 8) Presentación de las señales ultrasónicas recibidas

Normalmente esas funciones satisfacen la mayoría de ensayos ultrasónicos por contacto, sin embargo, pueden ser necesarias funciones adicionales para aplicaciones especiales.

# **1. Descripción de circuitos**

Para entender la operación de un instrumento ultrasónico detector de fallas es necesario un diagrama de bloques de una unidad básica típica, figura No. 45.

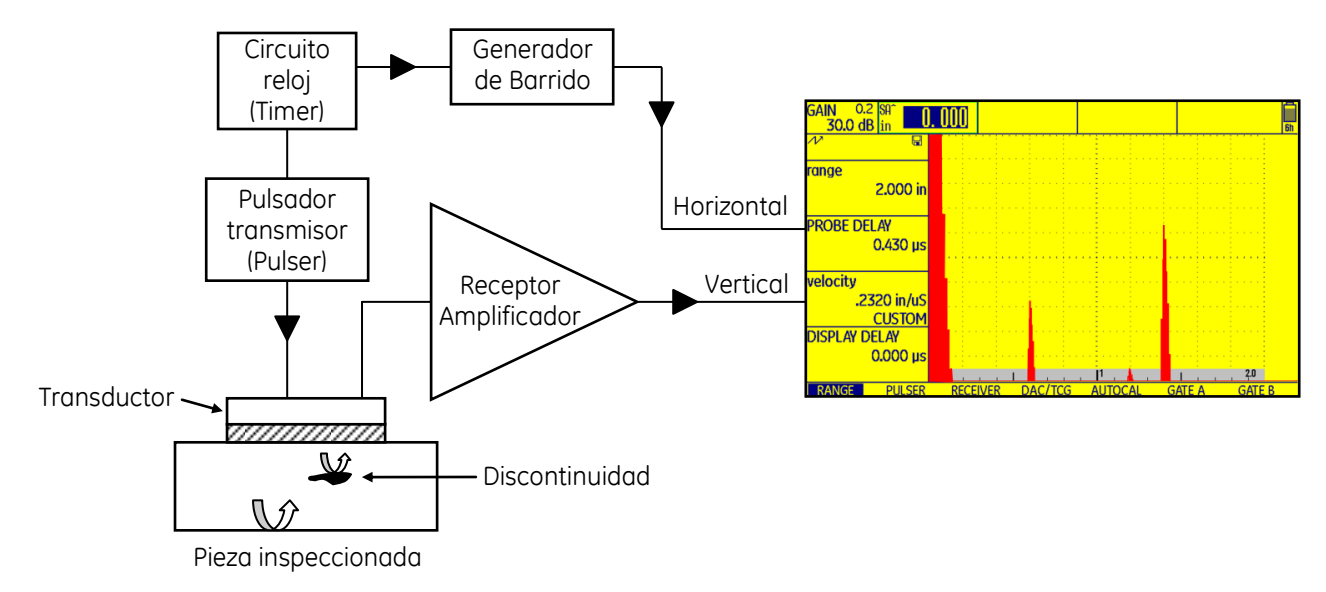

# **Figura No. 45: Diagrama de bloques de un instrumento ultrasónico detector de fallas**

Como se observa en la figura No. 45, la unidad básica contiene: una fuente de alimentación, un circuito de reloj (también conocido como sincronizador), el tiempo base (llamado generador de barrido en instrumentos analógicos), el pulsador (llamado transmisor), el receptor (llamado receptor/amplificador) y finalmente la pantalla. A continuación se describen los circuitos del detector de fallas.

# **Circuito reloj o sincronizador (timer)**

La operación de un instrumento ultrasónico básico es temporizada y sincronizada por el *"circuito de sincronización o temporización"*. Este circuito inicia una cadena de eventos en un ciclo completo, dentro de la inspección ultrasónica, envía una señal a intervalos regulares, por un lado al circuito generador de barrido o tiempo base, y por otro lado al pulsador. Esta señal se repite a una frecuencia dada y, en ciertos instrumentos, el control es llamado "control de la frecuencia de repetición de pulsos" (pulse repetition frecuency) por cierto, en algunos instrumentos esta función es controlada externamente y en algunos otros el instrumento lo hace automáticamente.

El control de repetición de pulsos establece el número de pulsos generados por segundo. También se conoce como "rep rate" (por su nombre en inglés). Cuando el ultrasonido realiza recorridos considerables se requiere que los pulsos sean generados en menor cantidad durante la inspección, por lo tanto, un valor de repetición de pulsos menor que produzca un ciclo de prueba más grande.

# **Fuente de alimentación**

La fuente de alimentación proporciona el voltaje necesario a otros circuitos dentro del instrumento. Convierte el voltaje común de CA (corriente alterna) a voltajes menores usados en la mayoría de los circuitos del instrumento. La fuente de poder debe incluir baterías y cargador/adaptador, en cuanto a las baterías deben tenerse ciertas precauciones:

## a. Baterías de Níquel - Cadmio

Este tipo de baterías cuenta con memoria, por lo cual, la primera carga es de suma importancia. Al cargarlas a su máxima capacidad, su carga siempre será igual. Como limitación se puede mencionar que dejan de funcionar aproximadamente 2 horas antes de perder totalmente su carga.

## b. Baterías de Ion de Litio

Son uno de los tipos más populares de baterías recargables para dispositivos electrónicos portátiles, con una alta densidad de energía (es la cantidad de energía almacenada en un sistema o región de espacio dada por unidad de volumen), efecto de memoria pequeña (también conocido como efecto de batería, efecto de batería diferida o memoria de batería, es un efecto que se observa en las baterías recargables de níquel-cadmio e hidruro de níquel que las hace contener menos carga; describe la situación en la cual las baterías de níquel-cadmio pierden gradualmente su capacidad máxima de energía si se recargan repetidamente después de haber sido descargadas solo parcialmente; la batería parece "recordar" la menor capacidad de carga adquirida) y baja auto-descarga (es un fenómeno en las baterías en el que las reacciones químicas internas reducen la carga almacenada de la batería sin ninguna conexión entre los electrodos; la auto-descarga disminuye la vida útil de las baterías y hace que inicialmente tengan menos de una carga completa cuando se ponen en uso).

Las baterías de Ion de litio tienen la más alta capacidad de carga y consecuentemente aseguran un tiempo más prolongado de operación del instrumento.

## **Generador de barrido (tiempo base)**

El eje horizontal de la pantalla es accionado por las señales de barrido generadas en el circuito de sincronización del sistema. La función del tiempo base, también llamado *"generador de barrido"*, es la de establecer en la pantalla el viaje del ultrasonido sobre la escala horizontal, y que este pueda ser "leído". Con el control de *"rango"* (o *"longitud de barrido burdo"*) se ajusta esta escala en función del espesor inspeccionado. El valor relativo de la escala horizontal se da para el material usado para la calibración, que es también solo para el modo de vibración en particular. La escala es ajustada para materiales con velocidades diferentes usando el control de *"velocidad"*, también llamado *"control de rango fino"* (o *"longitud de barrido fino"*).

Para instrumentos digitales no existe el generador de barrido en el sentido análogo. La escala horizontal se compone de un arreglo de miles de elementos llamados píxeles (la palabra píxel es una combinación de dos palabras en inglés "Picture Element", que en español corresponde a "Elemento de Imagen") que son la unidad más pequeña de la imagen que puede ser controlada, cada píxel representa un incremento en tiempo. La cantidad de tiempo representada por cada pixel es controlada por una combinación compleja de software y hardware.

Con la finalidad de establecer un rango calibrado para una inspección en particular, la velocidad del ultrasonido, en el material bajo inspección, debe ser conocida, así cuando el ajuste apropiado del *"ajuste o retardo del cero"* o *"retardo del probador"* (corresponde a la diferencia en tiempo entre el *"cero eléctrico"* [la superficie del cristal piezoeléctrico] y el "cero acústico" [la superficie de la pieza examinada]) se ha realizado en el instrumento, las unidades obtenidas dentro del instrumento son absolutas. Con el *"retardo del probador"* el inicio de cada señal de barrido se retrasa con respecto al pulso del transmisor o por medio de un disparador de interface. Este retraso se usa para compensar o desfasar el inicio de la pantalla con algún eco de interface conveniente. Cuando el rango es incrementado, el intervalo de tiempo representado en cada píxel horizontal se vuelve más grande. En caso de rangos muy grandes, un píxel puede representar una onda completa, o en caso de rangos muy pequeños, la onda completa puede ser representada por varios píxeles, en cuyo caso la onda completa será más evidente.

# **Pulsador (pulser)**

El pulsador emite la señal eléctrica que activa el transductor. La señal conocida como *"pulso inicial o disparo principal"* es corta en duración, generalmente de solo algunos nanosegundos (la millonésima parte de un segundo). El voltaje de salida del pulso inicial es del orden de varios cientos de voltios, y por su breve duración proporciona un tiempo de levantamiento rápido del pulso. El pulsador es controlado mediante los controles frontales del instrumento.

La mayoría de los instrumentos ultrasónicos portátiles usan circuitos de pulso relativamente simples. En el siglo XX, los diseños de pulsador de pico eran comunes. En el siglo XXI, muchos diseños incorporan pulsadores de onda cuadrada.

Si el instrumento utiliza un pulsador de pico, entonces el operador puede modificar la amplitud del pulso ajustando la *"energía del pulso"*. La energía del pulso se ajusta seleccionando el valor del condensador de almacenamiento de energía. Además, se puede realizar un ajuste del valor de la resistencia de amortiguación para minimizar la vibración del transductor.

Si el instrumento utiliza un pulsador cuadrado, generalmente se requiere que el operador ajuste el ancho del pulso individualmente para que cada transductor coincida exactamente con las características de frecuencia. Además, el valor de la resistencia de amortiguación se debe ajustar para que coincida con las características de la impedancia. Para proteger el transductor de los efectos de sobre carga de voltaje, los voltajes del pulsador rara vez exceden de 400 voltios.

Cuando el transductor es conectado y, por lo tanto, el pulso inicial aparece, este incluye la vibración del cristal y luego el reposo del mismo para que puedan ser analizadas las señales de regreso. Este tiempo determina la longitud de la zona muerta. En la pantalla se puede determinar esta duración al terminar el pulso inicial.

El pulsador puede incluir uno o más controles y funciones, algunos de los cuales son típicamente identificados como: *"damping"* (amortiguamiento), *"power"* o *"intensity"* (poder o intensidad del pulso). Estas funciones son usadas para ajustar el pulso inicial e igualar el pulso de salida para cierto transductor, además de proporcionar una amplitud mayor al pulso inicial y una duración de vibración para el análisis, por lo tanto, mayor amplitud al pulso normalmente incrementa la sensibilidad y penetración, mientras que una duración más corta del pulso mejorará la resolución.

## **Receptor (receiver)**

El circuito receptor procesa y amplifica la señal en ruta hacia la pantalla. El procesado de la señal lo hace mediante el detector y filtros.

a. Detector

Dependiendo de la flexibilidad del instrumento, el detector puede proporcionar la selección de la señal recibida para pasar a través del receptor, las opciones con las que normalmente cuenta el instrumento incluyendo: sin rectificación (de radio-frecuencia, RF), rectificación de onda completa, rectificación de media onda negativa y positiva. En la opción RF la señal del transductor es tal y como es recibida.

b. Filtros

El tipo y grado de filtración varía de un instrumento a otro, por ejemplo, existen filtros de video, los cuales, permiten observar la señal de forma más uniforme ya que, hasta donde sea posible, eliminan el ruido.

## c. Filtros de frecuencia

Este tipo de filtros permiten la selección de bandas angostas o bandas anchas.

Para mejorar la capacidad de identificar y evaluar con precisión la naturaleza de los pulsos ultrasónicos recibidos, particularmente cuando existe una cantidad excesiva de señales de fondo, se usan diversos medios de procesamiento de señales.

Tanto los receptores sintonizados (instrumentos de banda angosta) como los filtros de paso bajo se usan para suprimir selectivamente las frecuencias del espectro de señal que no contienen información útil del material examinado. Un instrumento de banda angosta, suprime las frecuencias entrantes por arriba o por debajo de la banda de frecuencia de paso. Con el ruido suprimido de la alta frecuencia, la ganancia del instrumento puede incrementarse, lo que mejora la sensibilidad. Sin embargo, la forma y la amplitud relativas de los componentes de frecuencia del pulso a menudo son alteradas.

Cuando la información útil (que pueda estar contenida predominantemente en una banda angosta de frecuencias, generada por el transductor) y el ruido de fondo (que puede estar distribuido aleatoriamente en un espectro ancho de frecuencias) están presentes en la señal que ingresa al receptor, el paso selectivo de las frecuencias de interés enfatiza las señales de interés al tiempo que suprime otras que interfieren con la interpretación de la pantalla.

Con base en lo anterior, la banda angosta mejora la relación entre la señal y el ruido a una frecuencia dada, lo que evidentemente mejora la sensibilidad. En general, se puede decir que este tipo de filtros son preferidos en la detección de fallas.

Cuando un instrumento ultrasónico se describe como de banda ancha, eso significa que se puede procesar una gran variedad de frecuencias a través del instrumento con un mínimo de alteración, es decir, la señal observada en la pantalla es una representación amplificada de la señal eléctrica medida en el transductor receptor Por lo tanto, están presentes señales útiles y ruido de fondo, y la relación entre la señal y el ruido puede ser mala. La forma y amplitud de las señales, sin embargo, tienden a ser una representación precisa de la respuesta recibida del transductor.

En el caso de los filtros de frecuencia de banda ancha son preferidos en inspecciones en donde se requiera alta resolución, principalmente con el uso de transductores altamente amortiguados, de banda ancha, diseñados para este propósito.

# **Amplificador**

Las señales que el transductor receptor envía al equipo (generalmente en el rango de mili voltios) pueden ser demasiado pequeñas para enviarlas directamente a la pantalla del instrumento ultrasónico. Por lo anterior, se usan amplificadores lineales y logarítmicos para elevar los niveles de señal, necesarios para controlar la pantalla. Estos amplificadores, localizados en el receptor de los instrumentos ultrasónicos, deben ser capaces de producir señales de salida linealmente relacionadas con las señales de entrada, con lo cual la señal suministrada sea procesada.

El control de amplificación está diseñado, básicamente, para poder realizar comparaciones de amplitud entre señales de referencia contra señales de regreso en el material que está siendo inspeccionado.

El amplificador multiplica el voltaje de la señal recibida a una amplitud adecuada para su análisis. La cantidad de amplificación es controlada por el control de amplificación. El control de amplificación está calibrado en *"decibeles"* (dB).

El decibelio o decibel, con símbolo dB, es una unidad que se usa para expresar la relación entre dos valores de presión sonora, o tensión y potencia eléctrica (no es una unidad de medida). En realidad la unidad es el bel (o belio) de símbolo B, pero dada la amplitud de los campos que se miden en la práctica, se usa su submúltiplo, el decibelio. El nombre se le ha dado en homenaje a Alexander Graham Bell. Es una expresión que no es lineal, sino logarítmica, a-dimensional y matemáticamente escalar. Ni el bel, ni el decibel son unidades del Sistema Internacional de Unidades.

Un belio equivale a 10 decibelios y representa un aumento de potencia de 10 veces sobre la magnitud de referencia. Cero belios sería el valor de la magnitud de referencia. Así, dos belios representan un aumento de cien veces en la potencia, tres belios equivalen a un aumento de mil veces y así sucesivamente.

Esta unidad expresa una razón entre cantidades y no una cantidad, aunque a veces se relaciona con una base tomada como referencia y en esas ocasiones se expresa sobre un valor fijo (por ejemplo en medidas de intensidad de sonido). El decibel expresa cuantas veces más o menos, pero no la cantidad exacta. En estos casos es una unidad de medida relativa.

Su amplio uso ha hecho que la notación de decibel sea parte de la terminología estándar usada para describir los cambios en los niveles de señales en la pantalla del instrumento ultrasónico, como los cambios en la ganancia del receptor y la atenuación del material.

En las inspecciones por ultrasonido, para determinar la diferencia en magnitud entre la señal producida por una discontinuidad y la señal producida por un estándar de referencia, el operador ajusta el pico de la indicación producida por la discontinuidad usando el control de amplificación, para producir la misma amplitud que la señal de referencia. Se deben observar las señales producidas a diferentes distancias y con diferencias en condición superficial. Como ya se ha mencionado, que los instrumentos ultrasónicos tienen su control de amplificación calibrado en decibeles, una unidad logarítmica ya que las amplitudes en sonido cambian sobre un rango bastante grande. Los decibeles son usados para comprimir este rango y así medir convenientemente las diferencias de amplitud.

La relación entre la amplitud de dos indicaciones mostradas en la pantalla de un instrumento ultrasónico y su equivalencia se puede expresar en notación de decibelios con la siguiente fórmula:

$$
N_{dB}=20 log_{10} \left(\frac{A_2}{A_1}\right)
$$

La inversión de esta ecuación resulta en otra expresión útil:

$$
\left(\frac{A_2}{A_1}\right) = 10^{\frac{N}{20}}
$$

Donde:

 $A_1$  = Amplitud de la indicación No. 1

 $A_2$  = Amplitud de la indicación No. 2

*Log<sup>10</sup>* = Logaritmo base 10

 $N_{dB}$  = Cantidad o número de decibelios

a. Control de rechazo o supresión

El control de rechazo o supresión ajusta la sensibilidad de entrada en el amplificador, esto quiere decir que coloca la señal a un umbral en el voltaje que el transductor debe aplicar al receptor, con la finalidad de eliminar señales no deseadas de baja amplitud, también conocidas como *"pasto o ruido"*, principalmente causadas por ecos producidos por la estructura de grano, micro porosidad, rugosidad superficial, etc.

Existen dos tipos de controles de rechazo: lineales y no lineales, de los cuales los primeros ofrecen ventajas en la inspección, puesto que no alteran la linealidad vertical de la pantalla.

## **Compuertas (control de las señales y selección de umbral)**

Entre las funciones esenciales de un instrumento ultrasónico básico se encuentran la compuerta de la señal y los controles del umbral de la alarma. Estas funciones permiten al operador aislar una porción específica del tren de señales recibido y comparar su amplitud máxima con un nivel de umbral actual.

Los parámetros del retardo de la compuerta, del ancho y del nivel de umbral de la alarma típicamente se pueden seleccionar desde el panel frontal del instrumento ultrasónico. Para garantizar resultados confiables, los niveles de ganancia del receptor y el nivel de umbral de la alarma dentro del intervalo de la compuerta se deben ajustar antes de realizar la inspección usando un estándar de referencia ultrasónico apropiado y un procedimiento de calibración del instrumento.

# **Pantalla (pantalla de cristal líquido [LCD], pantalla de video, pantalla electroluminiscente, tubo de rayos catódicos [TRC o CRT])**

La pantalla de un instrumento ultrasónico proporciona el que pueda observarse la información de la inspección. Los tubos de rayos catódicos fueron los más usados hace algunos años, antes que aparecieran los equipos digitales, estos usaban un haz de electrones controlado por placas de deflexión sobre una pantalla fosforescente.

Hoy en día se usan en forma generalizada las pantallas de cristal líquido (LCD), una de las razones por las que se ha permitido reducir el tamaño de los detectores de fallas ultrasónicos.

Las pantallas de cristal líquido pueden ser fabricadas con un rango amplio en cantidad de píxeles, los cuales se llenan con cristal líquido y se colocan en un arreglo enfrente de una fuente de luz. Son excelentes para usarse con escala de color o escala de grises.

Las ventajas importantes de una pantalla de cristal líquido son:

- Muy compacta, delgada y ligera, especialmente al comparar con pantallas de tubo de rayos catódicos (CRT = Cathode Ray Tube) que son voluminosas y pesadas.
- Bajo consumo de energía Dependiendo del ajuste de brillo y del contenido mostrado en la pantalla; los modelos modernos de retro iluminación LED usan entre el 10 y el 25% de la energía que usaría un monitor CRT.
- Poco calor emitido durante el funcionamiento, debido al bajo consumo de energía.
- Sin distorsión geométrica.
- La capacidad de tener poco o ningún "parpadeo", dependiendo de la tecnología de retro iluminación.
- Normalmente no hay parpadeo en la frecuencia de actualización, ya que los píxeles de la pantalla LCD mantienen su estado entre las actualizaciones (las cuales normalmente se realizan a 200 Hz o más rápido, independientemente de la frecuencia de actualización de entrada).
- Imagen definida, sin superposición de colores o manchas cuando se usa en resolución nativa.
- No emite casi ninguna radiación electromagnética indeseable (en el rango extremadamente bajo de frecuencia), a diferencia de un monitor CRT.
- Se puede fabricar en diferentes tamaños o formas.
- No es afectada por campos magnéticos, incluido el de la Tierra.

Las desventajas de una pantalla de cristal líquido son:

Profundidad de bits fija (también llamada "profundidad de color")

- Bajo índice de actualización Todos, con excepción de algunos monitores de alta calidad, no soportan más de 60 o 75 Hz; mientras que esto no cause parpadeo visible debido a la alta velocidad de actualización interna del panel LCD.
- Píxeles muertos o atascados Pueden ocurrir durante la fabricación o después de un período de uso. Un píxel muerto brillará con color, incluso en una pantalla totalmente negra.
- Efecto de quemado o retención de imagen Aunque la causa difiere de la CRT y el efecto puede no ser permanente, una imagen estática puede causar quemadas en cuestión de horas en pantallas mal diseñadas.
- En una situación constante, puede ocurrir termalización en caso de mal desempeño térmico, en donde parte de la pantalla se sobrecalienta y se decolora en comparación con el resto de la pantalla.
- Pérdida de brillo y tiempos de respuesta mucho más lentos en lugares de baja temperatura. En medios ambientes por debajo de cero grados, las pantallas LCD pueden dejar de funcionar sin no se usa calefacción suplementaria.
- Pérdida de contraste en lugares de alta temperatura.
- **2. Revisión del funcionamiento y descripción de controles del detector de fallas ultrasónicos modelo USM Go y USM Go+**

El instrumento ultrasónico USM Go es un detector de fallas ligero y compacto adecuado para:

- Localizar y evaluar discontinuidades en materiales,
- Medir espesores de pared,
- Para guardar y documentar los resultados de las inspecciones ultrasónicas.

Gracias a su diseño, el USM Go puede usarse en casi todas las aplicaciones para detección de discontinuidades en una amplia gama de ramas de la industria, incluidas la industria aeroespacial, en la generación de energía, la industria automotriz, así como del petróleo y el gas. Éstas incluyen:

- Inspección de soldaduras,
- Inspección de componentes forjados y fundidos,
- Inspección de rieles,
- Inspección de materiales compuestos,
- Para aplicaciones aún más exigentes

## **a. Versiones del software de operación**

Se encuentran disponibles varias versiones del software de operación, que extienden las funciones básicas del USM Go, las cuales están diseñadas para aplicaciones diferentes y que se pueden habilitar mediante un código en cada caso:

**USM Go Básico** — Versión básica, para inspección ultrasónica en trabajos universales.

**USM Go AWS** — Evaluación de la amplitud con base en el Código AWS D1.1 para la inspección de soldaduras.

**USM Go DAC/TCG** — Evaluación de la amplitud con base en una Curva DAC/TCG, con hasta 16 puntos, de acuerdo con EN 1712, EN 1713, EN 1714, ASME y ASME Sección III, de conformidad con JIS Z3060.

**USM Go DGS** — Evaluación de la amplitud con base en el método DGS de acuerdo con EN 1712.

**USM Go con registrador/almacenador de datos a bordo** — Grabar y documentar valores de medición en modo de archivo lineal y de cuadrícula/matriz.

# **USM Go con pulsador cuadrado.**

# **b. Características especiales del USM Go/USM Go+**

- Pequeño, ligero y resistente
- Cubierta/carcasa hermética e impermeable (a prueba de polvo y agua) de acuerdo con IP67. El Código IP, Marca de Protección Internacional, estándar IEC 60529, también identificado como Marca de Protección de Ingreso, se usa para calificar y clasificar el grado de protección contra intrusión de partes del cuerpo (como manos y dedos), polvo, contacto accidental y agua, en carcasas mecánicas y recintos eléctricos. Es publicado por la Comisión Electrotécnica Internacional (IEC). El estándar europeo equivalente es EN 60529. En el Código IP, las clasificaciones de Protección de Ingreso (IP) corresponden con dos números, el primer número se refiere a la protección contra ingreso de objetos sólidos, por ejemplo polvo, y el segundo número denota protección contra ingreso de líquidos.
- Tiempo de operación prolongado (hasta seis horas), gracias a la batería de ión de litio, con posibilidad de recarga interna y externa
- Es posible operarlo con una sola mano
- Teclas para el ajuste directo de la ganancia
- Dos compuertas independientes para mediciones precisas de espesor de pared; una medición puede ser desde la superficie de entrada del ultrasonido en el material hasta el primer eco y la otra entre dos ecos sucesivos de pared posterior; incluyendo la medición en materiales con recubrimiento; las mediciones pueden tener una resolución de 0.01 mm (hasta dentro de 100 mm) en acero
- Amplificación del ancho de la compuerta para que ocupe el ancho completo de la pantalla
- Pantalla a color de alta resolución (800 × 480 píxeles) para la representación de señales digitalizadas; con tamaño en diagonal de 127 mm (5 pulgadas)
- Compuertas de diferente color ("A" y "B") y las lecturas correspondientes con cada compuerta, para una fácil distinción de las compuertas
- Fácil reconocimiento del recorrido del ultrasonido (piernas) cuando se usan transductores de haz angular, por medio del cambio de color de la presentación o barrido "A" o cambio de color del fondo de la pantalla, para cada pierna o punto de reflexión del ultrasonido
- Capacidad de memoria de 2 GB con tarjeta SD; se pueden usar tarjetas SD con una capacidad de memoria de hasta 16 GB
- Rango de calibración de hasta 14 016 mm (552 pulgadas) en acero, para onda longitudinal y dependiendo de la frecuencia que sea usada
- Calibración semiautomática en dos puntos
- Frecuencia de repetición de pulso ajustable en 3 pasos (AUTO BAJO, MEDIO, ALTO) o manualmente en pasos de 5 Hz
- Conexión opcional del detector de eco-fantasma
- Selección del rango de frecuencia para el transductor conectado
- Presentación de la señal en forma de rectificación de onda completa, media rectificación positiva o negativa y radio frecuencia
- Presentación de siete lecturas de medición en la parte superior de la presentación "A", seleccionables por el usuario, una de las cuales es mostrada en forma amplificada, o cuatro lecturas de medición seleccionables por el usuario mostradas en forma amplificada
- Dos conectores de tipo LEMO—00 para el transductor
- Pulsador pico; con pulsador cuadrado opcional
- Ganancia digital con rango dinámico de 110 dB, ajustable en un paso mínimo de 0.2 dB
- Ancho de banda de 0.9 a 20 MHz
- Modo de medición en PEAK (PICO), FLANK (BORDE O FLANCO), J—FLANK y FIRST PEAK
- Cargador/adaptador para suministro de 100 a 240 VAC y 50/60 Hz
- Rango de temperatura de operación de 0°C a 55°C

# **c. Controles para la operación del USM Go y USM Go+**

En la figura No. 46 se muestra la ubicación de los controles del instrumento ultrasónico USM Go/USM Go+.

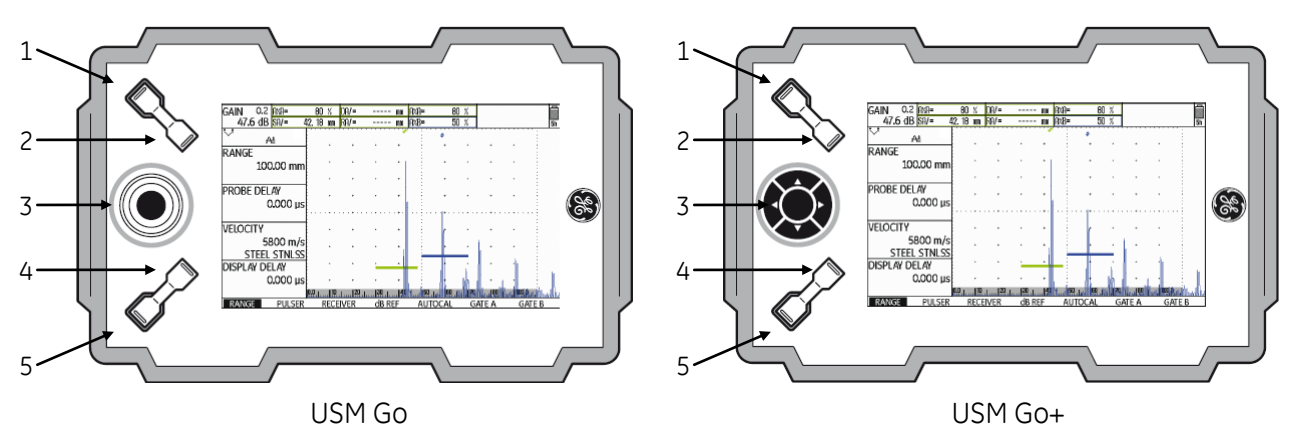

- 1 Tecla de función: para incrementar el valor de la ganancia en pasos o incrementos definidos
- 2 Tecla de función: para reducir el valor de la ganancia en pasos o incrementos definidos
- 3 Palanca (Joystick) o teclas de navegación: para navegar por los niveles de operación, grupos de funciones y funciones
- 4 Tecla de función: para el ajuste burdo de algunas funciones; tecla de función 1, definida individualmente
- 5 Tecla de función: para el ajuste burdo para algunas funciones; tecla de función 2, definida individualmente

# **Figura No. 46: Controles del instrumento USM Go y USM Go+**

# **Control/teclas de navegación**

En el USM Go se usa un joystick (palanca) para navegar, cambiar configuraciones y seleccionar valores de ajuste. En el USM Go+ las funciones de navegar, cambiar configuraciones y seleccionar valores de ajuste se llevan a cabo mediante un juego de cinco teclas. Las teclas con flecha corresponden al movimiento del joystick (palanca) en la dirección correspondiente, y al presionar la tecla central corresponde a presionar el joystick (palanca), figura No. 47.

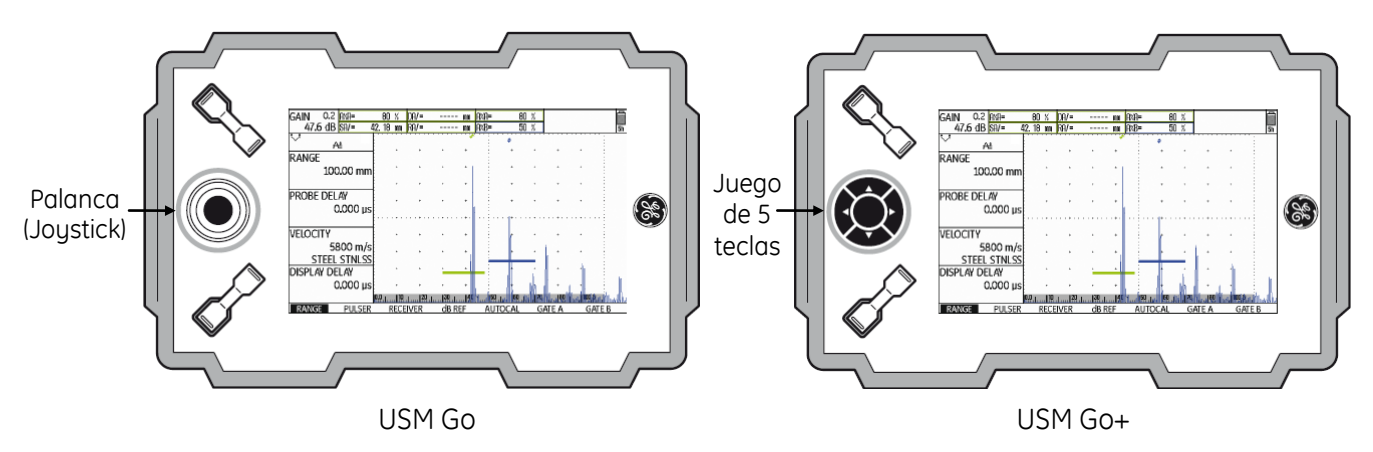

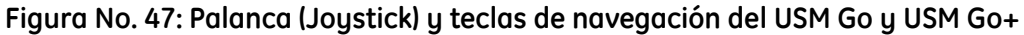

La palanca (joystick) o las teclas de navegación se usan para:

- Alternar entre los niveles de operación,
- Seleccionar grupos de funciones,
- Seleccionar y configurar funciones,
- Seleccionar el modo de zoom de la presentación "A"

## **Teclas de funciones**

Dos grupos de teclas, que consisten de dos teclas de función, están ubicadas a la izquierda de la presentación "A", figura No. 48.

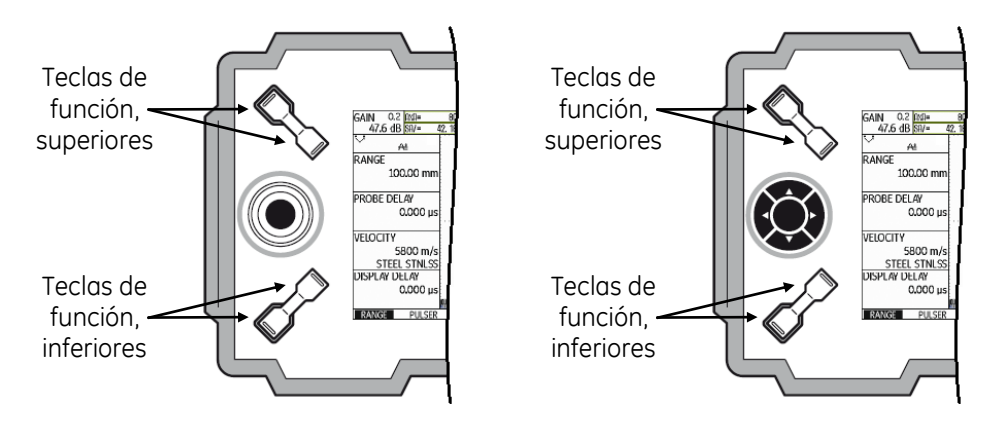

**Figura No. 48: Teclas de función del USM Go y USM Go+**

Las teclas de función en la parte superior se usan para cambiar la ganancia y activar la función AUTO 80.

Las teclas de función en la parte inferior se usan para:

- Cambiar valores o ajustes,
- Seleccionar opciones,
- Activar las funciones asignadas por el usuario

## **Conectores y tecla de encendido**

En la figura No. 49 se muestra la ubicación de los conectores para el o los transductores y la tecla de encendido/apagado del instrumento ultrasónico USM Go/USM Go+.

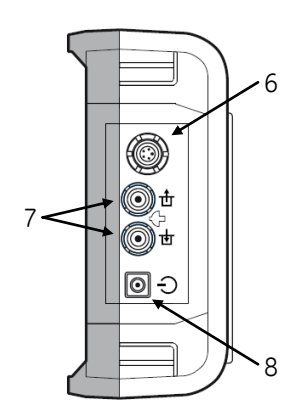

- 6 Conector hembra tipo LEMO para conectar el cargador/adaptador
- 7 Conectores tipo LEMO—00, para conectar el transductor
- 8 Tecla de encendido/apagado

# **Figura No. 49: Conectores y tecla de encendido/apagado del USM Go y USM Go+**

# **d. Íconos para visualización de estado**

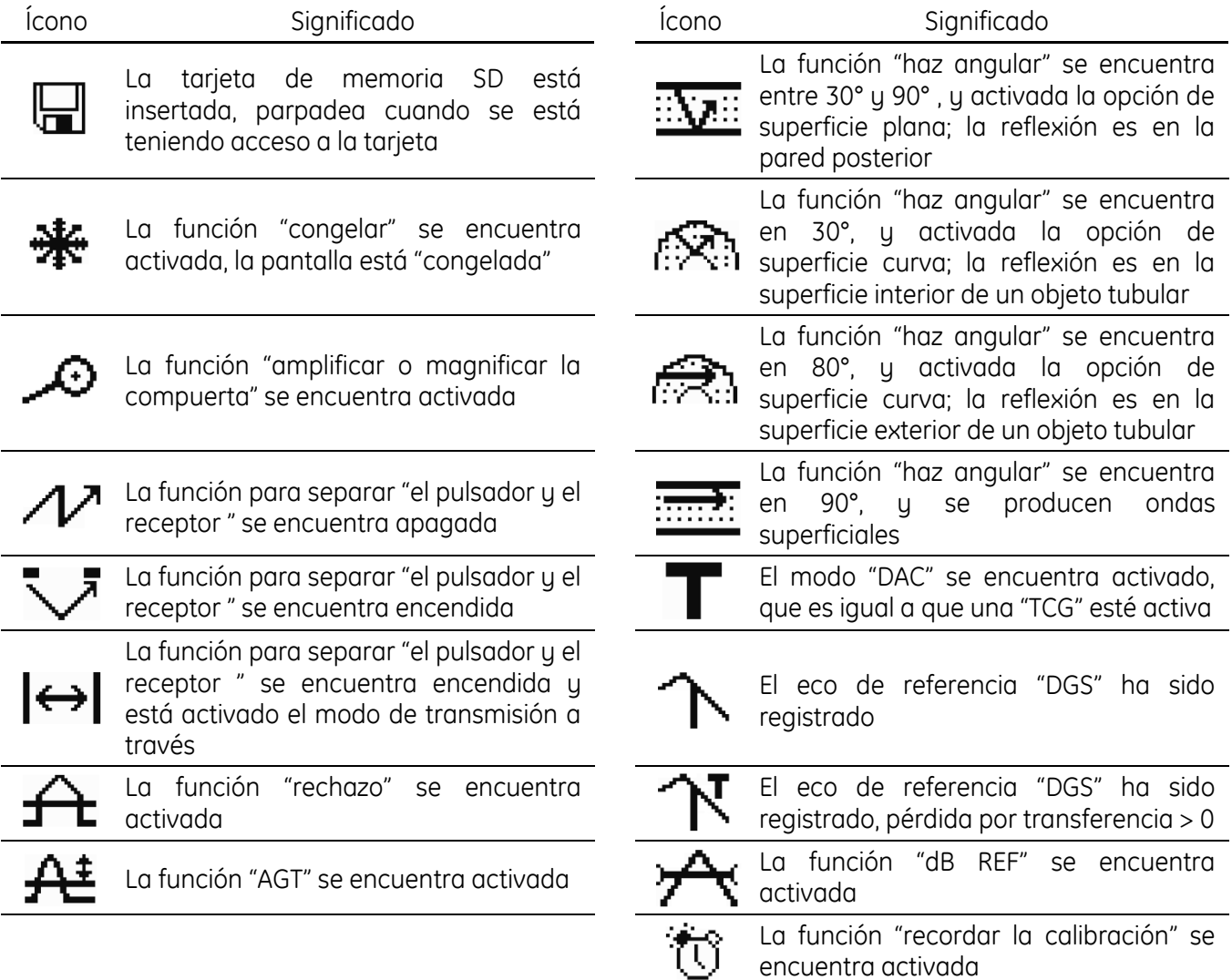

# **e. Niveles de operación y funcionamiento del USM Go y USM Go+**

El instrumento ultrasónico USM Go/USM Go+ es un instrumento fácil de usar, que cuenta con dos niveles de operación los cuales se pueden alternar presionando durante al menos 2 segundos el joystick (USM Go) o la tecla central (USM Go +).

El primer nivel de operación muestra la presentación "A" y se usa durante la operación o funcionamiento normal del instrumento. Este primer nivel de operación contiene siete grupos de funciones, usados para la configuración durante el funcionamiento normal. Con el joystick o las teclas de navegación se pueden recorrer y seleccionar directamente los siete grupos de funciones.

El nombre del grupo de funciones que se encuentre seleccionado se resalta y las funciones que corresponden al grupo se presentan en los campos a la izquierda de la presentación "A".

La figura No. 50 muestra los siete grupos de funciones del primer nivel de operación junto con las funciones correspondientes.

| range                               | <b>VOLTAGE</b>   | <b>FREOUENCY</b> | <b>MODE</b>       | lgate a start  | gate a start    | gate b start       |
|-------------------------------------|------------------|------------------|-------------------|----------------|-----------------|--------------------|
| $2.000$ in                          | <b>HIGH</b>      | <b>BROADBAND</b> | <b>OFF</b>        | $1000$ in      | $1000$ in       | $1000$ in          |
| <b>PROBE DELAY</b>                  | <b>ENERGY</b>    | <b>IRECTIFY</b>  | <b>REFERENCE</b>  | $s$ -ref1      | gate a width    | gate b width       |
| $ a_10000$                          | <b>HIGH</b>      | <b>FULLWAVE</b>  | (NO REF)          | $0.500$ in     | $1000$ in       | $1000$ in          |
| velocity                            | <b>IDAMPING</b>  | <b>DUAL</b>      | <b>RECORD</b>     | $s$ -ref2      | A THRESHOLD     | <b>B THRESHOLD</b> |
| .2320 in/ $\mu$ S<br><b>CUSTOMI</b> | 50 OHM           | OFF              | (NO REF)          | $1000$ in      | 10%             | 10%                |
| <b>DISPLAY DELAY</b>                | <b>IPRF MODE</b> | <b>REJECT</b>    | <b>IDELET REF</b> | <b>RECORD</b>  | <b>TOF MODE</b> | <b>TOF MODE</b>    |
| $0.000 \,\mathrm{ns}$               | <b>AUTO LOW</b>  | 0%               |                   | <b>OFF</b>     | <b>PEAK</b>     | <b>PEAK</b>        |
|                                     | 400 Hz           |                  |                   |                |                 |                    |
| RANGE                               | <b>PULSER</b>    | <b>RECEIVER</b>  | dB REF            | <b>AUTOCAL</b> | <b>GATE A</b>   | <b>GATE B</b>      |

**Figura No. 50: Grupos de funciones y funciones del primer nivel de operación**

El segundo nivel de operación contiene todas las funciones restantes para la configuración del instrumento, figura No. 51. Aquí también se encuentran funciones para guardar e imprimir, para administrar datos usando el registrador de datos y para aplicaciones especiales.

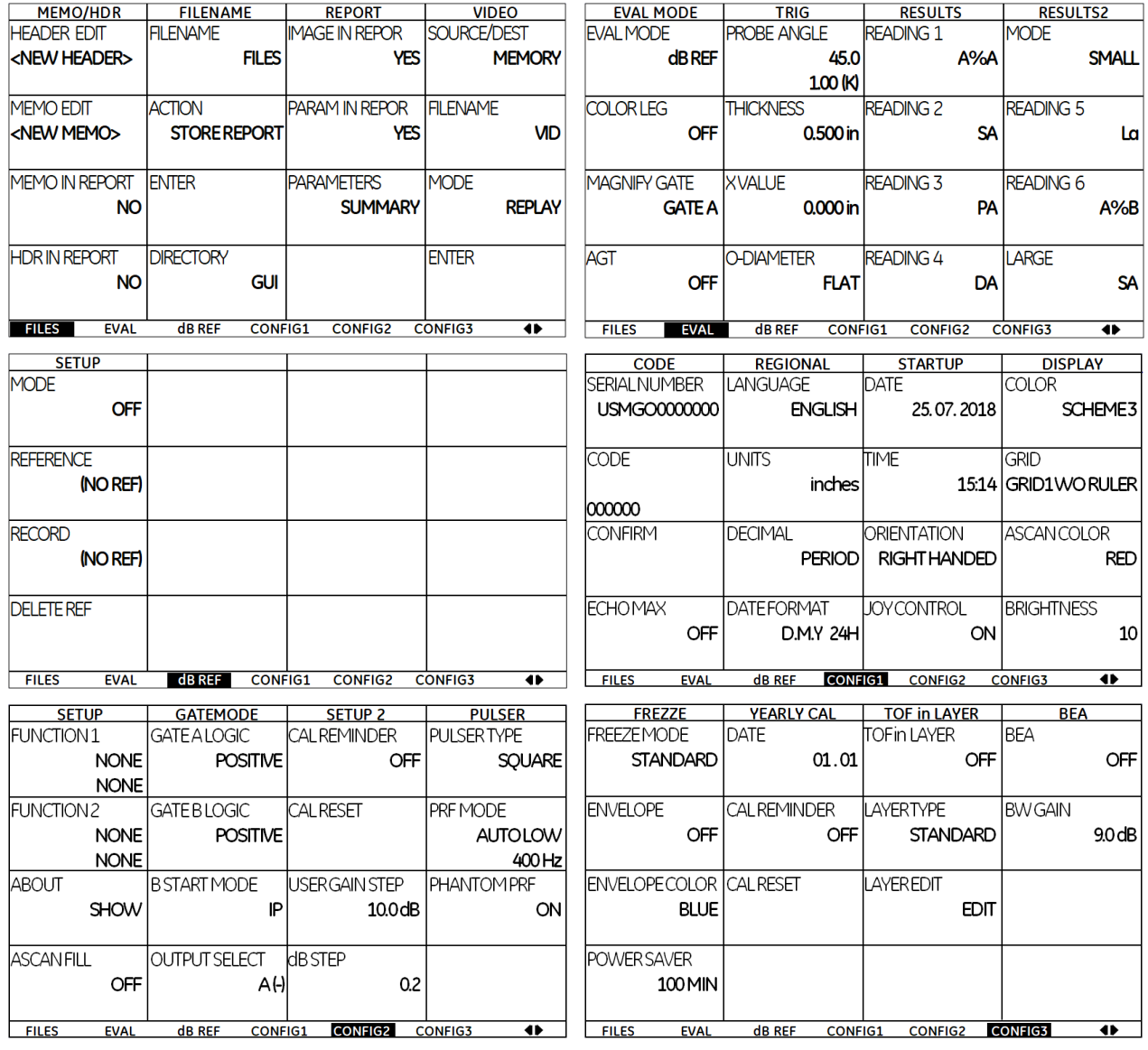

**Figura No. 51: Grupos de funciones y funciones del segundo nivel de operación**

| <b>PARAM MODE</b>            | <b>Auto Gain Ctrl</b>            |                |                     | <b>DR SETUP</b>                 | <b>DR NAV</b>                    |                |                 |
|------------------------------|----------------------------------|----------------|---------------------|---------------------------------|----------------------------------|----------------|-----------------|
|                              |                                  |                |                     |                                 |                                  |                |                 |
| <b>IPARAMMODE</b>            | <b>ICTRLMODE</b>                 |                |                     | <b>IFILENAME</b>                | <b>TOP</b>                       |                |                 |
| <b>EXPERT</b>                | <b>OFF</b>                       |                |                     | kNEW FILE>                      | 1A                               |                |                 |
|                              |                                  |                |                     |                                 |                                  |                |                 |
| <b>IPARAMEDIT</b>            | <b>IMAXAMP.%</b>                 |                |                     | <b>CREATE</b>                   | <b>IBOTTOM</b>                   |                |                 |
| <b>OFF</b>                   | 0                                |                |                     |                                 | 1A                               |                |                 |
|                              |                                  |                |                     |                                 |                                  |                |                 |
| <b>PASSWORD</b>              | MINAMP.%                         |                |                     | <b>DRVIEW</b>                   | <b>JADV DIRECTION</b>            |                |                 |
| <b>ENTER</b>                 | 0                                |                |                     | <b>OFF</b>                      | <b>RIGHT</b>                     |                |                 |
|                              |                                  |                |                     |                                 |                                  |                |                 |
|                              | <b>INOISELEVEL %</b>             |                |                     | <b>IDRTHICKNESS</b>             |                                  |                |                 |
|                              | 0                                |                |                     | <b>SBA</b>                      |                                  |                |                 |
|                              |                                  |                |                     |                                 |                                  |                |                 |
| <b>dB REF</b><br><b>EVAL</b> | <b>CONFIG1</b><br><b>CONFIG2</b> | <b>CONFIG3</b> | ◆<br><b>CONFIG4</b> | <b>dB REF</b><br><b>CONFIG1</b> | <b>CONFIG2</b><br><b>CONFIG3</b> | <b>CONFIG4</b> | $\bullet$<br>DR |

**Figura No. 51: Grupos de funciones y funciones del segundo nivel de operación (continuación)**

Dentro del grupo de funciones EVAL, la opción EVAL MODE permite activar diferentes métodos de evaluación, dependiendo si la versión del software de operación del instrumento las tiene activadas. La figura No. 52 muestra los diferentes métodos de evaluación y las funciones correspondientes.

| gate a start       | gate a start          | A INDICATION         | gate a start   | gate a start    |
|--------------------|-----------------------|----------------------|----------------|-----------------|
| $1000$ in          | $1000$ in             | *****                | $1000$ in      | $1000$ in       |
|                    |                       | (RUNNING)            |                |                 |
| AUTO <sub>80</sub> | <b>REFERENCE TYPE</b> | <b>B REFERENCE</b>   | <b>AUTO 80</b> | AUTO 80         |
|                    | BW                    | *****                |                |                 |
|                    |                       |                      |                |                 |
| <b>RECORD</b>      | <b>REF SIZE</b>       | <b>C ATTENUATION</b> | <b>RECORD</b>  | <b>RECORD</b>   |
| <b>0 POINTS</b>    |                       | *****                | 0 POINTS       | <b>O POINTS</b> |
|                    |                       |                      |                |                 |
| <b>FINISH</b>      | <b>IRECORD REF</b>    | D D1. 1 RATING       | <b>FINISH</b>  | <b>FINISH</b>   |
| (NO CURVE)         | (NO REF)              | *****                | (NO CURVE)     | (NO CURVE)      |
|                    |                       |                      |                |                 |
| <b>DAC/TCG</b>     | <b>DGS</b>            | <b>AWS D1.1</b>      | <b>JISDAC</b>  | <b>CNDAC</b>    |

**Figura No. 52: Métodos de evaluación y funciones**

# **3. Revisión del funcionamiento y descripción de controles del detector de fallas ultrasónicos modelo USM 36**

El instrumento ultrasónico USM 36 es un detector de fallas ligero y compacto adecuado para:

- Localizar y evaluar discontinuidades o fallas en materiales,
- Medir espesores de pared,
- Para guardar y documentar los resultados de las inspecciones ultrasónicas.

Gracias a su diseño, el USM Go puede usarse en casi todas las aplicaciones para detección de discontinuidades en una amplia gama de ramas de la industria, incluidas la industria aeroespacial, en la generación de energía, la industria automotriz, así como del petróleo y el gas. Éstas incluyen:

- Inspección de soldaduras,
- Inspección de componentes forjados y fundidos,
- Inspección de rieles,
- Inspección de materiales compuestos,
- Para aplicaciones aún más exigentes
# **a. Versiones del software de operación**

Se encuentran disponibles varias versiones del software de operación, que extienden las funciones básicas del USM Go, las cuales están diseñadas para aplicaciones diferentes y que se pueden habilitar mediante un código en cada caso:

**USM 36** — Versión básica, para inspección ultrasónica en trabajos universales.

**USM 36 DAC/TCG** — Evaluación de la amplitud con base en una Curva DAC/TCG, con hasta 16 puntos, de acuerdo con EN 1712, EN 1713, EN 1714, ASTM E 164, ASME y ASME Sección III, de conformidad con JIS Z3060 y GB 11345. Evaluación de la amplitud con base en el Código AWS D1.1 para la inspección de soldaduras. Incluye pulsador cuadrado.

**USM 36 S** — Evaluación de la amplitud con base en una Curva DAC/TCG, con hasta 16 puntos, de acuerdo con EN 1712, EN 1713, EN 1714, ASTM E 164, ASME y ASME Sección III, de conformidad con JIS Z3060 y GB 11345. Evaluación de la amplitud con base en el Código AWS D1.1 para la inspección de soldaduras. Incluye pulsador cuadrado. Evaluación de la amplitud con base en el método DGS de acuerdo con EN 1712. Con detector de eco-fantasma PPRF. Método de atenuación del eco de pared posterior BEA. Tres compuertas de detección. Con registrador/almacenador de datos a bordo para espesores de pared.

# **b. Características especiales del USM 36**

- Ligero y resistente
- Cubierta/carcasa hermética e impermeable (a prueba de polvo y agua) de acuerdo con IP66.
- Tiempo de operación prolongado (hasta trece horas), gracias a la batería de ión de litio, con posibilidad de recarga interna y externa
- Equipado con un soporte de apoyo de tipo gancho antideslizante, también usado como soporte de mano
- Una perilla giratoria para el ajuste directo de la ganancia, así como una perilla para ajustar la función que se encuentre seleccionada
- Dos compuertas independientes para mediciones precisas de espesor de pared; una medición puede ser desde la superficie de entrada del ultrasonido en el material hasta el primer eco y la otra entre dos ecos sucesivos de pared posterior; incluyendo la medición en materiales con recubrimiento; las mediciones pueden tener una resolución de 0.01 mm (hasta dentro de 100 mm) en acero
- Amplificación del ancho de la compuerta para que ocupe el ancho completo de la pantalla
- Pantalla a color de alta resolución (800 × 480 píxeles) para la representación de señales digitalizadas; con tamaño en diagonal de 179.9 mm (7 pulgadas)
- Compuertas de diferente color ("A" y "B") y las lecturas correspondientes con cada compuerta, para una fácil distinción de las compuertas
- Fácil reconocimiento del recorrido del ultrasonido (piernas) cuando se usan transductores de haz angular, por medio del cambio de color de la presentación o barrido "A" o cambio de color del fondo de la pantalla, para cada pierna o punto de reflexión del ultrasonido
- Capacidad de memoria de 8 GB con tarjeta SD
- Rango de calibración de hasta 14 108 mm (555 pulgadas) en acero, para onda longitudinal y dependiendo de la frecuencia que sea usada
- Calibración semiautomática en dos puntos
- Frecuencia de repetición de pulso ajustable en 3 pasos (AUTO BAJO, MEDIO, ALTO) o manualmente en pasos de 5 Hz
- Conexión opcional del detector de eco-fantasma
- Selección del rango de frecuencia para el transductor conectado
- Presentación de la señal en forma de rectificación de onda completa, media rectificación positiva o negativa y radio frecuencia
- Presentación de siete lecturas de medición en la parte superior de la presentación "A", seleccionables por el usuario, una de las cuales es mostrada en forma amplificada, o cuatro lecturas de medición seleccionables por el usuario mostradas en forma amplificada
- Dos conectores de tipo LEMO—1 para el transductor
- Pulsador pico; con pulsador cuadrado opcional
- Ganancia digital con rango dinámico de 110 dB, ajustable en un paso mínimo de 0.2 dB
- Ancho de banda de 0.5 a 20 MHz
- Modo de medición en PEAK (PICO), FLANK (BORDE O FLANCO), J—FLANK y FIRST PEAK
- Cargador/adaptador para suministro de 100 a 240 VAC y 50/60 Hz
- Rango de temperatura de operación de -10°C a 55°C
- Compuerta opcional "C"

# **c. Controles para la operación del USM 36**

En la figura No. 53 se muestra la ubicación de los controles del instrumento ultrasónico USM 36.

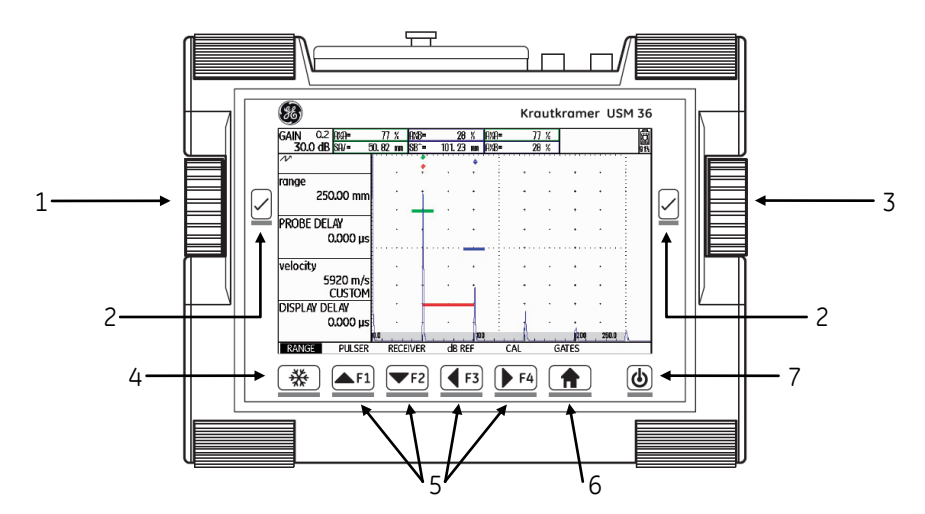

- 1 Perilla de la izquierda para el ajuste directo del valor de la ganancia
- 2 Teclas de selección: para seleccionar y confirmar; para amplificar (manteniéndola presionada)
- 3 Perilla de la derecha para la selección de los grupos de funciones o de una función; para cambiar ajustes
- 4 Tecla de acceso directo para congelar la presentación "A"
- 5 Teclas de la F1a la F4 para programar funciones; teclas para navegar; teclas para navegar en el segundo nivel de operación, y en el grupo de funciones CONFIG3
- 6 Tecla HOME para salir de los grupos de funciones o de una función; para alternar entre dos niveles de operación (manteniéndola presionada)
- 7 Tecla de encendido: para encender o apagar el instrumento

# **Figura No. 53: Controles del instrumento USM 36**

# **Teclas de navegación y de funciones**

Las teclas que contienen una flecha ( $\left( \blacksquare$   $\blacksquare$  $\blacksquare$   $\blacksquare$   $\blacksquare$   $\blacksquare$   $\blacksquare$   $\blacksquare$  ) y que se encuentran localizadas debajo de la pantalla, son consideradas como teclas de navegación y de funciones, y se usan para navegar entre los grupos de funciones y entre las funciones. La navegación se usa para:

- Alternar entre los niveles de operación,
- Alternar entre los grupos de funciones,
- Alternar entre las funciones,
- Configurar funciones.

Estas teclas también son usadas para cambiar valores o configuraciones de las funciones, después que una ha sido seleccionada.

Como una alternativa, estas teclas se pueden configurar como teclas de función desde la F1 hasta la F4, para que se puedan activar funciones asignadas individualmente. En este caso, las teclas ya no pueden usarse para la navegación.

## **Tecla para congelar**

La tecla para **―Congelar‖** ( ), localizada en el extremo izquierdo debajo de la pantalla, está asignada permanentemente para realizar esa función. Esta asignación no puede ser cambiada.

## **Tecla HOME**

Se puede o se debe usar la tecla "HOME" ( $\biguparrow$ ) en varios casos (por ejemplo, para confirmar ciertas configuraciones). Una de las funciones de la tecla HOME es intercambiar o alternar entre niveles de operación o grupos de funciones.

## **Teclas selectoras o de selección**

Las teclas selectoras o de selección ( $\boxdot$ ), localizadas a la izquierda y a la derecha de la pantalla, se usan para seleccionar una función, para que posteriormente se pueda cambiar su configuración o el valor correspondiente. Si presiona prolongadamente una de las teclas de selección, se producirá el efecto de alternar entre la presentación "A" normal y la amplificada.

## **Perillas giratorias**

El USM 36 está equipado con dos perillas giratorias. La perilla giratoria de la izquierda se usa para ajustar directamente el valor de la ganancia y la perilla giratoria de la derecha sirve para ajustar o configurar una opción o un valor de la función que se encuentre seleccionada.

Se pueden usar las dos perillas giratorias para incrementar valores de configuración en forma acelerada. Se puede incrementar el valor de la función que se encuentre activada girando la perilla lentamente hasta que el valor corresponda con el ajuste requerido. También, la perilla se puede girar continuamente, a una velocidad constante y acelerada, para lograr la configuración o ajuste de un valor en forma acelerada. De esta manera, se pueden cambiar valores rápidamente.

Como una alternativa, se pueden usar las teclas de navegación para cambiar la configuración. Manteniendo presionada la tecla correspondiente, el valor cambia rápidamente.

## **Conectores e interfaces**

Los conectores para el o los transductores y las interfaces del instrumento están ubicados en la parte superior del instrumento, las interfaces están protegidas y se encuentran debajo de una cubierta a prueba de agua.

En la figura No. 54 se muestra la ubicación de los conectores para el o los transductores y las interfaces del instrumento ultrasónico USM 36.

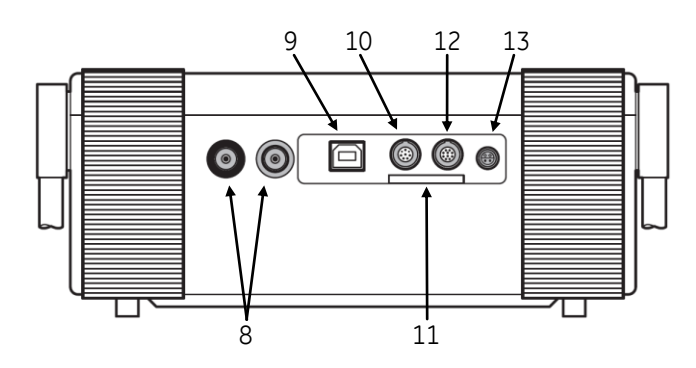

- 8 Conectores tipo LEMO—1, para conectar el transductor
- 9 Interface USB
- 10 Interface de servicio
- 11 Ranura para tarjetas de memoria SD
- 12 Salida VGA
- 13 Conector hembra tipo LEMO para conectar el cargador/adaptador

# **Figura No. 54: Conectores e interfaces del USM 36**

# **Selección y ajuste de funciones**

Para cambiar el ajuste o configuración de una función se deben seguir los pasos a continuación:

- 1. Seleccionar la función y luego presionar una de las teclas selectoras ( $\Box$ ),
- 2. Girar la perilla en el lado derecho para seleccionar el grupo de funciones requerido,
- 3. Presionar una de las teclas selectoras para seleccionar el grupo de funciones,
- 4. Girar la perilla en el lado derecho para seleccionar la función requerida,
- 5. Presionar una de las teclas selectoras para seleccionar la función seleccionada,
- 6. Cambiar el valor o la configuración,
- 7. Girar la perilla en el lado derecho o las teclas con flecha para cambiar el valor o la configuración,
- 8. Presionar una de las teclas selectoras para completar la configuración,
- 9. Presionar la tecla "HOME" para salir del grupo de funciones.

# **d. Íconos para visualización de estado**

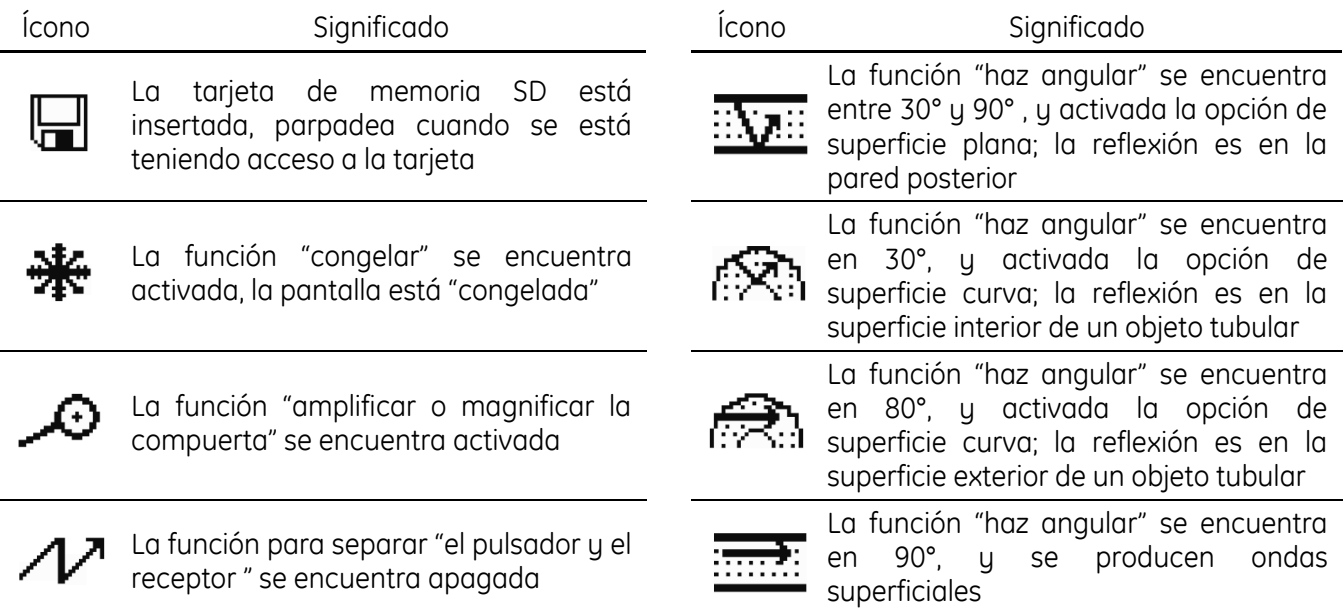

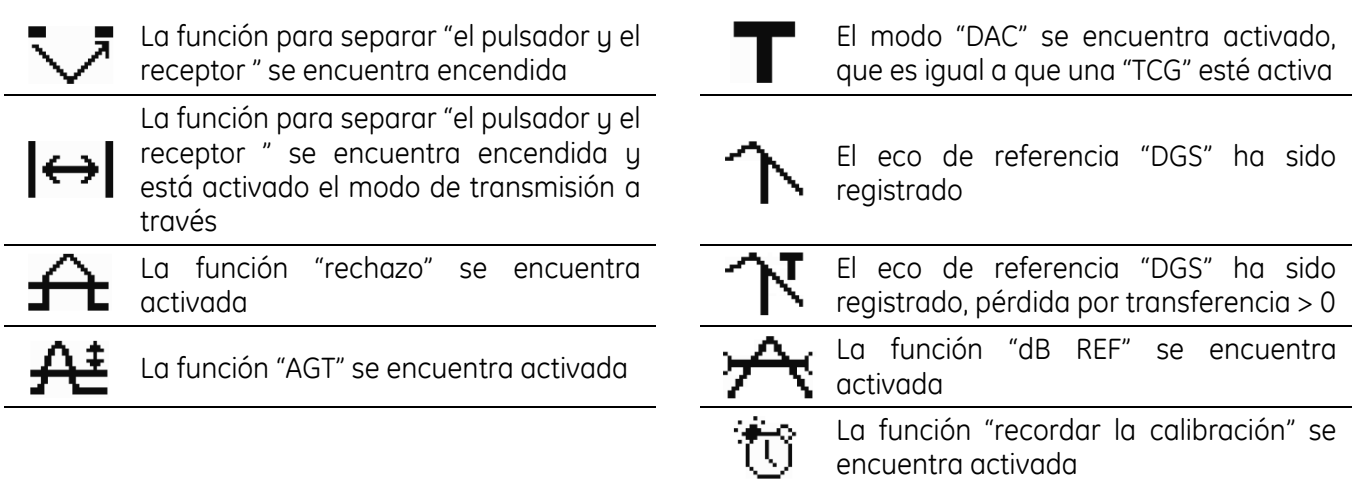

# **e. Niveles de operación y funcionamiento del USM 36**

El instrumento ultrasónico USM 36 es un instrumento fácil de usar, que cuenta con dos niveles de operación los cuales se pueden alternar presionando durante varios segundos la tecla "HOME".

El primer nivel de operación muestra la presentación "A" y se usa durante la operación o funcionamiento normal del instrumento. Este primer nivel de operación contiene siete grupos de funciones, usados para la configuración durante el funcionamiento normal. Con las teclas de navegación se pueden recorrer y seleccionar directamente los siete grupos de funciones.

El nombre del grupo de funciones que se encuentre seleccionado se resalta y las funciones que corresponden al grupo se presentan en los campos a la izquierda de la presentación "A".

La figura No. 55 muestra los siete grupos de funciones del primer nivel de operación junto con las funciones correspondientes.

| range                        | <b>VOLTAGE</b>            | <b>FREOUENCY</b> | <b>MODE</b>      | gate a start   | laate a start      | gate b start       |
|------------------------------|---------------------------|------------------|------------------|----------------|--------------------|--------------------|
| $2,000$ in                   | <b>HIGH</b>               | <b>BROADBAND</b> | OFF              | $1000$ in      | $1000$ in          | $1000$ in          |
| <b>PROBE DELAY</b>           | <b>ENERGY</b>             | <b>RECTIFY</b>   | <b>REFERENCE</b> | $s$ -ref1      | gate a width       | gate b width       |
| $ a_10000 $                  | <b>HIGHI</b>              | <b>FULLWAVE</b>  | (NO REF)         | $0.500$ in     | $1000$ in          | $1000$ in          |
| velocity                     | <b>DAMPING</b>            | <b>DUAL</b>      | <b>RECORD</b>    | $s$ -ref $2$   | <b>A THRESHOLD</b> | <b>B THRESHOLD</b> |
| .2320 in/µS<br><b>CUSTOM</b> | 50 OHM                    | OFFI             | (NO REF)         | $1000$ in      | 10%                | 10%                |
| <b>DISPLAY DELAY</b>         | <b>PRF MODE</b>           | <b>REJECT</b>    | <b>DELET REF</b> | <b>RECORD</b>  | <b>TOF MODE</b>    | <b>TOF MODE</b>    |
| $0.000 \,\mathrm{ns}$        | <b>AUTO LOW</b><br>400 Hz | 0%               |                  | <b>OFF</b>     | <b>PEAK</b>        | <b>PEAK</b>        |
| <b>RANGE</b>                 | <b>PULSER</b>             | <b>RECEIVER</b>  | dB REF           | <b>AUTOCAL</b> | <b>GATE A</b>      | <b>GATE B</b>      |

**Figura No. 55: Grupos de funciones y funciones del primer nivel de operación**

El segundo nivel de operación contiene todas las funciones restantes para la configuración del instrumento, figura No. 56. Aquí también se encuentran funciones para guardar e imprimir, para administrar datos usando el registrador de datos y para aplicaciones especiales.

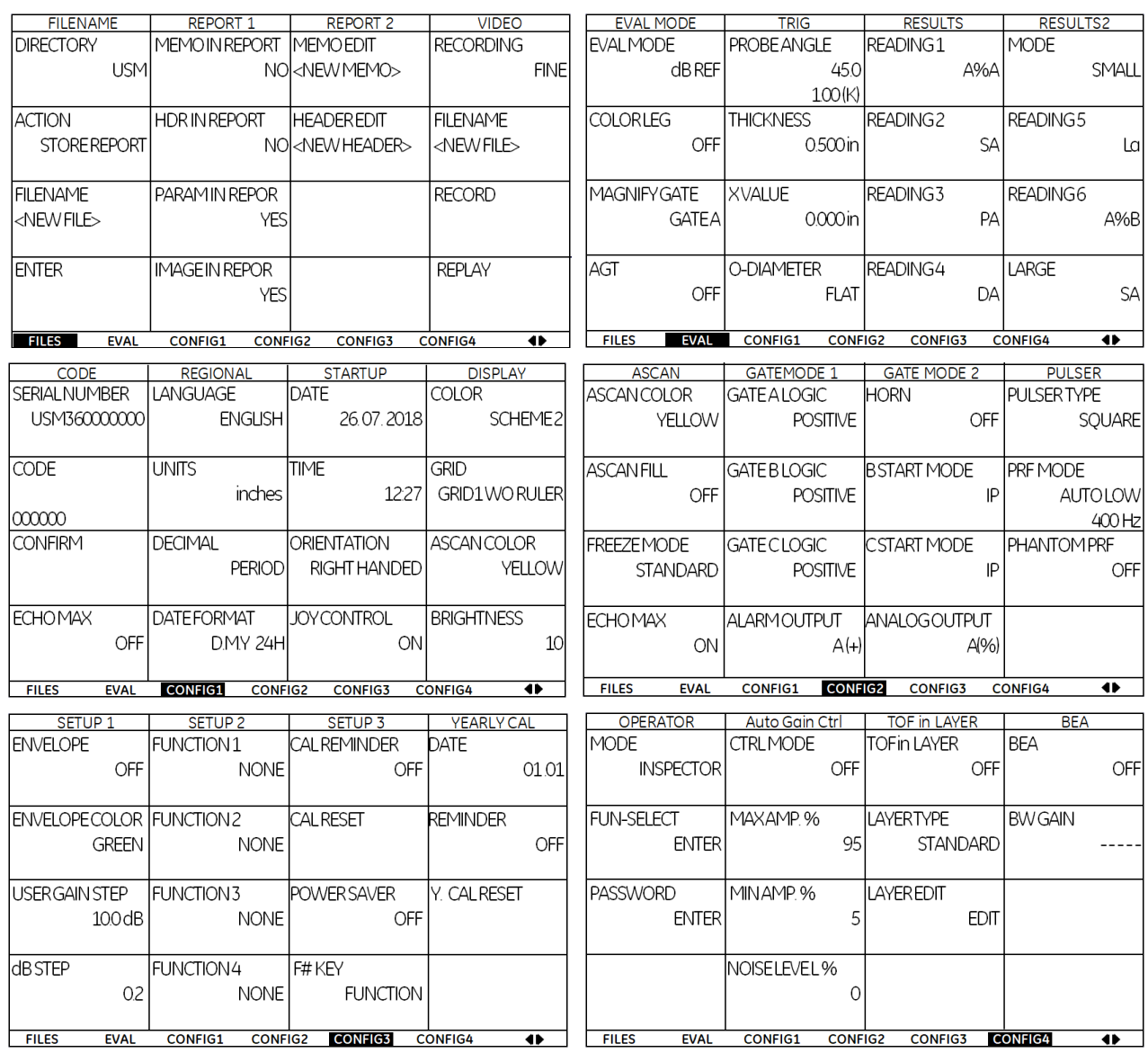

| <b>DR SETUP</b>                        | <b>DR NAV</b>      |                |                |    |    |
|----------------------------------------|--------------------|----------------|----------------|----|----|
| <b>READING</b>                         | <b>FIRST POINT</b> |                |                |    |    |
| <b>SA</b>                              |                    | 1A             |                |    |    |
| <b>FILENAME</b><br>$\triangle$ NEWFILE | <b>LAST POINT</b>  | 1A             |                |    |    |
| <b>GENERATE</b>                        | <b>DIRECTION</b>   |                |                |    |    |
|                                        |                    | <b>RIGHT</b>   |                |    |    |
|                                        | <b>GRID</b>        | OFF            |                |    |    |
| <b>EVAL</b><br><b>CONFIG1</b>          | <b>CONFIG2</b>     | <b>CONFIG3</b> | <b>CONFIG4</b> | DR | 41 |

**Figura No. 56: Grupos de funciones y funciones del segundo nivel de operación**

# TÉCNICAS DE INSPECCIÓN

$$
\prod
$$

Después de hablar acerca de los principios de ultrasonido, de cómo se generan y comportan durante su propagación las ondas ultrasónicas y de cómo funciona un instrumento ultrasónico, surge una nueva pregunta ¿cómo se realiza la inspección por ultrasonido?

El ultrasonido, generado por un transductor ultrasónico, cruza varias interfaces con diferentes impedancias acústicas antes de regresar y ser detectado por el transductor receptor. Si el transductor receptor es el mismo que el transductor emisor, a esta configuración se le llama *"pulso eco"*, mientras que si el transductor receptor es diferente al emisor, entonces la configuración se conoce como *"transmisión a través"*. En cualquier caso, la falta de coincidencia de las impedancias acústicas causa pérdida de energía de las reflexiones ultrasónicas, que además puede ser muy alta si existe aire en el camino del ultrasonido.

Para realizar la transferencia de energía del ultrasonido, desde el transductor al objeto examinado, se puede recurrir a dos técnicas de acoplamiento: de contacto y de inmersión. La diferencia entre estas dos técnicas se relaciona principalmente con la longitud o profundidad del medio de acoplamiento entre el transductor y el objeto examinado.

# **i. Condiciones y medios de acoplamiento para el examen ultrasónico por contacto**

## **Condición de la superficie del objeto examinado**

Los acoplantes líquidos se usan con buenos resultados en superficies acondicionadas por esmerilado, laminado o rolado, forjado, chorro de arena y otros métodos de preparación de la superficie. En la pantalla del instrumento ultrasónico se producen señales más pequeñas de discontinuidades internas cuando se realiza la inspección en piezas de acero con superficies maquinadas por el proceso de fresado y que tengan ranuras. Este efecto depende de la frecuencia usada y puede ser severo cuando se usan ciertas frecuencias de examen. Por lo anterior, la selección adecuada del acoplante ayuda a minimizar el efecto.

El tipo de acoplante usado en las pruebas por contacto sobre superficies forjadas puede afectar la detección de discontinuidades. Las superficies forjadas y acondicionadas por granallado pueden reducir la amplitud de las señales de discontinuidades cuando la rugosidad de la superficie excede los 6.5 m (250x10-6 pulgadas). Sin embargo, no existe una reducción significativa en la amplitud de las señales con acabados superficiales menores a 5 µm (200x10<sup>-6</sup> pulgadas).

La rugosidad de objetos maquinados a veces produce señales falsas entre las indicaciones de la superficie frontal y la superficie posterior. Tales señales típicamente desaparecen si la rugosidad superficial se puede alisar con un esmerilado manual usando un abrasivo de grano fino. Los efectos de la rugosidad superficial pueden ser severos cuando los objetos examinados son delgados y el poder de resolución del sistema ultrasónico es cercano a la mitad del espesor del objeto examinado.

## **Técnicas para asegurar un buen acoplamiento**

La técnica del personal que realice el examen ultrasónico puede ser un factor importante en el acoplamiento exitoso para las pruebas por contacto. Antes de aplicar el acoplante, los materiales que serán examinados deben limpiarse y deben estar libres de partículas de metal, arena o cualquier líquido. Tocar la superficie con los dedos y deslizarlos sobre ella puede asegurar que no haya protuberancias o bordes con rebabas de metal que impidan un buen contacto del transductor.

Para ensayos ultrasónicos en general, se requiere un acabado superficial de 250 RMS (root mean square) o mejor. Para mayor sensibilidad y confiabilidad, se necesita que las superficies sean lisas. Si la ondulación de la superficie es superior a 1.5 mm (0.06 pulgadas) en una distancia de 50 mm (2 pulgadas) se considera inaceptable.

A menudo se usa la técnica de girar el transductor sobre la superficie con acoplante. El operador coloca suavemente el transductor sobre la superficie que será examinada, luego lo gira o lo mueve de un lado a otro mientras observa la indicación generada en la pantalla del instrumento ultrasónico. El procedimiento se completa cuando es consistente la máxima amplitud de la señal.

La presión constante sobre el transductor durante este movimiento ayuda a eliminar las burbujas de aire y hace que el espesor de la película de acoplante sea más uniforme.

# **Configuración de la superficie del objeto examinado**

Cuando se examina sobre superficies curvas con técnicas de contacto, los transductores con cara plana pueden ser inapropiados, ya que solo un punto (o, como máximo, una línea) de la cara del transductor es la que realmente toca la superficie curva del objeto. Con superficies ligeramente contorneadas, los acoplantes viscosos pueden ayudar a transmitir el ultrasonido en una porción más grande de la cara del transductor hacia el interior del material examinado, pero esto es impreciso y a menudo pueden ocurrir variaciones en la amplitud de las señales.

También, el exceso de acoplante puede incrementar el campo muerto. Por estas razones, al realizar el examen ultrasónico sobre superficies curvas es preferible usar zapatas con contorno curvo en lugar de los transductores de cara plana. En todos los casos, los efectos de la refracción del haz son significativos y deben considerarse.

Las zapatas contorneadas pueden ayudar a mantener el contacto perpendicular con respecto a la parte del objeto examinado. Sin embargo, debe reconocerse que las ondas ultrasónicas que pasan a través de la interface entre la zapata de acrílico y el objeto examinado pueden refractarse.

Cuando una zapata curva se coloca sobre una superficie convexa (por ejemplo una barra redonda o un tubo), las porciones externas del haz ultrasónico tienden a sufrir divergencia dentro del material examinado, con lo que se reduce la intensidad del haz ultrasónico. La amplitud de las señales y la sensibilidad del examen también pueden reducirse dentro de las regiones periféricas del haz ultrasónico.

# **Membranas de acoplamiento**

En algunos casos, se pueden colocar membranas sólidas o flexibles a la cara de acoplamiento de un transductor, con el propósito de dirigir el haz ultrasónico en ángulos diferentes a la incidencia normal, o para proteger el transductor de una superficie rugosa, o para ajustarlo con una superficie contorneada del objeto examinado. Se pueden usar membranas que contienen un fluido de acoplamiento o materiales sólidos y flexibles para los ensayos ultrasónicos. Tales membranas deben ser acopladas a la superficie de entrada con una capa adecuada de acoplante líquido o semilíquido.

Cuando una membrana flexible cubre la superficie de acoplamiento del transductor, se convierte en su cara frontal. Algunos transductores están diseñados para que se puedan instalar membranas reemplazables cuando se daña una. Un fluido acoplante de viscosidad adecuada llena el espacio entre la cara del transductor y la membrana. Todas las burbujas de aire deben ser eliminadas de esta interface.

Debe aplicarse acoplante entre la membrana y la superficie de entrada del ultrasonido, para evitar la presencia de aire en las interfaces y para permitir la transmisión del ultrasonido al objeto examinado.

## **Líneas de retardo**

En ciertas ocasiones se usan accesorios de acoplamiento de acrílico entre la cara del transductor de contacto y la superficie de acoplamiento del objeto examinado. Tales accesorios se conocen como *"líneas de retardo"*, *"barras de protección"* o *"separadores"*. La función de las líneas de retardo es análoga a la de una distancia equivalente de recorrido del ultrasonido en agua, en la prueba de inmersión. Gran parte del campo cercano puede quedar confinado dentro de la línea de retardo. Además, la vibración del transductor cae antes de que el eco de la superficie frontal regrese del objeto de prueba. Hasta cierto punto, esta técnica puede mejorar la resolución para discontinuidades cercanas a la superficie.

Cuando se usa una línea de retardo, debería ser lo suficientemente larga para que no aparezcan en la pantalla reflexiones múltiples de la línea de retardo antes de la reflexión de la superficie posterior del objeto examinado. Ya que tales reflexiones múltiples podrían enmascarar señales de discontinuidades dentro del objeto examinado.

Una desventaja del uso de una línea de retardo es que la diferencia de su atenuación e impedancia, con los metales examinados, pueden reducir el poder de penetración del ultrasonido.

# **ii. Acoplante**

Para realizar una inspección por ultrasonido en forma satisfactoria es necesario que exista la transmisión de las ondas ultrasónicas desde el transductor a la pieza examinada, por lo que para lograrlo se recurre al uso de un medio líquido o semilíquido que sirve como puente, este medio es conocido como "acoplante".

Como se ha mencionado, el aire es un transmisor muy pobre de las ondas ultrasónicas. Ya que la diferencia de impedancias acústicas entre el aire y la mayoría de sólidos es muy grande, una capa muy delgada de aire evita severamente la transmisión de las ondas ultrasónicas. Con base en lo anterior, el objetivo principal del uso del acoplante es *"eliminar el aire atrapado en el espacio entre las superficies del transductor y de la pieza inspeccionada*‖; además, sirve como lubricante, para reducir la fricción entre las superficies de ambos, con lo cual se reduce el desgaste del transductor y se facilita su desplazamiento sobre la superficie de la pieza examinada.

El acoplante puede ser un material líquido, semilíquido o una pasta, el cual proporcione un acoplamiento acústico positivo para ensayos ultrasónicos confiables (por ejemplo, que la amplitud del eco de la superficie posterior sea consistente).

Los materiales usados como acoplantes deberían contar con la siguiente serie de características deseables:

- Humectabilidad: que ayude al acoplante a *"mojar"* las superficies del transductor y de la pieza examinada, excluyendo el aire entre ellas,
- Viscosidad: apropiada para que el acoplante pueda aplicarse fácilmente, para que permanezca sobre la superficie de la pieza examinada y no se escurra fácilmente, y para que proporcione una lubricación adecuada para facilitar el movimiento del transductor sobre la superficie del objeto examinado,
- Costo: atractivo y lo más bajo posible, para que sea de fácil adquisición,
- Remoción: que sea fácilmente aplicado y principalmente para que se eliminen a un grado adecuado los residuos,
- No corrosivo: que no reaccione con el material inspeccionado, para evitar con esto que los materiales que son susceptibles a corrosión o agrietamiento, sean afectados por la presencia de contaminantes (como azufre, cloro o flúor),
- No tóxico: para evitar que el personal técnico sufra de intoxicación por su manejo,
- Homogéneo: que esté libre de partículas sólidas o burbujas,
- Temperatura o punto de congelación y de ebullición: adecuadas para que el acoplante no se congele ni se evapore en las condiciones de temperatura en las que se lleve a cabo el examen ultrasónico,
- Punto de inflamabilidad: que el acoplante no produzca suficientes vapores que al mezclarse con el aire, se inflamarían al aplicar una fuente de calor (llamada fuente de ignición),
- Atenuación: lo más baja posible para reducir perdidas de la energía del ultrasonido dentro de él,
- Impedancia acústica: que sea similar a la de los diferentes materiales, para que sea transmitida la mayor cantidad de energía posible de la onda ultrasónica.

Para realizar la inspección por el método de contacto, los materiales comúnmente usados como acoplantes son: aceites con varios grados de viscosidad, glicerina, pastas especiales, goma de celulosa, agua, grasa, y en algunas aplicaciones especializadas se ha llegado a usar láminas de elastómeros. Para la inspección en materiales con superficie de prueba áspera o porosa, a veces son efectivas láminas de goma, caucho o hule blando como acoplante.

Para la inspección por el método de inmersión, el agua es el acoplante ampliamente usado, es económica, abundante y relativamente inerte. En algunos casos es necesario agregar agentes humectantes, detergentes, aditivos anticorrosivos (para prevenir la corrosión) y agentes antiespumantes (para asegurar la ausencia de burbujas de aire) y agentes para evitar el crecimiento de bacterias y algas).

El acoplante debe ser dispersado sobre la superficie de la pieza inspeccionada para formar una capa uniforme y delgada.

Es fundamental seleccionar el acoplante adecuado para aplicaciones específicas, por lo que el técnico debe considerar todos o casi todos los factores siguientes:

- El acabado o condición de la superficie de la pieza,
- El tipo de material,
- La temperatura de la pieza.
- La orientación de la superficie,
- La disponibilidad del acoplante, y
- La posibilidad de reacciones químicas con la superficie.

## **Agua usada como acoplante**

El agua es ampliamente usada como acoplante para los exámenes ultrasónicos. Sin embargo, la viscosidad del agua es tan baja que no permanece en algunas superficies durante el tiempo suficiente para completar los exámenes ultrasónicos. Por ejemplo, el agua no se puede usar como acoplante en superficies verticales o inclinadas, a menos que se aplique continuamente usando un conjunto de una bomba y manguera, o con un sistema de plataforma de agua acoplado al transductor. El agua no es adecuada para pruebas de materiales absorbentes o aquellos que reaccionen adversamente al agua.

## **Gel base agua usado como acoplante**

En la actualidad el gel base agua es el más ampliamente usado en los exámenes ultrasónicos. Debido a su mayor viscosidad que la del agua, el gel sirve como relleno cuando se realiza el examen sobre superficies rugosas. El gel es soluble en agua y puede limpiarse fácilmente después de completar los exámenes ultrasónicos.

## **Aceite y grasa usados como acoplante**

Para los exámenes ultrasónicos por contacto, el aceite con varios grados de viscosidad se usa con mayor frecuencia que el agua, principalmente porque permanecen sobre la superficie examinada durante más tiempo. Los aceites que contienen agentes humectantes, como los aceites para motor comercialmente disponibles, son los más usados.

Los aceites y grasas más viscosos se usan como acoplantes en superficies calientes, en superficies verticales y para rellenar irregularidades en superficies muy rugosas. Los aceites con mayor grado de viscosidad permanecen sobre la superficie examinada mucho más tiempo que los más ligeros.

## **Glicerina usada como acoplante**

La glicerina se usa como acoplante en el examen ultrasónico por contacto porque se adhiere a las superficies de manera más efectiva que el agua o el aceite ligero, y porque es uno de las mejores acoplantes ya que cuenta con una impedancia acústica más parecida a la de los transductores y los objetos examinados.

En superficies de componentes forjados, al usar glicerina se obtienen señales de mayor amplitud que con agua. En algunos casos, una pequeña cantidad de agente humectante ayuda a la glicerina a adherirse a la superficie examinada.

## **Resinas y productos comerciales para fines especiales usados como acoplante**

Gel para cabello, goma de celulosa (espesante) y vaselina son usados como acoplantes ultrasónicos en circunstancias especiales debido a su adherencia en superficies verticales, superficies sobre cabeza o superficies rugosas, gracias a su disponibilidad y economía.

Materiales inusuales como el chicle se han usado como acoplantes en situaciones de emergencia. Las resinas de alta viscosidad y la miel son útiles en ensayos de contacto con ondas transversales y de incidencia normal.

# **iii. Métodos y técnicas de inspección**

## **1. Métodos de acoplamiento**

Existen básicamente dos métodos de acoplamiento:

## **Método de acoplamiento por contacto**

En este método de acoplamiento el transductor se coloca, prácticamente, sobre la superficie de la pieza, usando una película ligera de acoplante.

Es muy versátil, ya que los transductores pueden ser fácilmente intercambiados, por lo que se pueden usar transductores de haz recto, de haz angular y de doble cristal.

Este método es muy práctico, se considera que su mayor ventaja es porque se puede adaptar para la inspección de artículos de grandes dimensiones, como por ejemplo placas, estructuras y recipientes a presión, y con formas irregulares.

También, tiene la ventaja de ser flexible para su localización, esto es, ofrece la oportunidad de tomar el equipo ultrasónico y desplazarlo al sitio en el que se localiza el material o equipo que debe ser inspeccionado, y se requiere un mínimo de equipo y accesorios.

La limitante principal del método de contacto es la dificultad para mantener el acoplamiento o contacto uniforme sobre la superficie, este problema contribuye a la pérdida de sensibilidad y a obtener resultados no uniformes, por lo que es preferible que la superficie esté maquinada o que sea razonablemente acondicionada. Además, se tiene el problema del campo muerto, el cual es mayor que en el método por inmersión, por lo que se reduce la resolución cercana; las frecuencias usadas son relativamente bajas; durante la inspección el técnico debe suministrar el acoplante repetidamente; y por último, el ángulo del transductor no puede variarse tan fácil y continuamente como en el método de inmersión.

La figura No. 57 muestra un arreglo del método de acoplamiento por contacto y la pantalla de un instrumento ultrasónico.

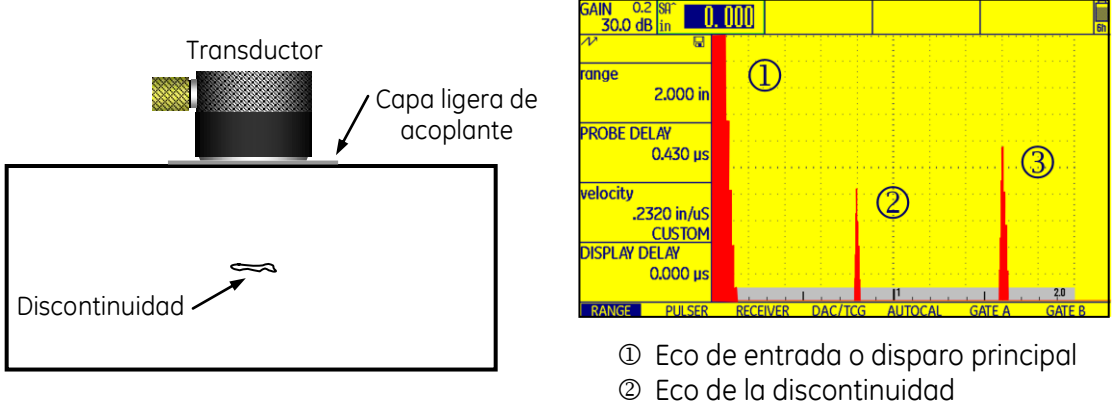

Reflexión de pared posterior (RPP)

**Figura No. 57: Método de acoplamiento por contacto**

# **Método de acoplamiento por inmersión**

En este método de acoplamiento el transductor está separado de la superficie de la pieza inspeccionada por una columna de acoplante (agua). Existen dos situaciones prácticas: tanto el transductor como la pieza se encuentran sumergidas en el acoplante o se usa un accesorio en el que se mantiene un suministro constante de acoplante entre el transductor y la pieza.

El método de acoplamiento por inmersión cuenta con las siguientes ventajas:

- La mayoría de inspecciones se llevan a cabo usando sistemas automáticos que son fácilmente acomodados,
- El sistema de inspección puede ser adaptado a equipo que procese las señales y la imagen,
- Se encuentran disponibles transductores de diferentes formas, tamaños u estilos,
- No se requieren adaptadores especiales, zapatas o líneas de retardo cuando se cambia el tamaño o forma del objeto examinado,
- No se requiere un acabado superficial específico como en el método de acoplamiento por contacto,
- El barrido puede ser muy rápido gracias a que no se requiere un intimo contacto entre el transductor y la superficie del objeto examinado,
- La inspección de una pieza puede ser cubriendo su totalidad,
- Pueden ser usadas frecuencias altas,
- Son usados comúnmente haces focalizados para mejorar la sensibilidad y la resolución,
- Se puede ajustar en forma continua y simple el ángulo de incidencia para seguir el contorno de objetos con forma compleja,
- Pueden ser inspeccionadas piezas como: tubería, fundiciones, soldaduras, forjas, barras roladas, lingotes y extrusiones.

El método de acoplamiento por inmersión tiene las limitaciones siguientes:

- El tiempo para el ajuste del sistema de inspección puede ser muy largo,
- Se requiere un mantenimiento del acoplante,
- Los planes de movimiento y articulaciones pueden reducir el uso de posiciones espontáneas,
- Son altamente críticos los problemas de inclinación del transductor, posición y el alineamiento en general,
- La distancia entre el transductor y la superficie del objeto examinado debe ser suficiente para separar el disparo principal y la reflexión de la superficie frontal del objeto examinado,
- Durante el examen deben mantenerse separadas las indicaciones producidas por las reflexiones del ultrasonido dentro del objeto examinado y las producidas por el recorrido del ultrasonido dentro del acoplante,
- Debido al peso, el sistema de inmersión pierde portabilidad y es impráctico para usarse en el campo.

La clave del método de acoplamiento por inmersión es la presencia de un medio de acoplamiento continuo en el camino entre el transductor y el objeto examinado, y esta condición puede ser mantenida por medio del uso de varios dispositivos. Aunque la forma más usada del acoplamiento por inmersión es que el transductor y el objeto examinado se encuentren dentro de un tanque con agua, aunque también se usan otras formas, particularmente el chorro de agua.

El costo de un ensayo ultrasónico aumenta con la complejidad del dispositivo de acoplamiento. Por lo tanto, elegir el dispositivo es una decisión presupuestaria que debe evaluarse con respecto a la intención del procedimiento de examen. Cualquiera de los siguientes dispositivos de acoplamiento puede usarse para ensayos automatizados:

- Tanques de inmersión: Con este dispositivo, la técnica de acoplamiento del transductor al objeto examinado es sumergiendo ambos en un tanque con agua; los tanques usados pueden ser de dimensiones y formas diferentes; en general, están equipados con medios para el llenado, drenado y filtrado del agua; cuentan con manipuladores, giratorios o rotativos, para el movimiento de las piezas inspeccionadas; también, están equipados con sistemas de puentes para realizar los movimientos del transductor y con registradores y equipo para el procesado de la señal; pueden ser usados para inspeccionar objetos de muchas formas diferentes. La figura No. 58 muestra un sistema de inspección ultrasónica con tanque de inmersión (a), así como el arreglo del método de acoplamiento con tanque de inmersión y cómo se presenta la pantalla del instrumento ultrasónico (b).
- Dispositivos de burbujeo: Los dispositivos conocidos como de burbujeo contienen un transductor y una columna de agua cautiva o capturada, figura No. 59. El objeto examinado se coloca debajo de la columna de agua en una posición opuesta al transductor. El dispositivo de burbujeo mantiene un flujo constante de agua a través del espacio entre el adaptador del dispositivo de burbujeo y el objeto examinado. La unidad de montaje del transductor está diseñada para proporcionar el ángulo de incidencia deseado del haz ultrasónico.

Para realizar exámenes ultrasónicos en forma continua, es preferible acoplar el dispositivo de burbujeo debajo del objeto examinado. Si existe un flujo débil de agua, este arreglo hace que sea más fácil asegurar que el espacio entre el transductor y el objeto examinado siempre esté lleno de agua. Cuando el objeto examinado se coloca debajo del dispositivo de burbujeo, se requiere un flujo fuerte de agua para que sea expulsado el aire del sistema.

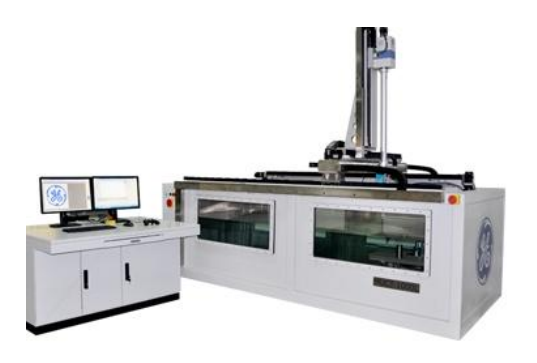

(a) Sistema de inspección ultrasónica con tanque de inmersión

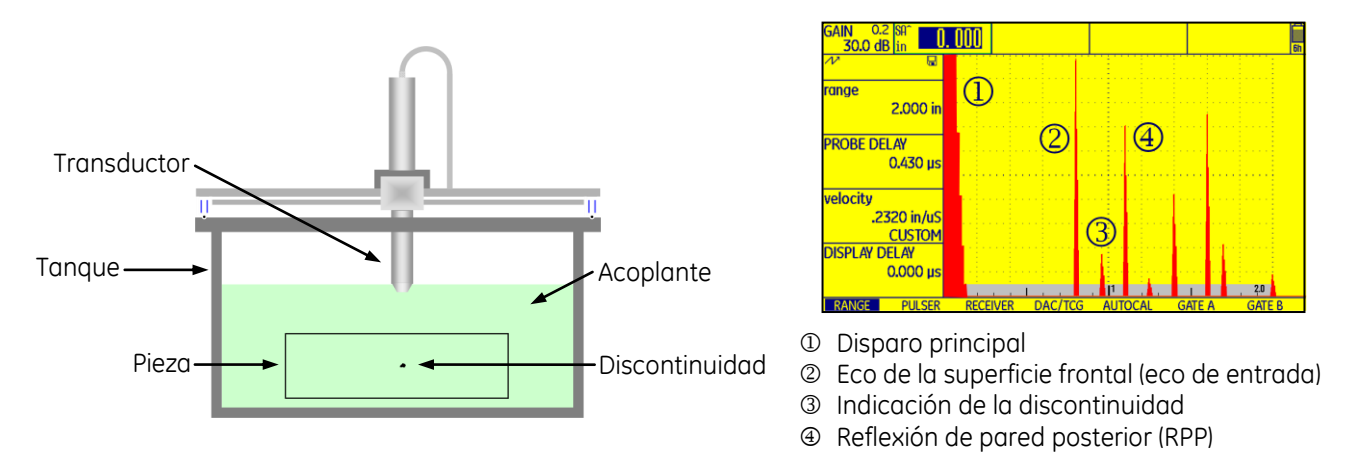

(b) Arreglo del método de acoplamiento con tanque de inmersión y pantalla del instrumento ultrasónico

# **Figura No. 58: Método de acoplamiento con tanque de inmersión**

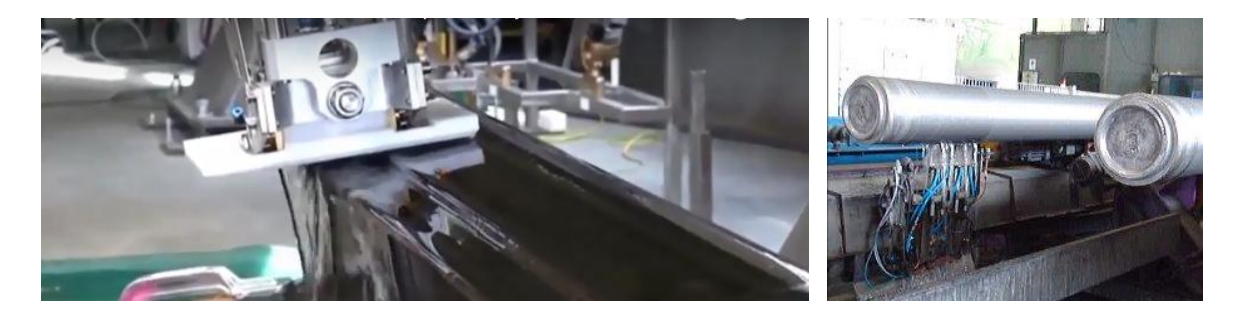

**Figura No. 59: Método de acoplamiento con dispositivo de burbujeo**

• Dispositivos de chorro de agua: Si existe suficiente presión disponible, un chorro de agua puede proporcionar un acoplamiento sin contacto entre el transductor y un objeto que requiera ser examinado (figura No. 60), con una separación de 120 mm (4.75 pulgadas) o más. En el diseño del *"squirter"* <sup>1</sup> se toman consideraciones especiales hidrodinámicas para asegurar un mínimo de burbujas o turbulencia.

Nota 1: Un *"squirter"* se usa para proyectar una columna de agua estable a una distancia considerable. La columna de agua transporta la onda ultrasónica en cualquiera dirección entre el transductor y el objeto examinado. El ensamble del *"squirter"* se compone de una carcasa que incluye un transductor, un colimador para dirigir una columna predeterminada de agua y el chorro de agua, que sirve como guía para soportar la transmisión del ultrasonido.

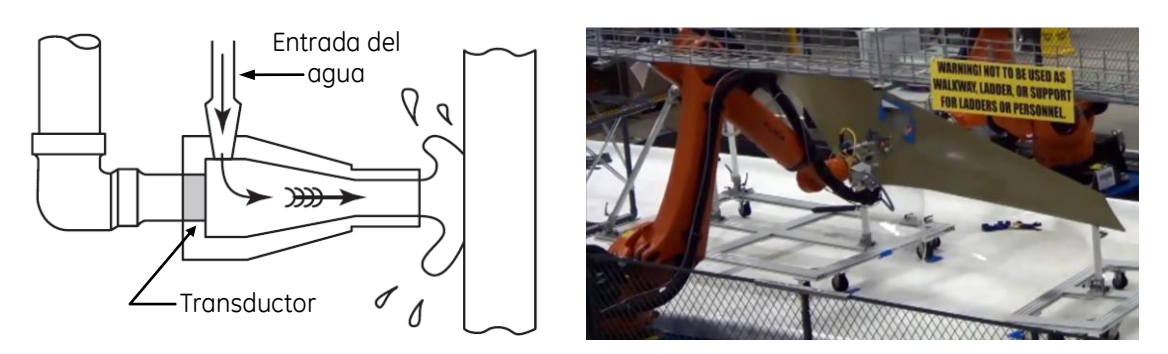

**Figura No. 60: Método de acoplamiento con dispositivos de chorro de agua**

La capacidad de asegurar un mínimo de burbujas o turbulencia es importante para las pruebas ultrasónicas automáticas rápidas, en donde el manipulador pueda colisionar con una superficie irregular o con una proyección del objeto examinado. El acoplamiento por chorro de agua tiene una ventaja sobre la inmersión cuando se examinan estructuras grandes, no se requiere un gran volumen de agua o un tanque, ya que el acoplamiento se mantiene presurizando una columna de agua y el agua se drena después que golpea el objeto examinado.

El chorro de agua es ampliamente usado en la industria aeroespacial, en donde muchos ensambles tienen un gran volumen de aire en sus estructuras internas, y este aire provoca que los componentes floten, por lo que la inmersión no es práctica, además, el agua puede penetrar en tales estructuras y puede provocar corrosión.

Un *"squirter"* produce muchas reflexiones perturbadoras en el punto de contacto detrás de la reflexión de la superficie frontal, incluso cuando el chorro de agua es suave, estas reflexiones a veces pueden hacer que el acoplamiento de *"squirter"* no sea satisfactorio para la técnica de pulso—eco. Los *"squirter"* se usan más comúnmente con la técnica de transmisión a través, en donde se aplican chorros de agua en ambos lados del objeto examinado.

Cuando se usan *"squirters"* con la técnica pulso—eco, la respuesta es muy sensible al ángulo de incidencia. Para asegurar una relación señal—ruido suficiente, el chorro de agua debe estar dentro de un ángulo de 0.04 radianes (2 grados) con respecto a la normal a la superficie. La superficie debe ser lisa y libre de arañazos o arrugas.

• Transductores de rueda: Los transductores de rueda consisten de un neumático o llanta de plástico lleno a presión con líquido de acoplamiento, figura No. 61. Durante un ensayo ultrasónico, el neumático rueda o gira sobre el objeto examinado y mantiene un acoplamiento continuo. El transductor está unido sólidamente al eje de la rueda y está ubicado a unos pocos milímetros de la superficie del neumático. El transductor puede ser inclinado para que sea orientado con un ángulo adecuado para que sean producidas ondas transversales en el objeto examinado. El ángulo entre el plano de incidencia y la dirección de desplazamiento de la rueda se pueden ajustar a cualquier valor entre 0 y 1.57 radianes (0 y 90 grados).

El examen ultrasónico con el transductor de rueda se realiza rodando el neumático y aplicando una presión ligera mientras se escanea el objeto de forma manual o automática. El neumático produce indicaciones que no deben ser confundidas con las indicaciones producidas en el objeto examinado.

• Transductores con columna de agua cautiva: La columna de agua cautiva usa una cubierta de hule, goma o plástico para mantener un espacio lleno de agua entre el transductor y el objeto examinado (como en el transductor de rueda), figura No. 62.

Una tapa o cubierta de hule está unida al ensamble del transductor y la carcasa está llena de líquido. Se puede usar un transductor plano o focalizado junto con el accesorio de hule y el ángulo de incidencia se puede controlar con un dispositivo de manipulación sobre el cual se encuentre montado el transductor.

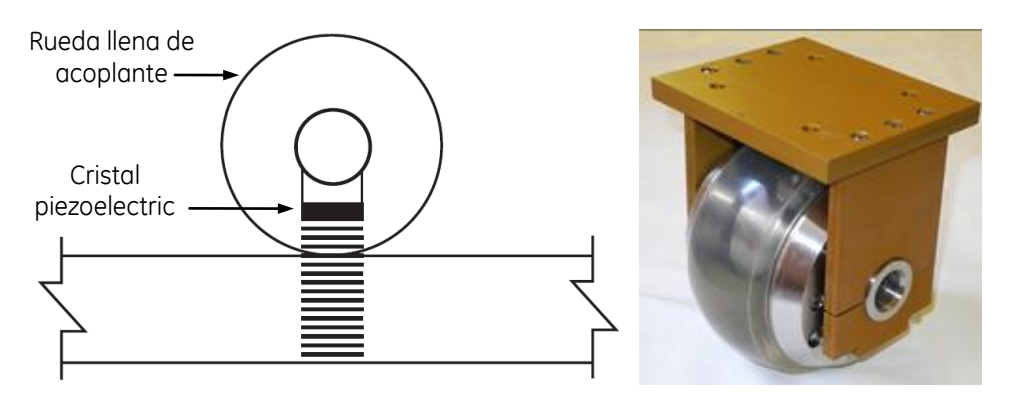

**Figura No. 61: Método de acoplamiento con transductor de rueda**

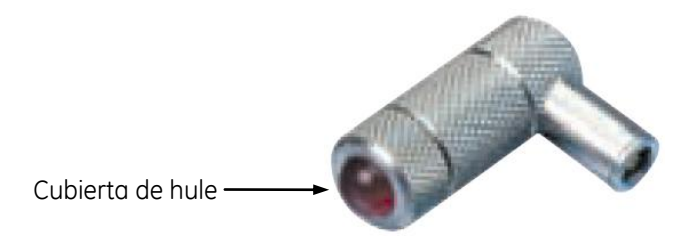

# **Figura No. 62: Método de acoplamiento con columna de agua cautiva**

# **2. Técnicas de inspección**

## **Técnica pulso—eco**

En general, en la actualidad las inspecciones por ultrasonido se realizan por la ―*técnica pulso-eco"*. Esta técnica consiste en enviar un "pulso" acústico que viaja a través del medio examinado hasta que un cambio en la impedancia acústica provoca que sea "reflejado", ocasionando que regrese para que posteriormente sea recibido.

Normalmente, la señal recibida indica la presencia de discontinuidades y contiene información sobre la distancia recorrida por el pulso, que es proporcional con el tiempo de arribo del pulso, y la intensidad de la presión o energía acústica reflejada en ese punto.

Esta técnica de inspección ofrece una alta sensibilidad para la detección de pequeñas discontinuidades y permite la determinación precisa de su profundidad por debajo de la superficie de entrada. En muchos casos, también permite la determinación del tamaño y la orientación de las discontinuidades internas, particularmente las discontinuidades laminares orientadas perpendicularmente con respecto a la trayectoria del haz ultrasónico. Con discontinuidades que tienen superficie rugosa o discontinuidades pequeñas, casi esféricas, el haz ultrasónico se dispersa y sus indicaciones son de poca amplitud, en tales casos, es posible reconocer la presencia de la discontinuidad por la pérdida de la reflexión de pared posterior del objeto examinado si esta superficie es casi paralela con la superficie frontal del objeto.

Existen tres modos de inspección:

a. *Pulso—eco*: Es usado un solo transductor que realiza la función de enviar y recibir el pulso ultrasónico (el mismo transductor actúa como transmisor y receptor), por lo que se requiere acceso a una sola superficie, la figura No. 63 ilustra este modo de inspección. El tipo de transductor que puede ser usado para realizar el examen ultrasónico es el de haz recto, de haz angular o de inmersión.

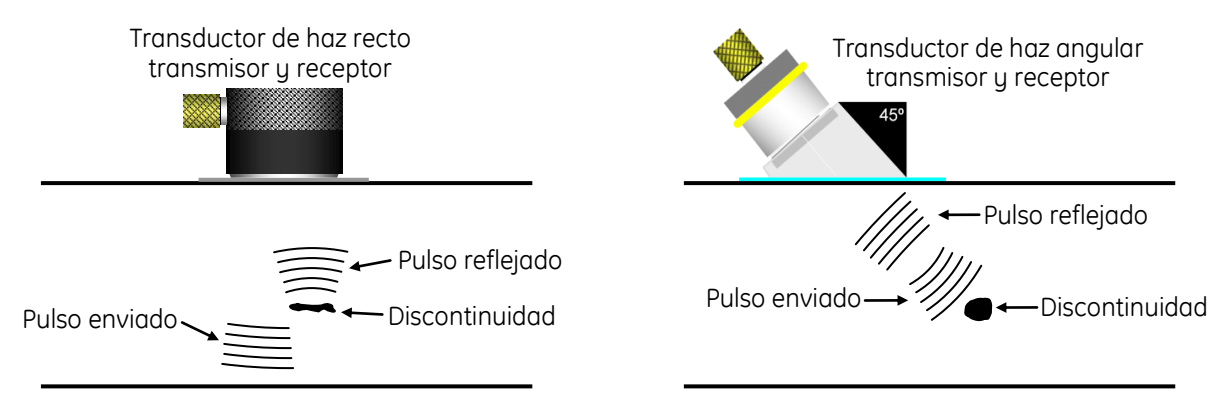

**Figura No. 63: Modo de inspección** *Pulso—eco*

b. *Emisor y receptor (pitch and catch)*: Se usan dos transductores, uno envía el pulso (transmisor) y el otro lo recibe (receptor), ambos transductores se colocan en una misma superficie, figura No. 64. Para determinar la localización de la discontinuidad se usan técnicas de triangulación. Una forma de usar el modo *emisor—receptor* es recurriendo a un arreglo *"tándem"* (dos transductores ajustados de manera que funcionen simultánea o sucesivamente y que se complementan entre ellos), normalmente usado para la inspección de la parte central en materiales gruesos con dos transductores de haz angular. En esta técnica el transductor transmisor envía un pulso con un cierto ángulo hacia la parte media del material (muchas veces en soldaduras a tope con doble "V") y la reflexión de superficies planas verticales son recibidas por un transductor localizado enfrente del transmisor, figura No. 65. Otra técnica, encontrada en el método de inmersión, usa un receptor focalizado y un transmisor de haz ancho con un arreglo en forma de triángulo (técnica delta). Para la aplicación de este modo de inspección se usan transductores de haz angular o transductores de inmersión. El transductor dual es una forma de aplicar la técnica emisor—receptor.

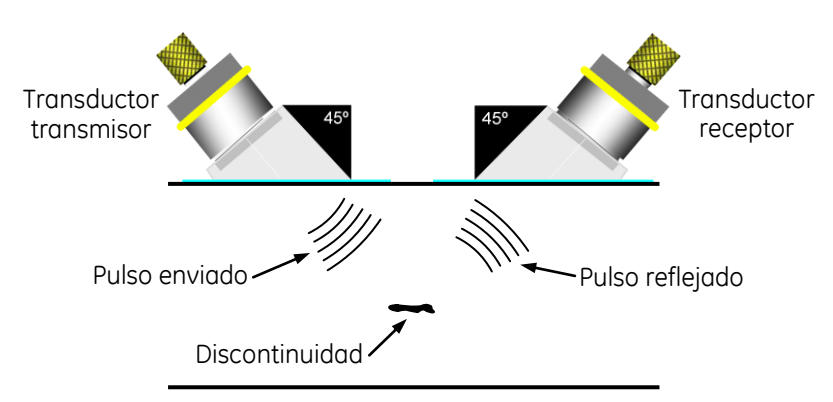

**Figura No. 64: Modo de inspección** *Emisor y Receptor*

c. *Transmisión a través* **(through—transmission)**: También se usa un transductor transmisor y uno receptor, solo que en este caso se encuentran localizados en superficies opuestas. En este modo de inspección el pulso viaja a través de la pieza inspeccionada y es recibido en la superficie opuesta al transductor transmisor, figura No. 66. La alineación entre los transductores es crítica.

El modo de inspección de transmisión a través usa solo información de la amplitud de la indicación de pared posterior, la cual depende del siguiente principio: las características específicas del material de un objeto examinado producen cambios significativos en la intensidad de un haz ultrasónico que lo atraviesa. La detección de una discontinuidad con este modo de inspección depende principalmente de la relación entre el área de la discontinuidad y el tamaño del haz, y de la separación entre la discontinuidad y el transductor. Además de estas limitaciones pueden surgir otros problemas, como las señales falsas producidas por reflejos debido a viajes del ultrasonido en diferentes direcciones, variaciones de amplitud causadas por cambios menores en la geometría del objeto examinado, resonancias indeseables producidas por el objeto examinado o acoplamientos y perturbación eléctricas directas entre los transductores. Si es usado el método de acoplamiento por contacto, los efectos de la presión que se ejerce al acoplar los transductores son grandes. Si es usado el método de acoplamiento por inmersión, a veces pueden ocurrir indicaciones estacionarias cuando las ondas interfieren después de su reflexión.

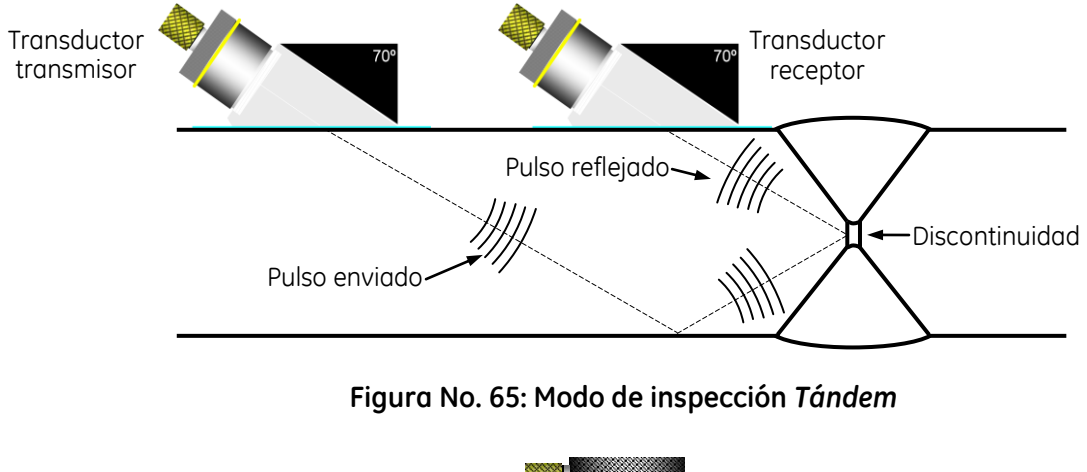

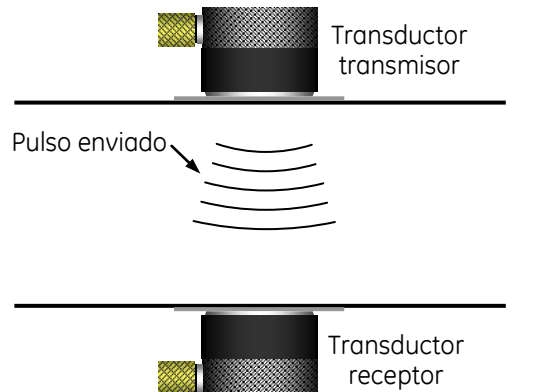

**Figura No. 66:** *Transmisión a través* **(through—transmission)**

# **3. Métodos de presentación de datos**

Las técnicas más versátiles para el ensayo ultrasónico de materiales sólidos usan dos parámetros simultáneamente: la amplitud de las señales obtenidas de discontinuidades internas y el cambio de tiempo o fase requerido para que el haz ultrasónico viaje entre superficies específicas y estas discontinuidades.

Una de las diferencias en los tipos básicos de instrumentos ultrasónicos se refiere principalmente a los medios para presentar los datos de las discontinuidades.

# **Presentación Tipo "A" (A-Scan)**

La mayoría de instrumentos ultrasónicos en uso cuentan con una presentación básica tipo "A", también conocida como barrido tipo "A", como se muestra en la figura No. 67.

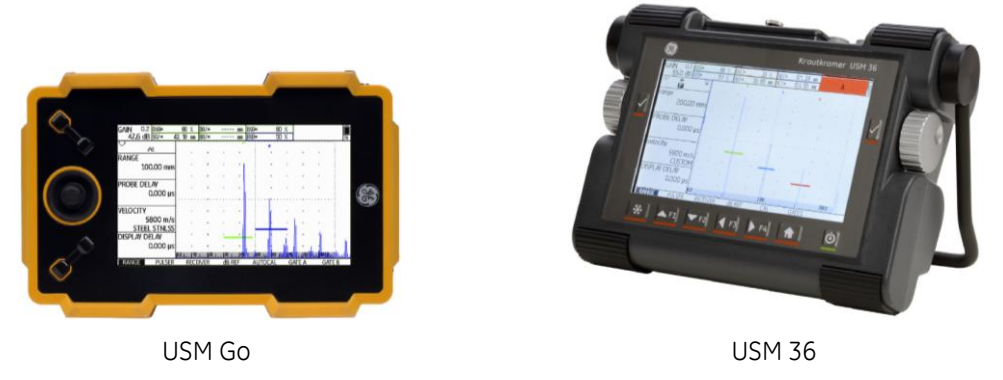

**Figura No. 67: Instrumentos ultrasónicos con presentación tipo ―A‖**

Estos instrumentos pueden contar ya sea con pantalla de cristal líquido, pantalla de video, pantalla electroluminiscente o un tubo de rayos catódicos. La presentación "A" está basada en una relación tiempo—amplitud. La presencia de discontinuidades es representada por medio de "ecos, picos, *reflexiones, indicaciones o deflexiones*‖ sobre la pantalla.

Con la información mostrada en la presentación "A" se puede determinar:

- La profundidad o posición en la que se encuentra una discontinuidad, el espesor de un material o la distancia de recorrido del ultrasonido, y
- La magnitud de una discontinuidad.

La presentación tipo "A" está compuesta por dos escalas:

**EHP — Escala horizontal de la pantalla (línea base)**. En esta escala se mide el lapso de tiempo (de izquierda a derecha) de recorrido de la onda ultrasónica dentro del material. Para una velocidad específica del ultrasonido dentro del objeto inspeccionado, el barrido (la escala horizontal) puede ser calibrado directamente en términos de distancia o profundidad, desde la superficie de entrada y hasta alguna discontinuidad y/o la superficie posterior del objeto inspeccionado. Por el contrario, cuando se conoce la dimensión del espesor de pared del objeto examinado, el tiempo puede ser usado para determinar las velocidades ultrasónicas a partir de las cuales se puede calcular el módulo de elasticidad.

La escala horizontal está compuesta por 10 divisiones equidistantes, y cada división se compone por 5 subdivisiones, lo cual proporciona un total de 50 subdivisiones.

En situaciones prácticas de inspección se usa como escala de distancia, por lo que se emplea para:

- Determinar la profundidad a la que se encuentra una discontinuidad,
- Medir la distancia recorrida por el ultrasonido, y
- Medir espesores de pared.

**EVP — Escala vertical de la pantalla.** En general, la amplitud de las señales representa la intensidad de la onda ultrasónica transmitida o del ultrasonido reflejado por discontinuidades o superficies de pared. La escala vertical expresa porcentaje (%) de altura o amplitud, está compuesta por 100 divisiones (100%) repartidas, dependiendo del equipo, ya sea en 5 o 10 partes equidistantes.

En situaciones prácticas de inspección se usa para estimar y evaluar la magnitud o tamaño de las discontinuidades, la atenuación producida por los materiales de los objetos examinados, la divergencia del haz y otros factores, basándose en la amplitud de las indicaciones producidas por:

- Reflectores de referencia.
- Discontinuidades, y
- La pared posterior.

La figura No. 68 muestra las escalas de la pantalla en una presentación tipo "A".

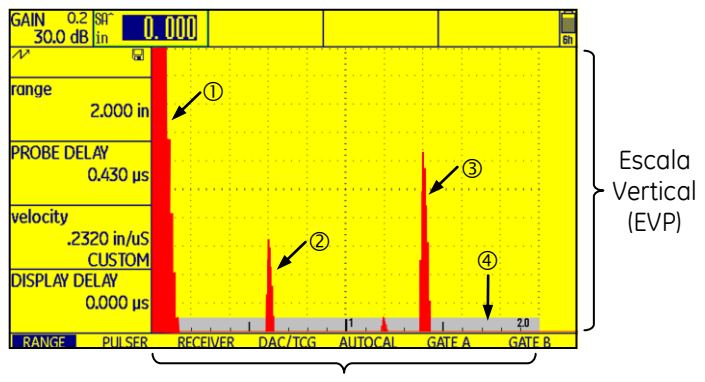

Escala Horizontal (EHP)

- Disparo principal, eco de entrada o campo muerto
- Indicación de la discontinuidad
- Reflexión de pared posterior (RPP)
- Línea base o línea de tiempo base

# **Figura No. 68: Escalas de la presentación tipo ―A‖**

# **Presentación Tipo "B" (B-Scan)**

Cuando es de interés observar la forma a lo largo de una discontinuidad o su distribución a través de la sección transversal de una pieza examinada, la presentación tipo "B" es el medio más útil.

Además de los componentes básicos de un instrumento ultrasónico con presentación tipo "A", se debe contar con las siguientes funciones adicionales:

- Modulación de la intensidad o brillo de los píxeles en la pantalla (pantallas digitales) o de los puntos (tubo de rayos catódicos), con relación a la amplitud de la señal de la discontinuidad,
- Deflexión del trazo en la pantalla en forma sincronizada con el movimiento del transductor a lo largo de la pieza inspeccionada,
- Retención de la imagen mostrada en la pantalla.

En la pantalla se tiene como referencia la superficie frontal (parte superior de la pantalla) y posterior de la pieza inspeccionada (parte inferior de la pantalla), y se obtienen los datos de la longitud y profundidad de las discontinuidades. Como se muestra en la figura No. 69, el tiempo de arribo de un pulso, en dirección vertical, se representa por medio de una línea o franja punteada o continua, en función de la posición del transductor, en dirección horizontal. Generalmente, la inspección se realiza por inmersión y el movimiento del transductor es automático o manual pero controlando la velocidad.

En donde se requiere un barrido de alta velocidad, la persistencia más prolongada de la presentación "B" en la pantalla puede ser una ventaja para el operador.

La efectividad de la presentación "B" para mostrar detalles de la discontinuidad depende de la relación entre el tamaño de la discontinuidad, el área del haz y la longitud de onda. Los resultados óptimos se obtienen con discontinuidades más grandes, transductores más pequeños y frecuencias más altas. Para otras condiciones, pueden ser necesarias técnicas como el focalizado del haz y el mejoramiento electrónico del contraste.

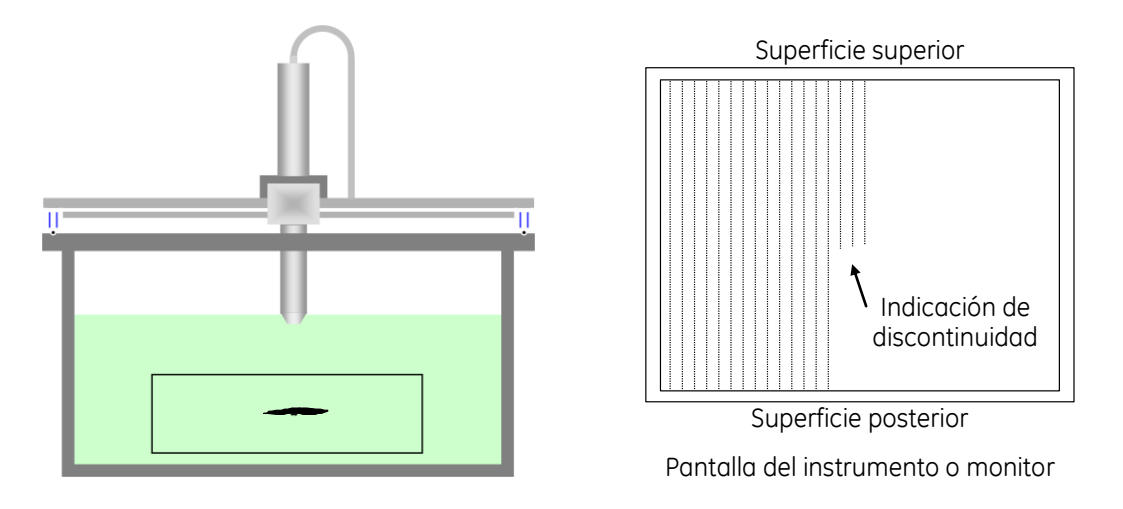

# **Figura No. 69: Presentación tipo ―B‖**

# **Presentación Tipo ―C‖ (C—Scan)**

Este tipo de presentación es una vista de planta, o sea una vista superior en forma de mapa, similar a una imagen radiográfica. En la pantalla se muestra la proyección de los detalles internos, si existe una discontinuidad dentro del objeto examinado se dibuja el contorno de la misma. La figura No. 70 muestra la presentación tipo "C".

En este barrido no se usan las reflexiones frontal y posterior, solo las reflexiones de las discontinuidades, la presentación tipo "C" es desarrollada usando un patrón de barrido (X contra Y). Sincronizando la posición de los puntos de presentación con el movimiento de barrido del transductor a lo largo de dos coordenadas, se puede desarrollar una vista de planta del objeto examinado, similar al indicador de radar del indicador de posición común.

Como en el caso de la presentación tipo "B", la inspección se realiza por medio de sistemas automáticos, la acumulación de datos para mostrarlos en la presentación (tanto para la presentación "B" como la "C") es extraída usando "compuertas" electrónicas y se obtienen registros permanentes. Además de los circuitos requeridos para la presentación "B", se deben tener previsiones para eliminar señales no deseadas, como el pulso inicial, el eco de interface o la indicación de pared posterior, las cuales oscurecen las señales de discontinuidad internas. Se usa una compuerta electrónica para hacer que los circuitos de la pantalla sean sensibles solo por los breves intervalos de tiempo de barrido cuando se producen señales del rango de profundidad deseado.

Es usado, y particularmente efectivo, para materiales planos incluyendo productos laminados o rolados, paneles en forma de panal y productos compuestos laminados o adheridos.

En ciertos casos, los sistemas híbridos presentan algunos datos acerca del tamaño y ubicación de la discontinuidad sacrificando detalles de la forma y posición de la discontinuidad.

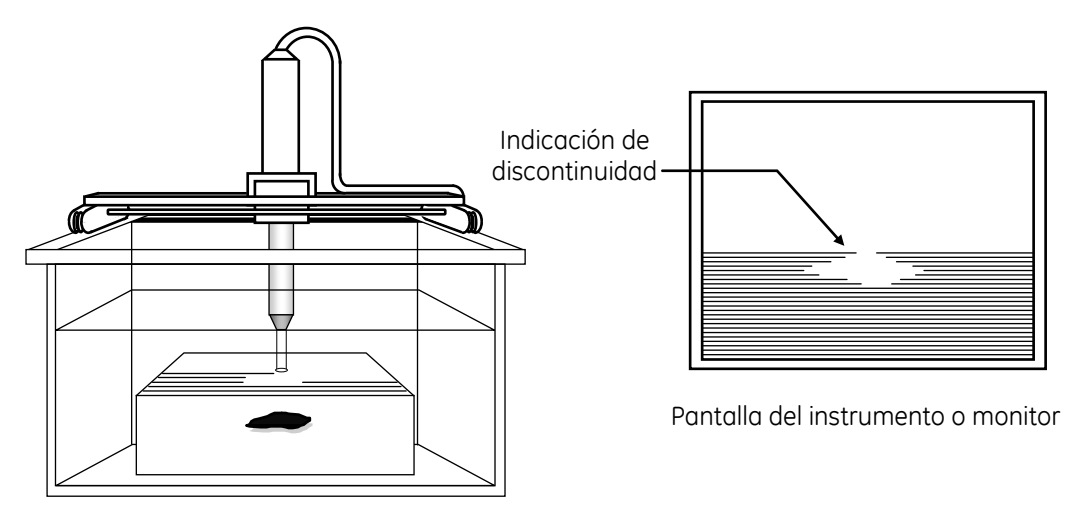

**Figura No. 70: Presentación tipo ―C‖**

# **iv. Detección de discontinuidades**

## **1. Detectabilidad**

El término detectabilidad corresponde a: *La habilidad de un sistema de inspección ultrasónica para detectar la presencia de una discontinuidad*.

En los ensayos ultrasónicos para detectar fallas, la situación más favorable sería que todas las discontinuidades que se pretende detectar fueran como orificios o barrenos de fondo plano bien definidos, o muescas de bordes agudos o afilados, sin embargo, en el mundo real, las discontinuidades normalmente no suelen ser tan bien definidas. Una condición adversa es la falta de coincidencia de la impedancia acústica para la mayoría de las discontinuidades, como las inclusiones no metálicas, la porosidad producida por gas, las grietas, etc., lo cual dificulta, si no es que hace imposible, realizar comparaciones directas con las indicaciones producidas por los reflectores de referencia que se encuentran en los estándares o bloques de calibración. Por ejemplo, las discontinuidades producidas por gas atrapado (porosidad) se reducen a discos planos paralelos a la superficie debido al proceso de laminado o rolado, y las discontinuidades con superficies cóncavas hacen que el haz reflejado sea enfocado hacia un punto, lo que depende de la curvatura de la discontinuidad. Por lo tanto, existe menos ultrasonido reflejado por la discontinuidad real de lo que podría esperarse, lo que provoca que la interpretación de los resultados obtenidos sea más complicada, por lo que se requiere realizar una interpretación de forma minuciosa o detallada.

Las discontinuidades perpendiculares al haz ultrasónico producen las indicaciones de mayor amplitud, mientras las discontinuidades paralelas al haz producirán indicaciones pequeñas en comparación con su longitud. Las diferencias en las señales recibidas de reflectores idénticos localizados a diferentes distancias desde un transductor pueden deberse a la atenuación del material, la divergencia del haz o los efectos del campo cercano.

Discontinuidades pequeñas pueden producir indicaciones con amplitud variable cuando están localizadas dentro del campo cercano. La energía reflejada por una discontinuidad depende de su tamaño, orientación y tipo. Se considera que la máxima reflexión del ultrasonido y, como resultado, la máxima amplitud de la indicación de una discontinuidad, se obtiene cuando el espesor de la discontinuidad es de al menos una cuarta parte de la longitud de onda.

Una discontinuidad con superficie tersa y plana, que no sea perpendicular con respecto a la dirección de propagación del ultrasonido, puede ser detectada tomando como referencia la pérdida de la reflexión de la pared posterior y si es perpendicular con respecto a la dirección de propagación del ultrasonido será detectada porque su indicación alcance una amplitud mayor o igual a la indicación de la pared posterior.

En donde se cuente con un laboratorio metalúrgico se tiene una ventaja considerable, se pueden examinar de forma destructiva los objetos examinados y las discontinuidades detectadas, para determinar la gravedad o severidad de la discontinuidad, y los resultados pueden ser comparados con los resultados de los exámenes ultrasónicos. También, se pueden emplear otras técnicas de prueba, como cambiar la frecuencia y el ángulo de incidencia del transductor, para ayudar a determinar el área, la ubicación y la gravedad de la discontinuidad. Aunque en la mayoría de casos, no se puede recurrir a las ayudas mencionadas.

En el caso de recurrir a la técnica de transmisión a través, se debe recordar que la presencia de una discontinuidad no producirá una indicación específica y que su profundidad no se puede determinar.

La inspección de piezas de fundición es a menudo poco práctica, debido a su estructura de grano grueso. Algunas discontinuidades de fundición son huecos cilíndricos producidos por gases que se escapan durante la solidificación del metal. Cuando el tamaño del grano es de una décima de la longitud de onda o mayor, puede producirse dispersión excesiva del ultrasonido.

En ocasiones, es posible realizar pruebas de materiales de grano grueso después de aplicar un tratamiento térmico para refinar el grano. Los materiales de grano grueso deben ser examinados a frecuencias bajas ya que el ultrasonido de frecuencias altas se dispersa más fácilmente. La distribución aleatoria de la dirección de los cristales grandes determina el nivel de ruido acústico, la selección de la frecuencia de prueba y la dispersión del sonido. Las pérdidas por atenuación son mayores con frecuencias altas. Sin embargo, las frecuencias más altas permiten distinguir mejor entre discontinuidades planas grandes y laminaciones apiladas o alineadas en placas laminadas.

En productos forjados y extruidos, las discontinuidades generalmente se alinean con la dirección del flujo de grano o las líneas de forja. El método preferido para examinar una pieza forjada de forma compleja es combinar una inspección minuciosa del tocho antes de forjar con una inspección de la pieza terminada.

La rugosidad de la superficie de entrada causa pérdida de amplitud de las indicaciones y un incremento en el ancho del eco de la superficie frontal o eco de entrada, que puede disminuir la resolución y ocultar discontinuidades en la superficie. Las superficies contorneadas producen indicaciones falsas de base amplia en las pruebas de inmersión. Cuando son examinadas piezas con superficie rugosa, se considera usar frecuencias bajas y acoplantes viscosos.

En general, la detección de una discontinuidad la determina una serie de variables, tanto de la pieza que está siendo inspeccionada como de la propia discontinuidad, las cuales son descritas a continuación.

# **Variables de la pieza inspeccionada**

- 1. Condición superficial La rugosidad superficial y las superficies que tengan pintura mal adherida, óxido o corrosión pueden alterar los resultados de la inspección y pueden evitar que se realice una inspección completa debido a que se produzca dispersión del ultrasonido (figura No. 71) o por que exista un mal acoplamiento, lo que puede causar:
	- a) Pérdida de amplitud de las indicaciones producidas por las discontinuidades.
	- b) Pérdida del poder de resolución, debido al incremento en la longitud del campo muerto.
	- c) Un haz ultrasónico muy ancho debido a la dispersión producida desde la superficie.

Para minimizar estos efectos podría ser necesario remover tanto la pintura, como el óxido y la corrosión, antes de realizar la inspección.

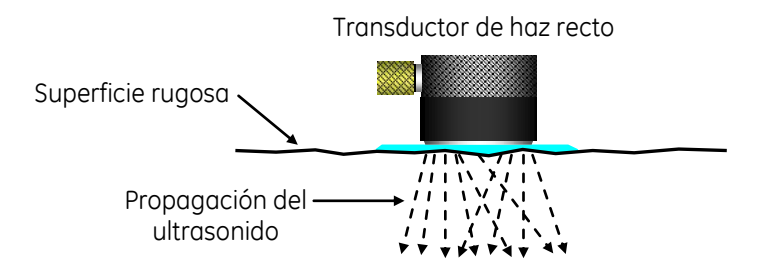

**Figura No. 71: Superficie rugosa que produce dispersión del ultrasonido**

2. Geometría de la pieza — Cuando la superficie posterior no es paralela con respecto a la superficie en donde se encuentra acoplado el transductor, o cuando la divergencia del haz alcanza una superficie lateral de la pieza, se puede producir dispersión del haz y conversión de modo, por lo cual, se pueden generar indicaciones en la pantalla del instrumento ultrasónico que puedan crear confusión durante la interpretación, figura No. 72. En la inspección de piezas con superficies paralelas es importante monitorear la reflexión de pared posterior para evaluar y asegurar que la onda ultrasónica pasa adecuadamente a través de la pieza.

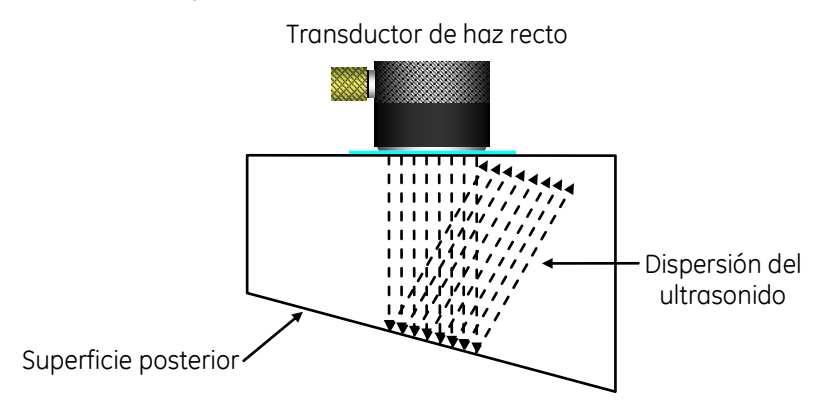

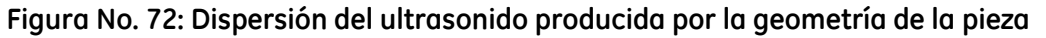

3. Superficies de acoplamiento curvas — Cuando la superficie de acoplamiento es curva se pueden presentar problemas debido a la energía del ultrasonido que regresa al transductor; por ejemplo, si es una superficie cóncava el ultrasonido podría ser focalizado y si es una superficie convexa podría ser dispersado en forma de un haz ancho, figura No. 73.

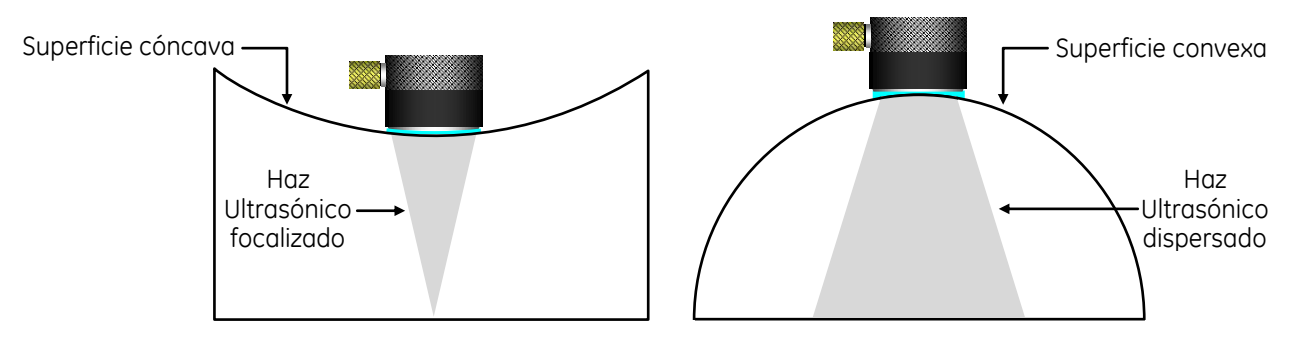

**Figura No. 73: Superficie de acoplamiento curvas**

Si la superficie de la pieza en donde se acopla el transductor es curva, más allá de ciertos límites, se puede requerir el uso de zapatas con superficie curva.

4. Estructura interna de la pieza — Como sabemos, las discontinuidades inherentes de la pieza inspeccionada y los bordes de grano pueden producir dispersión de la onda ultrasónica, esto reduce la energía disponible para la detección de discontinuidades y, como consecuencia, la amplitud de sus indicaciones y, además, produce señales en la pantalla del instrumento conocidas como "ruido" o ―*pasto"*, que causan interferencia (relación señal—ruido: es la relación entre la amplitud de una indicación de discontinuidad y la amplitud máxima del ruido de fondo), ver figura No. 74. Como ya se mencionó, el problema es mayor cuando se incrementa la frecuencia y es más notable en materiales con estructura de grano grande.

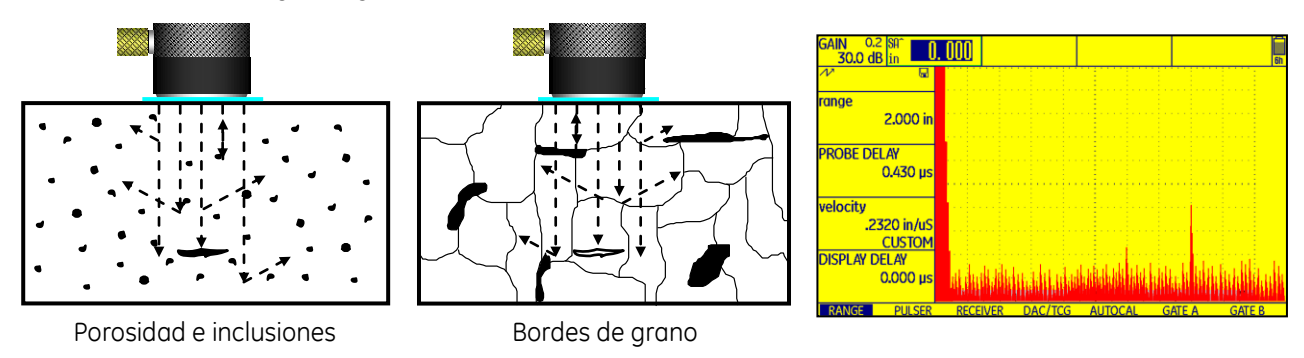

**Figura No. 74: Relación señal — ruido**

# **Variables de la discontinuidad**

1. Tamaño de la discontinuidad — Para que una discontinuidad pueda ser detectada, en teoría, debe tener un tamaño igual o mayor a media longitud de onda. Se puede determinar el tamaño teórico de discontinuidades detectables usando la fórmula que relaciona la longitud de onda, la frecuencia y la velocidad acústica. Para discontinuidades perpendiculares a la dirección en la que viaja la onda ultrasónica, la reflexión de la onda, producida por la discontinuidad, y la amplitud de la indicación en la pantalla del instrumento ultrasónico, se incrementan si el área de la discontinuidad se incrementa y viceversa, como se muestra en la figura No. 75.

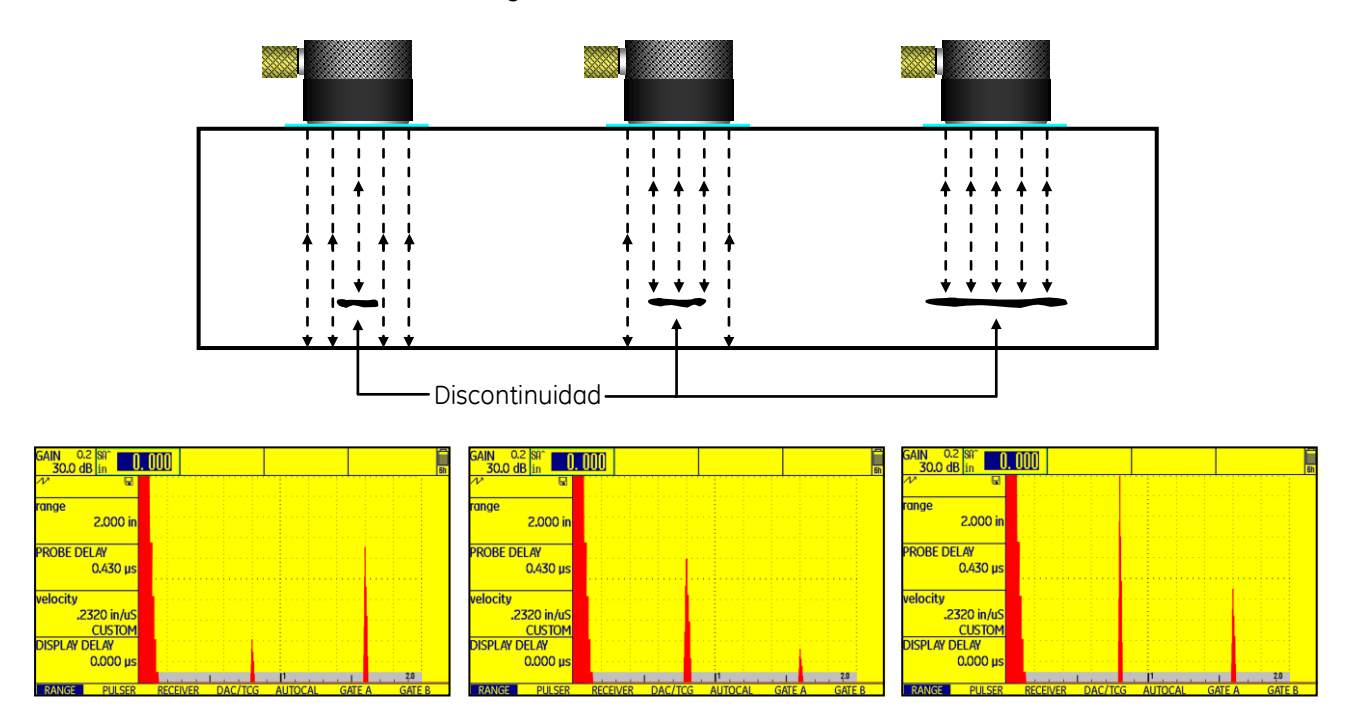

**Figura No. 75: Amplitud de las indicaciones de discontinuidades con relación a su tamaño**

- 2. Impedancia acústica La relación de impedancias acústicas, entre la pieza inspeccionada y las discontinuidades presentes, es muy importante. La reflexión de la energía ultrasónica es mayor si la diferencia en los valores de impedancias es mayor y por el contrario la reflexión de la energía ultrasónica es menor si la diferencia en los valores de impedancias es menor, debido a lo anterior, se considera que lo mejor es que una discontinuidad contenga aire.
- 3. Dispersión del haz ultrasónico La energía del ultrasonido puede ser dispersada por una discontinuidad, esta dispersión puede incrementarse debido a:
	- a) El uso de una frecuencia baja para realizar la inspección.

I

- b) El incremento en la rugosidad superficial de la discontinuidad, figura No. 76.
- c) La reducción en el tamaño de la discontinuidad.

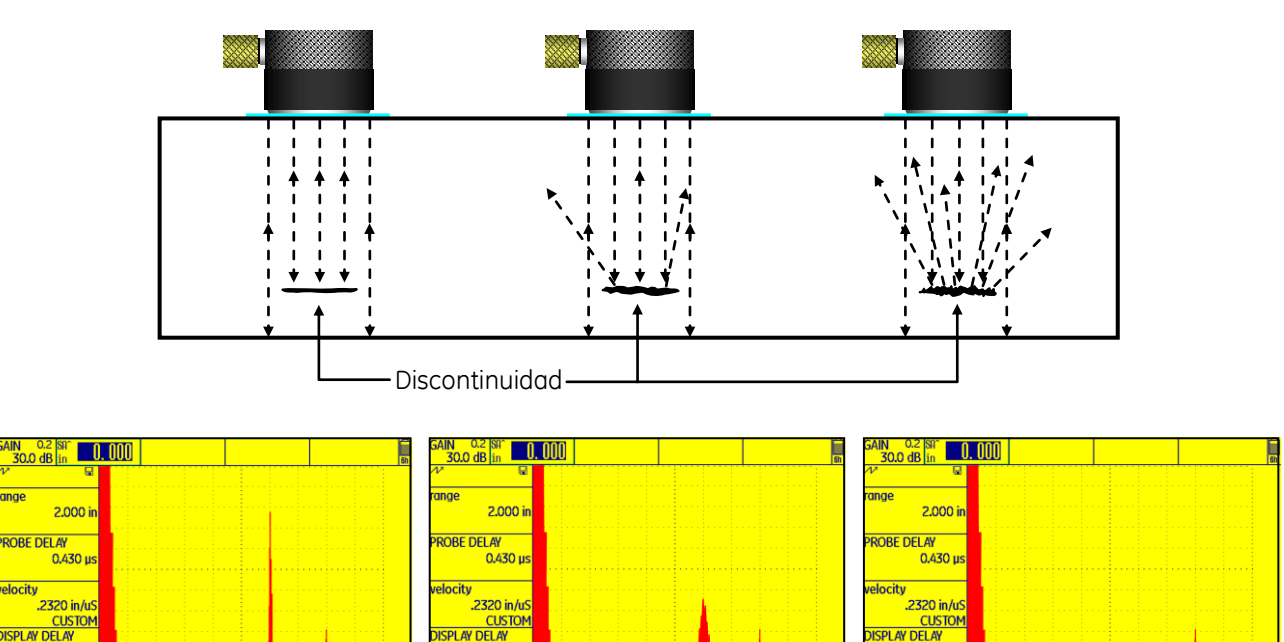

# **Figura No. 76: Incremento de la rugosidad superficial de la discontinuidad**

4. Orientación de la discontinuidad — Para que una discontinuidad sea fácilmente detectada su mejor orientación es que se encuentre perpendicular con respecto a la dirección en la que se propaga la onda ultrasónica. Las discontinuidades perpendiculares al haz ultrasónico producen las indicaciones con mayor amplitud y las discontinuidades paralelas al haz ultrasónico producen indicaciones pequeñas en comparación con su longitud. La figura No. 77 ilustra el efecto de la orientación sobre la detección de discontinuidades.

Para reducir esta disminución en la detección de discontinuidades paralelas al haz ultrasónico, los transductores usados deben tener una gran superficie de contacto y deben ser de alta frecuencia.

Como ayuda para identificar la presencia de discontinuidades que no son perpendiculares con respecto a la dirección en la que se propaga la onda ultrasónica, y si la geometría lo permite, se puede monitorear la reflexión de pared posterior. Una reducción en la reflexión de pared posterior acompañada por una o varias indicaciones de baja amplitud pueden indicar la presencia de una o varias discontinuidades con diferentes orientaciones.

 $0.0001$ 

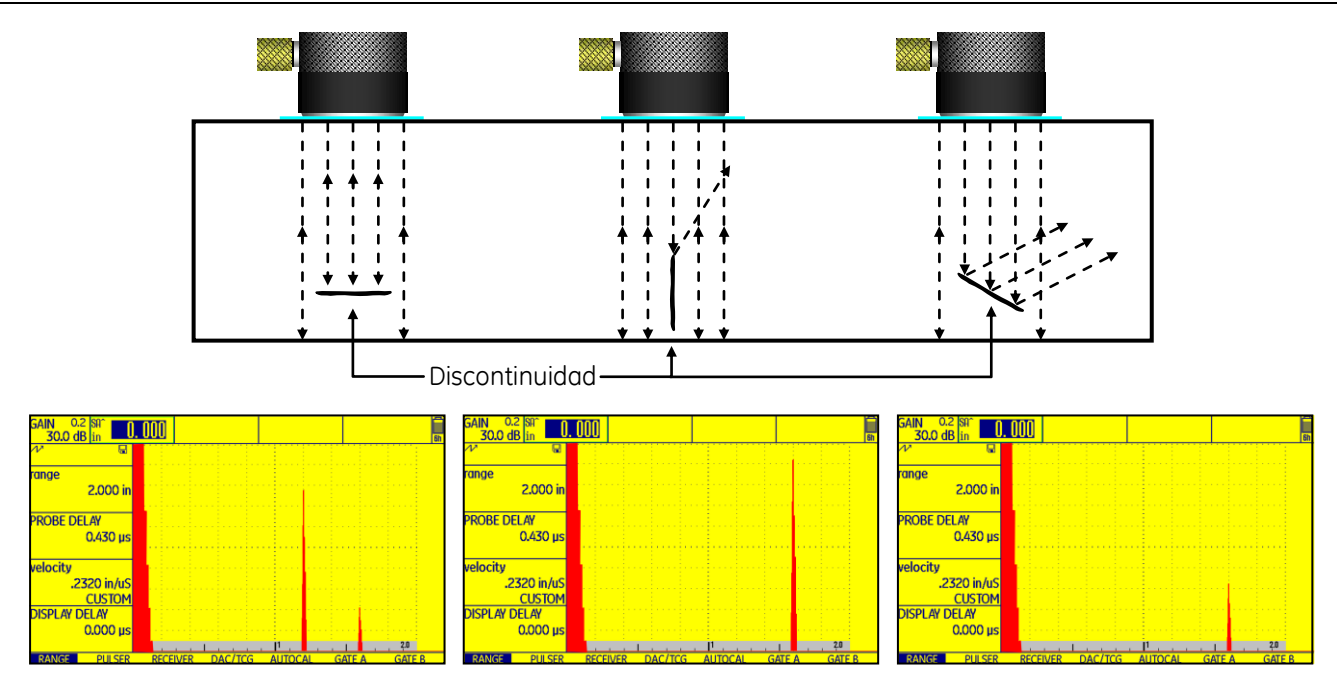

**Figura No. 77: Efecto de la orientación de las discontinuidades**

# **2. Sensibilidad**

Es la capacidad de un sistema de inspección para detectar discontinuidades lo más pequeñas posible. También puede definirse como una medida de la señal ultrasónica más pequeña que producirá una indicación discernible (que se pueda distinguir) en la pantalla de un sistema de inspección ultrasónica. La sensibilidad depende ampliamente de la frecuencia usada.

La frecuencia usada para realizar la inspección también afecta el comportamiento del haz ultrasónico y algunas otras condiciones y características, relacionadas con la sensibilidad; a continuación se establece la relación entre una frecuencia alta y el efecto que tiene:

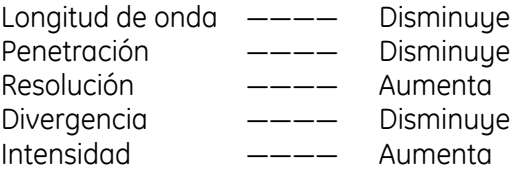

# **3. Poder de resolución**

El poder de resolución de un sistema de inspección ultrasónica es su capacidad para separar señales producidas por dos reflectores cuando se encuentran muy cercanos uno del otro dentro del objeto examinado. El poder de resolución también se define como la distancia entre dos reflectores idénticos, por ejemplo, el espacio entre las dos señales producidas es igual a la mitad de la amplitud de las señales.

Existe la resolución axial, es cuando los reflectores se encuentran situados a lo largo del eje del haz ultrasónico, y la resolución lateral, es cuando los reflectores se encuentran situados perpendiculares al eje del haz ultrasónico.

La resolución está relacionada con las características de funcionamiento del transductor, depende de la frecuencia usada para realizar el examen ultrasónico y, como se ha mencionado, del grado de amortiguamiento del transductor (su ancho de banda).

Para facilitar la explicación de su significado, vamos a dividir la resolución axial en dos:

**Resolución cercana** — Es la habilidad del sistema de inspección para detectar discontinuidades localizadas cerca de la superficie de entrada, figura No. 78.

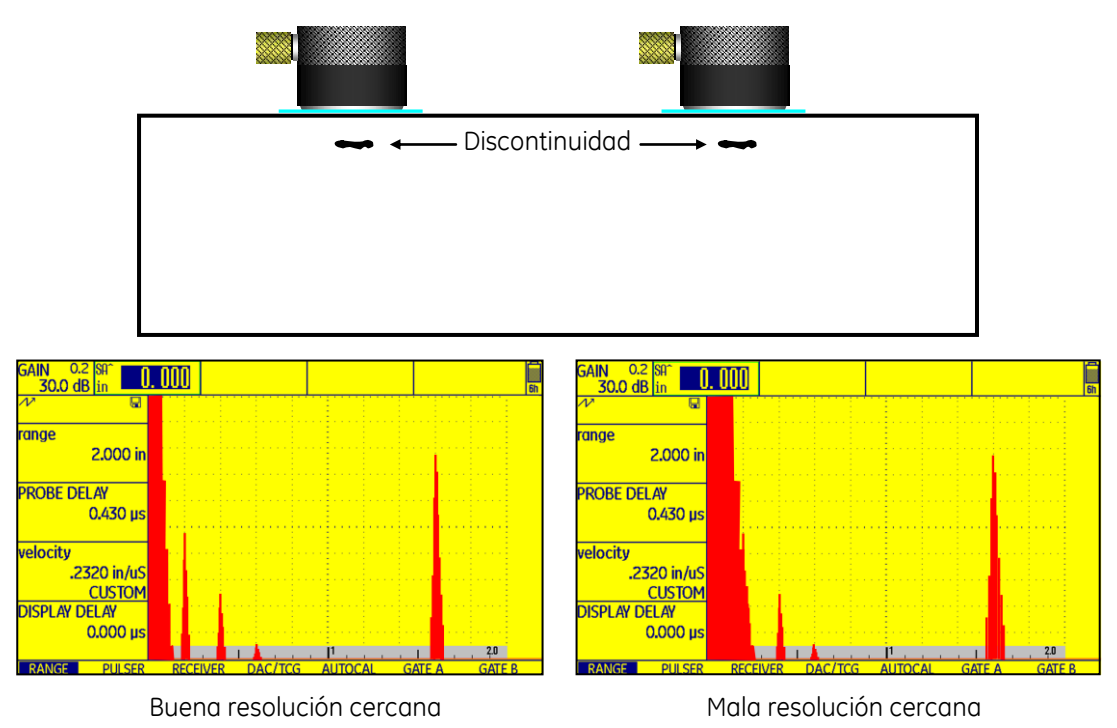

**Figura No. 77: Resolución cercana**

**Resolución lejana** — Es la habilidad del sistema de inspección de separar dos o más ecos de discontinuidades cercanas entre ellas en distancia, figura No. 78.

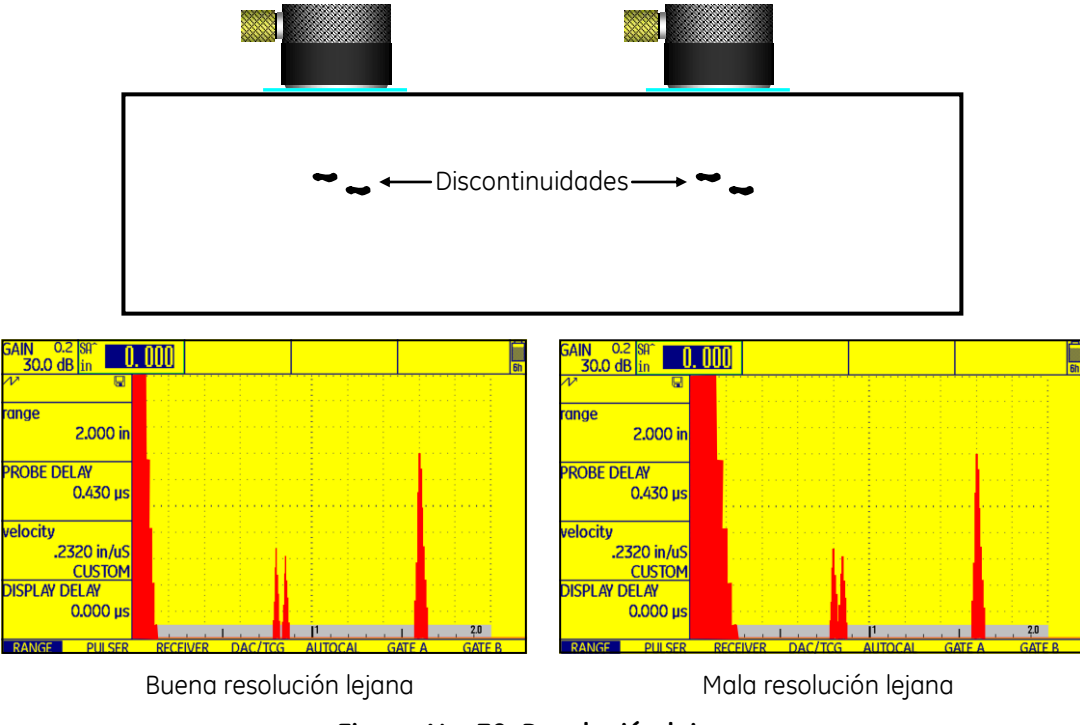

**Figura No. 78: Resolución lejana**

# **4. Penetración**

En los exámenes ultrasónicos, la penetración corresponde a la distancia que pueda recorrer y alcanzar un haz ultrasónico dentro de un objeto examinado y con la que se obtenga información; esa distancia puede ser en dirección perpendicular con respecto a la superficie en donde se encuentra acoplado el transductor (haz recto) o con cierta inclinación (haz angular o transductor de doble cristal).

**Profundidad de penetración** — La profundidad máxima dentro de un material, desde la cual pueda ser obtenida y medida información ultrasónica que sea de utilidad.

**Penetración efectiva** — Dentro de un material, la profundidad máxima a la cual una señal obtenida durante el examen ultrasónico puede revelar la presencia de discontinuidades.

# **v. Calibración (Estandarización) del instrumento ultrasónico**

Tradicionalmente, se ha manejado el término de "calibración" para identificar los ajustes necesarios que se realizan en el instrumento ultrasónico detector de fallas, antes de llevar a cabo cualquier examen ultrasónico, usando como base un estándar o bloque de referencia o de calibración.

Actualmente el término de "calibración" es usado de forma diferente, aunque esto es relativo, por ejemplo, el organismo ASTM recurre al término de "estandarización" en los documentos que genera y que están relacionados con el examen ultrasónico, y también considera el término "calibración" pero para identificar una función diferente.

En el documento E 1316 de ASTM se define el término "estandarización del instrumento" como: el giuste de un instrumento de Ensayos No Destructivos usando un estándar de referencia apropiado, para obtener o establecer una respuesta conocida y reproducible. (Esto generalmente se hace antes de un examen, pero puede llevarse a cabo en cualquier momento que exista preocupación o duda acerca del examen o de la respuesta del instrumento). También, define "calibración del instrumento" como: la comparación de un instrumento con, o el ajuste de un instrumento a, una (s) referencia (s) conocida (s), a menudo rastreable al Instituto Nacional de Estándares y Tecnología (NIST).

Con base en las definiciones anteriores, se puede considerar que ASTM usa los dos términos por separado, ya que corresponden a funciones diferentes. Aunque, en la industria existen otros organismos que usan el mismo término de "calibración" para identificar funciones diferentes.

En la inspección por ultrasonido la "calibración" corresponde a: La práctica de ajustar el barrido, el rango y la ganancia, además, de controlar el impacto que otros parámetros tanto del instrumento como de la configuración de la pieza que será examinada puedan tener en la interpretación confiable de las indicaciones ultrasónicas.

Entonces, para que la interpretación y evaluación de las indicaciones producidas durante los ensayos ultrasónicos sean confiables, se necesita llevar a cabo técnicas de ajuste y/o calibración en conjunto con el uso de estándares de referencia apropiados. También, la estandarización proporciona una base para estimar los tamaños de cualquier falla que se encuentre.

Para que pueda llevarse a cabo la mayoría de inspecciones ultrasónicas, se considera que solo es práctico realizar un procedimiento de calibración indirecta, lo que generalmente implica la comparación con indicaciones producidas por bloques de referencia que contienen discontinuidades o fallas artificiales como barrenos o ranuras o, en un número limitado de casos, superficies de referencia dentro del propio objeto que será inspeccionado, y que contienen fallas naturales.

Ninguno de los métodos de estandarización o calibración proporciona un ajuste directo de la respuesta que tienen los sistemas ultrasónicos a las discontinuidades que pueden ubicarse en cualquier lugar dentro del material del objeto inspeccionado. Generalmente, la calibración de los instrumentos ultrasónicos se realiza usando juegos de bloques de referencia especiales, diseñados para aplicaciones específicas.

La precisión requerida de la calibración puede variar grandemente dependiendo de la aplicación. En algunos casos, solo es necesario un control burdo del funcionamiento del instrumento. Para otros ensayos, solo se necesita la configuración de referencia, porque los resultados se pueden duplicar posteriormente. Cuando la aceptación de los materiales examinados se basa en especificaciones de pruebas ultrasónicas rígidas, se debe prestar mucha atención a las técnicas de calibración y, además, en la disposición o fabricación de juegos de bloques de referencia requeridos para esas aplicaciones, lo que puede ser un problema serio.

# **1. Ajuste de la distancia de barrido y del rango**

La distancia de barrido y del rango se establece en términos de *"recorrido del ultrasonido"*, ambos son ajustados para que pueda ser determinada la ubicación de los reflectores que puedan estar presentes.

El recorrido del ultrasonido corresponde a la distancia dentro del material que será inspeccionado, desde la superficie de entrada del ultrasonido y hasta la posición en la que se encuentra un reflector.

El ajuste de la distancia de barrido y del rango se lleva a cabo ajustando el tiempo base. El ajuste del tiempo base se refiere al hecho de establecer una escala de profundidad o distancia conocida sobre el trazo horizontal de la pantalla (la información proporcionada en la escala horizontal) para el material que será inspeccionado. El objetivo de la calibración del tiempo base es que el "cero" en la escala horizontal (el borde izquierdo) represente la superficie en donde se encuentra colocado el transductor y sobre la cual se llevará a cabo el barrido) y que la "escala completa" (el borde derecho de la escala horizontal) represente una profundidad, distancia o espesor conocidos. Entre el cero y la escala completa, la retícula (la escala horizontal) debe representar un cambio lineal de profundidad, espesor o distancia. Durante el ajuste del tiempo base, de alguna manera tiene que haber en la pantalla un patrón con dos señales (simultáneamente o por separado) que se encuentren exactamente a distancias conocidas, y cuyos puntos de inicio puedan identificarse. La primera reflexión o eco de referencia se mueve o ajusta usando el control de "retraso" o "retardo" hasta que coincida con la distancia correspondiente (espesor o distancia real recorrida por el ultrasonido) sobre la retícula, y la segunda reflexión o eco de referencia se mueve o ajusta usando el control de "profundidad", "velocidad" o "rango" (en equipos antiguos) que coincida con la distancia correspondiente (espesor o distancia real recorrida por el ultrasonido) sobre la retícula.

# **2. Ajuste de la ganancia (sensibilidad)**

El ajuste de ganancia normalmente se establece ajustando la altura del eco producido, sobre la pantalla, por un reflector de referencia a un nivel predeterminado conocido como "nivel de referencia". El reflector de referencia podría ser la pared posterior, un barreno perforado de forma lateral o un agujero de fondo plano, localizado en el bloque de calibración, o incluso un chavetero o canal de lubricación en el propio componente que será inspeccionado.

Este nivel de referencia puede ser el requerido por un documento de referencia, como un código, una norma o estándar, una especificación o un procedimiento de examen, y basado en la respuesta de reflectores estándar, localizados en materiales similares a los que serán inspeccionados.

La ganancia se ajusta para que se compare el nivel de referencia con un eco de interés, que puede ser el producido por una discontinuidad, con el fin de decidir si el reflector es de consideración y, además, porque normalmente ayuda en la determinación del tamaño del reflector.

# **3. Influencia de disturbios**

En general, la teoría no es directamente aplicable en la solución de las condiciones encontradas en la práctica, por esta razón la calibración del instrumento debe realizarse en forma experimental usando bloques que simulan las condiciones esperadas (material, distancia, tipo de discontinuidad, dimensiones).

Las condiciones encontradas en aplicaciones prácticas de inspección por ultrasonido parten de varios aspectos teóricos, lo anterior hace difícil predecir cuantitativamente las amplitudes de señales obtenidas de piezas dadas. Los mayores efectos están relacionados con uno o más de las siguientes condiciones:

- 1. La divergencia del haz debido a dimensiones finitas del transductor.
- 2. La atenuación del haz debido a causas tales como la dispersión.
- 3. La falta de uniformidad del haz debido a los efectos de sus campos.
- 4. La presión sobre el transductor por el acoplante o la pieza.
- 5. La reflexión sobre discontinuidades, relacionada con factores tales como la forma, dimensiones, superficie y su impedancia.
- 6. Las variables de instrumentación.

## **4. Reflectores de referencia**

Existen varios tipos de reflectores de referencia comúnmente usados como base para establecer *la sensibilidad del sistema de inspección* o para evaluar *la funcionalidad del sistema de inspección*.

El uso de un tipo de reflector de referencia depende de los requisitos establecidos en los documentos relacionados con la aplicación de la inspección ultrasónica. En general, los reflectores de referencia tienen el propósito de usarse para establecer una relación entre la amplitud de la señal y el área del reflector.

**Barrenos laterales** — Son colocados en bloques de calibración de tal forma que su eje sea paralelo con respecto a la superficie de entrada. El haz ultrasónico incide sobre el barreno en dirección normal a su eje mayor. Estos reflectores proporcionan calibraciones con buena repetitividad. Los barrenos pueden ser colocados a cualquier distancia desde la superficie de entrada y pueden ser usados para ondas longitudinales y una variedad de ángulos de onda transversal. Un requisito esencial es que la superficie del barreno sea tersa. La figura No. 79 ilustra ejemplos de estándares de referencia que contienen barrenos laterales. Pueden ser usados en juegos, colocados a distancias diferentes desde la superficie de entrada y con diferentes diámetros; son frecuentemente usados para construir curvas de corrección distancia amplitud (curvas DAC) y para el ajuste de la sensibilidad en pruebas con ondas de corte.

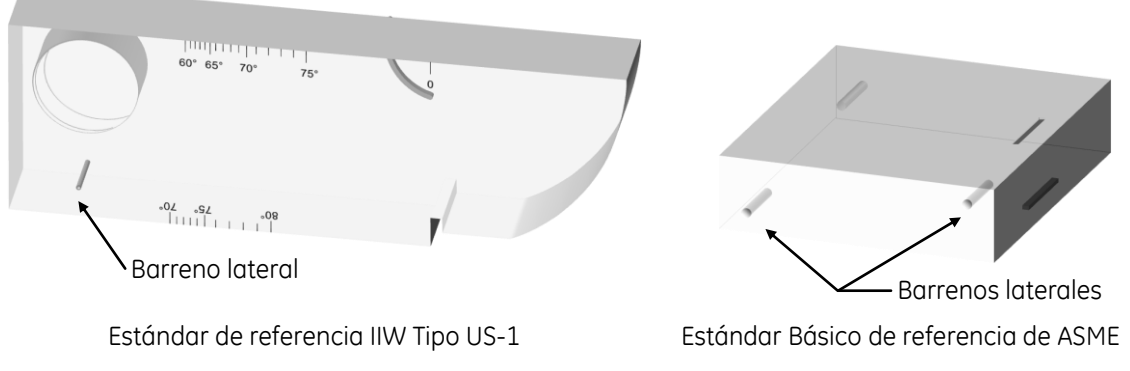

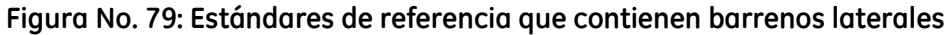

**Ranuras o muescas** — Se usan normalmente para evaluar la detección de discontinuidades abiertas a la superficie, tales como grietas. Pueden ser de diferentes formas como rectangulares, en "V" y en "U", figura No. 80. Pueden ser generadas en línea recta o circulares, y pueden variar en dimensiones como longitud y profundidad. Pueden ser producidas en dirección perpendicular a la superficie o inclinadas, como sea requerido. En productos tubulares pueden estar localizadas en el diámetro interior y/o en el exterior, y pueden ser alineadas en dirección longitudinal o transversal, figura No. 80.

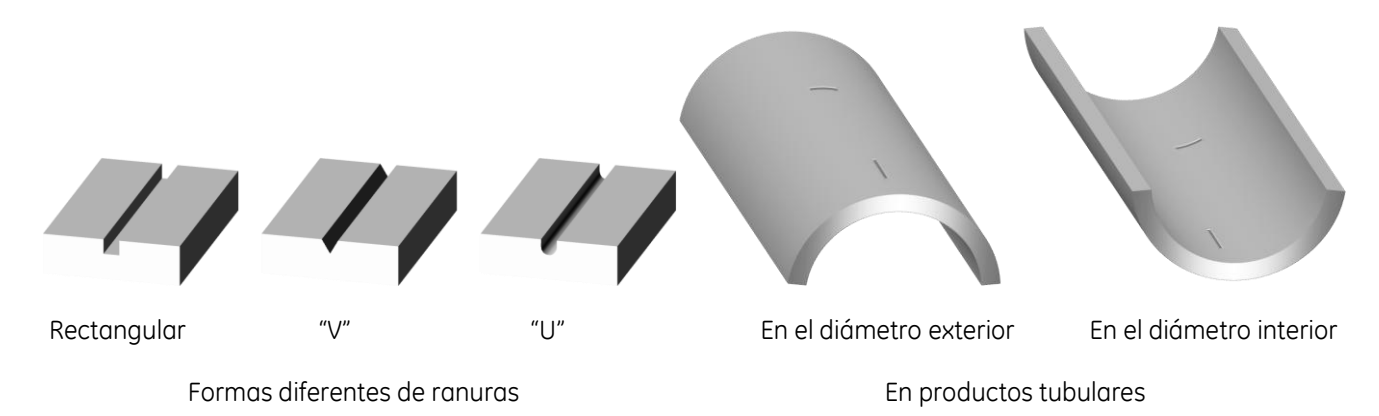

**Figura No. 80: Diferentes características de reflectores de referencia en forma de ranura**

Pueden producirse con el proceso de fresado, sierras circulares o rectas. Las muescas mecanizadas con fresado o de descarga eléctrica pueden tener dimensiones de longitud y profundidad altamente variables.

**Barrenos de fondo plano** — Este tipo de reflectores son usados para la calibración estándar tanto en la prueba por inmersión como en la prueba por contacto. Son usados para establecer la relación de la amplitud de la señal con el área del reflector. Corresponden a barrenos con el fondo plano y de diámetros y profundidades específicas, figura No. 81. Todos los reflectores planos tienen un problema inherente, el hecho que se requiere un cuidadoso alineamiento entre el eje del haz ultrasónico y el reflector. Muy pequeñas desviaciones, de unos pocos grados, provocan reducciones significativas del eco y como consecuencia son inaceptables para realizar la calibración. Sin embargo, para las discontinuidades con su sección transversal menor que el ancho del haz ultrasónico y con una alineación perpendicular, la amplitud de la señal producida por ella es proporcional al área del reflector.

En general, si la amplitud del eco producido por una discontinuidad es igual a la amplitud del reflector de calibración, se supone que la discontinuidad es al menos tan grande como el reflector de calibración.

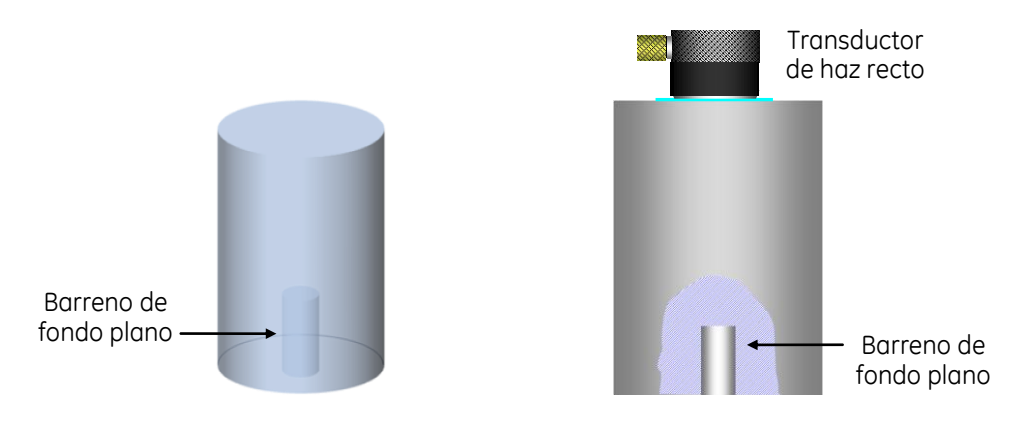

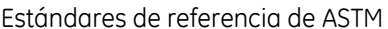

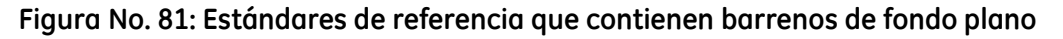

**De diseños especiales** — Son reflectores que simulan condiciones de fallas naturales. Son producidos o ―sembrados‖ reflectores naturales tales como grietas. Son muy difíciles de duplicar y sufren desde la inhabilidad de desarrollar una correlación exacta con fallas que ocurren en forma natural, hasta lo complicado de duplicarlos en una amplia variedad. Una vez que se establece una correlación, recurriendo a una prueba destructiva, es cuestionable obtener, nuevamente, la misma configuración. Muchas veces, cuando tales reflectores pueden ser duplicados, la variabilidad natural que presentan las fallas en forma natural, tiende a provocar que la aproximación a un estándar de referencia sea altamente cuestionable.

# **5. Estándares o bloques de referencia (bloques patrón)**

El ajuste de los controles del instrumento ultrasónico se facilita por el uso de varios tipos y juegos de bloques estándar que contienen un arreglo de reflectores de referencia, usados para representar una característica específica del sistema de inspección. Algunos bloques son usados para determinar las condiciones de funcionalidad del sistema de inspección.

Los estándares o bloques de referencia son esenciales para establecer procedimientos de examen y para que el ajuste del instrumento ultrasónico pueda realizarse repetidamente de la misma forma. El uso adecuado de los estándares de referencia permite la conformidad con criterios uniformes de examen, sin importar el instrumento específico, los transductores o los lugares en donde se realicen los exámenes.

Las siguientes precauciones son recomendadas para el uso de bloques o estándares de referencia:

- 1. Todos los procedimientos de examen ultrasónico deberían estar basados en un bloque o estándar de referencia. Sin un estándar apropiado, el examen puede producir eventualmente resultados inválidos,
- 2. Cuando se realiza el examen en dos o más instalaciones o lugares diferentes, en todas debería haber estándares de referencia iguales (los estándares en cada una de las instalaciones deben exhibir las mismas características de respuesta ultrasónica), y
- 3. El funcionamiento del instrumento ultrasónico debería ser verificado con el estándar de referencia a intervalos regulares de tiempo durante los periodos de examen.

Como muchos otros procesos de control de calidad, el examen ultrasónico compara lo desconocido con lo conocido. En el examen ultrasónico las propiedades desconocidas de los materiales o las características de componentes son comparadas con características conocidas y normalmente verificadas o calibradas de un estándar de referencia.

Los estándares o bloques de referencia se fabrican con tolerancias cuidadosamente diseñadas, lo que garantiza un rendimiento óptimo para usos de rutina, son diseñados para facilitar la interpretación y la velocidad de uso, la mayoría se desarrollan con un extenso comité de investigación y procedimientos de evaluación para aplicaciones específicas. Las características conocidas de un estándar ultrasónico de referencia incluyen dimensiones verificadas o calibradas y sus características geométricas. La selección y uso apropiado de estándares de referencia son la clave para el éxito de los exámenes ultrasónicos, y permiten el uso de términos y valores que tienen significado importante cuando son usados para describir los resultados de los exámenes.

Los estándares de referencia son usados para muchos propósitos prácticos, incluyendo los siguientes:

- 1. Establecer procedimientos apropiados de examen ultrasónico y asegurar su validez,
- 2. Determinar el nivel de sensibilidad del examen ultrasónico adecuado para aplicaciones específicas,
- 3. Proporcionar mediciones de comparación reproducibles, con las cuales la calidad o condición de un objeto pueda describirse,
- 4. Asegurar repetitividad de los exámenes ultrasónicos, para garantizar que el examen es válido,
- 5. Verificar el instrumento ultrasónico y las características de funcionamiento de los transductores,
- 6. Proporcionar mediciones de comparación para que se pueda determinar la velocidad en materiales, con lo cual se pueda ubicar discontinuidades y/o medir espesores de pared,
- 7. Determinar la linealidad del tiempo base horizontal de la presentación "A" y la relación de la desviación de la señal horizontal para la profundidad de discontinuidades o el espesor de pared,
- 8. Realizar verificaciones del sistema ultrasónico para garantizar la conformidad con las capacidades de funcionamiento requeridas, definidas por especificaciones, y
- 9. Medición de las características de los transductores ultrasónicos, incluyendo el espectro del ancho de banda de la frecuencia, la geometría de los campos de ultrasonido radiados y las distancias focales.

Un solo estándar ultrasónico de referencia no es adecuado para llevar a cabo todos los procedimientos de examen; el tipo de estándar varia con el tipo de objeto que será examinado (forja, placa, soldadura, tubería, etc.) y con el objetivo del examen. El estándar de referencia también puede variar dependiendo del tipo de ultrasonido que será usado en el examen (longitudinal o de corte), aunque algunos bloques de referencia se pueden adaptar a una variedad amplia de exámenes, por la naturaleza general de su diseño.

# **Estándares de referencia ultrasónica**

Existe un gran número de estándares de referencia comercialmente disponibles, que son usados en la calibración de los instrumentos ultrasónicos, ya sea, para el ajuste de la distancia de barrido, la sensibilidad y para verificar la resolución. Dentro de los estándares de referencia comercialmente disponibles se incluye a los bloques IIW, DSC, DC, SC, AWS RC, AWS DS, IOW y de pasos, figura No. 82.

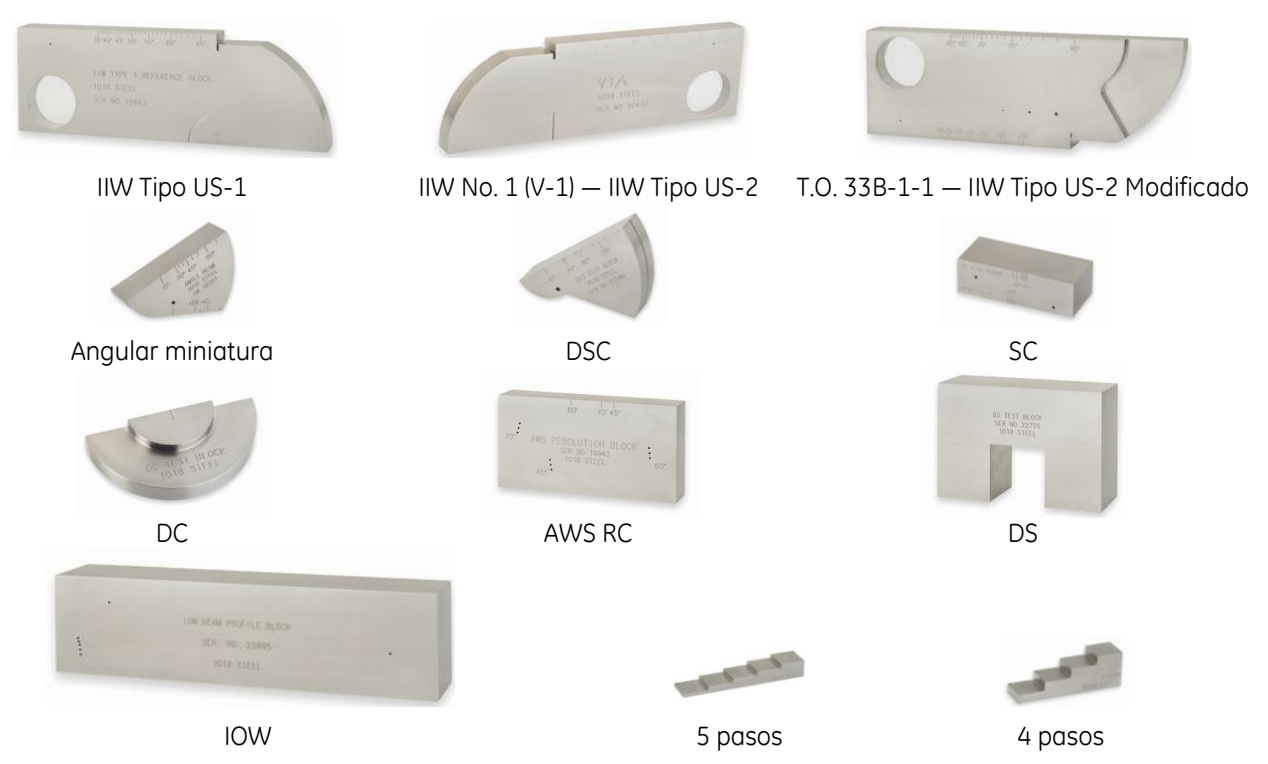

**Figura No. 83: Estándares o bloques de referencia (bloques patrón) comercialmente disponibles**

Estándares de referencia ultrasónica tipo IIW

El bloque de calibración del Instituto Internacional de Soldadura debe cumplir con los requisitos del estándar internacional ISO 2400 (jurisdicción de ISO/TC 135/SC 3), el cual se titula como: Non-destructive testing — Ultrasonic testing — Specification for calibration block No. 1 (Pruebas no destructivas — Pruebas ultrasónicas — Especificación para el bloque de calibración No. 1).

Los bloques del estándar internacional ISO 2400, deben ser solo de acero (de características específicas) y en el estándar solo se proporcionan dimensiones en el sistema métrico (redondeadas a valores convenientes). La configuración básica se llama Bloque de Calibración No. 1 (V1), figura No. 83. El bloque No. 2 no es una modificación del tipo básico 1, pero también es un bloque para haz angular pero en miniatura, similar al usado en los Estados Unidos, pero con dimensiones en sistema métrico. Los estándares nacionales de la mayoría de países (excepto en Estados Unidos) siguen el patrón básico de IIW.

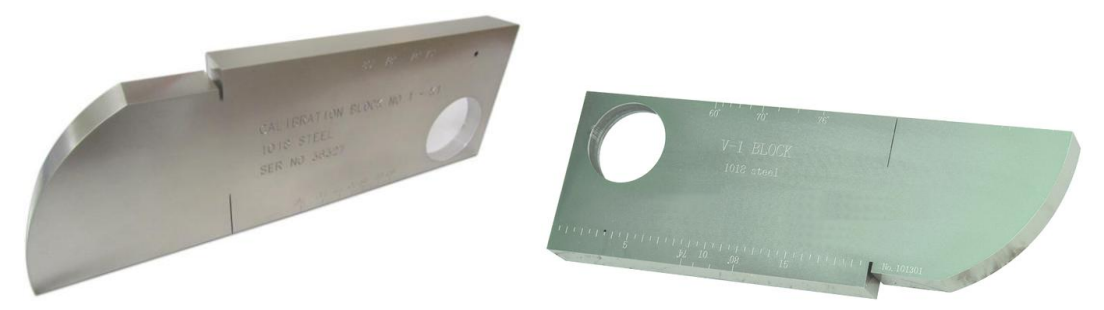

**Figura No. 83: Bloque de calibración No. 1 del Instituto Internacional de Soldaduras**

Ningún bloque con dimensiones redondeadas en pulgadas o de un material diferente a acero es realmente un bloque de calibración de IIW. Ignorar estas restricciones puede llevar a confusiones y posibles resultados erróneos.

Los bloques de referencia para haz angular, que son identificados como bloques de tipo IIW, se derivan de la configuración básica descrita en esa norma internacional, ISO 2400. Todas las dimensiones especificadas en sistema métrico cambian a valores redondeados en pulgadas, aproximadamente equivalentes. Algunas veces se proporcionan características alternativas o adicionales, las cuales pueden incluir ranuras, ranuras circulares y escalas para la calibración del tiempo base, escalas de ángulos refractados suplementarios y orificios adicionales para establecer la sensibilidad del examen.

El diseño del bloque mostrado en la figura No. 84 fue derivado del bloque de calibración básico de IIW No. 1 y se conoce como bloque de referencia de IIW tipo US-1 (una versión similar se describe en la práctica estándar de ASTM E 164).

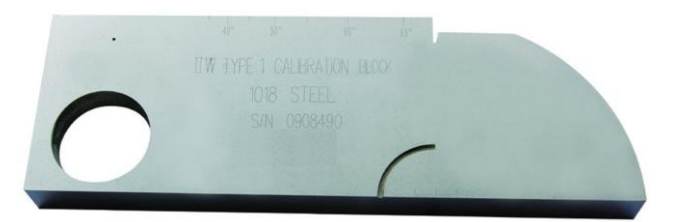

# **Figura No. 84: Bloque de referencia de IIW Tipo US-1 (AWS D1.1 y ASTM E 164)**

Las diferentes superficies reflectoras de este estándar de referencia permiten la calibración y verificación de los ajustes del equipo al usar transductores de haz angular y de haz recto.

Algunos usos de este estándar de referencia se describen a continuación.

Para transductores de haz angular, figura No. 85:

• Determinar el punto índice de emisión (salida del haz ultrasónico) de la zapata (transductor posición 1)

- Determinar el ángulo exacto de refracción (propagación), usado para la ubicación y dimensionamiento de las discontinuidades (transductor posición 2)
- La calibración de distancia (transductor posición 3)
- La calibración de la sensibilidad (transductor posición 4)

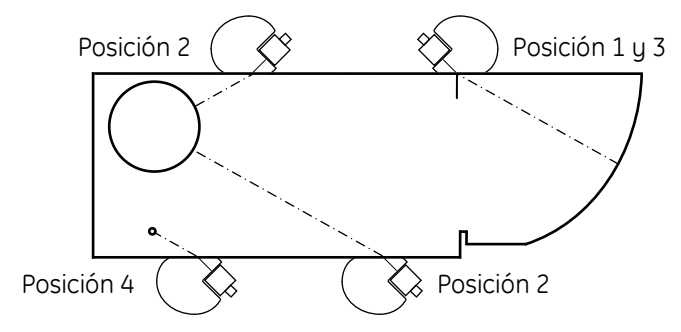

# **Figura No. 85: Usos del bloque de referencia de IIW Tipo 1 para haz angular**

Para transductores de haz recto, figura No. 86:

- La calibración de distancia (transductor posición 1)
- Verificar la resolución lejana o en profundidad (transductor posición 2)
- La calibración de la sensibilidad (transductor posición 3)

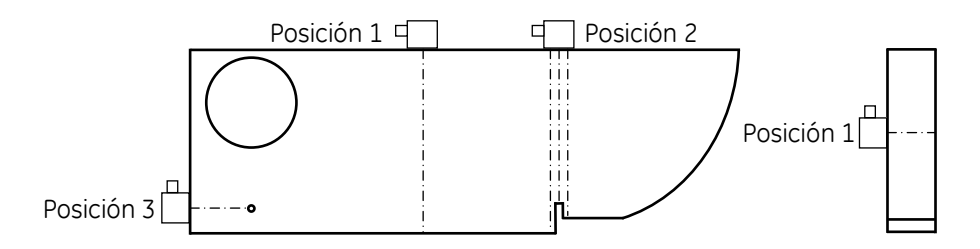

**Figura No. 86: Usos del bloque de referencia de IIW Tipo 1 para haz recto**

Otro bloque derivado, originalmente desarrollado para aplicaciones de la Fuerza Aérea de los Estados Unidos (T.O. 33B-1-1) figura No. 87, se denomina bloque de referencia tipo US-2 modificado de IIW. Este estándar de referencia ultrasónica es una versión modificada del estándar IIW. Se le agregan varios barrenos de referencia para permitir el ajuste de diferentes niveles de sensibilidad.

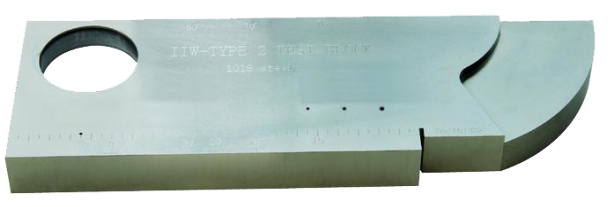

**Figura No. 87: Bloque de referencia de IIW Tipo 2 modificado**

Algunos usos de este estándar de referencia se describen a continuación.

Para transductores de haz angular, figura No. 88:

- Determinar el punto índice de emisión (salida del haz ultrasónico) de la zapata (transductor posición 1)
- Determinar el ángulo exacto de refracción (propagación), usado para la ubicación y dimensionamiento de las discontinuidades (transductor posición 2)
- La calibración de distancia (transductor posición 3)
- La calibración de la sensibilidad (transductor posición 4)
- Construir curvas de atenuación para los diferentes barrenos (transductor posición 5)

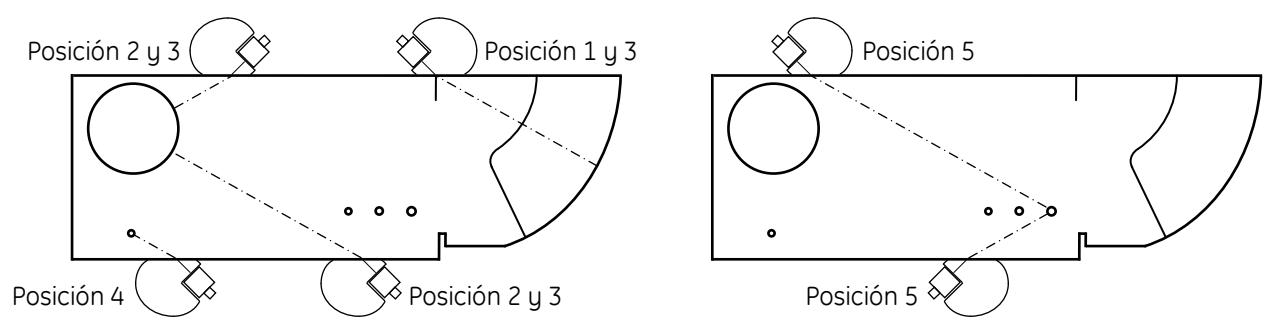

**Figura No. 88: Usos del bloque de referencia de IIW Tipo 2 modificado para haz angular**

Para transductores de haz recto, figura No. 89:

- La calibración de distancia (transductor posición 1)
- Verificar la resolución lejana o en profundidad (transductor posición 2)
- La calibración de la sensibilidad (transductor posición 3)

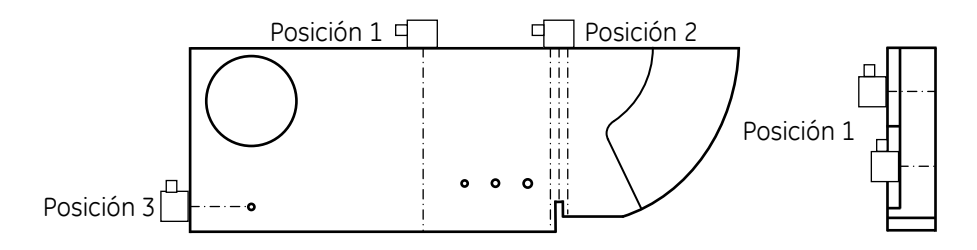

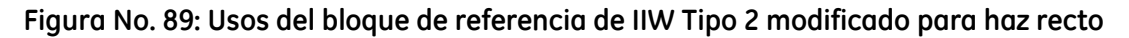

## **Otros estándares de referencia ultrasónica**

Otros estándares de referencia ultrasónica especiales son usados en respuesta a los requisitos de documentos tales como Códigos, estándares y/o especificaciones, basados en la construcción de bloques fabricados de materiales de la misma naturaleza que los inspeccionados, figura No. 90.

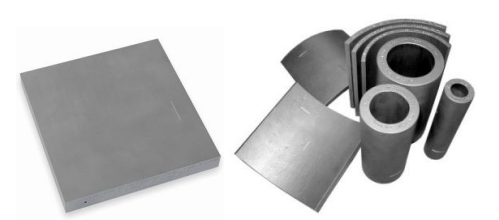

Estándar de referencia de sensibilidad API Juego "A/A" Juego "D/A" Juego "D/A"

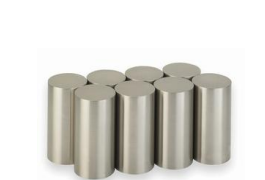

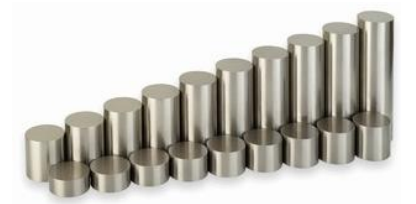

Bloques básicos ASME Bloques ASTM Área—Amplitud Bloques ASTM Distancia—Amplitud

## **Figura No. 90: Otros estándares o bloques de referencia (bloques patrón) especiales**

Bloque básico de calibración ASME

El bloque básico ASME es usado como referencia para la calibración cuando se realice el examen ultrasónico de soldaduras en componentes que no sean tubería o en componentes que sean tubería.

En el Artículo 4 de la Sección V del Código ASME para Calderas y Recipientes a Presión se establece que el material con el cual sea fabricado el bloque debe ser de la misma forma de producto y especificación de material o de un grupo de Números P equivalente al del material que será examinado. Cuando se va a examinar una junta soldada de dos materiales diferentes, la selección del material del bloque se debe basar en el material desde donde sea realizado el examen, y si el examen será realizado desde ambos lados de la soldadura, se deben tener reflectores de calibración en ambos materiales.

Otros requisitos con los que debe cumplir el bloque o bloques de calibración son los siguientes:

- Calidad: Antes de la fabricación, el material del bloque debe ser examinado con haz recto
- Recubrimiento: Cuando el material del componente está revestido (con recubrimiento) y el revestimiento sea un factor durante el examen, el bloque debe revestirse al espesor nominal del revestimiento del componente  $\pm$  1/8 pulgada (3 mm)
- Tratamiento térmico: El bloque de calibración debe recibir al menos el tratamiento de revenido mínimo requerido por la especificación del material para el tipo y grado. Si el bloque contiene soldaduras distintas a un revestimiento y la soldadura del componente, en el momento de realizar el examen, ha sido tratada térmicamente, el bloque debe recibir el mismo tratamiento térmico
- Acabado superficial: El acabado de las superficies del bloque, debe ser representativo del acabado de las superficies en donde se realicen los barridos sobre el componente que será examinado
- Curvatura del bloque: Para los exámenes realizados en materiales en los que el diámetro de la superficie de barrido es mayor que 20 pulgadas (500 mm), se puede usar un bloque de esencialmente la misma curvatura o, alternativamente, un bloque de calibración básico plano. Para exámenes en materiales en los que el diámetro de la superficie de barrido es igual o menor que 20 pulgadas (500 mm), debe ser usado un bloque curvo

Cuando la soldadura que debe ser examinada con ultrasónico ha sido aplicada en componentes que no sean tubería (como recipientes a presión, calderas, intercambiadores de calor), se debe usar el bloque mostrado en la figura No. 91. El tamaño del bloque y la ubicación de los reflectores de referencia deben ser adecuadas para realizar las calibraciones para el haz angular y los rangos de distancia que serán usados durante los exámenes ultrasónicos.

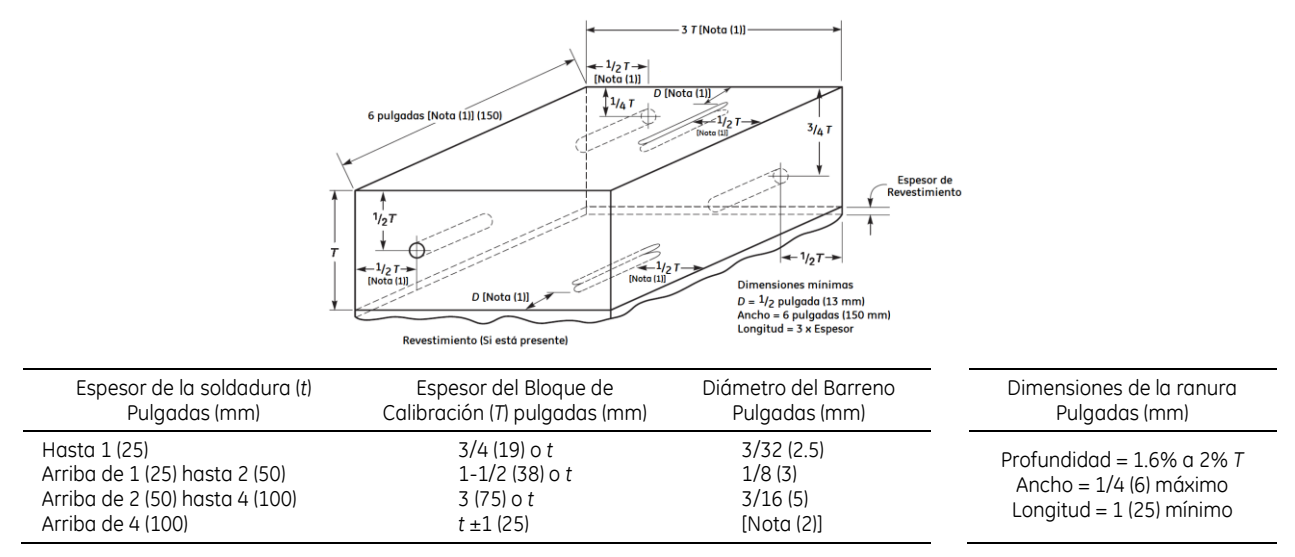

NOTAS:

(1) Dimensión mínima.

(2) Para cada incremento de 2 pulgadas (50 mm) en el espesor de la soldadura, o fracción, arriba 4 pulgadas (100 mm), el diámetro del barreno debe incrementarse en 1/16 de pulgada (1.5 mm).

#### **Figura No. 91: Configuración y dimensiones del bloque de calibración básico para componentes que no sean tubería**

Al usar transductores de haz angular, las calibraciones realizadas con el bloque básico para examinar soldadura en componentes que no sean tubería deben proporcionar las siguientes mediciones:

- Calibración del rango de distancia
- Curva de corrección distancia—amplitud
- Medición de la amplitud del eco producido por las ranuras superficiales

Al usar transductores de haz recto, las calibraciones realizadas con el bloque básico para examinar soldadura en componentes que no sean tubería deben proporcionar las siguientes mediciones:

- Calibración del rango de distancia
- Curva de corrección distancia—amplitud en el área de interés

Cuando la soldadura que debe ser examinada con ultrasónico ha sido aplicada en tubería, se debe usar el bloque mostrado en la figura No. 92. El espesor del bloque (T) debe ser del ± 25% del espesor nominal del componente que debe ser examinado. El tamaño del bloque y la ubicación de los reflectores de referencia deben ser adecuadas para realizar las calibraciones para el haz angular y los rangos de distancia que serán usados durante los exámenes ultrasónicos.

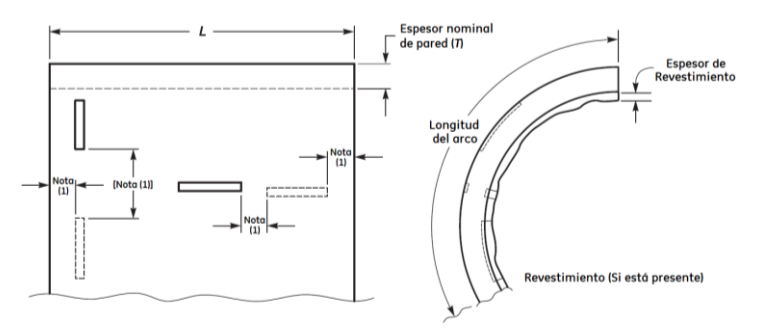

NOTAS GENERALES:

- (a) La longitud mínima del bloque de calibración (*L*) debe ser de 8 pulgadas (200 mm) u 8*T*, lo que sea mayor.
- (b) Para diámetros exteriores de 4 pulgadas (100 mm) o menores, la longitud mínima del arco debe ser del 75% de la circunferencia. Para diámetros exteriores mayores de 4 pulgadas (100 mm), la longitud mínima del arco debe ser de 8 pulgadas (200 mm) o 3*T*, lo que sea mayor.
- (c) La profundidad de las ranuras debe ser como mínimo del 8% de *T* y como máximo del 11% de *T*. Cuando esté presente un revestimiento, la profundidad de las ranuras, en el lado del bloque que tenga el revestimiento, debe incrementarse por el espesor del revestimiento (por ejemplo, mínimo del 8% de *T* más el espesor del revestimiento a máximo el 11% más el espesor del revestimiento) El ancho de las ranuras debe ser de ¼ de pulgada (6 mm) como máximo. La longitud de las ranuras debe ser como mínimo de 1 pulgada (25 mm).
- (d) El ancho máximo de las ranuras no es crítico. Las ranuras pueden ser hechas por EDM o con herramientas de hasta 1/4 de pulgada (6 mm) de diámetro.
- (e) La longitud de las ranuras debe ser suficiente para proporcionar una calibración con un mínimo de relación señal—ruido de 3 a 1.
- (f) Deben ser usados dos bloques cuando se va a examinar una soldadura que une dos espesores diferentes de material y un solo bloque no cumple con los requisitos de variación del espesor de ± 25% del espesor nominal del componente.
- (g) Cuando se usa un bloque plano, las dos ranuras axiales pueden omitirse y el ancho del bloque puede ser reducido a 4 pulgadas (100 mm), siempre y cuando las ranuras en el diámetro interior y exterior sean colocadas en las superficies opuestas del bloque. Cuando no hay revestimiento, se requiere solo una ranura siempre y cuando sea accesible cada una de las superficies de examen durante las calibraciones.

NOTA:

(1) Las ranuras no deben ser colocadas a una distancia menor de 1/2 de *T* o 1/2 pulgada (13 mm), lo que sea mayor, con respecto a cualquier borde del bloque o con respecto a otras ranuras.

## **Figura No. 92: Configuración y dimensiones del bloque de calibración básico para tubería**

Donde la curvatura y/o espesor de pared lo permita, puede ser usado un bloque alterno al mostrado en la figura No. 92, el cual contienen ranuras y barrenos laterales.

Al usar transductores de haz angular y de haz recto, las calibraciones realizadas con el bloque básico para examinar soldadura en tubería deben proporcionar las siguientes mediciones:

- Calibración del rango de distancia
- Curva de corrección distancia—amplitud

Estándares (Bloques) de referencia ASTM

La Sociedad Americana de Ensayos de Materiales (ASTM) edita el documento con designación E428, el cual corresponde a una "Práctica Estándar para la Fabricación y el Control de Bloques de Referencia de Metal, que no sea Aluminio, Usados en Pruebas Ultrasónicas". Esta práctica describe el procedimiento para la fabricación y control de bloques de referencia metálicos. En este documento se define que la superficie de los bloques, sobre la que se acopla el transductor, sea plana, que los bloques sean de forma cilíndrica y que contengan barrenos de fondo plano (FBH = Flat bottom hole). Los bloques considerados pueden ser usados para verificar el desempeño o funcionamiento de instrumentos ultrasónicos y de los transductores ultrasónicos y, también, son usados para la estandarización y control del examen ultrasónico de productos de aleaciones metálicas. Los bloques de referencia descritos son adecuados para usarse con el método de contacto directo o el método pulso eco de inmersión.

ASTM también edita el documento con designación E127, que corresponde a una "Práctica Estándar para la Fabricación y Verificación de Bloques de Referencia Estándar Ultrasónica de Aleación de Aluminio".

Los bloques de referencia ultrasónica de ASTM, figura No 93, son cilindros sólidos de 2 pulgadas (51.8 mm) de diámetro, pueden ser fabricados de aluminio, acero, titanio, latón, cobre u otros metales. Cada bloque de referencia contiene un orificio o barreno de prueba de fondo plano, perforado a 0.75 pulgadas (19.05 mm) de profundidad en un extremo del bloque. Los diámetros de los barrenos cubren un rango desde 1/64 a 16/64 de pulgada (0.4 mm a 6.35 mm), y el fondo del barreno puede ubicarse a distancias de recorrido de metal desde 0.0625 a 6.5 pulgadas (1.6 mm a 162.5 mm).

El diámetro de los barrenos que debe ser usado depende de los requisitos de sensibilidad del examen y varía en incrementos de sesentaicuatroavos de pulgada. El diámetro del barreno se identifica con un número desde el 1 hasta el 16, dependiendo del valor en sesentaicuatroavos, así por ejemplo, el barreno No. 4 corresponde a un diámetro de 4/64 de pulgada (1.59 mm).

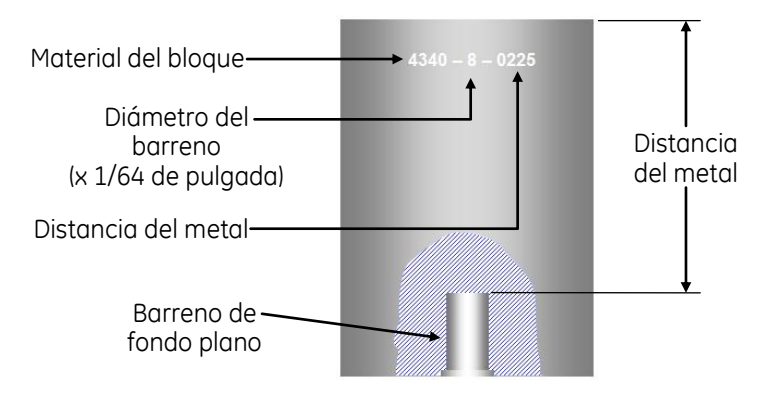

**Figura No. 93: Configuración e identificación de los bloques ASTM**

Cada bloque es marcado permanentemente (estampado o grabado de metal) con el material AISI aleación o grado, o ambos, el diámetro del orificio en incrementos de 1⁄64 de pulgada (0.4 mm) y la distancia en pulgadas desde la superficie de entrada hasta el fondo plano del barreno. Por ejemplo, la identificación de 4340-8-0225, como se muestra en la figura No. 93, corresponde a un bloque de referencia de acero AISI 4340 que contiene un barreno de 8⁄64 de pulgada (3.17 mm) de diámetro cuyo fondo plano se encuentra localizado a 2.25 pulgadas (76 mm) de distancia desde la superficie de acoplamiento del transductor. También, cada bloque debe contar con un número de serie, el cual es importante al comparar las curvas de respuesta entre diferentes juegos de bloques.

Los juegos de bloques ASTM comunes se agrupan como sigue:

1. Bloques ASTM Distancia—Amplitud (bloques D/A): El juego de bloques D/A está constituido por una cierta cantidad de bloques (los juegos típicos recomendados de bloques constan de 10 o 19 piezas, respectivamente) que contienen barrenos de fondo plano de diámetros idénticos pero con diferentes distancias desde la superficie de entrada del ultrasonido hasta el fondo del barreno, figura No. 94. Este juego de bloques está disponible en rangos de diámetros de barrenos desde el Número 1 hasta el 16 (1/64 = 0.4 mm a 16/64 de pulgada = 6.35 mm), aunque el documento de ASTM con designación E428 solo considera diámetros estándar de barrenos del No. 3, 5 y 8 (3/64, 5/64 y 8/64 de pulgada).

Los bloques D/A son usados para establecer la respuesta de amplitud característica contra la distancia de recorrido del ultrasonido de un sistema ultrasónico en un material de examen; la respuesta incluye los efectos de la atenuación debido a la divergencia del haz y la dispersión. Con la curva DAC que puede ser establecida, se pueden compensar los efectos de la atenuación contra la distancia. Los bloques D/A son útiles en el ajuste de la sensibilidad del instrumento ultrasónico (ganancia) y, si están presentes, los circuitos electrónicos de corrección distancia amplitud.

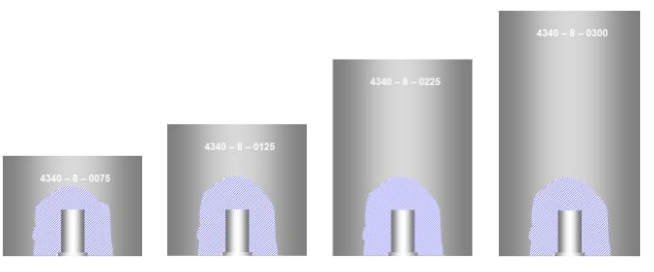

**Figura No. 94: Bloques del juego ASTM Distancia—Amplitud (bloques D/A)**

2. Bloques ASTM Área—Amplitud (bloques A/A): Cada uno de los bloques del juego A/A (el juego recomendado de bloques consta de 8 piezas) contiene un barreno de fondo plano de diferente diámetro, localizado a la misma distancia desde la superficie de entrada del ultrasonido, figura No. 95. Los bloques A/A son usados para establecer una curva de respuesta de la amplitud contra el área y la sensibilidad del sistema ultrasónico. La máxima señal es obtenida de cada uno de los barrenos de interés y la amplitud de la señal es registrada. Los valores de amplitud son comparados con ecos provenientes del mismo recorrido del ultrasonido dentro del material examinado con lo que se considera que se puede estimar el tamaño de los reflectores detectados dentro del objeto examinado.

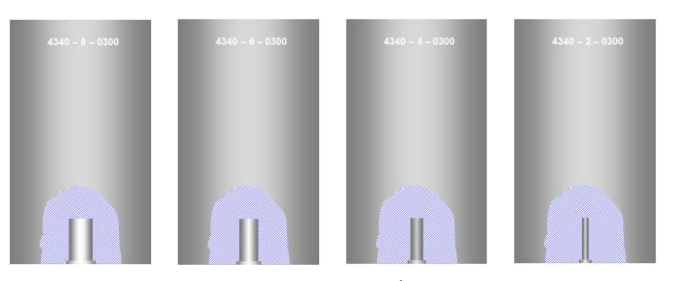

**Figura No. 95: Bloques del juego ASTM Área—Amplitud (bloques A/A)**

3. Juego Básico de Bloques ASTM (seleccionado de juegos D/A y A/A): El juego básico típico de distancia/área—amplitud consiste de diez bloques estándar de referencia. Las características de los juegos de bloques distancia—amplitud y de área—amplitud se combinan. El juego básico tiene tres bloques de referencia área—amplitud con barrenos de fondo plano de 3/64, 5/64 y 8/64 de pulgada (1.19, 1.98 y 3.17 mm) respectivamente, a una distancia de recorrido del ultrasonido de 3 pulgadas (76.2 mm).

Los siete bloques restantes son de distancia—amplitud, seis de los bloques contienen un barreno de fondo plano de 5/64 de pulgada (1.98 mm) con distancias de recorrido del ultrasonido de 0.125, 0.25, 0.5, 0.75, 1.5 y 6 pulgadas (3.2, 6.4, 12.7, 19.1, 38.1 y 152.4 mm), y el séptimo bloque contiene un barreno de fondo plano de 8/64 de pulgada (3.2 mm) con una distancia de recorrido del ultrasonido de 6 pulgadas (152.4 mm).

La Tabla No. 2 incluye algunos de los estándares de referencia ultrasónica relacionados con algunos usos o aplicaciones:

|                            | Designación del estándar de referencia |            |             |           |                 |                 |  |
|----------------------------|----------------------------------------|------------|-------------|-----------|-----------------|-----------------|--|
| Característica             | $I_{\text{IW}}$                        | <b>DSC</b> | <b>ASME</b> | <b>SC</b> | <b>ASTM D/A</b> | <b>ASTM A/A</b> |  |
| Barrido / Rango            | T/L                                    | T/L        | T/L         |           |                 |                 |  |
| Sensibilidad               | T/L                                    | T/L        | T/L         |           |                 |                 |  |
| Punto Índice               |                                        |            |             |           |                 |                 |  |
| Ángulo de refracción       |                                        |            |             |           |                 |                 |  |
| Curva DAC                  |                                        |            | T/L         |           | $\mathsf{I}$ *  |                 |  |
| Resolución                 |                                        |            |             |           |                 |                 |  |
| Compensación por curvatura |                                        |            | T/C         |           |                 |                 |  |

Tabla No. 2: Estándares de referencia ultrasónica

Leyenda:  $L =$  Onda longitudinal

- $T =$  Onda transversal
- \* = Resolución cercana solamente
- $=$  Bloques curvos
- IIW = Instituto Internacional de Soldadura
- DSC = Calibración en distancia y sensibilidad
- ASME = Sociedad Americana de Ingenieros Mecánicos
- SC = Calibración en sensibilidad
- D/A = Bloques distancia—amplitud de la Sociedad Americana de Pruebas de Materiales
- A/A = Bloques área—amplitud de la Sociedad Americana de Pruebas de Materiales

#### **Cuidados e identificación de los estándares de referencia ultrasónica**

Todos los estándares de referencia deberían estar claramente identificados con el tipo de material, tamaño del orificio o ranura, ángulo y tamaño de los orificios o barrenos. Los estándares de referencia deben secarse o debe limpiarse el acoplante después del uso. Los estándares de referencia deben protegerse contra daños y, aunque las superficies exteriores del bloque de referencia están protegidas por un recubrimiento de anodizado o niquelado, deben protegerse contra la corrosión cuando no sean usados.

# CONSIDERACIONES PRÁCTICAS **IVOLUMENT EN ENGLACION EN ENGLACION EN ENGLACION EN ENGLACION EN ENGLACION EN ENGLACION EN ENGLACION EN ENGLACION EN ENGLACION EN ENGLACION EN ENGLACION EN ENGLACION EN ENGLACION EN ENGLACION EN**

# **i. Técnicas operatorias**

En los ensayos de materiales por ultrasonido, las técnicas operatorias se establecen, principalmente, por la naturaleza del problema y por la muestra que debe ser examinada.

Con relación a los problemas de detección de discontinuidades, las técnicas operatorias deben adecuarse a la naturaleza, morfología, orientación, posición y tamaño de las mismas, muy especialmente en lo que corresponde con su morfología, orientación y posición.

Así mismo, las técnicas operatorias están supeditadas a las características de la muestra que será examinada, tales como su naturaleza, estado, forma, tamaño, accesibilidad, condición y curvatura de la superficie que será explorada.

En primer lugar, se dispone de distintos modos o tipos de ondas como son longitudinales, transversales, de superficie, etc., además de la posibilidad de recurrir a ensayos de incidencia normal o angular. Se ha hablado de la posibilidad de aplicar los modos de inspección pulso-eco o transmisión, bien por contacto con la superficie o bien por inmersión, permitiendo esta última técnica el ensayo automático. Además, se cuenta con una gran variedad de transductores cuyas características propias (frecuencia, diámetro, grado de amortiguamiento y disposición) unidas a las del propio instrumento ultrasónico, permiten conjugar los diversos parámetros o condiciones del ensayo como son la longitud del campo cercano, la divergencia del haz, la penetración, la sensibilidad, el poder de resolución, etc., y con base en todo ello establecer las condiciones óptimas del examen.

Los medios disponibles son, entonces, numerosos y variados, lo que abre un campo amplio de posibilidades, cubiertas por una gama extensa de técnicas operatorias.

Las técnicas operatorias aplicadas a muestras de formas semejantes son generalmente comunes, aunque dichas muestras difieran en naturaleza y estado. No obstante, algunos procesos de fabricación otorgan a los objetos examinados características intrínsecas peculiares y unos parámetros de ensayo específicos.

En los ensayos con el modo pulso-eco se emplean transductores de uno solo o de doble cristal, en este caso para disminuir el tamaño de la zona muerta, a fin de detectar heterogeneidades próximas a la superficie de las muestras examinadas o también para realizar mediciones en muestras de poco espesor. En los ensayos por transmisión son necesarios dos transductores del tipo de un solo cristal.

Los ensayos por pulso-eco se pueden realizar ya sea por la técnica de eco simple o por la técnica de ecos múltiples, esta última solo es aplicable a muestras que presenten dos superficies paralelas relativamente próximas, ambas técnicas se pueden llevar a cabo por los métodos de *"contacto"* o *"inmersión"*.

La forma de la muestra y la característica que se desea medir o detectar (discontinuidades) implican, una vez seleccionado el método, la elección del tipo de ensayo, ya sea de incidencia normal o angular, y del modo o tipo de ondas a propagar, bien por contacto o por inmersión.

#### **Principales variables de la inspección ultrasónica**

Las principales variables que deben ser consideradas en los ensayos ultrasónicos incluyen las características de las ondas ultrasónicas usadas así como las características de las piezas que sean examinadas. Las características y capacidades del equipo ultrasónico interactúan con estas variables; quizá pueda ser necesario usar diferentes tipos de equipos para lograr diferentes objetivos.

La frecuencia del ultrasonido usado afecta la capacidad de la inspección de varias formas. En general, debe existir un equilibrio entre los efectos favorables y los efectos adversos para alcanzar un balance óptimo y superar las limitaciones presentes debido al equipo y al material examinado.

La sensibilidad generalmente se incrementa al usar frecuencias relativamente altas (longitudes de onda pequeñas). La resolución es directamente proporcional con el ancho de banda de frecuencias e inversamente relacionada con la longitud del pulso. La resolución generalmente mejora al aumentar la frecuencia.

La penetración se reduce con el uso de altas frecuencias. Este efecto es mayor en la inspección de materiales que tienen una estructura de grano grueso o que contienen condiciones no homogéneas diminutas, debido a la dispersión resultante de las ondas ultrasónicas; lo anterior es de poca importancia en la inspección de materiales de grano fino, que son homogéneos.

La divergencia del haz ultrasónico también se ve afectada por la frecuencia. A medida que disminuye la frecuencia, el haz ultrasónico sufre de mayor divergencia. Otros factores, como el diámetro del transductor (unidad de búsqueda) y el uso de transductores focalizados, también afectan la divergencia del haz. La sensibilidad, la resolución, la penetración y la propagación del haz son determinadas en gran medida por la selección del transductor y solo se modifican ligeramente por cambios en otras variables del ensayo. La Tabla No. 3 muestra, en resumen, los efectos que se tienen en las inspecciones ultrasónicas con base en las características de los transductores ultrasónicos usados.

|                      | <b>FRECUENCIA</b> |                  | <b>DIÁMETRO</b>  |                  | AMORTIGUAMIENTO<br>(ANCHO DE BANDA) |                          |
|----------------------|-------------------|------------------|------------------|------------------|-------------------------------------|--------------------------|
| <b>CONDICIÓN</b>     | <b>ALTA</b>       | <b>BAJA</b>      | <b>MAYOR</b>     | <b>MENOR</b>     | <b>ALTO</b><br>(ANCHA)              | <b>BAJO</b><br>(ANGOSTA) |
| SENSIBILIDAD         | AUMENTA           | <b>DISMINUYE</b> | AUMENTA          | <b>DISMINUYE</b> | <b>DISMINUYE</b>                    | <b>AUMENTA</b>           |
| <b>RESOLUCIÓN</b>    | <b>AUMENTA</b>    | <b>DISMINUYE</b> |                  |                  | <b>AUMENTA</b>                      | <b>DISMINUYE</b>         |
| PENETRACIÓN          | <b>DISMINUYE</b>  | <b>AUMENTA</b>   | AUMENTA          | <b>DISMINUYE</b> | <b>DISMINUYE</b>                    | AUMENTA                  |
| CAMPO MUERTO         | <b>DISMINUYE</b>  | <b>AUMENTA</b>   |                  |                  | <b>DISMINUYE</b>                    | <b>AUMENTA</b>           |
| CAMPO CERCANO        | AUMENTA           | <b>DISMINUYE</b> | AUMENTA          | <b>DISMINUYE</b> |                                     |                          |
| DIVERGENCIA DEL HAZ  | <b>DISMINUYE</b>  | AUMENTA          | <b>DISMINUYE</b> | AUMENTA          |                                     |                          |
| RELACIÓN SEÑAL-RUIDO | AUMENTA           | <b>DISMINUYE</b> |                  |                  | AUMENTA                             | <b>DISMINUYE</b>         |

**Tabla No. 3: Efectos de las características de los transductores ultrasónicos**

# **ii. Métodos de acoplamiento**

## **1. Contacto**

Como se ha mencionado anteriormente, en los ensayos ultrasónicos el método por contacto es el más aplicado, en este método el transductor es colocado en forma directa sobre la superficie de la pieza examinada. Es usada una capa ligera de acoplante. En ocasiones son usadas membranas protectoras de plástico, zapatas angulares y/o líneas de retardo en la cara del transductor.

Se considera como método de contacto cuando el haz es transmitido a la pieza que está siendo inspeccionada a través de una sustancia que no sea agua.

# **2. Inmersión**

Cualquiera de las tres formas siguientes es considerada como inmersión:

- a) Cuando el transductor y la pieza están sumergidas en agua (en un tanque).
- b) Cuando el haz es transmitido a través de una columna de agua, o es una capa ligera de agua pero alimentada constantemente (transductores con dispositivo de burbujeo o de chorro de agua).
- c) Cuando es usado un transductor de tipo rueda o con columna de agua cautiva.

# **3. Ventajas y desventajas de los métodos de inspección**

## **Contacto**

Ventajas

- Portabilidad
- Gran poder de penetración
- Posible uso de ondas de superficie
- Se pueden inspeccionar piezas de gran tamaño

## Desventajas

- Restringido a frecuencias bajas
- Acoplante acústico no uniforme
- La condición de la superficie de prueba
- Complicado en inspecciones automatizadas
- Problemas para la remoción del acoplante

#### **Inmersión**

#### Ventajas

- Uso de altas frecuencias
- Fácil inclinación del haz
- Fácil rastreo
- Mejor resolución
- La zona muerta es eliminada
- Facilidad en el acoplamiento (agua)
- Uniformidad en el acoplamiento

## Desventajas

- Costo (accesorios)
- El tamaño de las piezas que pueden ser inspeccionadas

## **iii. Incidencia normal**

Se puede aplicar con los métodos de pulso-eco y de transmisión, empleándose normalmente ondas longitudinales. Para problemas de caracterización se emplean ondas transversales.

La incidencia normal se aplica, generalmente, en los ensayos de muestras de forma geométrica simple y en la medición de espesores. Se pueden detectar, preferentemente, discontinuidades de morfología laminar cuyo plano principal sea perpendicular al eje del haz, así como también de morfología esférica o cilíndrica.

## **iv. Técnicas de inspección por contacto**

#### **1. Técnica con haz recto**

Las inspecciones con haz recto son realizadas introduciendo a la pieza examinada un haz longitudinal normal a la superficie de acoplamiento. Se aplica más frecuentemente de forma manual y su uso principal es para delimitar o mapear áreas con discontinuidad.

Es usado un solo transductor como transmisor y receptor del ultrasonido.

Esta técnica incluye el método de inspección por transmisión en el cual dos transductores son empleados, uno como receptor y otro como emisor. Cuando una discontinuidad interrumpe el haz, causa una reducción o la perdida de la señal recibida.

La presencia y localización de una discontinuidad es indicada por la amplitud de la señal producida por el ultrasonido reflejado (eco) por la discontinuidad y el tiempo en el cual ese ultrasonido llega al transductor.

En la técnica con haz recto un problema es que el pulso inicial sea muy ancho, debido a la vibración del transductor (amortiguamiento inadecuado), a que el pulso de excitación se muy largo, a las capas gruesas de acoplante o que la superficies de entrada sean muy rugosas.

Un pulso inicial alargado puede ocultar señales de discontinuidades o de interfaces que se encuentran cerca de la superficie de entrada. El pulso inicial llamada "zona o campo muerto" es la distancia desde la superficie de entrada del ultrasonido hasta la profundidad más cercana a la cual se pueden detectar discontinuidades de manera confiable. La longitud de la zona muerta puede ser reducida seleccionando una longitud de pulso mínima, lo que reduce el tiempo de pulsación en el instrumento. Además, se puede seleccionar un transductor dual, un elemento piezoeléctrico más eficiente o un amortiguamiento más efectivo. Si la longitud del pulso es demasiado larga para la aplicación, el material se puede inspeccionar desde la superficie posterior para cubrir las áreas ocultas.

#### **2. Técnica con haz angular**

Aunque la mayoría de ensayos ultrasónicos por contacto se realizan con haz recto e incidencia normal de ondas longitudinales, existen ciertas aplicaciones en donde es usado el haz angular. La principal razón para los ensayos con haz angular es la detección de discontinuidades con geometrías y otras orientaciones diferentes a las paralelas a la superficie de acoplamiento. Grietas planas con superficie perpendicular a la superficie de acoplamiento de los objetos examinados, huecos que cuentan con pequeñas superficies reflectoras paralelas a la superficie de acoplamiento del objeto examinado y la detección de discontinuidades en soldaduras con superficie superior (corona, refuerzo o sobre-monta) no uniforme, son ejemplos de situaciones que requieren el uso de las técnicas de haz angular.

En el método de contacto, el transductor de haz angular consiste, generalmente, de un solo cristal que genera ondas longitudinales, montado sobre una zapata de plástico, inclinado con un ángulo determinado para producir una onda refractada apropiada para diferentes necesidades. El ángulo de inclinación correcto es determinado usando la Ley de Snell.

Dependiendo del ángulo de incidencia, en la pieza inspeccionada se pueden producir ondas transversales, longitudinales o superficiales. Los transductores de contacto de haz angular disponibles son diseñados para producir ondas de corte a 30, 45, 60, 70 y 80 grados en acero.

Normalmente los transductores angulares están constituidos por dos partes, una de ellas es una membrana de plástico removible, comúnmente identificada como zapata, la cual se coloca entre el transductor y el material que es examinado. La zapata removible permite cambiar el ángulo de incidencia del ultrasonido y evita el desgaste del transductor cuando se realiza el examen sobre superficies excesivamente rugosas. También, existen transductores angulares constituidos por una sola pieza, dependiendo principalmente de en dónde sean fabricados, estos transductores tienen el problema de que no se puede cambiar el ángulo de refracción y, además, cuando se daña la superficie de acoplamiento tiene que sustituirse todo el transductor.

En la inspección con haz angular la caracterización de discontinuidades no es tan simple como en el examen con haz recto.

Algunos aspectos de la inspección por haz angular son:

- Normalmente producen solo ondas de corte dentro del material.
- No hay reflexión de pared posterior.
- La calibración en distancia requiere el uso de dos puntos a distancias conocidas.
- Permite la detección de discontinuidades que no sean paralelas a la superficie.
- Permite la inspección en áreas no accesibles por haz recto.

## **a. Inspección de soldaduras por ultrasonido**

Cuando un transductor de haz angular, acoplado a un instrumento ultrasónico, se acopla sobre la superficie de una placa, el haz de ondas de corte refractadas se propaga en "zigzag" a través de la placa, como se muestra en la figura No. 96, y si, en su camino, no encuentra algún reflector de orientación favorable, continuará su propagación a través de la placa por lo que en la pantalla del instrumento no habrá indicaciones.

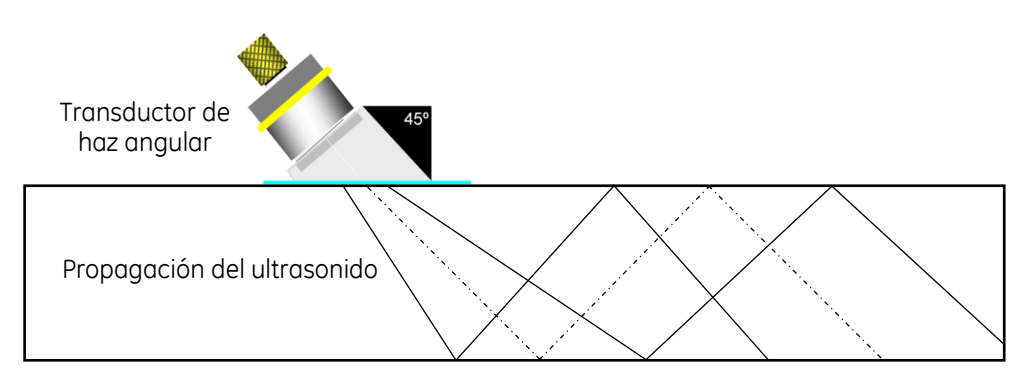

**Figura No. 96: Propagación del haz de ondas de corte**

Ahora, imaginemos que el haz de ondas de corte incide en las esquinas del borde de la placa. En este caso, aparecerá un eco en la pantalla siempre que el rango elegido en el equipo sea el adecuado; el eco se producirá bien cuando el haz incida en la esquina inferior o bien cuando incida en la esquina superior del borde de la placa.

El eco de máxima altura corresponderá a la reflexión de la parte central del haz en la esquina inferior del borde de la placa, al producirse la primera reflexión.

A continuación, los ecos sucesivos, debidos a las reflexiones en las esquinas, serán lógicamente de menor amplitud a medida que el transductor vaya alejándose del borde de la placa, puesto que el haz, al tener que recorrer mayor camino, sufrirá una atenuación mayor.

De lo anterior, se deduce que se pueden obtener las reflexiones correspondientes a las esquinas, inferior y superior, del borde de la placa, sin más que situar el transductor de forma que el haz incida primeramente en la esquina inferior y después en la esquina superior (después de haber sufrido una reflexión en la superficie inferior de la placa). La reflexión en la esquina inferior del borde de la placa se produce a una distancia que identificaremos como SD/2 [skip distance/2 (distancia de salto/2)] entre el punto de salida del haz del transductor y el borde de la placa, y la reflexión en la esquina superior se produce a una distancia SD [skip distance (distancia de salto)], figura No. 97.

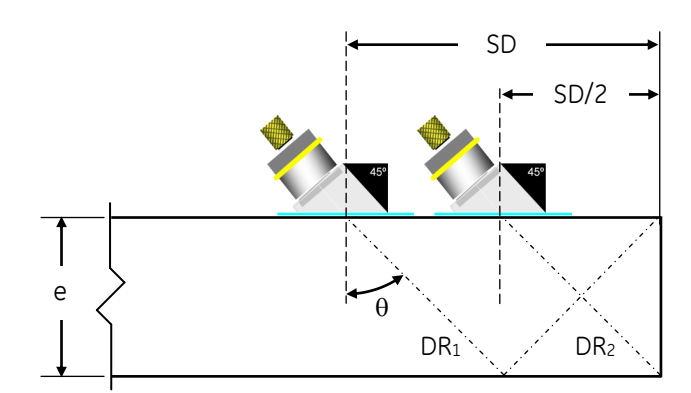

SD = Distancia de salto

- SD/2= Distancia de medio salto
- e = Espesor
- $\theta = \hat{A}$ ngulo de refracción
- $DR<sub>1</sub> = Distancia de recorrido 1 (primea pierna de la trayectoria o recorrido en "V")$
- $DR<sub>2</sub> = Distancia de recorrido 2 (sequada pierna de la trauectoria o recorrido en "V")$

#### **Figura No. 97: Distancia de salto y de medio salto**

De lo anterior se deduce, que el haz ultrasónico barre o cubre toda la sección transversal de la placa al desplazar el transductor entre SD/2 y SD. A la distancia SD se le denomina "SALTO" y a SD/2 "MEDIO SALTO"; conociendo el ángulo de entrada del transductor (ángulo de refracción del ultrasonido) y el espesor del material, se puede calcular el valor de SD/2 y de SD.

De la figura No. 97, la distancia de medio salto corresponde al cateto opuesto de un triángulo rectángulo y el espesor al cateto adyacente, por lo que se puede recurrir a la función trigonométrica de tangente, y entonces al despejar SD/2 y SD se tendrán las siguientes expresiones:

$$
Tan \theta = \frac{SD/2}{e} Tan
$$

Por lo tanto

$$
\frac{SD}{2} = e \tan \theta \text{ SD}
$$

$$
SD = 2e \tan \theta \text{ SD} = 2e \text{ Tan}
$$

Ahora, vamos a suponer que se va a inspeccionar un cordón de soldadura mediante ultrasonido con el uso de un transductor de haz angular; para poder barrer toda la sección transversal del cordón, será necesario desplazar el transductor entre las distancias correspondientes a "Medio Salto" y un "Salto", veamos la figura No.98.

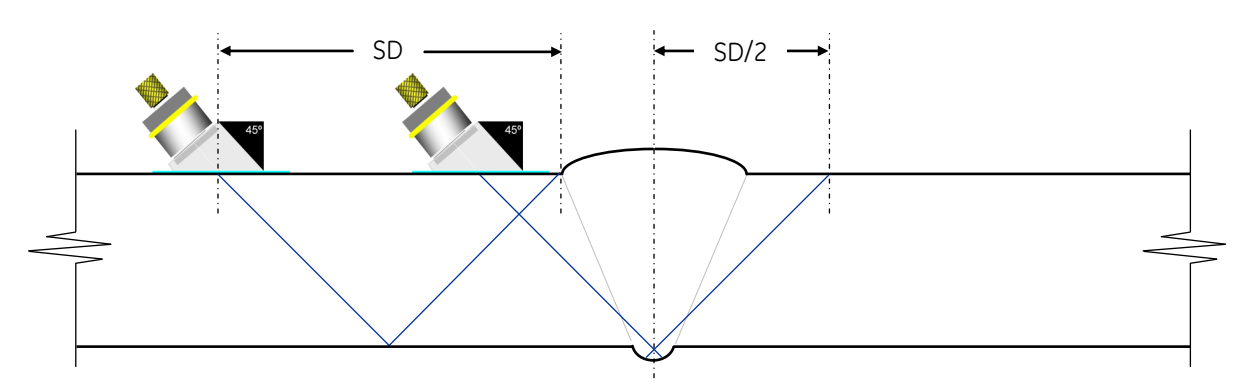

**Figura No. 98: Inspección de un cordón de soldadura con transductor de haz angular**

Efectivamente, estando colocado el transductor en la posición de "Medio Salto" el haz incide en la raíz del cordón; al desplazar hacia atrás el transductor, el haz barre paulatinamente la sección transversal del cordón, desde la raíz hasta el sobre-espesor (corona, refuerzo o sobre monta), momento en el cual el transductor se encontrará a la distancia de un "Salto". De lo anterior se deduce que el operador que va a realizar el examen ultrasónico tiene la certeza de barrer con el haz todo el cordón, desplazando el transductor entre las distancias SD/2 y SD; ahora bien, las distancias del salto y del medio salto, varían considerablemente en función del ángulo de refracción y del espesor.

Como se observa en la figura No. 98, la forma en "V" del recorrido del ultrasonido (Trayectoria o recorrido en "V") permite realizar la inspección de soldaduras. La distancia que recorre el ultrasonido desde la superficie sobre la que se acopla el transductor y hasta la pared posterior se conoce como "Primera Pierna", y la distancia que recorre el ultrasonido desde la superficie posterior y hasta la superficie superior se conoce como "Segunda Pierna". La parte inferior de la soldadura se cubre usando el final de la primera pierna, mientras la segunda pierna se usa para cubrir la sección transversal del cordón de soldadura.

En la inspección ultrasónica de soldaduras, normalmente solo las superficies frontal (de entrada) y posterior además de las discontinuidades dentro del metal de soldadura producen indicaciones detectables, aunque en casos raros, las zonas afectadas por el calor (ZAC o HAZ = Heat Affected Zone) o la propia soldadura, pueden actuar como interfaces reflectoras.

Antes de realizar los exámenes con haz angular, debe realizarse un examen con haz recto sobre el volumen del material base a través del cual viajará el haz angular, para localizar cualquier reflector que pueda limitar la habilidad del haz angular para examinar el volumen de la soldadura.

Para detectar discontinuidades longitudinales en soldaduras de juntas a tope con penetración completa, en donde el metal de soldadura no está nivelado al ras con el metal base, el transductor se debe mover oscilando hacia la izquierda y hacia la derecha en un movimiento radial, con un ángulo de giro total de aproximadamente 30°, mientras se realiza el barrido perpendicularmente con respecto al cordón de soldadura, figura No. 99. El movimiento necesario para desplazar el transductor, paralelo con respecto al eje de la soldadura, no debe exceder el 75% del ancho activo del transductor por cada desplazamiento. La soldadura debe ser examinada haciendo un barrido desde ambos lados de la soldadura sobre una superficie (en la superficie del lado de la corona) o desde un lado de la soldadura sobre ambas superficies (en el lado de la corona y en el lado de la raíz), para asegurar que se detecten discontinuidades planas no orientadas verticalmente. Estas discontinuidades pueden distinguirse de las discontinuidades planas orientadas verticalmente porque las amplitudes de la señal de los dos lados son diferentes.

Al realizar el barrido para detectar discontinuidades longitudinales, el transductor puede moverse de tal forma que se siga un camino con cambios cuadrados, como se muestra en la figura No. 99, o puede moverse de tal forma que se siga un camino en zigzag.

Para detectar discontinuidades transversales en soldaduras en donde el metal de soldadura no está nivelado al ras con el metal base, el transductor se coloca en la superficie del metal base en el borde de la soldadura. El haz de ultrasonido se dirige hacia el cordón de soldadura inclinando el transductor aproximadamente a 15% con respecto al eje de la soldadura, como se muestra en la figura No. 99. El barrido se realiza moviendo el transductor a lo largo del borde de la soldadura, ya sea en un sentido a lo largo de ambos lados de la soldadura o en sentidos opuestos a lo largo de un lado de la soldadura.

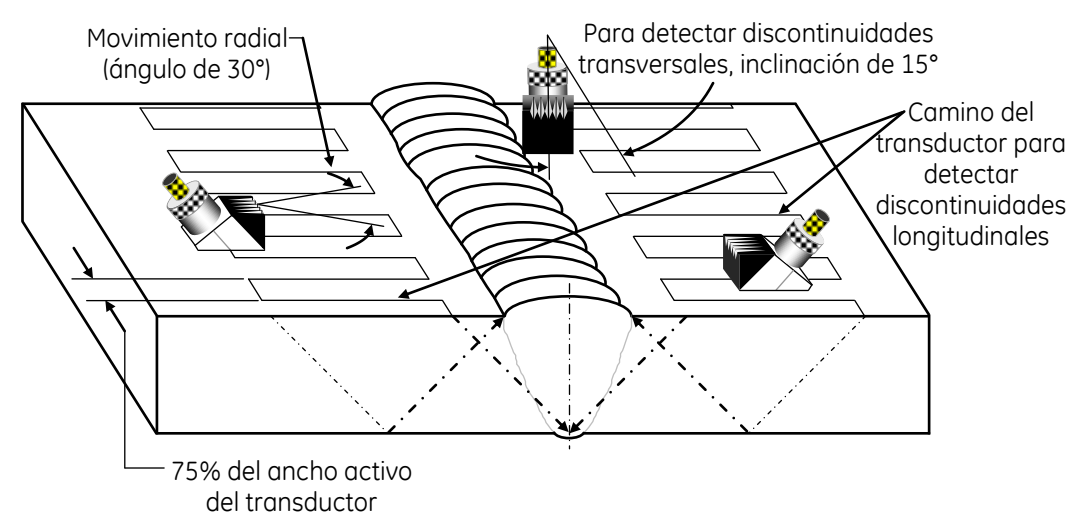

## **Figura No. 99: Inspección de soldadura en una junta a tope con penetración completa usando transductor de haz angular cuando el metal de soldadura no está nivelado al ras con el metal base**

Para detectar discontinuidades longitudinales en donde el metal de soldadura ha sido nivelado a ras con el metal base, el transductor se debe mover oscilando hacia la izquierda y hacia la derecha en un movimiento radial, con un ángulo de giro total de aproximadamente 30°, mientras se realiza el barrido perpendicularmente con respecto al cordón de soldadura, como se muestra en la figura No. 100. El movimiento necesario para desplazar el transductor, paralelo con respecto al eje de la soldadura, no debe exceder el 75% del ancho activo del transductor por cada desplazamiento. Cuando sea posible, la soldadura debe ser examinada haciendo un barrido desde ambos lados de la soldadura sobre una superficie (en la superficie del lado de la corona, refuerzo o sobre monta). Cuando lo anterior no sea posible, la soldadura puede ser examinada haciendo un barrido desde un lado de la soldadura sobre ambas superficies (en la superficie del lado de la corona y en la superficie del lado de la raíz) o desde un lado de la soldadura y en una sola superficie usando al menos una distancia de salto total.

Al realizar el barrido para detectar discontinuidades longitudinales, el transductor puede moverse de tal forma que se siga un camino con cambios cuadrados, como se muestra en la figura No. 100, o puede moverse de tal forma que se siga un camino en zigzag.

Para detectar discontinuidades transversales en soldaduras en donde el metal de soldadura ha sido nivelado al ras con el metal base, el transductor se debe mover oscilando hacia la izquierda y hacia la derecha en un movimiento radial, con un ángulo de giro total de aproximadamente 30°, como se muestra en la figura No. 100. Mientras se realiza el barrido a lo largo del cordón de soldadura sobre su parte superior y en dos direcciones opuestas.

Si el ancho del cordón de soldadura excede el ancho del transductor, se deben realizar barridos sucesivos paralelos, y cada uno de los barridos sucesivos se debe traslapar o sobreponer al anterior con un mínimo del 25% del ancho activo del transductor.

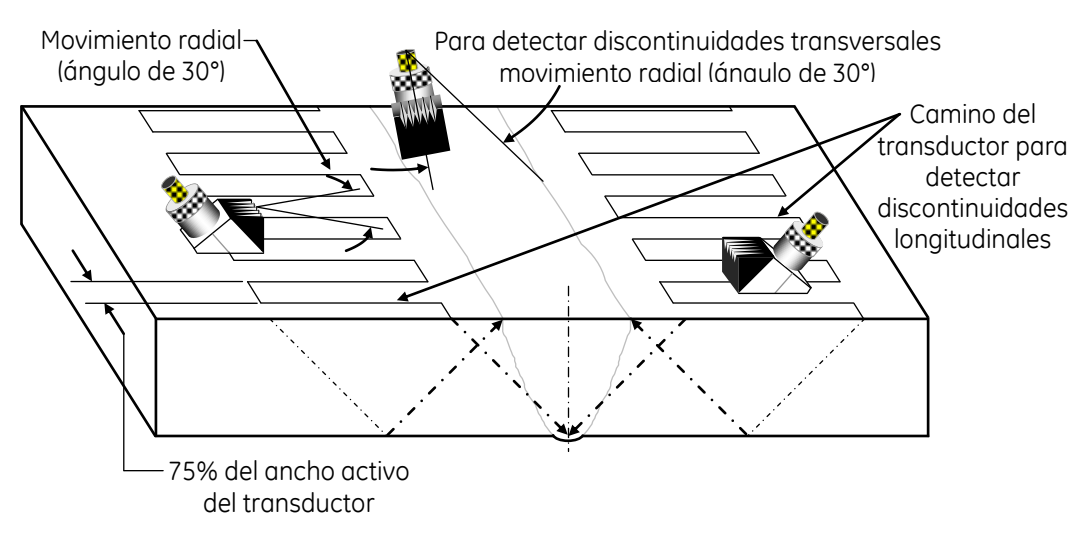

## **Figura No. 100: Inspección de soldadura en una junta a tope con penetración completa usando transductor de haz angular cuando el metal de soldadura está nivelado al ras con el metal base**

El volumen completo de las soldaduras de penetración completa en juntas de esquina debe ser examinado con ondas de corte, dirigiendo el haz ultrasónico hacia, o a través y a lo largo del eje de la soldadura, como se muestra en la figura No. 101. Si se realiza el examen con onda longitudinal, la soldadura debe ser examinada moviendo el transductor sobre la soldadura con barridos sucesivos traslapados o sobrepuestos. Cada barrido sucesivo se debe traslapar o sobreponer al anterior con un mínimo del 25% del ancho activo del transductor.

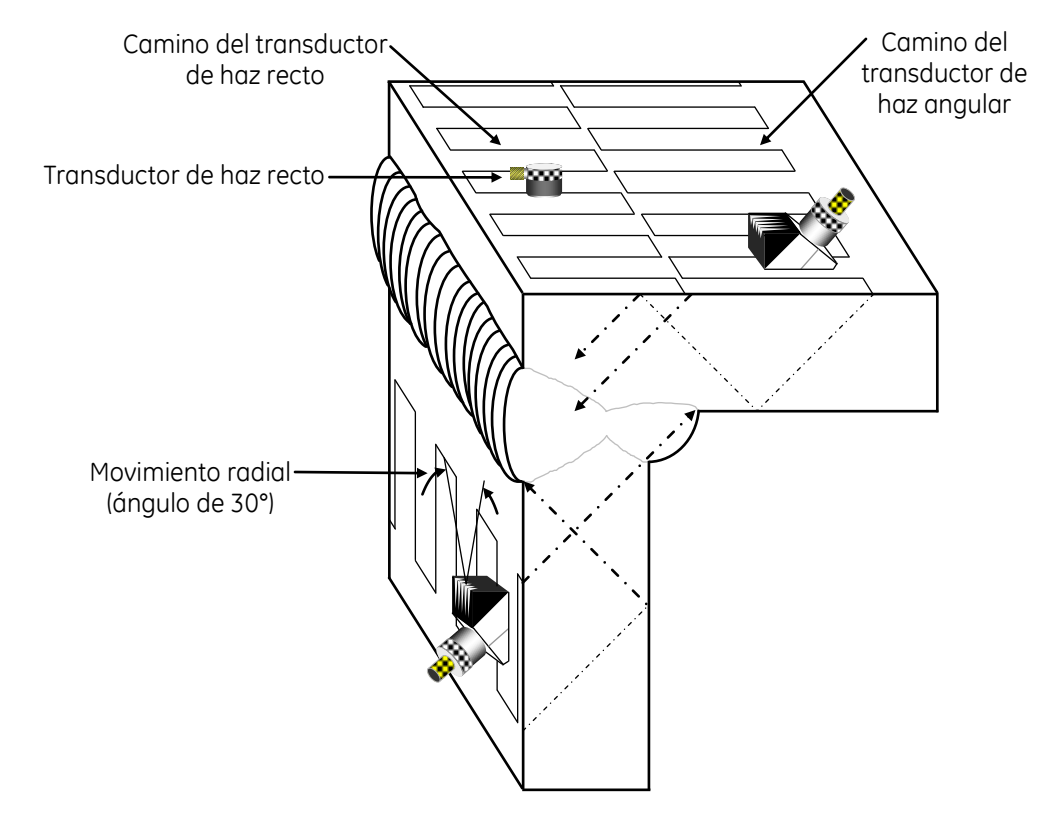

## **Figura No. 101: Inspección de soldadura en una junta en esquina con penetración completa usando transductor de haz angular y de haz recto**

Para la detección de discontinuidades en el área de la raíz en juntas en "T" (como falta de fusión de la raíz), el ancho de la zona que debe ser examinada debe limitarse al espesor del miembro secundario (el que está siendo unido). El ancho de la zona que debe ser examinada se localiza mediante ultrasonido o por medios mecánicos y se marca sobre la superficie en donde se realizará el barrido. Se debe realizar el examen ultrasónico de cualquier configuración de una junta en "T", usando onda de corte, en busca de discontinuidades en el metal base, siempre que la superficie opuesta del miembro secundario (el que está siendo unido) sea accesible. Este procedimiento de barrido también se puede aplicar a soldaduras de penetración parcial en juntas en "T".

La cobertura en cada dirección comienza desde la sección más cercana de la junta hasta más allá de la línea central de la soldadura. El transductor de haz angular se dirige hacia el área de interés particular y se debe mover oscilando hacia la izquierda y hacia la derecha en un movimiento radial, con un ángulo de giro total de aproximadamente 30°, mientras se realiza el barrido en dirección perpendicular con respecto a la zona examinada. El movimiento necesario para desplazar el transductor, paralelo con respecto al eje de la soldadura, no debe exceder el 75% del ancho activo del transductor por cada desplazamiento.

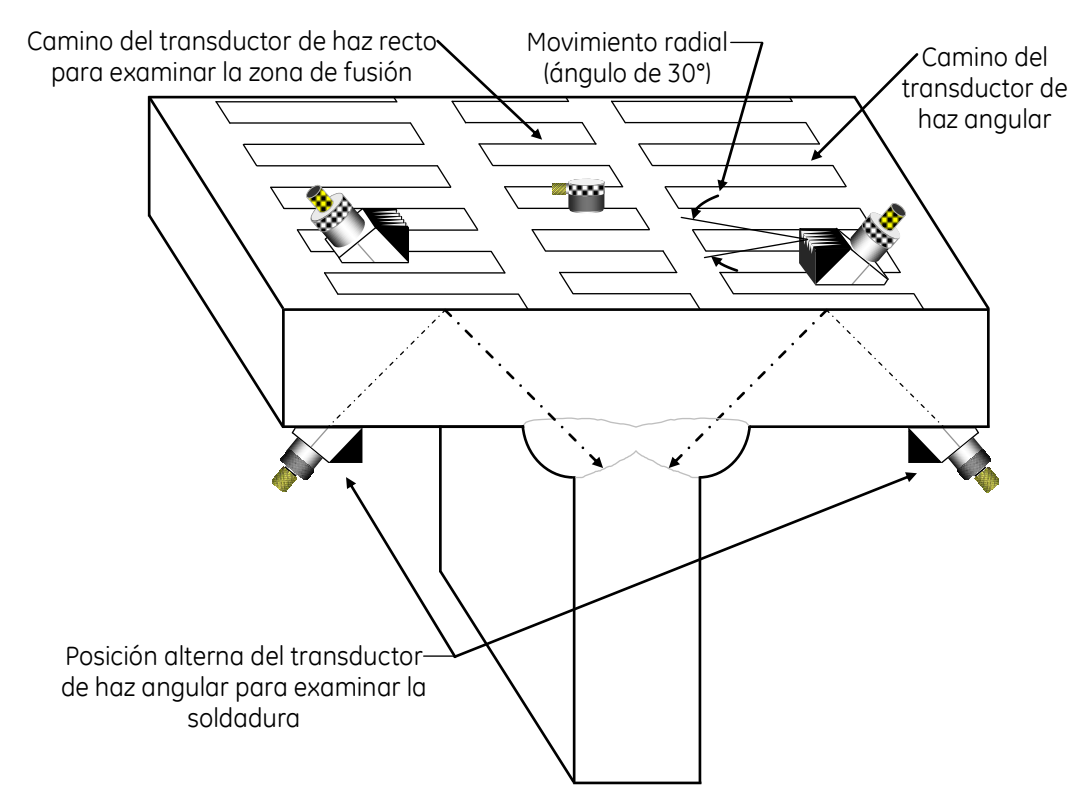

## **Figura No. 102: Inspección de una soldadura en una junta en ―T‖ con penetración completa usando transductor de haz angular y de haz recto**

## **b. Determinando la posición de una discontinuidad detectada con haz angular**

Supongamos que al realizar un examen ultrasónico con un transductor de haz angular se detecta una discontinuidad la cual producirá, si es de orientación favorable, un eco en la pantalla del instrumento.

Consideremos que la posición de la discontinuidad dentro de la pieza es representada en la figura No. 103; si el instrumento ha sido calibrado en recorrido del haz, podemos conocer, sin más que leer directamente en la pantalla la distancia de recorrido del ultrasonido, o camino del ultrasonido, o distancia angular, a la que se encuentra la discontinuidad.

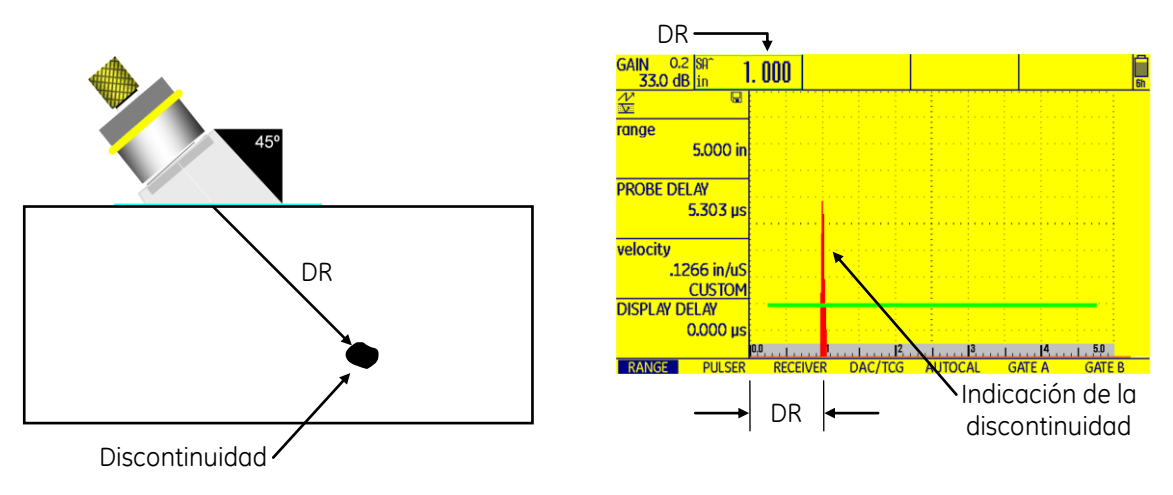

DR — Distancia de recorrido del ultrasonido (SA en la pantalla del equipo)

# **Figura No. 103: Detección de una discontinuidad con transductor de haz angular y distancia de recorrido del ultrasonido en el equipo**

De la figura No. 103 se puede establecer que la posición de la discontinuidad puede conocerse determinando los valores de los componentes de un triángulo rectángulo, el cateto opuesto corresponde a la distancia superficial (distancia proyectada de recorrido del ultrasonido en la superficie) y el cateto adyacente corresponde a la profundidad. Para calcular los valores de distancia superficial y profundidad en las que se ubica la discontinuidad se usa la información de la distancia de recorrido del ultrasonido, el valor del ángulo de refracción del haz ultrasónico y el espesor del objeto examinado, según sea el caso.

Ahora bien, recurriendo a expresiones sencillas de trigonometría se tiene lo siguiente.

Para calcular la distancia superficial se recurre a la función Seno:

$$
Sen \theta = \frac{Cateto \ opuesto}{Hipotenusa}
$$

En donde, el cateto opuesto corresponde a la distancia superficial y la hipotenusa a la distancia de recorrido del ultrasonido, por lo que:

> $\mathit{Sen}\ \theta=$ Distancia superficial Distancia de recorrido

Al despejar la distancia superficial, la expresión resulta en:

Distancia superficial = Distancia de recorrido x Sen  $\theta$ 

Para calcular la profundidad se recurre a la función Coseno:

$$
Cos \theta = \frac{Cateto \,adyacente}{Hipotenusa}
$$

En donde, el cateto adyacente corresponde a la profundidad a la que se localiza la discontinuidad y la hipotenusa a la distancia de recorrido del ultrasonido, por lo que:

#### $\cos \theta =$ Profundidad Distancia de recorrido

Al despejar la profundidad, la expresión resulta en:

# Profundidad = Distancia de recorrido x Cos  $\theta$

En la actualidad, la mayoría de los equipos ultrasónicos digitales cuentan, en el software de operación, con las fórmulas anteriores, con lo que pueden realizar los cálculos correspondientes mientras se realizan los exámenes ultrasónicos, lo que facilita la labor del personal. En general, para que el equipo realice los cálculos correspondientes, se deben activar las funciones relacionadas y también se deben introducir los valores del ángulo de refracción y del espesor del objeto examinado.

La figura No. 104 muestra un ejemplo de la forma en la que un equipo ultrasónico presenta los resultados de los cálculos correspondientes.

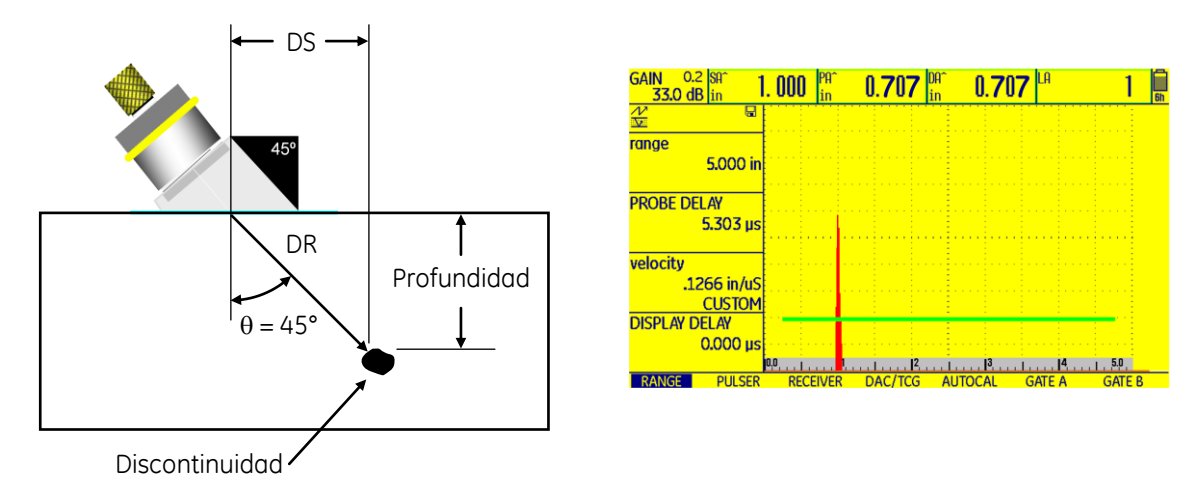

DR (SA en la pantalla del equipo) — Distancia de recorrido del ultrasonido, o camino del ultrasonido, o distancia angular

DS (PA en la pantalla del equipo) — Distancia superficial a la que se encuentra la discontinuidad (proyección horizontal)

DA (en la pantalla del equipo) — Profundidad en la que se ubica la discontinuidad desde la superficie

LA (en la pantalla del equipo) — Número de pierna con la que se detecta la discontinuidad

— Angulo de refracción del ultrasonido

## **Figura No. 104: Presentación de los resultados de los cálculos realizados en un equipo ultrasónico para ubicar la posición de una discontinuidad**

Ahora, considerando que la discontinuidad se detecta después de una reflexión del haz en la superficie posterior de la pieza, esto es con la segunda pierna, figura No. 105, en la pantalla se observa que es mayor la distancia de recorrido del ultrasonido a la cual aparece la indicación; con base en las fórmulas anteriores, se tiene que para calcular la "Distancia Superficial" se usa la misma fórmula sin importar que la discontinuidad sea detectada con la primera, segunda o cualquier pierna del recorrido del ultrasonido.

En el caso del cálculo de la profundidad en la que se ubica la discontinuidad es diferente y algo complicado, puesto que debe considerarse el espesor de la pieza y la pierna con la cual se está realizando la detección de la discontinuidad. Sin embargo, en la práctica ya no es necesario usar las funciones trigonométricas, esto es gracias a que, como se ha mencionado, los equipos digitales realizan los cálculos automáticamente, requiriendo únicamente alimentar al instrumento con los datos correspondientes.

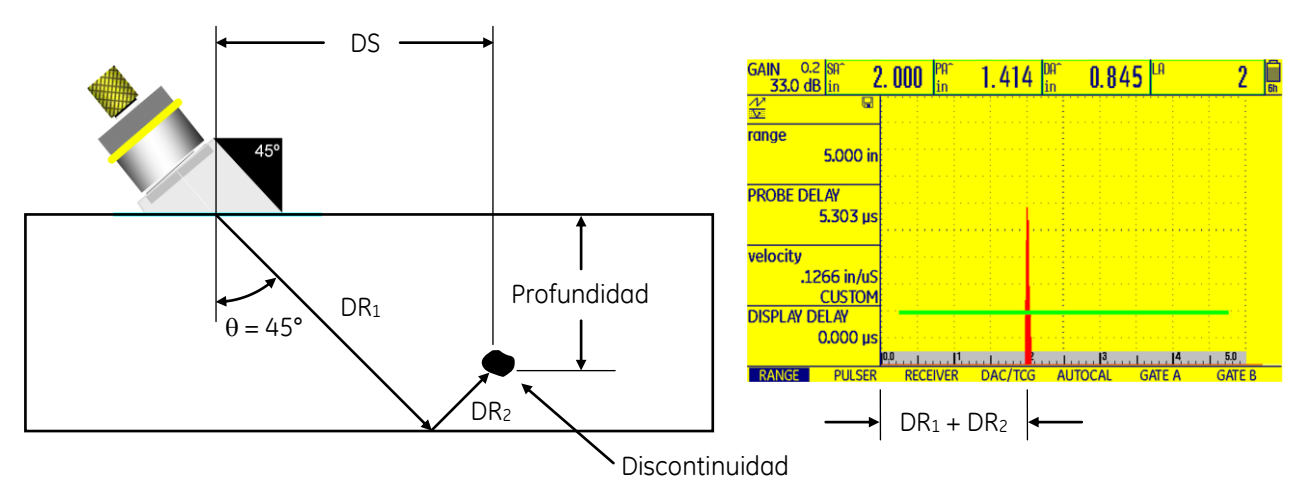

DR<sup>1</sup> + DR<sup>2</sup> (SA en la pantalla del equipo) — Distancia de recorrido del ultrasonido, o camino del ultrasonido, o distancia angular

DS (PA en la pantalla del equipo) — Distancia superficial a la que se encuentra la discontinuidad (prouección horizontal)

DA (en la pantalla del equipo) — Profundidad a la que se encuentra la discontinuidad desde la superficie

LA (en la pantalla del equipo) — Número de pierna con la que se detecta la discontinuidad

— Angulo de refracción del ultrasonido

# **Figura No. 105: Presentación de los resultados de los cálculos realizados en un equipo ultrasónico para ubicar la posición de una discontinuidad detectada con segunda pierna**

# **3. Técnica con onda superficial**

Es una aplicación y adaptación especial de la técnica por haz angular y que da como resultado la generación y propagación de ondas de superficie. Como se ha mencionado, este tipo de ondas son usadas principalmente para la detección de discontinuidades en la superficie o que se localicen a aproximadamente media longitud de onda de profundidad.

# **4. Técnica con transductores duales**

Esta técnica proporciona un método para incrementar la resolución (especialmente cercana a la superficie). En el método de contacto, el elemento doble permite que la función del cristal receptor se encuentre electrónica y acústicamente aislado de los efectos del pulso de excitación. El cristal receptor se encuentra en un estado permanente de reposo y puede responder a una señal reflejada de una discontinuidad cercana a la superficie de prueba.

# **5. Técnica con transductores con línea de retardo**

En la aplicación de esta técnica los transductores cuentan con una zapata o línea de retardo y se tiene como aplicación primaria la medición de espesores, aunque puede ser usada para la detección de discontinuidades en piezas de prueba con superficies que no sean paralelas.

# **v. Interpretación de las indicaciones**

La interpretación de las indicaciones ultrasónicas producidas desde superficies reflectoras dentro de piezas inspeccionadas puede ser muy compleja, depende de factores tales como la geometría de la pieza examinada, del modo de onda y del barrido que esté siendo usado.

La medición más confiable que se encuentra disponible en un sistema de inspección con presentación "A" es el tiempo de arribo del pulso ultrasónico. El tiempo preciso de arribo normalmente se determina en donde la indicación inicia su levantamiento desde la línea de tiempo base. En sistemas que usan accesorios con umbral de detección (compuertas) puede existir error, dependiendo de la pendiente del tiempo de levantamiento del pulso y el nivel al cual se ajusta la compuerta.

La amplitud de las indicaciones es generalmente confiable para el ajuste de los instrumentos, basada en el uso de bloques de calibración y sus reflectores de referencia, pero, la amplitud de indicaciones producidas por reflectores naturales tiene un alto nivel de variabilidad dependiendo de la orientación y morfología del reflector, ninguna de las cuales es normalmente conocida en la mayoría de circunstancias.

La correlación de la amplitud de las indicaciones con reflectores específicos es generalmente reconocida como un medio válido para establecer el nivel de sensibilidad de un sistema ultrasónico.

En barrenos de fondo plano, con sección transversal más pequeña que el haz ultrasónico que incide en dirección normal sobre ellos, las indicaciones de respuesta son proporcionales al área del reflector, pero la correlación con discontinuidades producidas en forma natural, las cuales normalmente cuentan con una forma irregular y una orientación al azar, es menos exacta, debido principalmente a la inhabilidad de satisfacer los requisitos de incidencia normal sobre su superficie y al factor adicional que corresponde al hecho que raramente las superficies son planas y tersas.

Aunque el grado de correlación entre la indicación y la discontinuidad al usar un transductor sencillo es menor que la deseada, observando cambios en la indicación de respuesta mientras el transductor es movido a lo largo, a lo ancho, sobre y alrededor de áreas sospechosas, puede sugerir si el reflector es redondo o plano (lineal), rugoso o terso, paralelo o vertical, y si está lleno con un material más o menos denso que el material inspeccionado.

La Tabla No. 4 enlista las técnicas usadas para realizar la determinación de algunas características de las discontinuidades.

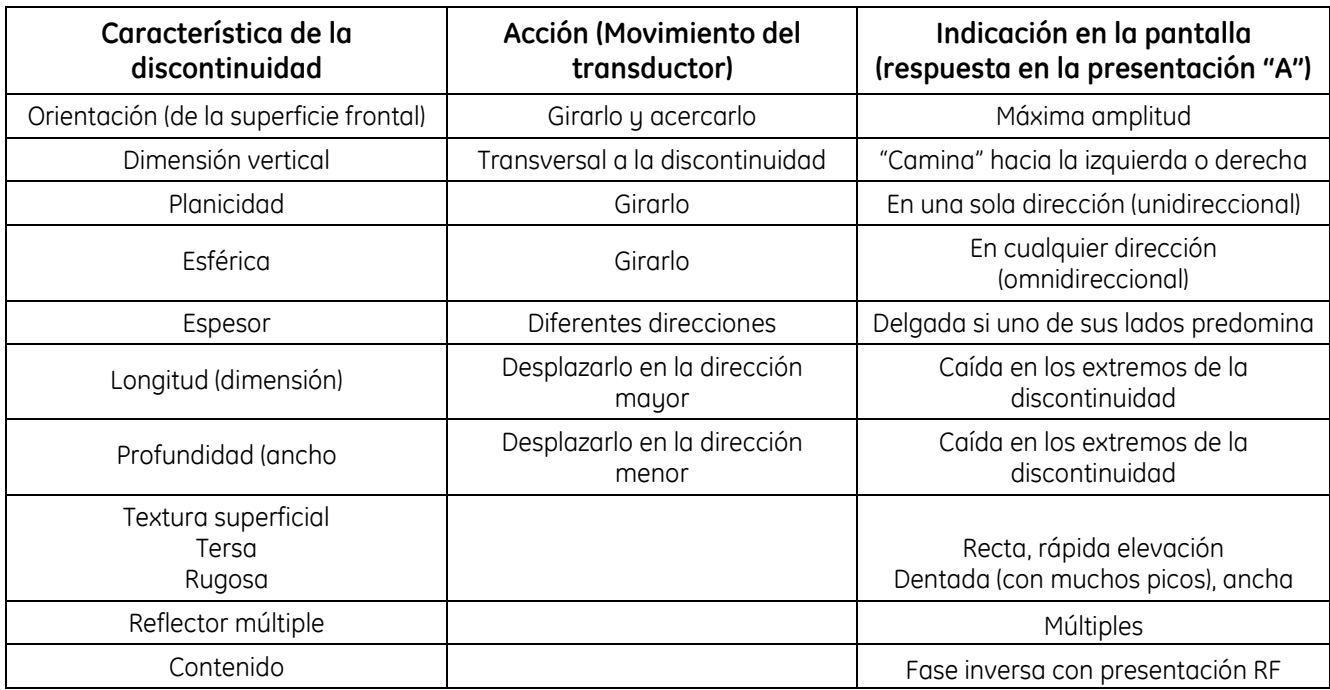

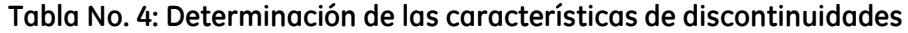

La presencia de indicaciones no relevantes, debido a las características geométricas de los objetos examinados, es una consideración mayor durante la inspección. La mayoría de estas son los múltiplos de la pared posterior, al usar transductor de haz recto, afortunadamente son fácilmente reconocidas, sin embargo, en el caso de indicaciones no relevantes producidas por la raíz de una soldadura pueden no ser tan fácilmente diferenciadas de indicaciones de discontinuidades. Por esta razón se requiere un análisis cuidadoso, en el que se debe considerar la divergencia del haz y la conversión de modo, entre otros.

# **1. Forma de las indicaciones producidas por discontinuidades**

La forma de las indicaciones o ecos en la pantalla de un equipo ultrasónico se ve afectada principalmente por la forma y la orientación de la interface acústica y por el ultrasonido reflejado. Las interfaces metal—aire producen indicaciones angostas y bien definidas si las interfaces son relativamente tersas y, esencialmente, si la superficie frontal es plana. Si una interface es curva (como la superficie de un poro grande) o rugosa (como una grieta, costura o laminación) o si no refleja idealmente (como la superficie de una inclusión metálica o una inclusión de escoria), la interface producirá una indicación o eco ancho. Si la interface tiene un área más pequeña que la sección transversal del haz ultrasónico o si las ondas ultrasónicas se transmiten a través de la interface, se produce un eco de la superficie posterior (reflexión de pared posterior) el cual aparecerá a la derecha del eco de la falla en la pantalla del equipo ultrasónico. Sin embargo, si la falla es más grande que el haz ultrasónico o si la superficie posterior no es normal con respecto a la dirección en la que viaja la onda, no aparecerá reflexión de la superficie posterior en la pantalla. La amplitud de una indicación ancha disminuye conforme se incrementa la profundidad, especialmente cuando la indicación es producida por una grieta, una costura o una laminación en lugar de una inclusión.

# **2. Amplitud de las indicaciones producidas por discontinuidades**

La amplitud de una indicación o eco en la pantalla de un equipo ultrasónico, la cual es una medida de la intensidad de un haz ultrasónico reflejado, depende directamente del área de la interface acústica que lo refleje, para reflectores planos. Si la interface es redonda, o curva, o si no es perpendicular al haz ultrasónico, la amplitud de la indicación se reduce. Los efectos de la rugosidad, la forma y la orientación de la interface sobre la amplitud de las indicaciones deben entenderse porque estos factores pueden producir errores en la estimación del tamaño de la discontinuidad.

Con mucha frecuencia el tamaño de una discontinuidad se estima al comparar la amplitud de la indicación de una interface de tamaño desconocido con la amplitud de las indicaciones de reflectores de referencia tales como barrenos de fondo plano o barrenos laterales de diferentes diámetros, presentes en dos o más bloques de referencia. Para compensar cualquier atenuación de ultrasonido dentro de la pieza examinada, se deben seguir las siguientes recomendaciones:

- Los reflectores de referencia deben ubicarse aproximadamente a la misma profundidad, en el bloque de referencia, que las discontinuidades, en la pieza que será examinada.
- Los bloques de referencia deben ser fabricados de material con propiedades acústicas similares a las de la pieza que será examinada.
- El haz ultrasónico debe ser más grande que la discontinuidad. Esto se puede determinar moviendo el transductor hacia adelante y hacia atrás sobre la superficie de la pieza que está siendo examinada, con relación a una posición centrada sobre la discontinuidad, y observando el efecto tanto en la indicación de la discontinuidad como en la reflexión de pared posterior. Si el transductor se puede mover ligeramente sin afectar la altura de la indicación de la discontinuidad o de la reflexión de pared posterior, se puede suponer que el haz es suficientemente más grande que la discontinuidad.
- Los ajustes de los controles del instrumento ultrasónico y el arreglo del transductor, acoplante y el espécimen son los mismos independientemente de si es la pieza examinada o el bloque de referencia.

## **3. Interpretación de indicaciones producidas por discontinuidades en soldadura**

Las discontinuidades como grietas y faltas de fusión (o fusión incompleta) representan reflectores esencialmente planos al haz ultrasónico. Si el haz incide perpendicular con respecto a estas discontinuidades, la amplitud de la indicación en la pantalla será alta; pero si el haz incide sobre la discontinuidad con un ángulo, la mayor parte de la energía ultrasónica será reflejada fuera del alcance del transductor, y la indicación producida en la pantalla del equipo tendrá una amplitud pequeña, que variará de acuerdo con el ángulo de incidencia del ultrasonido. Debido a que tanto las grietas como la falta de fusión lateral (sobre el bisel) producen indicaciones similares, no pueden distinguirse entre sí con base en la amplitud o la forma de la indicación en la pantalla, cuando el barrido se realiza desde un solo lado de la soldadura. Por lo tanto, la soldadura debe inspeccionarse desde dos lados. Si la discontinuidad está orientada verticalmente, tal como una grieta en la línea central de la soldadura, las indicaciones obtenidas durante los barridos realizados desde cada lado de la soldadura, deberían tener aproximadamente la misma amplitud. Si la discontinuidad está en una posición inclinada, tal como una falta de fusión lateral debido al diseño de la junta, habrá una diferencia apreciable en la amplitud de las indicaciones.

Una inclusión de escoria en la soldadura de una junta a tope puede producir una indicación con la misma amplitud que una indicación producida por una discontinuidad de tipo grieta o falta de fusión. Sin embargo, la energía ultrasónica dispersada produce una indicación relativamente ancha y alta; conforme el transductor se manipula alrededor de la inclusión de escoria, la altura de la indicación no disminuye significativamente, pero los bordes de la indicación varían. La misma forma de la indicación debe mostrarse cuando la soldadura es barrida desde el lado opuesto de la soldadura.

Las indicaciones que se producen por porosidad (paquetes o bolsas de gas) generalmente son pequeñas y angostas. La amplitud de la indicación varía si el transductor se manipula alrededor del poro o si el poro se detecta desde el lado opuesto de la soldadura. La porosidad agrupada (grupos de paquetes o bolsas de gas) generalmente producen varias indicaciones pequeñas. Dependiendo de la cantidad de poros y su orientación con respecto al haz ultrasónico, las indicaciones mostradas serán estacionarias o estarán conectadas entre sí.

La falta de fusión, las grietas en la raíz de la soldadura y las faltas de penetración (o penetración incompleta) producen esencialmente el mismo tipo de indicación en la pantalla del equipo ultrasónico; Las indicaciones son angostas y aparecen en la misma ubicación. La mejor manera de diferenciar entre estas fallas es determinar la extensión de la falla en dirección transversal.

El socavado interno en la soldadura se distingue de la falta de fusión lateral (en la cara de raíz). Las indicaciones producidas por el socavado tienen una amplitud aproximadamente igual cuando se realiza el barrido desde ambos lados de la soldadura, y las indicaciones producidas por una falta de fusión lateral varían considerablemente en amplitud cuando se realiza el barrido desde ambos lados.

En muchos casos, se debe aplicar soldadura cuando se deben unir dos partes desalineadas; esta condición se identifica como des alineamiento de soldadura o "high—low". El personal técnico no debe confundir una indicación producida por una grieta ubicada en la raíz de la soldadura con una indicación producida por el borde desalineado. Generalmente se produce una indicación angosta cuando el haz ultrasónico golpea el borde desalineado. En la mayoría de los casos, no se producirá ninguna indicación si el borde desalineado es barrido desde el lado opuesto.

## **vi. Evaluación de discontinuidades**

Cuando una indicación es identificada como verdadera o relevante, normalmente se requiere estimar el tamaño de la falla o discontinuidad que la produce.

Para llevar a cabo la estimación del tamaño de una discontinuidad y para que pueda realizarse su evaluación, se demanda habilidad y experiencia del personal técnico, además, es necesario que el equipo funcione en óptimas condiciones, todo esto se debe principalmente a los problemas involucrados al realizar esta función.

La exactitud en la estimación del tamaño y la evaluación de una discontinuidad depende de los siguientes factores:

- 1. La exactitud de la calibración
- 2. El tipo de discontinuidad
- 3. La orientación de la discontinuidad
- 3. El tamaño de la discontinuidad
- 4. La forma de la discontinuidad
- 5. La ubicación de la discontinuidad
- 6. El tipo y condiciones del material inspeccionado, por ejemplo, el tamaño de grano, la orientación, y la configuración de la pieza
- 7. Las características del transductor
- 8. Las características del haz ultrasónico
- 9. La experiencia del personal

En la inspección por ultrasonido los métodos tradicionales de evaluación se basan en la reflexión del ultrasonido producida por una discontinuidad, y en algunos casos la atenuación de la reflexión de pared posterior, el cual es un método complementario.

## **1. Métodos de evaluación**

En general, existen dos métodos para la evaluación o estimación de las dimensiones de una discontinuidad, los métodos se basan en la relación entre el tamaño del reflector (la discontinuidad) contra la sección transversal del haz ultrasónico.

## **a. Método de evaluación por comparación con reflectores de referencia o de discontinuidades menores**

Algunas condiciones relacionadas con este método de evaluación son las siguientes:

- Aplicable en inspecciones con transductores de haz recto, haz angular y doble cristal.
- El ajuste de sensibilidad se efectúa contra reflectores de referencia de magnitudes conocidas como: ranuras, barrenos laterales, barrenos de fondo plano, etc.
- Se requiere maximización de la indicación producida por la discontinuidad.
- La evaluación puede ser realizada usando "Curvas DAC".
- En ocasiones se emplea la técnica de caída de 6 dB.
- En ocasiones se requiere la compensación por diferencia de atenuación entre la pieza examinada y los bloques de referencia.
- Puede aplicarse en la inspección de: uniones soldadas, piezas fundidas, piezas forjadas, etc.

En la práctica, se considera que el tamaño de la discontinuidad se puede determinar tomando como base el tamaño de un reflector de referencia que corresponda con la amplitud de la indicación de la discontinuidad; esto puede ser directamente con base en una curva de calibración. Pero en realidad, el tamaño que se determina de la discontinuidad de esta manera es solo una estimación del tamaño mínimo y no debería suponerse igual al tamaño real de la discontinuidad.

La cantidad de energía del ultrasonido reflejado por una discontinuidad, y que regresa al transductor, es menor que la de un barreno de fondo plano del mismo tamaño si la superficie de la discontinuidad tiene una superficie más rugosa que la superficie de los reflectores de referencia, si está orientada en un ángulo diferente a 90° con respecto al haz ultrasónico, si la superficie de la discontinuidad es curva o si transmite parte de la energía del ultrasonido en lugar de actuar como un reflector ideal. Por lo tanto, para que las discontinuidades produzcan ecos o indicaciones de igual altura a las indicaciones de los reflectores de referencia, las discontinuidades reales que tengan cualquiera de esas características deben ser más grandes que el tamaño mínimo determinado de una curva de calibración. Esta es la razón por la cual los tamaños de las discontinuidades detectadas son frecuentemente reportados como no más pequeños que el tamaño de una falla estimado a partir de una curva de calibración

## **Curva DAC (curva de corrección distancia amplitud)**

Debido a que la amplitud de una indicación disminuye con el incremento de distancia entre el transductor y un reflector, y de acuerdo con algunos requisitos específicos, es necesario recurrir a un método de evaluación que considera utilizar uno o varios bloques de referencia con reflectores de dimensiones conocidas localizados a diferentes distancias (también conocidas) desde el transductor, figura No. 106.

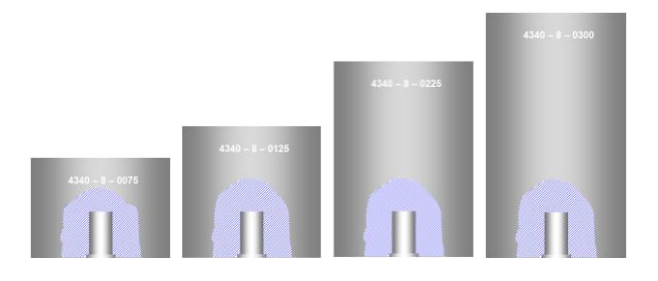

 Bloques del juego ASTM Distancia—Amplitud (bloques D/A) Estándar Básico de referencia de ASME Para construir curvas DAC con transductor de haz recto Para construir curvas DAC

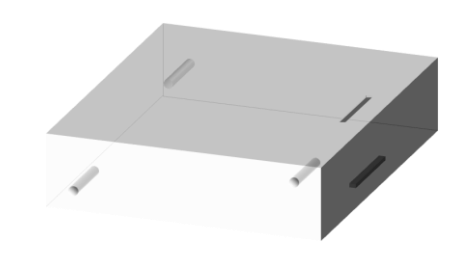

con transductor de haz angular o haz recto

## **Figura No. 106: Estándares de referencia usados para construir curvas DAC**

La Curva "DAC" en la pantalla representa la amplitud de reflectores de ciertas dimensiones para un rango de distancias dado. La curva representa la pérdida de energía debido a la atenuación.

## **Procedimiento para construir una curva DAC usando bloques ASTM D/A y transductor de haz recto**

1. Se considera que el equipo se encuentra calibrado en distancia de barrido, con rango de pantalla de 5 pulgadas. Colocar el transductor sobre el bloque en el que se produzca la indicación de referencia (del barreno de fondo plano de 8/64 pulgadas [1/8] de diámetro) de mayor amplitud y mover el transductor hasta obtener la máxima altura de la indicación (maximizar la indicación), figura No. 107.

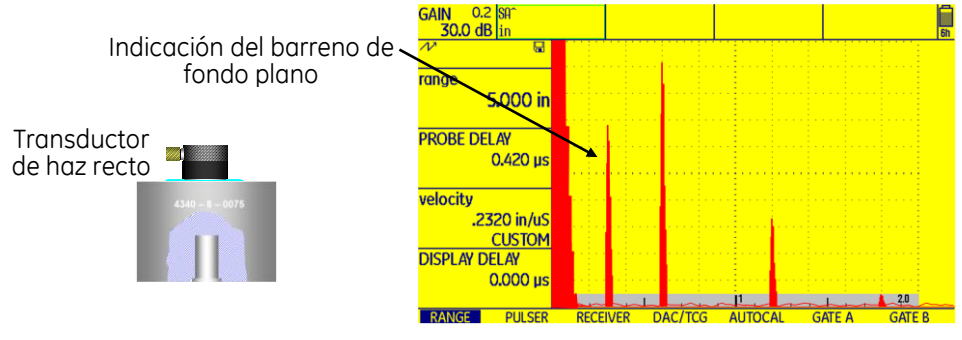

**Figura No. 107: Primer paso para construir una curva DAC**

2. Con el control de ganancia ajustar la amplitud de la indicación al 80% de la altura total de la pantalla (+/-5%) y marcar sobre la pantalla la posición del pico de la indicación, figura No. 108.

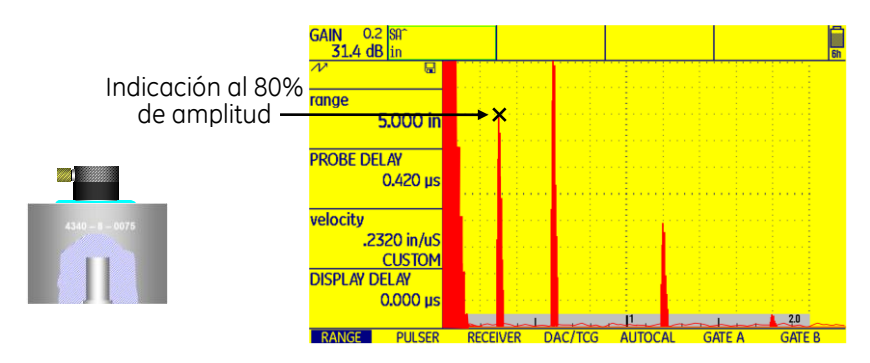

**Figura No. 108: Segundo paso para construir una curva DAC**

3. Colocar el transductor sucesivamente sobre cada uno de los bloques, maximizar la indicación del reflector y marcar sobre la pantalla la posición del pico de cada indicación, figura No. 109.

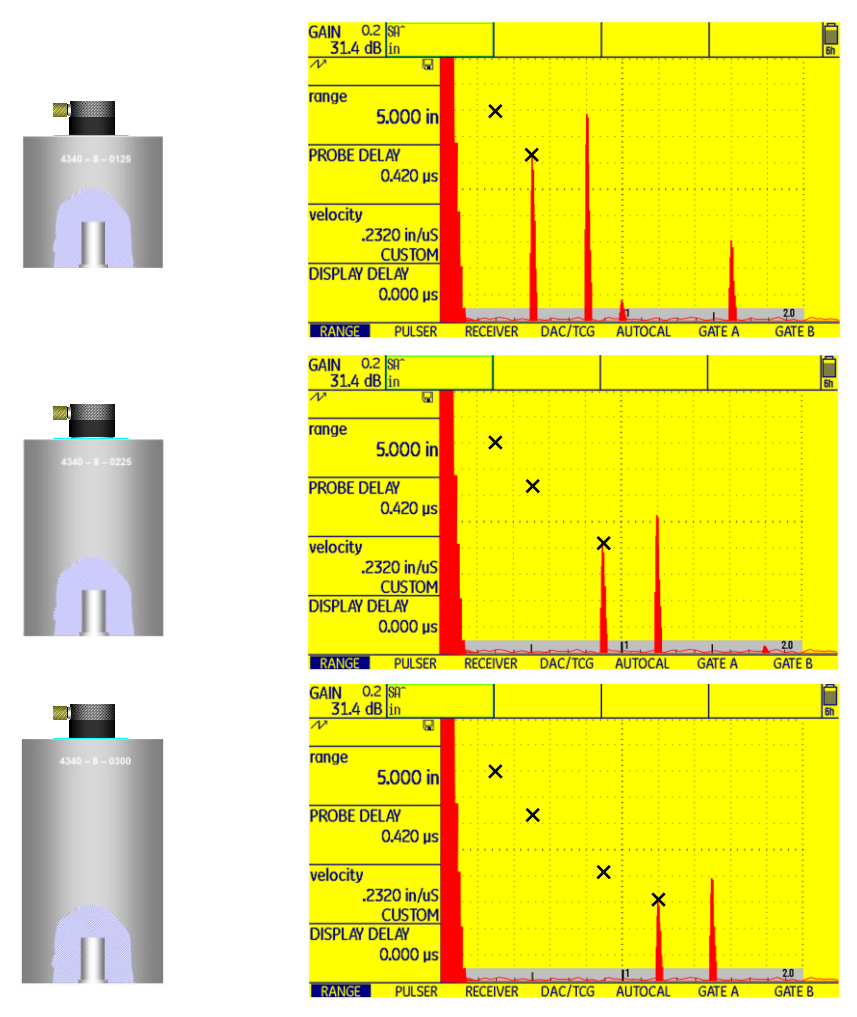

**Figura No. 109: Tercer paso para construir una curva DAC**

4. Dibujar una línea que conecte las marcas para obtener la Curva de Corrección Distancia Amplitud (Curva DAC), figura No. 110.

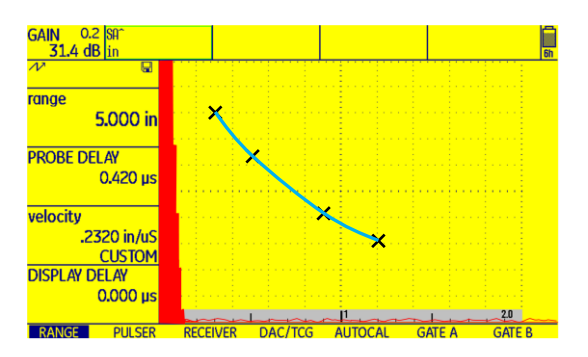

**Figura No. 110: Curva DAC**

# **Procedimiento para construir una curva DAC usando el bloque básico ASME y un transductor de haz angular, para el examen de soldaduras en componentes que no sean tubería**

Para este procedimiento se tienen las consideraciones siguientes: el equipo se encuentra calibrado en distancia de barrido, un rango de pantalla de 5 pulgadas, usar un bloque básico ASME con espesor de 1.5 pulgadas (38.1 mm), un transductor de haz angular con zapata de 45° y que la curva DAC cubra tanto la primera como la segunda pierna.

- 1. Colocar el transductor sobre el bloque básico ASME y por separado dirigirlo hacia cada uno de los barrenos laterales, para buscar la indicación que alcance la mayor amplitud, sin modificar la ganancia. Para este ejemplo se considera que el barreno localizado a la mitad del espesor del bloque (1/2T [T = Thickness =Espesor]), detectado con la primera pierna, es el que produce la indicación de mayor amplitud.
- 2. Mover el transductor hasta obtener la máxima altura de la indicación (maximizarla) y con el control de ganancia ajustar la amplitud de la indicación al 80% de la altura total de la pantalla (+/-5%) y marcar sobre la pantalla la posición del pico de la indicación, figura No. 111.

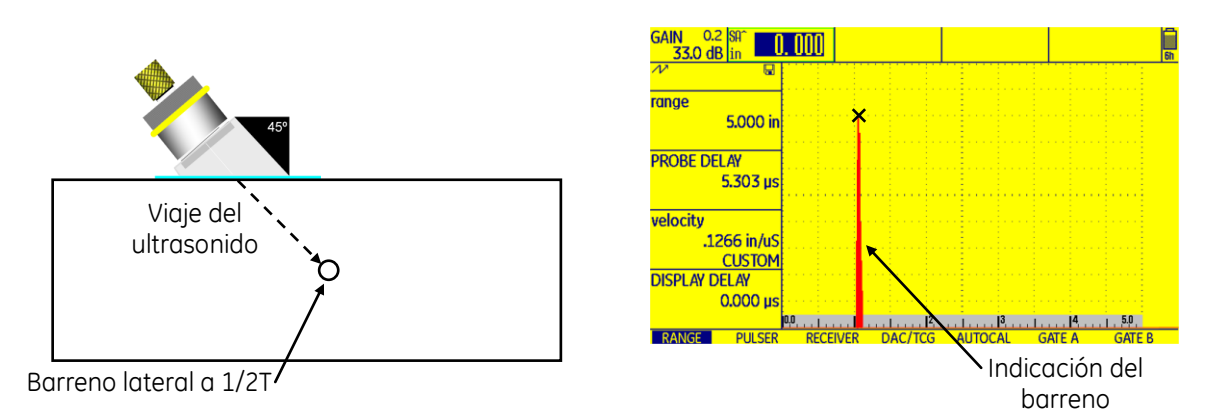

## **Figura No. 111: Ajustar la amplitud de la indicación del barreno (1/2T) al 80% de la altura total de la pantalla (+/- 5%) y marcar sobre la pantalla la posición del pico de la indicación**

3. Colocar el transductor dirigido hacia el barreno lateral localizado a un cuarto del espesor del bloque (1/4T), detectado con la primera pierna, y marcar sobre la pantalla la posición del pico de la indicación, figura No. 112. Para este ejemplo la indicación alcanza una amplitud máxima de aproximadamente el 70% de la escala vertical, esto se debe a que el barreno se encuentra ubicado dentro del campo cercano.

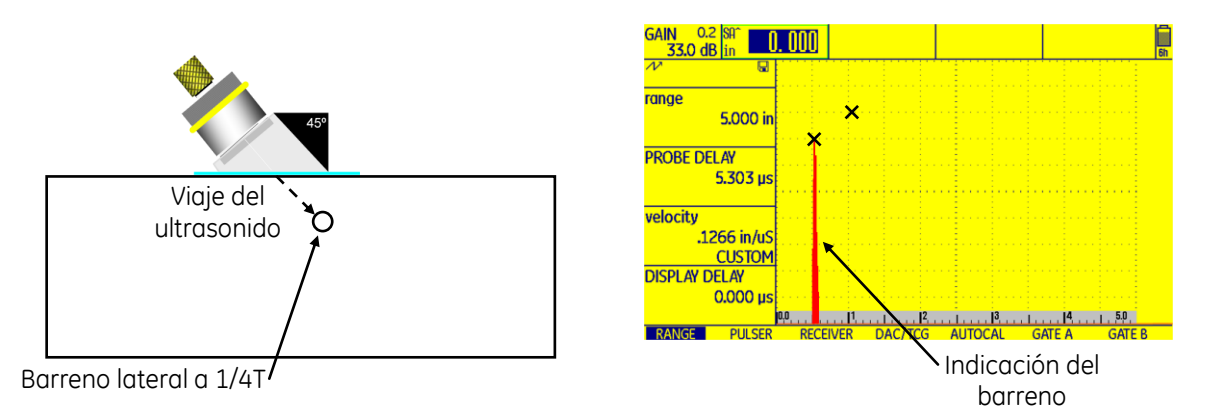

## **Figura No. 112: Maximizar la segunda indicación de referencia (del barreno ubicado a 1/4T) y marcar sobre la pantalla la posición del pico de la indicación**

4. Colocar el transductor dirigido hacia el barreno lateral localizado a tres cuartos del espesor del bloque (3/4T), detectado con la primera pierna, y marcar sobre la pantalla la posición del pico de la indicación, figura No. 113.

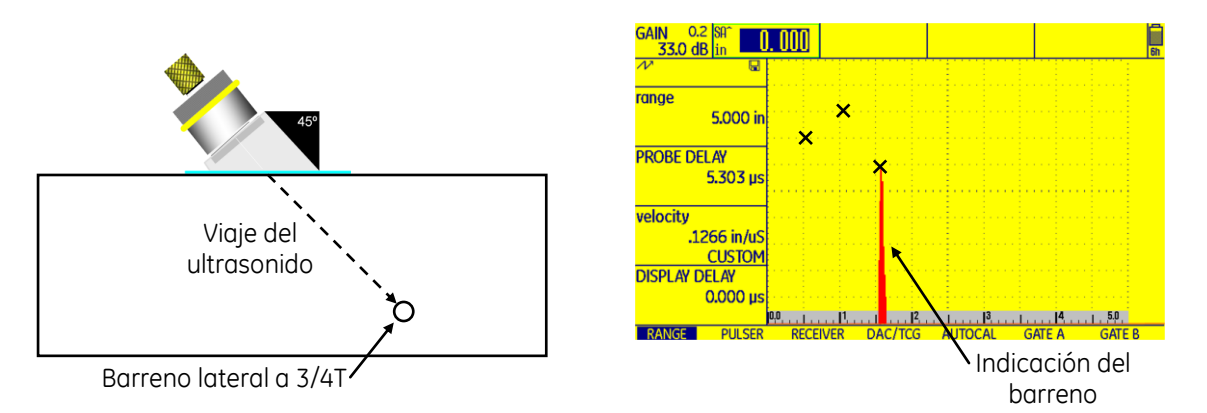

**Figura No. 113: Maximizar la tercera indicación de referencia (del barreno ubicado a 3/4T) y marcar sobre la pantalla la posición del pico de la indicación**

5. Colocar el transductor dirigido hacia el barreno lateral localizado a tres cuartos del espesor del bloque (3/4T), pero ahora detectado con la segunda pierna, y marcar sobre la pantalla la posición del pico de la indicación, figura No. 114.

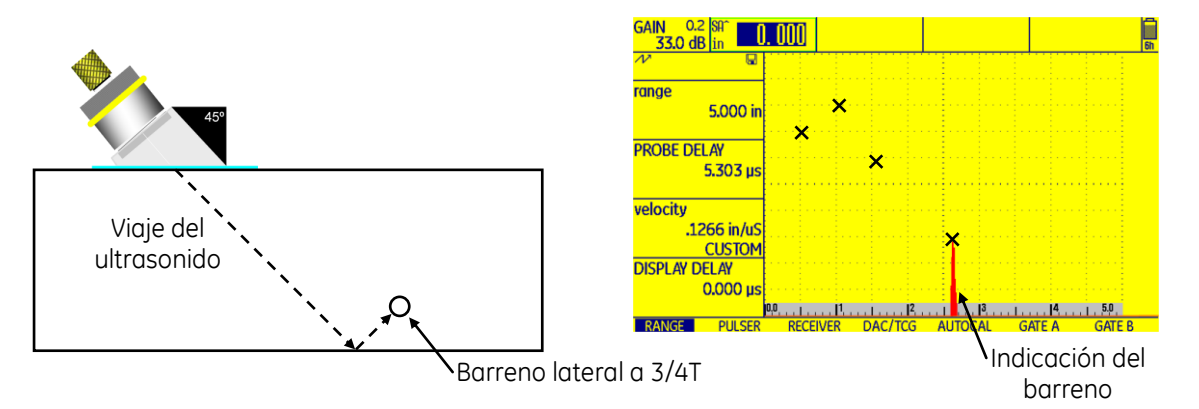

**Figura No. 114: Maximizar la cuarta indicación de referencia (del barreno ubicado a 3/4T) y marcar sobre la pantalla la posición del pico de la indicación**

6. Colocar el transductor dirigido hacia el barreno lateral localizado a un medio del espesor del bloque (1/2T), pero ahora detectado con la segunda pierna, y marcar sobre la pantalla la posición del pico de la indicación, figura No. 115.

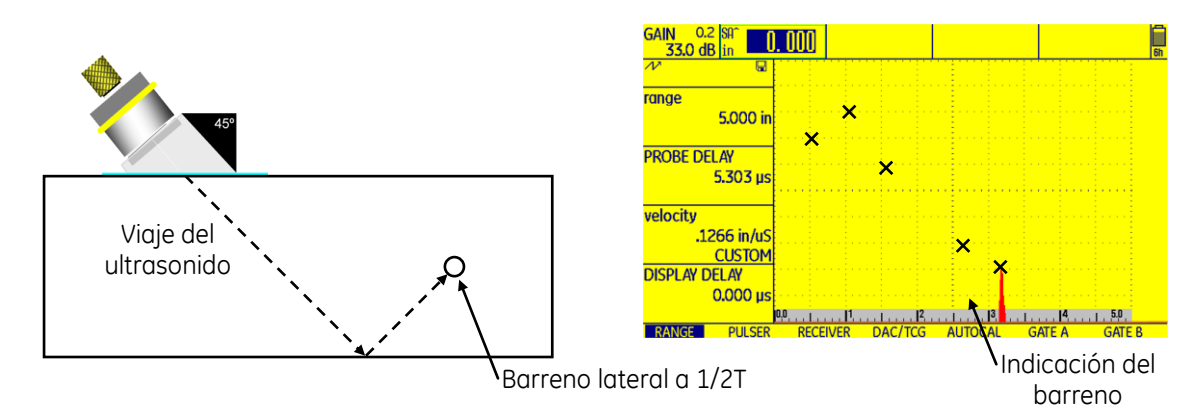

**Figura No. 115: Maximizar la quinta indicación de referencia (del barreno ubicado a 1/2T) y marcar sobre la pantalla la posición del pico de la indicación**

7. Colocar el transductor dirigido hacia el barreno lateral localizado a un cuarto del espesor del bloque (1/4T), pero ahora detectado con la segunda pierna, y marcar sobre la pantalla la posición del pico de la indicación, figura No. 116.

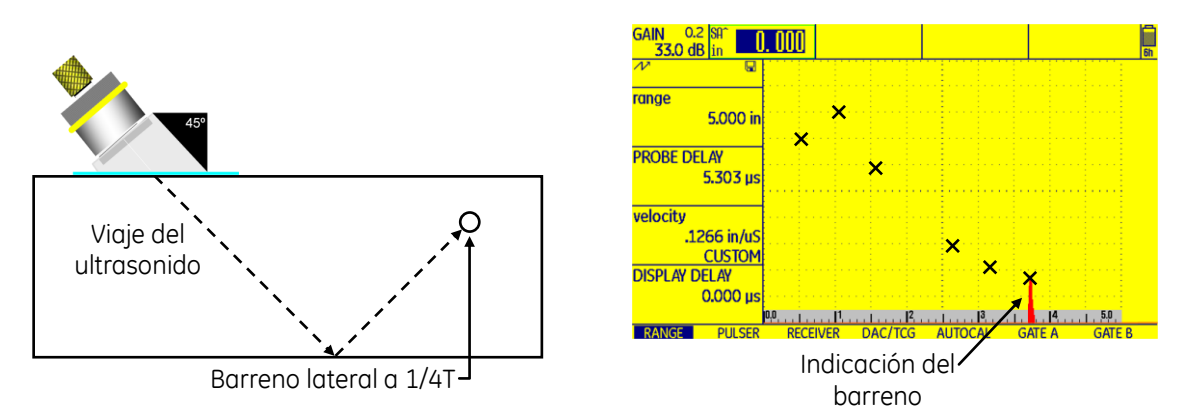

**Figura No. 116: Maximizar la sexta indicación de referencia (del barreno ubicado a 1/4T) y marcar sobre la pantalla la posición del pico de la indicación**

8. Dibujar una línea que conecte las marcas para obtener la Curva de Corrección Distancia Amplitud (Curva DAC), figura No. 117.

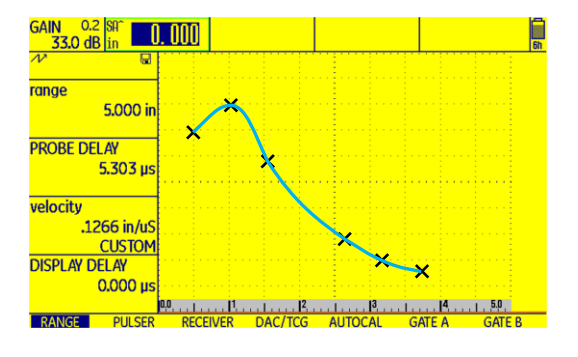

**Figura No. 117: Curva DAC**

# **Técnica de caída de 6 dB**

Esta técnica consiste en lo siguiente: Después de obtener la máxima amplitud de la indicación de una discontinuidad (maximización), se debe desplazar el transductor en una dirección, elegida al azar, y se detiene el desplazamiento en el momento que el eco de la discontinuidad sufra una caída de amplitud del 50%, con respecto a su amplitud máxima (lo cual equivale a -6 dB).

La base de esta técnica es asumir que la indicación de la discontinuidad tiene una caída de amplitud a la mitad cuando la parte central del haz se encuentra en el extremo de la discontinuidad, esto es, que se está detectando el borde de la discontinuidad en ese punto.

El siguiente paso es marcar, sobre la superficie de la pieza inspeccionada, un punto que corresponda a la parte central del transductor.

Se puede realizar el mismo procedimiento de desplazamiento y marcado en cualquier dirección, buscando determinar, lo más real posible, los bordes de la discontinuidad para obtener, por medición directa, sus dimensiones tales como longitud y ancho; además, con base en los datos mostrados en la pantalla, su profundidad, figura No. 118.

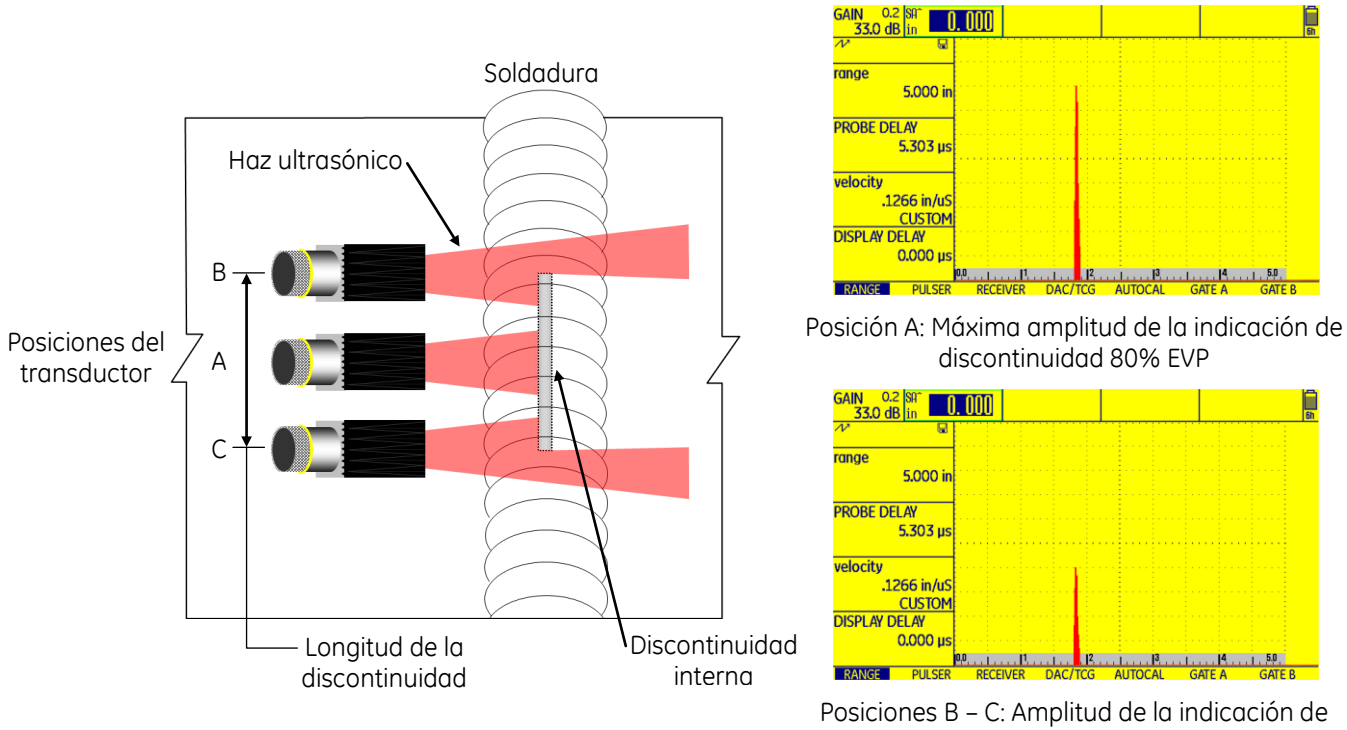

discontinuidad al 40% (50% con respecto a la máxima)

**Figura No. 118: Técnica de caída de 6 decibeles**

La caída requerida de energía del ultrasonido, equivalente a seis decibeles, puede determinarse agregando una ganancia de seis decibeles al equipo ultrasónico, con el control de ganancia, después de maximizar la indicación de la discontinuidad, luego realizar el barrido hasta que la amplitud de la indicación vuelva a la amplitud con la que fue detectada la discontinuidad (después de ser maximizada).

Al determinar la longitud de una discontinuidad que no refleja el ultrasonido de la misma forma en toda su longitud, la longitud podría ser mal interpretada.

## **Técnica para evaluación del tamaño de reflectores laminares**

De acuerdo con el Código AWS D1.1, la evaluación del tamaño aproximado de reflectores laminares, ubicados en el metal base adyacente a una soldadura, no siempre se determina fácilmente, especialmente para aquellos que son más pequeños que el tamaño del transductor; Sin embargo, la evaluación del tamaño aproximado de esos reflectores, se debe realizar comenzando con un barrido desde fuera de la discontinuidad y moviendo el transductor hacia el área de la discontinuidad hasta que una indicación en la pantalla comience a formarse. En ese momento el borde interior del transductor, en este punto, es indicativo del borde de la discontinuidad.

## **b. Método de evaluación por caída de amplitud o de discontinuidades mayores**

- Aplicable en la inspección de piezas con superficies paralelas, usando normalmente haz recto.
- Utilizada para determinar el contorno y extensión de una discontinuidad.
- La calibración en distancia se realiza empleando múltiplos de la reflexión de pared posterior, colocando el transductor sobre una zona sana del material.
- El ajuste de sensibilidad se realiza colocando la primera reflexión de pared posterior a una amplitud fija entre el 50% y 75% de la escala vertical de la pantalla, sobre una zona sana del material.
- Se debe realizar una exploración dinámica para evaluar la discontinuidad.
- Emplea la técnica de caída de amplitud y la "pérdida de la reflexión de pared posterior".
- Se aplica en la inspección de placas laminadas (ASTM A-435) y del metal base adyacente a una soldadura (AWS D1.1).

Si existe la presencia de una discontinuidad y es más grande que una porción pequeña de la sección transversal del haz ultrasónico, la amplitud de la reflexión de pared posterior es menor que la producida en otra zona similar de la pieza examinada (o de otra pieza examinada) que esté libre de discontinuidades. Debido a que el ultrasonido viaja esencialmente en línea recta, las interfaces que lo reflejen dentro de la pieza examinada (discontinuidades) proyectan "sombras" de ultrasonido hacia la superficie posterior, de una forma similar a lo que sucede cuando un objeto opaco se interpone en el camino de un haz de luz, lo cual provocará que se proyecten sombras sobre una pantalla. Las sombras de ultrasonido reducen la cantidad de energía reflejada desde la superficie posterior ya que se reduce el área efectiva del haz ultrasónico. La reflexión posterior no se reduce en proporción directa al porcentaje del haz ultrasónico original interceptado por la discontinuidad, la proporción exacta varía ampliamente. Este efecto se denomina "pérdida de reflexión pared posterior", independientemente de si el eco de la superficie posterior se pierde completamente o simplemente se reduce su amplitud.

La pérdida de la reflexión de pared posterior puede ocurrir aunque no aparezca una indicación de discontinuidad en la presentación "A". Si el sonido se refleja hacia otra dirección, en donde el transductor no pueda recibirlo, habrá pérdida de la reflexión de pared posterior. Esto proporciona un medio adicional para detectar la presencia de discontinuidades. Aunque no aparezca una indicación de discontinuidad en la pantalla se puede estimar su tamaño a partir del porcentaje perdido de la altura de la reflexión de pared posterior. Esta estimación es generalmente menos precisa que la estimación realizada a partir de una indicación de discontinuidad real. No solo las discontinuidades producen una pérdida dada de la reflexión de pared posterior; otros factores, como la excesiva rugosidad de la superficie posterior o la presencia de micro porosidad interna, pueden reducir la amplitud de la reflexión de pared posterior.

Una forma de distinguir si una cierta pérdida de la reflexión de pared posterior se debe a la presencia de discontinuidades, es mover el transductor hacia atrás y hacia adelante, aproximadamente a la mitad del lugar en donde se sospecha la presencia de la discontinuidad; si la reflexión de pared posterior sube y baja conforme se mueve el transductor, se puede decir que existe la presencia de una discontinuidad.

Se puede usar haz angular u otros métodos de ensayos no destructivos para la identificación positiva de la discontinuidad. Sin embargo, si la reflexión de pared posterior permanece relativamente estable conforme el transductor se mueve, pero la amplitud de la indicación es considerablemente más baja que la esperada, el material probablemente contiene muchas discontinuidades pequeñas distribuidas en una región relativamente amplia. Esta condición del material puede provocar que no se puedan usar otras técnicas ultrasónicas u otros métodos de ensayos no destructivos.

Cuando la discontinuidad es más grande que el transductor, se producirá la pérdida total de la reflexión de pared posterior junto con la caída de amplitud, aquí la técnica de caída de 6 dB, y la línea central del transductor, generalmente es confiable para determinar los bordes de la discontinuidad.

De acuerdo con la especificación estándar A 435/A 435M de ASTM, cuando se realiza el examen ultrasónico de placas laminadas de acero al carbono y de baja aleación, con espesores de 0.500 pulgadas (12.5 mm) y mayores, si al llevar a cabo el barrido se presenta la pérdida total de la reflexión de pared posterior acompañada por una indicación continua de discontinuidad, los límites verdaderos de la discontinuidad se deben establecer mediante la siguiente técnica: mover el transductor alejándolo del centro de la discontinuidad, hasta que la altura de la reflexión de pared posterior y de la indicación de la discontinuidad sean iguales, y marcar sobre la placa un punto equivalente al centro del transductor; repetir la operación para establecer los límites de la discontinuidad. Con este método se dibuja con buena exactitud el contorno de las discontinuidades.

# EJERCICIOS PRÁCTICOS V

**i. Ejercicios prácticos usando el equipo ultrasónico detector de fallas modelo USM Go**

# **Práctica No. 1: Calibración en distancia con transductor de haz recto y elemento sencillo**

# **1. Objetivo**

Obtener el conocimiento para el manejo del instrumento ultrasónico detector de fallas de GE Inspection Technologies modelo USM Go (figura No. 119), del tipo pulso-eco y con presentación "A" (barrido "A"), efectuando calibraciones en distancia usando transductor de haz recto y elemento sencillo (un solo cristal) por la técnica de contacto.

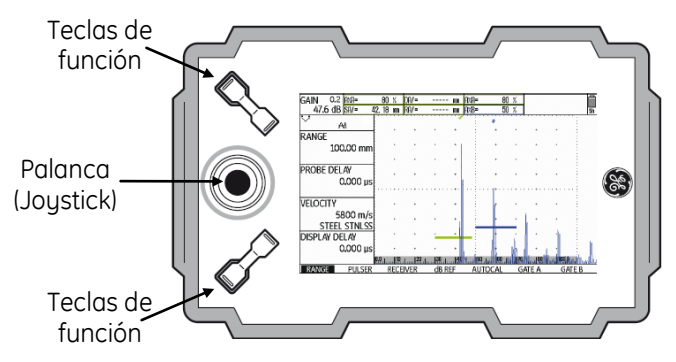

**Figura No. 119: Equipo ultrasónico detector de fallas modelo USM Go**

# **2. Introducción**

Siendo el equipo ultrasónico un instrumento de precisión, requiere un ajuste previo (calibración o estandarización) a cualquier trabajo de inspección, lo que permitirá obtener respuestas cercanas a las dimensiones reales, además de tener seguridad razonable de obtener resultados consistentes y de llevar a cabo el mismo procedimiento de examen aun en diferentes momentos y lugares. Por todo lo anterior, es importante calibrar el instrumento ultrasónico antes de realizar cualquier inspección, de ahí la importancia de las prácticas de calibración.

# **3. Alcance**

• Calibración en distancia.

# **4. Documentos de referencia**

- Manual de instrucción de ultrasonido nivel I.
- Manual de operación del instrumento ultrasónico.

# **5. Equipo**

- Instrumento ultrasónico detector de fallas modelo USM Go de GE Inspection Technologies.
- Cable coaxial con conectores Lemo-Lemo, Lemo-BNC, Lemo-Microdot, BNC-BNC o BNC-Microdot.
- Transductor de haz recto de un solo cristal, con frecuencia de entre 2.0 y 10.0 MHz y diámetro de entre 0.375 de pulgada y 1.0 pulgada.
- Cualquier bloque o juego de bloques de calibración que proporcione dos o más espesores diferentes.
- Cualquiera de los bloques de calibración tipo IIW.
- Bloque de calibración de tipo 4 pasos personalizado.
- Acoplante.

# **6. Ajustes previos**

Previo a la calibración del instrumento ultrasónico es necesario ajustar, o verificar el ajuste, de algunas funciones de operación. A continuación, se define las funciones básicas que requieren ser ajustadas (el orden puede cambiar sin que afecte el ajuste final del instrumento).

a — Identifique el tipo de conectores en el equipo y en el cable coaxial

Los conectores del detector ultrasónico de fallas USM Go son de tipo Lemo, localizados en el costado derecho del instrumento, figura No. 120. Identifique el conector del transductor, para que realice la selección adecuada del cable coaxial que debe utilizar.

## **NOTA: Mientras se encuentre encendido el equipo no conecte o desconecte el cable coaxial o el transductor.**

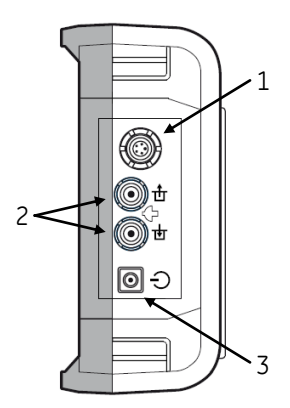

- 1 Conector hembra tipo LEMO para conectar el cargador/adaptador
- 2 Conectores tipo LEMO—00, para conectar el transductor
- 3 Tecla de encendido/apagado

## **Figura No. 120: Conexiones en el equipo y tecla de encendido**

b — Conecte el cable coaxial al instrumento ultrasónico

Si el cable coaxial no cuenta con al menos un conector tipo Lemo, utilice un adaptador para que pueda realizar la conexión del cable coaxial con el instrumento ultrasónico. Inserte el conector tipo Lemo del cable coaxial en cualquiera de los dos conectores del instrumento, figura No. 120.

c — Conecte el transductor al cable coaxial

Inserte el conector del cable coaxial al transductor.

d — Encienda el instrumento ultrasónico

En el equipo USM Go el botón de encendido es del tipo membrana y de acción directa, presione la tecla **O** localizada en el costado derecho del instrumento, figura No. 120. Cuando se ha presionado correctamente la tecla, el equipo emite un chasquido (clic) y después de cierto tiempo (aproximadamente de 4 a 6 segundos) se encenderá la pantalla. Los equipos ultrasónicos operan normalmente con baterías, aunque para efectos de instrucción se recomienda trabajar con alimentación eléctrica.

e — Ajuste el valor del paso de ganancia y apague la compuerta "B"

Para definir el paso para incrementar o reducir el valor de decibeles vaya al menú de ajustes presionando y manteniendo presionada la palanca (joystick); Empuje la palanca (joystick) hacia la derecha para desplazar la barra de selección hasta el menú **CONFIG2**; Empuje la palanca (joystick) hacia donde sea necesario para desplazar la barra de selección a la función **dBSTEP (dB PASO)**; Presione consecutivamente cualquiera de las teclas de función localizadas debajo de la palanca (joystick) para ajustar el valor del paso de decibeles a **0.2 dB**.

Para apagar la compuerta "B" (solo si se encuentra encendida) empuje la palanca (joustick) hacia donde sea necesario para desplazar la barra de selección hasta la función **GATE B LOGIC**; Presione consecutivamente cualquiera de las teclas de función localizadas debajo de la palanca (joystick) hasta seleccionar la opción **OFF (DESACTIVADO)**.

f — Ajuste el tipo de pulsador

Para ajustar el pulsador empuje la palanca (joystick) hacia donde sea necesario para desplazar la barra de selección a la función **PULSER TYPE (TIPO PULSER)**; Presione cualquiera de las teclas de función localizadas debajo de la palanca (joystick) para seleccionar la opción **SPIKE (PULSO EN PICO)**.

g — Ajuste las unidades de medición y el idioma

Para realizar el cambio de unidades (solo si es necesario) empuje la palanca (joystick) hacia abajo hasta que la barra de selección quede colocada en la barra de menús; Empuje la palanca (joystick) hacia la izquierda para desplazar la barra de selección hasta el menú **CONFIG1**; Empuje la palanca (joystick) hacia donde sea necesario para desplazar la barra de selección a la función **UNITS (UNIDADES)**; Presione cualquiera de las teclas de función localizadas debajo de la palanca (joystick) para seleccionar las unidades deseadas entre **in** o **mm** (pulgadas o milímetros).

Para realizar el cambio de idioma (solo si es necesario) empuje la palanca (joystick) hacia arriba para colocar la barra de selección en la función **LANGUAGE (IDIOMA)**; Presione cualquiera de las teclas de función localizadas debajo de la palanca (joystick) para seleccionar el idioma deseado; Para salir del menú de ajustes presione y mantenga presionada la palanca (joystick), y el equipo regresa a la pantalla de inicio y al menú **RANGE (CAMPO)**.

- h Ajuste la ganancia a un valor de entre **30** y **40** decibeles (**dB**) presionando una de las teclas de función localizadas arriba de la palanca (joystick), con la tecla izquierda se incrementa el valor de la ganancia y con la derecha se reduce.
- i Ajuste las funciones del menú **RANGE (CAMPO)**, figura No. 121

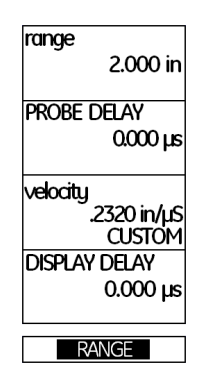

**Figura No. 121: Menú RANGE (CAMPO)**

**RANGE (RANGO)**: Empuje la palanca (joystick) hacia arriba para desplazar la barra de selección hasta la función **RANGE (RANGO)**; Ajuste el rango a un valor de **5.000 in** (**127.00** o **125.00 mm**) de la siguiente forma: Para realizar el ajuste fino (en milésimas de pulgada o en centésimas de milímetro) empuje la palanca (joystick) hacia la izquierda o hacia la derecha (a la izquierda para reducir el valor y a la derecha para incrementarlo); Presione cualquiera de las teclas de función localizadas debajo de la palanca (joystick) para realizar el ajuste en valores preestablecidos por el fabricante.

**PROBE DELAY (RETARDO PALP.)**: Empuje la palanca (joystick) hacia abajo para desplazar la barra de selección hasta la función **PROBE DELAY (RETARDO PALP.)**; Ajuste el valor en **0.000 µs** empujando la palanca (joystick) hacia la izquierda o presione la tecla de función izquierda localizada debajo de la palanca (joystick); Presionando al mismo tiempo las dos teclas de función localizadas debajo de la palanca (joystick) puede ajustar el valor directamente en **0.000 µs**.

**VELOCITY (VELOCIDAD)**: Empuje la palanca (joystick) hacia abajo para desplazar la barra de selección hasta la función **VELOCITY (VELOCIDAD)**; Ajuste el valor en **0.2320 in/µs** (**5890 m/s**), que corresponde a las ondas longitudinales en acero, empujando la palanca (joystick) hacia la izquierda o hacia la derecha (a la izquierda para reducir el valor y a la derecha para incrementarlo); Presionando una de las teclas de función localizadas debajo de la palanca (joystick) puede navegar a través de valores preestablecidos por el fabricante para diferentes materiales y modos de onda, si usa este ajuste seleccione la opción **.2323 in/µs STEEL MILD (ACERO BLANDO)** o **5900 m/s STEEL MILD (ACERO BLANDO)**.

**DISPLAY DELAY (RETARDO VISOR)**: Empuje la palanca (joystick) hacia abajo para desplazar la barra de selección hasta la función **DISPLAY DELAY (RETARDO VISOR)**; Ajuste el valor en **0.000 µs** empujando la palanca (joystick) hacia la izquierda o hacia la derecha (a la izquierda para reducir el valor y a la derecha para incrementarlo) o presione una de las teclas de función localizadas debajo de la palanca (joystick); Presionando al mismo tiempo las dos teclas de función localizadas debajo de la palanca (joystick) puede ajustar el valor directamente en **0.000 µs**.

j — Ajuste las funciones del menú **PULSER (EMISOR)**

Para entrar al menú **PULSER (EMISOR**) empuje la palanca (joystick) hacia abajo y después hacia la derecha para desplazar la barra de selección hasta el menú **PULSER (EMISOR)**, figura No. 122.

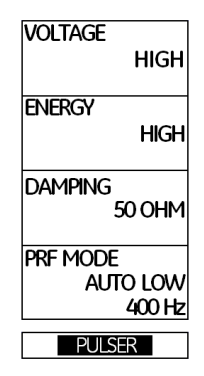

#### **Figura No. 122: Menú PULSER (EMISOR)**

**VOLTAGE (VOLTAJE)**: Empuje la palanca (joystick) hacia arriba para desplazar la barra de selección hasta la función **VOLTAGE (VOLTAJE)**; Seleccione la opción **HIGH (ALTO)** empujando la palanca (joystick) hacia la izquierda o hacia la derecha o presione una de las teclas de función localizadas debajo de la palanca (joystick).

**ENERGY (INTENSIDAD)**: Empuje la palanca (joystick) hacia abajo para desplazar la barra de selección hasta la función **ENERGY (INTENSIDAD)**; Seleccione la opción **HIGH (ALTO)** empujando la palanca (joystick) hacia la izquierda o hacia la derecha o presione una de las teclas de función localizadas debajo de la palanca (joystick).

**DAMPING (AMORTIGUAMENTO)**: Empuje la palanca (joystick) hacia abajo para desplazar la barra de selección hasta la función **DAMPING (AMORTIGUAMENTO)**; Ajuste el valor en **50 OHM** empujando la palanca (joystick) hacia la izquierda o hacia la derecha o presione una de las teclas de función localizadas debajo de la palanca (joystick).

**PRF MODE (MODO PRF)**: Empuje la palanca (joystick) hacia abajo para desplazar la barra de selección hasta la función **PRF MODE (MODO PRF)**; Presione una de las teclas de función localizadas debajo de la palanca (joystick) y seleccione la opción **MANUAL**; Ajuste el valor en **1000 Hz** empujando la palanca (joystick) hacia la izquierda o hacia la derecha, o presione una de las teclas de función localizadas debajo de la palanca (joystick).

## k — Ajuste las funciones del menú **RECEIVER (RECEPTOR)**

Para entrar al menú **RECEIVER (RECEPTOR)** empuje la palanca (joystick) hacia abajo y después hacia la derecha para desplazar la barra de selección hasta el menú **RECEIVER (RECEPTOR)**, figura No. 123.

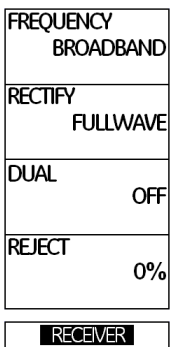

**Figura No. 123: Menú RECEIVER (RECEPTOR)**

**FRECUENCY (FREQUENCIA)**: Empuje la palanca (joystick) hacia arriba para desplazar la barra de selección hasta la función **FREQUENCY (FRECUENCIA)**; Empuje la palanca (joystick) hacia la izquierda o hacia la derecha, o presione una de las teclas de función localizadas debajo de la palanca (joystick) para seleccionar el valor correspondiente a la frecuencia del transductor; Cuando no exista un valor exacto que coincida con la frecuencia del transductor elija el valor más cercano o la opción **BROADBAND (BANDA ANCHA)** o la opción **1 – 5 MHz.**

**RECTIFY (RECTIFICAR)**: Empuje la palanca (joystick) hacia abajo para desplazar la barra de selección hasta la función **RECTIFY (RECTICAR)**; Seleccione la opción **FULLWAVE (ONDA COMPLETA)** empujando la palanca (joystick) hacia la izquierda o hacia la derecha, o presione una de las teclas de función localizadas debajo de la palanca (joystick).

**DUAL (EMISOR/RECEPT.)**: Empuje la palanca (joystick) hacia abajo para desplazar la barra de selección hasta la función **DUAL (EMISOR/RECEPT.)**; Seleccione la opción **OFF (DESACTIVADO)** empujando la palanca (joystick) hacia la izquierda o hacia la derecha, o presione una de las teclas de función localizadas debajo de la palanca (joystick).

**REJECT (RECHAZAR)**: Empuje la palanca (joystick) hacia abajo para desplazar la barra de selección hasta la función **REJECT (RECHAZAR)**; Ajuste el valor en **0%** empujando la palanca (joystick) hacia la izquierda, o presione la tecla de función izquierda localizada debajo de la palanca (joystick); Puede ajustar el valor directamente en **0%** presionando al mismo tiempo las dos teclas de función localizadas debajo de la palanca (joystick).
l — Ajuste las funciones del menú **GATE A (PUERTA A)**

Para entrar al menú **GATE A (PUERTA A)** empuje la palanca (joystick) hacia abajo y después hacia la derecha para desplazar la barra de selección hasta el menú **GATE A (PUERTA A)**, figura No. 124.

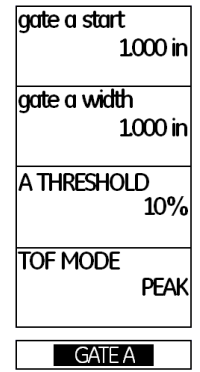

**Figura No. 124: Menú GATE (PUERTA)**

**GATE A START (INICIO PTA. A)**: Empuje la palanca (joystick) hacia arriba para desplazar la barra de selección hasta la función **GATE A START (INICIO PTA.)**; Ajuste el valor en **0.500 in** (**12.7 o 12.50 mm**) empujando la palanca (joystick) hacia la izquierda o hacia la derecha (a la izquierda para reducir el valor y a la derecha para incrementarlo) o presione una de las teclas de función localizadas debajo de la palanca (joystick) para realizar el ajuste en el valor preestablecido por el fabricante.

**GATE A WIDTH (ANCHO PUERTA A)**: Empuje la palanca (joystick) hacia abajo para desplazar la barra de selección hasta la función **GATE A WIDTH (ANCHO PUERTA A)**; Ajuste el valor en **3.000 in (76.2 o 75.00 mm)** empujando la palanca (joystick) hacia la izquierda o hacia la derecha (a la izquierda para reducir el valor y a la derecha para incrementarlo) o presione una de las teclas de función localizadas debajo de la palanca (joystick) para realizar el ajuste en el valor preestablecido por el fabricante.

**A THRESHOLD (UMBRAL A)**: Empuje la palanca (joystick) hacia abajo para desplazar la barra de selección hasta la función **A THRESHOLD (UMBRAL)**; Ajuste el valor en **20%** empujando la palanca (joystick) hacia la izquierda o hacia la derecha (a la izquierda para reducir el valor y a la derecha para incrementarlo), o presione una de las teclas de función localizadas debajo de la palanca (joystick).

**TOF MODE (MODO TOF)**: Empuje la palanca (joystick) hacia abajo para desplazar la barra de selección hasta la función **TOF MODE (MODO TOF)**; Seleccione la opción **PEAK (PICO)** empujando la palanca (joystick) hacia la izquierda o hacia la derecha, o presione una de las teclas de función localizadas debajo de la palanca (joystick).

# m —Ajuste las funciones del menú **EVAL (EVALUACI)**

Para ajustar las funciones relacionadas con el uso del transductor de haz recto y para que el instrumento muestre en forma digital el valor de la distancia de recorrido del ultrasonido (espesor o profundidad), dentro de los campos de lectura (**READING**) localizados en la parte superior de la pantalla, se deben configurar las funciones correspondientes; Para configurar las funciones entre al menú de ajustes presionando y manteniendo presionada la palanca (joystick); Empuje la palanca (joystick) hacia la derecha para desplazar la barra de selección hasta el menú **EVAL (EVALUACI)**, figura No. 125.

| <b>EVAL MODE</b>            | <b>TRIG</b>                     | <b>RESULTS</b>   | <b>RESULTS2</b>     |
|-----------------------------|---------------------------------|------------------|---------------------|
| <b>EVAL MODE</b>            | <b>PROBE ANGLE</b>              | <b>READING 1</b> | <b>MODE</b>         |
| <b>dBREF</b>                | 45.0                            | $A\%A$           | <b>SMALL</b>        |
|                             | 100 K                           |                  |                     |
| <b>COLORLEG</b>             | <b>THICKNESS</b>                | <b>READING 2</b> | <b>READING 5</b>    |
| <b>OFF</b>                  | $0.500$ in                      | SΑ               | L٥                  |
|                             |                                 |                  |                     |
| <b>MAGNIFY GATE</b>         | <b>XVALUE</b>                   | <b>READING 3</b> | <b>READING 6</b>    |
| <b>GATE A</b>               | $0.000$ in                      | PA               | A%B                 |
|                             |                                 |                  |                     |
| <b>AGT</b>                  | <b>O-DIAMETER</b>               | <b>READING 4</b> | <b>LARGE</b>        |
| OFF                         | <b>FLAT</b>                     | DA               | S٨                  |
|                             |                                 |                  |                     |
| <b>EVAL</b><br><b>FILES</b> | <b>dB REF</b><br><b>CONFIG1</b> | <b>CONFIG2</b>   | <b>CONFIG3</b><br>… |

**Figura No. 125: EVAL (EVALUACI)**

**PROBE ANGLE (ÁNGULO PALPAD.)**: Empuje la palanca (joystick) hacia donde sea necesario para desplazar la barra de selección hasta la función **PROBE ANGLE (ÁNGULO PALPAD.)**; Ajuste la función en **OFF -----(K) (DESACTIVADO -----(K))**, solo si es necesario, presionando la tecla de función izquierda localizada debajo de la palanca (joustick).

**THICKNESS (ESPESOR)**: Empuje la palanca (joystick) hacia abajo para desplazar la barra de selección hasta la función **THICKNESS (ESPESOR)**; Ajuste el valor en **0.050 in** o en **1.00 mm** (solo si es necesario) de acuerdo con las unidades que se encuentren activadas, presionando la tecla de función izquierda localizada debajo de la palanca (joystick).

**COLOR LEG (CLAVE COLORES)**: Empuje la palanca (joystick) hacia la izquierda para desplazar la barra de selección hasta la función **COLOR LEG (CLAVE COLORES)**; Seleccione la opción **OFF (DESACTIVADO)** presionando una de las teclas de función localizadas debajo de la palanca (joystick).

**READING 1 (VALOR 1)**: Empuje la palanca (joystick) hacia donde sea necesario para desplazar la barra de selección hasta la función **READING 1 (VALOR 1)**; Seleccione la opción **SA (DIST PTA. A)** presionando una de las teclas de función localizadas debajo de la palanca (joystick).

**READING 2 (VALOR 2)**: Empuje la palanca (joystick) hacia abajo para desplazar la barra de selección hasta la función **READING 2 (VALOR 2)**; Seleccione la opción **A%A** presionando una de las teclas de función localizadas debajo de la palanca (joystick).

**READING 3 (VALOR 3)**: Empuje la palanca (joystick) hacia abajo para desplazar la barra de selección hasta la función **READING 3 (VALOR 3)**; Seleccione la opción **OFF (DESACTIVADO)** presionando una de las teclas de función localizadas debajo de la palanca (joystick).

**READING 4 (VALOR 4)**: Empuje la palanca (joystick) hacia abajo para desplazar la barra de selección hasta la función **READING 4 (VALOR 4)**; Seleccione la opción **OFF (DESACTIVADO)** presionando una de las teclas de función localizadas debajo de la palanca (joystick).

**MODE (Modo)**: Empuje la palanca (joystick) hacia donde sea necesario para desplazar la barra de selección hasta la función **MODE (Modo)**; Seleccione la opción **LARGE (Amplio)** presionando una de las teclas de función localizadas debajo de la palanca (joystick).

### n — Regrese a la pantalla de inicio con la presentación "A" (A-Scan)

Para salir del menú de ajustes presione y mantenga presionada la palanca (joystick); La barra de selección aparecerá ubicada en el menú **RANGE (CAMPO)**.

### **7. Calibración en distancia (de la escala horizontal) en forma automática**

El siguiente procedimiento considera el uso de cualquiera de los bloques tipo IIW o de un bloque de cuatro pasos personalizado; Si es usado algún otro bloque de calibración, primero se deben identificar los espesores que serán usados como referencia.

a — Aplique acoplante sobre la superficie del bloque con el espesor de referencia menor

Acople el transductor como se muestra en la figura No. 126 (a) o (b); En el bloque IIW y en el bloque de cuatro pasos personalizado el espesor menor es de **1.000 in (25.4 o 25 mm)**; Para el bloque de pasos es el tercer paso (desde el espesor menor hacia el espesor mayor).

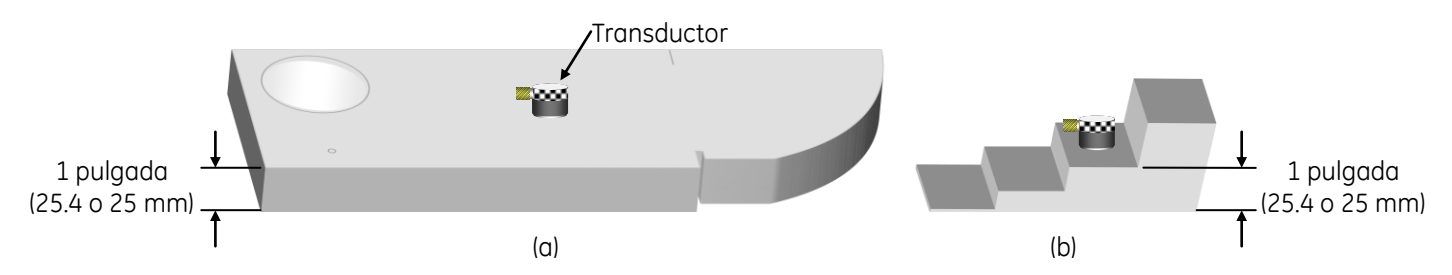

**Figura No. 126: Acoplar el transductor en el espesor de referencia menor**

b — Ajuste la ganancia

Presione una de las teclas de función localizadas arriba de la palanca (joystick), hasta que la reflexión de pared posterior (la primera indicación después del disparo principal o campo muerto) alcance una amplitud del 80% de la escala vertical de la pantalla (que el pico de la indicación llegue al 80% de altura y la lectura en el campo A%A sea del 80), en este momento no considere la posición de la indicación a través de la escala horizontal de la pantalla ni tampoco el valor correspondiente al recorrido del ultrasonido que el instrumento muestra (el valor de la lectura **SA^**), figura No. 127; La posición de la indicación y el valor no corresponden con lo real debido a que el equipo aún no está calibrado en distancia.

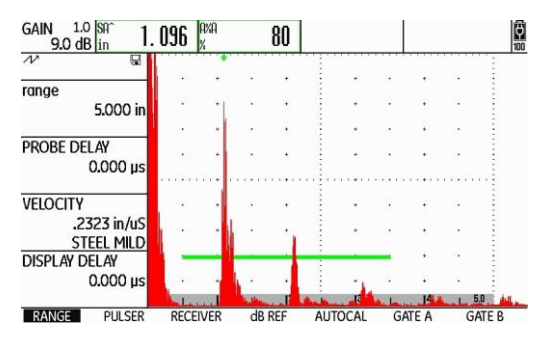

**Figura No. 127: Pantalla del equipo al acoplar y ajustar la ganancia**

c — Ajuste los valores de los espesores de referencia

Empuje la palanca (joystick) hacia la derecha para desplazar la barra de selección hasta el menú **AUTOCAL**, figura No. 128; Estando la barra de selección en el menú **AUTOCAL**, empuje la palanca (joystick) hacia arriba para desplazar la barra de selección hasta la función **S–REF1 (S–REFLEXIÓN 1)**; Ajuste el valor del espesor de referencia menor en **1.000 in** (**25.40** o **25.00 mm** de acuerdo con el espesor del bloque); Para realizar el ajuste empuje la palanca (joystick) hacia la izquierda o hacia la derecha (a la izquierda para reducir el valor y a la derecha para incrementarlo), o presione una de las teclas de función localizadas debajo de la palanca (joystick) para realizar el ajuste con valores preestablecidos por el fabricante; Empuje la palanca (joystick) hacia abajo para desplazar la barra de selección hasta la función **S–REF2 (S\_REFERENCIA 2)**; Ajuste el valor del espesor de referencia mayor en **4.000 in** (**101.60** o **100.00 mm** de acuerdo con el espesor del bloque, si está usando el bloque IIW), o **2.000 in** (**50.80 mm** si está usando el bloque de cuatro pasos personalizado); Para realizar el ajuste empuje la palanca (joystick) hacia la izquierda o hacia la derecha (a la izquierda para reducir el valor y a la derecha para incrementarlo), o presione una de las teclas de función localizadas debajo de la palanca (joystick) para realizar el ajuste con valores preestablecidos por el fabricante.

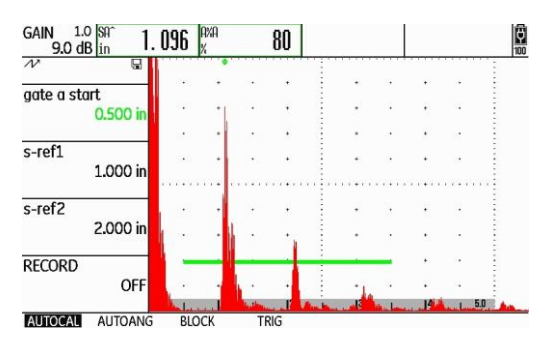

**Figura No. 128: Menú AUTOCAL**

- NOTA El instrumento muestra la lectura del recorrido del ultrasonido (**SA^**) y la altura (amplitud) de la indicación más alta que se encuentre dentro de la compuerta (**A%A**) (dentro de los campos de lectura o resultados en la parte superior de la pantalla), no importa que la lectura del recorrido del ultrasonido no corresponda con el valor real del espesor, esto se debe a que el equipo aún no está calibrado en distancia.
- d Grabe el espesor de referencia menor

Empuje la palanca (joystick) hacia abajo para desplazar la barra de selección hasta la función **RECORD (GRABAR)**; Para que el equipo grabe la información de la primera indicación de referencia, empuje una vez la palanca (joystick) hacia la izquierda o hacia la derecha, o presione una vez cualquiera de las teclas de función localizadas debajo de la palanca (joystick); En este momento la función **RECORD (GRABAR)** cambia de **OFF (DESACTIVADO)** a **S–REF1? (S–REFERENCIA 1)**, esto indica que el equipo pregunta si desea registrar la primera referencia, figura No. 129; Empuje otra vez la palanca (joystick) hacia la izquierda o hacia la derecha, o presione una vez una de las teclas de función localizadas debajo de la palanca (joystick); La función **RECORD (GRABAR)** cambia de **S–REF1? (S–REFERENCIA 1)** a **S–REF2?** (ya que el equipo ha registrado la primera indicación de referencia y la ha relacionado con el espesor menor de referencia registrado); El equipo coloca automáticamente la barra de selección en la función **GATE A START (INICIO PTA. A)** (para que mueva la compuerta a la segunda indicación de referencia).

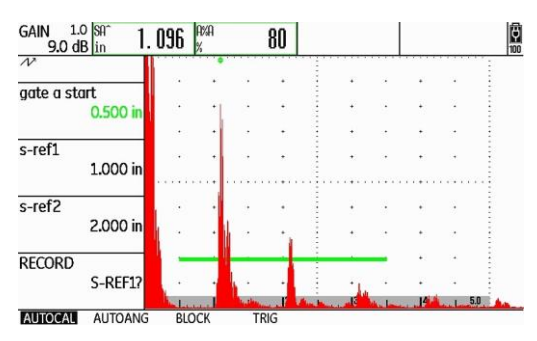

**Figura No. 129: El equipo se encuentra listo para grabar la primera referencia**

e — Acople el transductor en el espesor de referencia mayor

Aplique acoplante sobre la superficie del bloque con el espesor de referencia mayor y acople el transductor como se muestra en la figura No. 130 (a) o (b); Para el bloque IIW es un espesor de **4.000 in (101.60 o 100.00 mm** de acuerdo con el espesor del bloque), y para el bloque de cuatro pasos personalizado en el espesor de **2.000 in (50.80 mm)**; Para el bloque de pasos es el cuarto paso (desde el espesor menor hacia el espesor mayor).

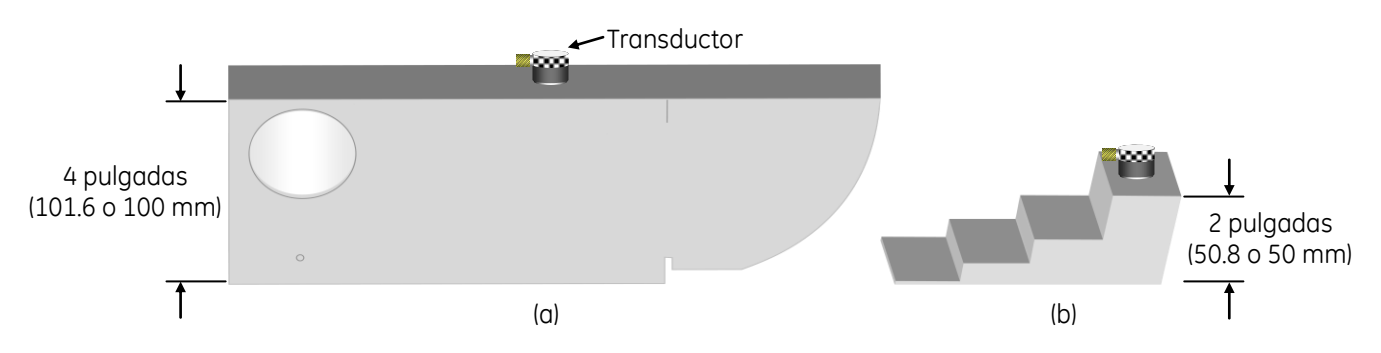

**Figura No. 130: Acoplar el transductor en el espesor de referencia mayor**

NOTA — Solo que la reflexión de pared posterior del espesor de referencia mayor (primera indicación después del disparo principal o campo muerto) no tenga suficiente amplitud para que toque la compuerta, ajuste la ganancia presionando la tecla de función izquierda localizada arriba de la palanca (joystick), para que alcance una amplitud del 50% de la escala vertical de la pantalla (que el pico de la indicación llegue al 50% de altura), figura No. 131.

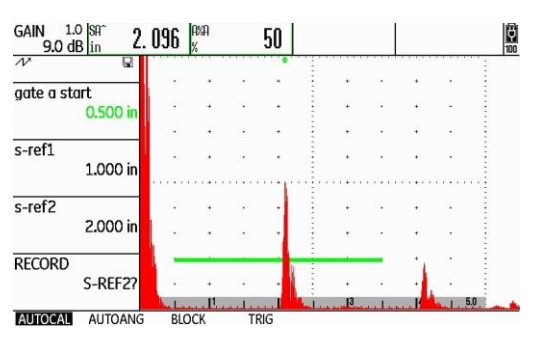

**Figura No. 131: Ajuste de la altura de la indicación del espesor de referencia mayor**

f — Coloque la compuerta en la indicación del espesor de referencia mayor

Solo que la indicación de pared posterior del espesor de referencia mayor no toque la compuerta y la barra de selección está en la función **GATE A START (INICIO PTA. A)**, empuje la palanca (joystick) hacia la derecha, o presione una de las teclas de función localizadas debajo de la palanca (joystick) para seleccionar un valor preestablecido por el fabricante, para que mueva la compuerta hasta que su punto de inicio (el borde izquierdo de la compuerta) quede colocado ligeramente a la izquierda de la reflexión de pared posterior, con esto será mostrado el valor correspondiente de distancia, no importa que la lectura del recorrido del ultrasonido no corresponda con el valor real de la distancia.

g — Grabe el espesor de referencia mayor

Empuje la palanca (joystick) hacia abajo para desplazar la barra de selección hasta la función **RECORD (GRABAR)**; Para que el equipo grabe la información de la segunda indicación de referencia, empuje una vez la palanca (joystick) hacia la izquierda o hacia la derecha, o presione una vez cualquiera de las teclas de función localizadas debajo de la palanca (joystick); Mientras el equipo completa el proceso de calibración (determinando automáticamente el retardo del transductor y la velocidad del ultrasonido, y ajustando las funciones correspondientes), aparece un mensaje debajo de la pantalla indicando que la calibración ha sido completada (el mensaje permanece unos segundos) y al desparecer el mensaje la función **RECORD (GRABAR)** cambia a **OFF (DESACTIVADO)**; En este momento la calibración ha sido completada, figura No. 132; El valor mostrado del espesor, que corresponde a la lectura del recorrido del ultrasonido (**SA^**), debe coincidir con el valor del espesor de referencia real del bloque IIW de **4.000 in (101.60 o 100.00 mm** de acuerdo con el espesor del bloque), o con el valor de **2.000 in (50.80 mm)** del bloque de cuatro pasos personalizado.

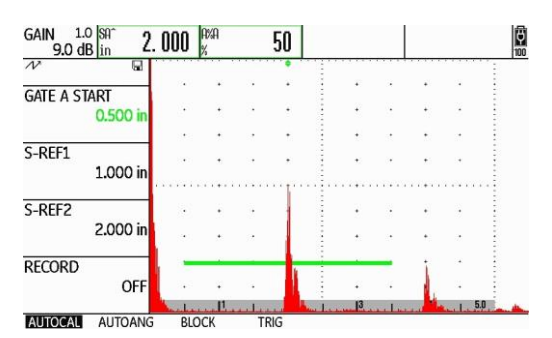

**Figura No. 132: La calibración ha sido completada**

h — Verifique la calibración

Para verificar que la calibración se ha realizado de forma correcta, aplique acoplante sobre la superficie del bloque con el espesor de referencia menor y acople el transductor; Empuje la palanca (joystick) hacia arriba para desplazar la barra de selección hasta la función **GATE A START (INICIO PTA. A)**; Empuje la palanca (joystick) hacia la izquierda o presione una de las teclas de función localizadas debajo de la palanca (joystick) para seleccionar un valor preestablecido por el fabricante, y coloque el punto de inicio de la compuerta ligeramente a la izquierda de la reflexión de pared posterior (primera indicación después del disparo principal o campo muerto), y compruebe que la lectura del recorrido del ultrasonido (**SA^**) corresponde con el espesor de referencia real, para el bloque IIW un espesor de **1.000 in (25.40 o 25.00 mm** de acuerdo con el espesor del bloque), y para el bloque de cuatro pasos personalizado un espesor de **1.000 in (25.40 mm)**, figura No. 133.

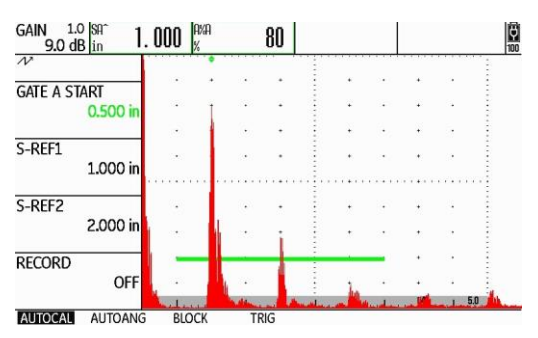

**Figura No. 133: Verificando la calibración**

i — Realice la calibración nuevamente

Si las lecturas del recorrido del ultrasonido (**SA^**) no corresponden con los espesores de referencia reales de **1.000 y 4.000 in (25.40 o 25.0 y 101.60 o 100.0 mm)** para el bloque IIW, o de (**1.000 y 2.000 in (25.4 y 50.8 mm)** para el bloque de cuatro pasos personalizado, repita el proceso de calibración cuantas veces sea necesario hasta que las lecturas del recorrido del ultrasonido (de las dos indicaciones de referencia) correspondan con los espesores de referencia reales.

# **Práctica No. 2: Calibración en distancia con transductor de doble cristal (dual)**

# **1. Objetivo**

Obtener el conocimiento para el manejo del instrumento ultrasónico detector de fallas de GE Inspection Technologies modelo USM Go, del tipo pulso-eco y con presentación "A" (barrido "A"), efectuando calibraciones en distancia usando transductor de doble cristal (dual) por la técnica de contacto.

# **2. Introducción**

Siendo el equipo ultrasónico un instrumento de precisión, requiere un ajuste previo (calibración o estandarización) a cualquier trabajo de inspección, lo que permitirá obtener respuestas cercanas a las dimensiones reales, además de tener seguridad razonable de obtener resultados consistentes y de llevar a cabo el mismo procedimiento de examen aun en diferentes momentos y lugares. Por todo lo anterior, es importante calibrar el instrumento ultrasónico antes de realizar cualquier inspección, de ahí la importancia de las prácticas de calibración.

En algunas circunstancias prácticas, se requiere realizar el examen ultrasónico para verificar la sanidad y/o para la medición de espesores en materiales delgados, por ejemplo, de 0.125 in a 2.000 in (3.17 a 50.8 mm). En tales aplicaciones, el uso de un transductor de doble cristal es lo más adecuado, debido a que tienen una zona muerta nula y un campo cercano muy pequeño.

# **3. Alcance**

• Calibración en distancia.

# **4. Documentos de referencia**

- Manual de instrucción de ultrasonido nivel I.
- Manual de operación del instrumento ultrasónico.

# **5. Equipo**

- Instrumento ultrasónico detector de fallas modelo USM Go de GE Inspection Technologies.
- Cable coaxial doble con conectores Lemo-Lemo, Lemo-BNC, Lemo-Microdot, BNC-BNC o BNC-Microdot; Algunos transductores de doble cristal cuentan con cable integrado.
- Transductor de doble cristal (dual), con frecuencia de entre 2.0 y 10.0 MHz y diámetro de entre 0.375 de pulgada y 1.0 pulgada; Su forma puede ser redonda, cuadrada o rectangular.
- Cualquier bloque o juego de bloques de calibración que proporcione dos o más espesores diferentes.
- Cualquiera de los bloques de calibración tipo IIW.
- Bloque de calibración de tipo 4 ó 5 pasos (ASTM E 797 o personalizado).
- Acoplante.

# **6. Ajustes previos**

Previo a la calibración del instrumento ultrasónico es necesario ajustar, o verificar el ajuste, de algunas funciones de operación. A continuación, se define las funciones básicas que requieren ser ajustadas (el orden puede cambiar sin que afecte el ajuste final del instrumento).

a — Identifique los tipos de conectores en el equipo y en el cable coaxial

Los conectores del detector ultrasónico de fallas USM Go son de tipo Lemo, localizados en el costado derecho del instrumento. Identifique los conectores del transductor, para que realice la selección adecuada del cable coaxial que debe utilizar.

#### **NOTA: Mientras se encuentre encendido el equipo no conecte o desconecte el cable coaxial o el transductor.**

b — Conecte el cable coaxial al instrumento ultrasónico

Si el cable coaxial no cuenta con conectores tipo Lemo, utilice adaptadores para que pueda realizar las conexiones del cable coaxial con el instrumento ultrasónico.

Para cables coaxiales que no se encuentran integrados al transductor, inserte los conectores tipo Lemo del cable coaxial en cualquiera de los dos conectores del instrumento.

Para transductores con cable integrado, si el transductor, los cables o los conectores no tienen identificada la conexión que corresponde al Receptor y al Transmisor, inserte cada conector tipo Lemo del cable coaxial al instrumento ultrasónico en cualquiera de los dos conectores; Si el transductor, los cables o los conectores tienen identificada la conexión que corresponde al Receptor y al Transmisor, inserte el conector tipo Lemo del cable coaxial identificado como Receptor en el conector inferior del instrumento ultrasónico, e inserte el conector tipo Lemo del cable coaxial identificado como Trasmisor en el conector superior del instrumento ultrasónico.

c — Conecte el transductor al cable coaxial

Inserte los conectores del cable coaxial al transductor; Si el transductor no tiene identificado el conector que corresponde con el Receptor y el Transmisor, inserte cada conector del cable coaxial al transductor en cualquiera de los dos conectores; Si el transductor tiene identificado el conector que corresponde con el Receptor y el Transmisor, la conexión del cable con el transductor debe coincidir con la conexión que se ha hecho en el instrumento ultrasónico.

d — Encienda el instrumento ultrasónico

En el equipo USM Go el botón de encendido es del tipo membrana y de acción directa, presione la tecla **O** localizada en el costado derecho del instrumento. Cuando se ha presionado correctamente la tecla, el equipo emite un chasquido (clic) y después de cierto tiempo (aproximadamente de 4 a 6 segundos) se encenderá la pantalla. Los equipos ultrasónicos operan normalmente con baterías, aunque para efectos de instrucción se recomienda trabajar con alimentación eléctrica.

e — Ajuste el valor del paso de ganancia y apague la compuerta "B"

Para definir el paso para incrementar o reducir el valor de decibeles vaya al menú de ajustes presionando y manteniendo presionada la palanca (joystick); Empuje la palanca (joystick) hacia la derecha para desplazar la barra de selección hasta el menú **CONFIG2**; Empuje la palanca (joystick) hacia donde sea necesario para desplazar la barra de selección a la función **dBSTEP (dB PASO)**; Presione consecutivamente cualquiera de las teclas de función localizadas debajo de la palanca (joystick) para ajustar el valor del paso de decibeles a **0.2 dB**.

Para apagar la compuerta "B" (solo si se encuentra encendida) empuje la palanca (joustick) hacia donde sea necesario para desplazar la barra de selección hasta la función **GATE B LOGIC**; Presione consecutivamente cualquiera de las teclas de función localizadas debajo de la palanca (joystick) hasta seleccionar la opción **OFF (DESACTIVADO)**.

f — Ajuste el tipo de pulsador

Para ajustar el pulsador empuje la palanca (joystick) hacia donde sea necesario para desplazar la barra de selección a la función **PULSER TYPE (TIPO PULSER)**; Presione cualquiera de las teclas de función localizadas debajo de la palanca (joystick) para seleccionar la opción **SPIKE (PULSO EN PICO)**.

g — Ajuste las unidades de medición y el idioma

Para realizar el cambio de unidades (solo si es necesario) empuje la palanca (joystick) hacia abajo hasta que la barra de selección quede colocada en la barra de menús; Empuje la palanca (joystick) hacia la izquierda para desplazar la barra de selección hasta el menú **CONFIG1**; Empuje la palanca (joystick) hacia donde sea necesario para desplazar la barra de selección a la función **UNITS (UNIDADES)**; Presione cualquiera de las teclas de función localizadas debajo de la palanca (joystick) para seleccionar las unidades deseadas entre **in o mm** (pulgadas o milímetros).

Para realizar el cambio de idioma (solo si es necesario) empuje la palanca (joystick) hacia arriba para colocar la barra de selección en la función **LANGUAGE (IDIOMA)**; Presione cualquiera de las teclas de función localizadas debajo de la palanca (joystick) para seleccionar el idioma deseado; Para salir del menú de ajustes presione y mantenga presionada la palanca (joystick), y el equipo regresa a la pantalla de inicio y al menú **RANGE (CAMPO)**.

h — Ajuste la ganancia a un valor de entre **30** y **40** decibeles (**dB**) presionando una de las teclas de función localizadas arriba de la palanca (joystick), con la tecla izquierda se incrementa el valor de la ganancia y con la derecha se reduce.

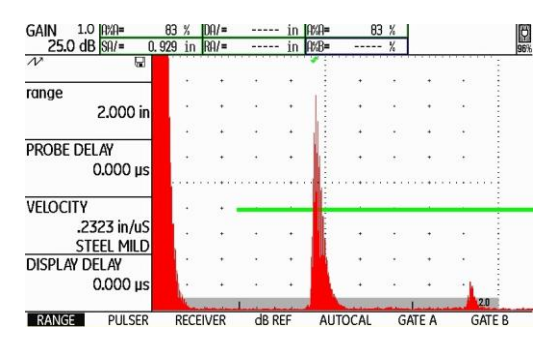

i — Ajuste las funciones del menú **RANGE (CAMPO)**, figura No. 134

**Figura No. 134: Menú RANGE (CAMPO)**

**RANGE (RANGO)**: Empuje la palanca (joystick) hacia arriba para desplazar la barra de selección hasta la función **RANGE (RANGO)**; Ajuste el rango a un valor de **2.000 in** (**50.8 o 50.00 mm**) de la siguiente forma: Para realizar el ajuste fino (en milésimas de pulgada o en centésimas de milímetro) empuje la palanca (joystick) hacia la izquierda o hacia la derecha (a la izquierda para reducir el valor y a la derecha para incrementarlo); Presione cualquiera de las teclas de función localizadas debajo de la palanca (joystick) para realizar el ajuste en valores preestablecidos por el fabricante.

**PROBE DELAY (RETARDO PALP.)**: Empuje la palanca (joystick) hacia abajo para desplazar la barra de selección hasta la función **PROBE DELAY (RETARDO PALP.)**; Ajuste el valor en **0.000 µs** empujando la palanca (joystick) hacia la izquierda o presione la tecla de función izquierda localizada debajo de la palanca (joystick); Presionando al mismo tiempo las dos teclas de función localizadas debajo de la palanca (joystick) puede ajustar el valor directamente en **0.000 µs**.

**VELOCITY (VELOCIDAD)**: Empuje la palanca (joystick) hacia abajo para desplazar la barra de selección hasta la función **VELOCITY (VELOCIDAD)**; Ajuste el valor en **0.2320 in/µs** (**5890 m/s**), que corresponde a las ondas longitudinales en acero, empujando la palanca (joystick) hacia la izquierda o hacia la derecha (a la izquierda para reducir el valor y a la derecha para incrementarlo); Presionando una de las teclas de función localizadas debajo de la palanca (joystick) puede navegar a través de valores preestablecidos por el fabricante para diferentes materiales y modos de onda, si usa este ajuste seleccione la opción **.2323 in/µs STEEL MILD (ACERO BLANDO)** o **5900 m/s STEEL MILD (ACERO BLANDO)**.

**DISPLAY DELAY (RETARDO VISOR)**: Empuje la palanca (joystick) hacia abajo para desplazar la barra de selección hasta la función **DISPLAY DELAY (RETARDO VISOR)**; Ajuste el valor en **0.000 µs** empujando la palanca (joystick) hacia la izquierda o hacia la derecha (a la izquierda para reducir el valor y a la derecha para incrementarlo) o presione una de las teclas de función localizadas debajo de la palanca (joystick); Presionando al mismo tiempo las dos teclas de función localizadas debajo de la palanca (joystick) puede ajustar el valor directamente en **0.000 µs**.

#### j — Ajuste las funciones del menú **PULSER (EMISOR)**

Para entrar al menú **PULSER (EMISOR**) empuje la palanca (joystick) hacia abajo y después hacia la derecha para desplazar la barra de selección hasta el menú **PULSER (EMISOR)**, figura No. 135.

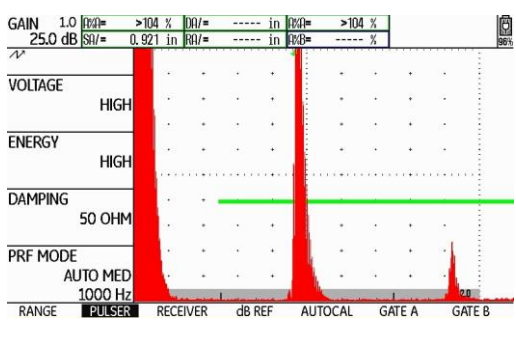

**Figura No. 135: Menú PULSER (EMISOR)**

**VOLTAGE (VOLTAJE)**: Empuje la palanca (joystick) hacia arriba para desplazar la barra de selección hasta la función **VOLTAGE (VOLTAJE)**; Seleccione la opción **HIGH (ALTO)** empujando la palanca (joystick) hacia la izquierda o hacia la derecha o presione una de las teclas de función localizadas debajo de la palanca (joystick).

**ENERGY (INTENSIDAD)**: Empuje la palanca (joystick) hacia abajo para desplazar la barra de selección hasta la función **ENERGY (INTENSIDAD)**; Seleccione la opción **HIGH (ALTO)** empujando la palanca (joystick) hacia la izquierda o hacia la derecha o presione una de las teclas de función localizadas debajo de la palanca (joystick).

**DAMPING (AMORTIGUAMENTO)**: Empuje la palanca (joystick) hacia abajo para desplazar la barra de selección hasta la función **DAMPING (AMORTIGUAMENTO)**; Ajuste el valor en **50 OHM** empujando la palanca (joystick) hacia la izquierda o hacia la derecha o presione una de las teclas de función localizadas debajo de la palanca (joystick).

**PRF MODE (MODO PRF)**: Empuje la palanca (joystick) hacia abajo para desplazar la barra de selección hasta la función **PRF MODE (MODO PRF)**; Presione una de las teclas de función localizadas debajo de la palanca (joystick) y seleccione la opción **MANUAL**; Ajuste el valor en **1000 Hz** empujando la palanca (joystick) hacia la izquierda o hacia la derecha o presione una de las teclas de función localizadas debajo de la palanca (joystick).

#### k — Ajuste las funciones del menú **RECEIVER (RECEPTOR)**, figura No. 136

Para entrar al menú **RECEIVER (RECEPTOR)** empuje la palanca (joystick) hacia abajo y después hacia la derecha para desplazar la barra de selección hasta el menú **RECEIVER (RECEPTOR)**.

**FRECUENCY (FREQUENCIA)**: Empuje la palanca (joystick) hacia arriba para desplazar la barra de selección hasta la función **FREQUENCY (FRECUENCIA)**; Empuje la palanca (joystick) hacia la izquierda o hacia la derecha, o presione una de las teclas de función localizadas debajo de la palanca (joystick) para seleccionar el valor correspondiente a la frecuencia del transductor; Cuando no exista un valor exacto que coincida con la frecuencia del transductor elija el valor más cercano o la opción **BROADBAND (BANDA ANCHA)** o **1 – 5 MHz**.

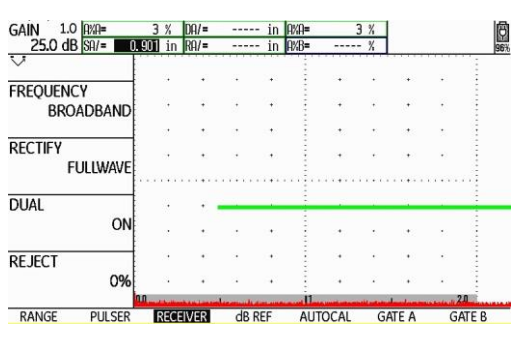

**Figura No. 136: Menú RECEIVER (RECEPTOR)**

**RECTIFY (RECTIFICAR)**: Empuje la palanca (joystick) hacia abajo para desplazar la barra de selección hasta la función **RECTIFY (RECTICAR)**; Seleccione la opción **FULLWAVE (ONDA COMPLETA)** empujando la palanca (joystick) hacia la izquierda o hacia la derecha, o presione una de las teclas de función localizadas debajo de la palanca (joystick).

**DUAL (EMISOR/RECEPT.)**: Empuje la palanca (joystick) hacia abajo para desplazar la barra de selección hasta la función **DUAL (EMISOR/RECEPT.)**; Seleccione la opción **ON (ACTIVADO)** empujando la palanca (joystick) hacia la izquierda o hacia la derecha, o presione una de las teclas de función localizadas debajo de la palanca (joystick).

**REJECT (RECHAZAR)**: Empuje la palanca (joystick) hacia abajo para desplazar la barra de selección hasta la función **REJECT (RECHAZAR)**; Ajuste el valor en **0%** empujando la palanca (joystick) hacia la izquierda, o presione la tecla de función izquierda localizada debajo de la palanca (joystick); Puede ajustar el valor directamente en **0%** presionando al mismo tiempo las dos teclas de función localizadas debajo de la palanca (joystick).

l — Ajuste las funciones del menú **GATE A (PUERTA A)**

Para entrar al menú **GATE A (PUERTA A)** empuje la palanca (joystick) hacia abajo y después hacia la derecha para desplazar la barra de selección hasta el menú **GATE A (PUERTA A)**, figura No. 137.

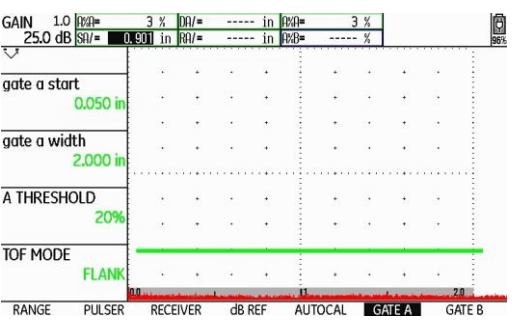

**Figura No. 137: Menú GATE A (PUERTA A)**

**GATE A START (INICIO PTA. A)**: Empuje la palanca (joystick) hacia arriba para desplazar la barra de selección hasta la función **GATE A START (INICIO PTA.)**; Ajuste el valor en **0.050 in** (**1.27 o 1.00 mm**) empujando la palanca (joystick) hacia la izquierda o hacia la derecha (a la izquierda para reducir el valor y a la derecha para incrementarlo) o presione una de las teclas de función localizadas debajo de la palanca (joystick) para realizar el ajuste en el valor preestablecido por el fabricante.

**GATE A WIDTH (ANCHO PUERTA A)**: Empuje la palanca (joystick) hacia abajo para desplazar la barra de selección hasta la función **GATE A WIDTH (ANCHO PUERTA A)**; Ajuste el valor en **2.000 in (50.8 o 50.0 mm)** empujando la palanca (joystick) hacia la izquierda o hacia la derecha (a la izquierda para reducir el valor y a la derecha para incrementarlo) o presione una de las teclas de función localizadas debajo de la palanca (joystick) para realizar el ajuste en el valor preestablecido por el fabricante.

**A THRESHOLD (UMBRAL A)**: Empuje la palanca (joystick) hacia abajo para desplazar la barra de selección hasta la función **A THRESHOLD (UMBRAL)**; Ajuste el valor en **20%** empujando la palanca (joystick) hacia la izquierda o hacia la derecha (a la izquierda para reducir el valor y a la derecha para incrementarlo), o presione una de las teclas de función localizadas debajo de la palanca (joystick).

**TOF MODE (MODO TOF)**: Empuje la palanca (joystick) hacia abajo para desplazar la barra de selección hasta la función **TOF MODE (MODO TOF)**; Seleccione la opción **FLANK (FLANCO)** empujando la palanca (joystick) hacia la izquierda o hacia la derecha, o presione una de las teclas de función localizadas debajo de la palanca (joystick).

m —Ajuste las funciones del menú **EVAL (EVALUACI)**

Para ajustar las funciones relacionadas con el uso del transductor de doble cristal (dual) y para que el instrumento muestre en forma digital el valor de la distancia de recorrido del ultrasonido (espesor o profundidad), dentro de los campos de lectura (**READING**) localizados en la parte superior de la pantalla, se deben configurar las funciones correspondientes; Para configurar las funciones entre al menú de ajustes presionando y manteniendo presionada la palanca (joystick); Empuje la palanca (joystick) hacia la derecha para desplazar la barra de selección hasta el menú **EVAL (EVALUACI)**.

**PROBE ANGLE (ÁNGULO PALPAD.)**: Empuje la palanca (joystick) hacia donde sea necesario para desplazar la barra de selección hasta la función **PROBE ANGLE (ÁNGULO PALPAD.)**; Ajuste la función en **OFF -----(K) (DESACTIVADO -----(K))**, solo si es necesario, presionando la tecla de función izquierda localizada debajo de la palanca (joustick).

**THICKNESS (ESPESOR)**: Empuje la palanca (joystick) hacia abajo para desplazar la barra de selección hasta la función **THICKNESS (ESPESOR)**; Ajuste el valor en **0.050 in** o en **1.00 mm** (solo si es necesario) de acuerdo con las unidades que se encuentren activadas, presionando la tecla de función izquierda localizada debajo de la palanca (joustick).

**COLOR LEG (CLAVE COLORES)**: Empuje la palanca (joystick) hacia la izquierda para desplazar la barra de selección hasta la función **COLOR LEG (CLAVE COLORES)**; Seleccione la opción **OFF (DESACTIVADO)** presionando una de las teclas de función localizadas debajo de la palanca (joystick).

**READING 1 (VALOR 1)**: Empuje la palanca (joystick) hacia donde sea necesario para desplazar la barra de selección hasta la función **READING 1 (VALOR 1)**; Seleccione la opción **SA (DIST PTA. A)** presionando una de las teclas de función localizadas debajo de la palanca (joystick).

**READING 2 (VALOR 2)**: Empuje la palanca (joystick) hacia abajo para desplazar la barra de selección hasta la función **READING 2 (VALOR 2)**; Seleccione la opción **A%A** presionando una de las teclas de función localizadas debajo de la palanca (joystick).

**READING 3 (VALOR 3)**: Empuje la palanca (joystick) hacia abajo para desplazar la barra de selección hasta la función **READING 3 (VALOR 3)**; Seleccione la opción **OFF (DESACTIVADO)** presionando una de las teclas de función localizadas debajo de la palanca (joystick).

**READING 4 (VALOR 4)**: Empuje la palanca (joystick) hacia abajo para desplazar la barra de selección hasta la función **READING 4 (VALOR 4)**; Seleccione la opción **OFF (DESACTIVADO)** presionando una de las teclas de función localizadas debajo de la palanca (joystick).

**MODE (Modo)**: Empuje la palanca (joystick) hacia donde sea necesario para desplazar la barra de selección hasta la función **MODE (Modo)**; Seleccione la opción **LARGE (Amplio)** presionando una de las teclas de función localizadas debajo de la palanca (joystick).

n — Regrese a la pantalla de inicio con la presentación "A" (A-Scan)

Para salir del menú de ajustes presione y mantenga presionada la palanca (joystick); La barra de selección aparecerá ubicada en el menú **RANGE (CAMPO)**.

### **7. Calibración en distancia (de la escala horizontal) en forma automática**

El siguiente procedimiento considera el uso de un bloque de cuatro o cinco pasos (de acuerdo con ASTM E 797) o un bloque de cuatro pasos personalizado; Si es usado algún otro bloque de calibración, primero se deben identificar los espesores que serán usados como referencia.

a — Aplique acoplante sobre la superficie del bloque con el espesor de referencia menor

Acople el transductor como se muestra en la figura No. 138 (a), (b) o (c); En el bloque de cinco pasos (de acuerdo con ASTM E 797) y en el bloque de cuatro pasos personalizado el espesor menor es de **0.100 in (2.54, 2.5 o 2.00 mm** de acuerdo con el espesor del bloque), y en el bloque de cuatro pasos (de acuerdo con ASTM E 797) el espesor menor es de **0.250 in (6.35, 6.25 o 5.00 mm** de acuerdo con el espesor del bloque); El espesor menor es el primer paso para cualquiera de los bloques.

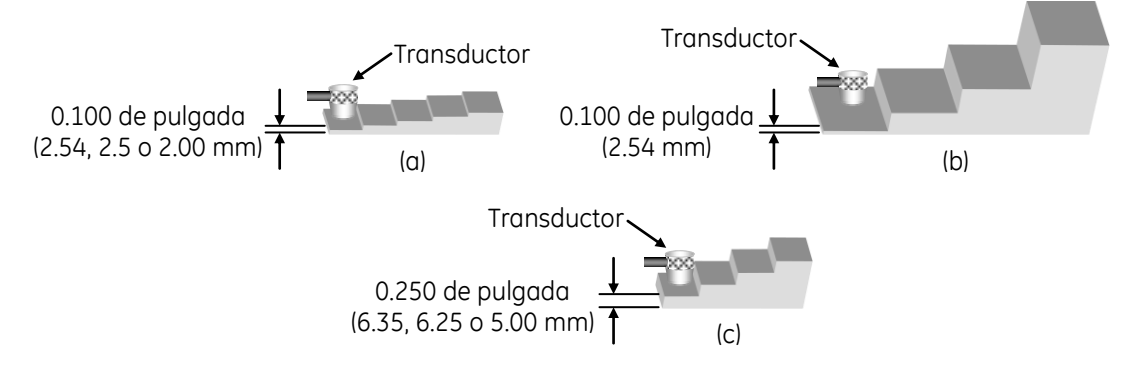

**Figura No. 138: Acoplar el transductor en el espesor de referencia menor**

b — Ajuste la ganancia

Presione una de las teclas de función localizadas arriba de la palanca (joystick), hasta que la reflexión de pared posterior (la primera indicación después del disparo principal o campo muerto) alcance una amplitud de al menos el 100% de la escala vertical de la pantalla (que el pico de la indicación llegue al 100% de altura y la lectura en el campo A%A sea al menos del 100), en este momento no considere la posición de la indicación a través de la escala horizontal de la pantalla ni tampoco el valor correspondiente al recorrido del ultrasonido que el instrumento muestra (el valor de la lectura **SA/**), figura No. 139; La posición de la indicación y el valor no corresponden con lo real debido a que el equipo aún no está calibrado en distancia.

c — Ajuste los valores de los espesores de referencia

Empuje la palanca (joystick) hacia la derecha para desplazar la barra de selección hasta el menú **AUTOCAL**, figura No. 140; Estando la barra de selección en el menú **AUTOCAL**, empuje la palanca (joystick) hacia arriba para desplazar la barra de selección hasta la función **S–REF1 (S–REFLEXIÓN 1)**; Ajuste el valor del espesor de referencia menor en **0.100 in o 0.250 in** (**2.54, 2.5 o 2.00, o 6.35, 6.25 o 5.00 mm** de acuerdo con el espesor del bloque).

Para realizar el ajuste empuje la palanca (joystick) hacia la izquierda o hacia la derecha (a la izquierda para reducir el valor y a la derecha para incrementarlo), o presione una de las teclas de función localizadas debajo de la palanca (joystick) para realizar el ajuste con valores preestablecidos por el fabricante; Empuje la palanca (joystick) hacia abajo para desplazar la barra de selección hasta la función **S–REF2 (S\_REFERENCIA 2)**; Ajuste el valor del espesor de referencia mayor en **0.500 in** (**12.7, 12.5 o 10.00 mm** de acuerdo con el espesor del bloque); Para realizar el ajuste empuje la palanca (joystick) hacia la izquierda o hacia la derecha (a la izquierda para reducir el valor y a la derecha para incrementarlo), o presione una de las teclas de función localizadas debajo de la palanca (joystick) para realizar el ajuste con valores preestablecidos por el fabricante.

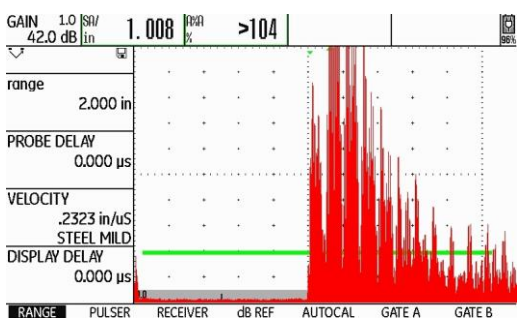

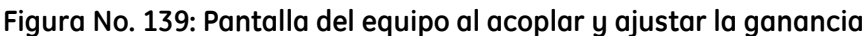

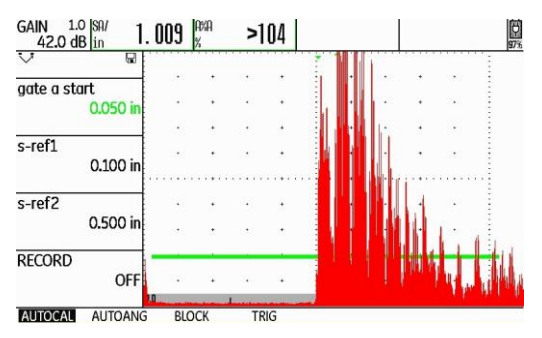

**Figura No. 140: Menú AUTOCAL**

- NOTA El instrumento muestra la lectura del recorrido del ultrasonido (**SA/**) y la altura (amplitud) de la indicación más alta que se encuentre dentro de la compuerta (**A%A**) (dentro de los campos de lectura o resultados en la parte superior de la pantalla), no importa que la lectura del recorrido del ultrasonido no corresponda con el valor real del espesor, esto se debe a que el equipo aún no está calibrado en distancia.
- d Grabe el espesor de referencia menor

Empuje la palanca (joystick) hacia abajo para desplazar la barra de selección hasta la función **RECORD (GRABAR)**; Para que el equipo grabe la información de la primera indicación de referencia, empuje una vez la palanca (joystick) hacia la izquierda o hacia la derecha, o presione una vez cualquiera de las teclas de función localizadas debajo de la palanca (joystick); En este momento la función **RECORD (GRABAR)** cambia de **OFF (DESACTIVADO)** a **S–REF1? (S–REFERENCIA 1)**, esto indica que el equipo pregunta si desea registrar la primera referencia, figura No. 141; Empuje otra vez la palanca (joystick) hacia la izquierda o hacia la derecha, o presione una vez una de las teclas de función localizadas debajo de la palanca (joystick); La función **RECORD (GRABAR)** cambia de **S–REF1? (S–REFERENCIA 1)** a **S–REF2?** (ya que el equipo a registrado la primera indicación de referencia y la ha relacionado con el espesor menor de referencia registrado); El equipo coloca automáticamente la barra de selección en la función **GATE A START (INICIO PTA. A)** (para que mueva la compuerta a la segunda indicación de referencia).

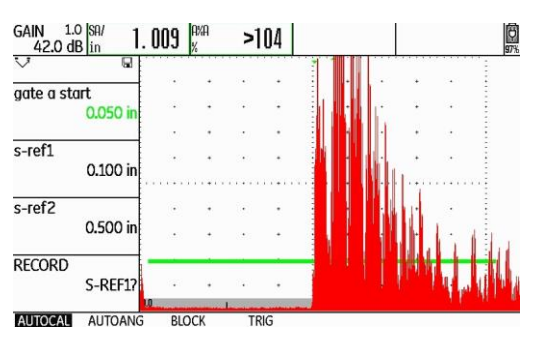

**Figura No. 141: El equipo se encuentra listo para grabar la primera referencia**

e — Acople el transductor en el espesor de referencia mayor

Aplique acoplante sobre la superficie del bloque con el espesor de referencia mayor y acople el transductor como se muestra en la figura No. 142 (a), (b) o (c); Para cualquiera de los bloques es el espesor de **0.500 in (12.7, 12.5 o 10.00 mm** de acuerdo con el espesor del bloque); Para el bloque de cinco pasos (de acuerdo con ASTM E 797) es el quinto paso (desde el espesor menor al mayor), para el bloque de cuatro pasos (de acuerdo con ASTM E 797) es el segundo paso (desde el espesor menor al mayor) y para el bloque de cuatro pasos personalizado es el segundo paso (desde el espesor menor hacia el espesor mayor).

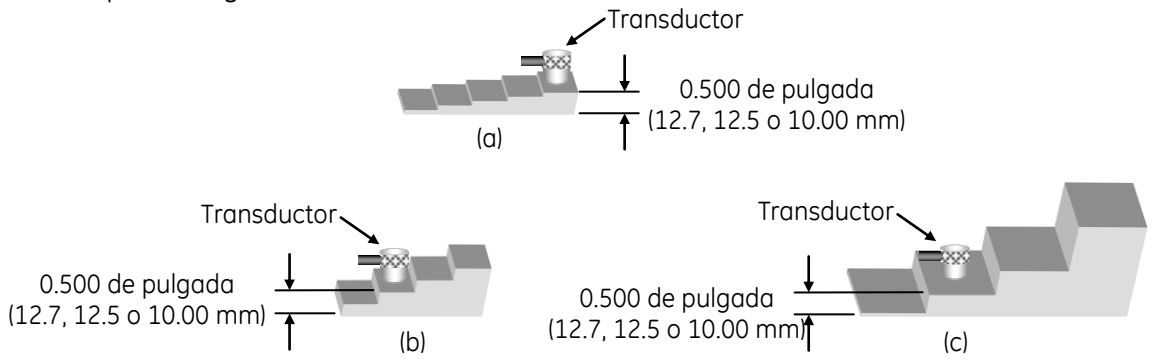

**Figura No. 142: Acoplar el transductor en el espesor de referencia mayor**

NOTA — Solo que la reflexión de pared posterior del espesor de referencia mayor (primera indicación en la pantalla) no tenga suficiente amplitud para que toque la compuerta, ajuste la ganancia presionando la tecla de función izquierda localizada arriba de la palanca (joystick), para que alcance una amplitud del 50% de la escala vertical de la pantalla (que el pico de la indicación llegue al 50% de altura), figura No. 143.

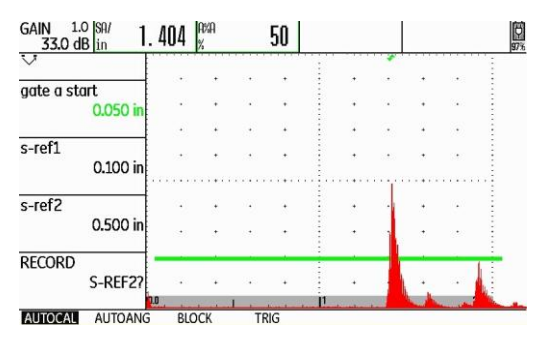

**Figura No. 143: Ajuste de la altura de la indicación del espesor de referencia mayor**

f — Coloque la compuerta en la indicación del espesor de referencia mayor

Solo que la indicación de pared posterior del espesor de referencia mayor no toque la compuerta y la barra de selección está en la función **GATE A START (INICIO PTA. A)**, empuje la palanca (joystick) hacia la derecha, o presione una de las teclas de función localizadas debajo de la palanca (joystick) para seleccionar un valor preestablecido por el fabricante, para que mueva la compuerta hasta que su punto de inicio (el borde izquierdo de la compuerta) quede colocado ligeramente a la izquierda de la reflexión de pared posterior, con esto será mostrado el valor correspondiente de distancia, no importa que la lectura del recorrido del ultrasonido no corresponda con el valor real de la distancia.

g — Grabe el espesor de referencia mayor

Empuje la palanca (joystick) hacia abajo para desplazar la barra de selección hasta la función **RECORD (GRABAR)**; Para que el equipo grabe la información de la segunda indicación de referencia, empuje una vez la palanca (joystick) hacia la izquierda o hacia la derecha, o presione una vez cualquiera de las teclas de función localizadas debajo de la palanca (joystick); Mientras el equipo completa el proceso de calibración (determinando automáticamente el retardo del transductor y la velocidad del ultrasonido, y ajustando las funciones correspondientes), aparece un mensaje debajo de la pantalla indicando que la calibración ha sido completada (el mensaje permanece unos segundos) y al desparecer el mensaje la función **RECORD (GRABAR)** cambia a **OFF (DESACTIVADO)**; En este momento la calibración ha sido completada, figura No. 144; El valor mostrado del espesor, que corresponde a la lectura del recorrido del ultrasonido (**SA/**), debe coincidir con el valor del espesor de referencia real del bloque de **0.500 in (12.7, 12.5 o 10.00 mm** de acuerdo con el espesor del bloque).

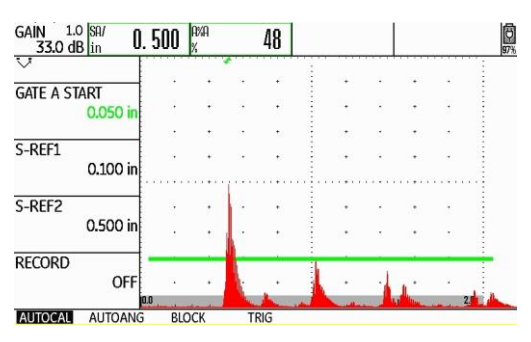

**Figura No. 144: La calibración ha sido completada**

h — Verifique la calibración

Para verificar que la calibración se ha realizado de forma correcta, aplique acoplante sobre la superficie del bloque con el espesor de referencia menor y acople el transductor; Empuje la palanca (joystick) hacia arriba para desplazar la barra de selección hasta la función **GATE A START (INICIO PTA. A)**; Empuje la palanca (joystick) hacia la izquierda o presione una de las teclas de función localizadas debajo de la palanca (joystick) para seleccionar un valor preestablecido por el fabricante, y coloque el punto de inicio de la compuerta ligeramente a la izquierda de la reflexión de pared posterior (primera indicación en la pantalla), y compruebe que la lectura del recorrido del ultrasonido (**SA/**) corresponde con el espesor de referencia real de **0.100 in o 0.250 in (2.54, 2.5 o 2.00, o 6.35, 6.25 o 5.00 mm** de acuerdo con el espesor del bloque), figura No. 145.

i — Realice la calibración nuevamente

Si las lecturas del recorrido del ultrasonido (**SA/**) no corresponden con los espesores de referencia reales de **0.100 in o 0.250 in (2.54, 2.5 o 2.00, o 6.35, 6.25 o 5.00 mm** de acuerdo con el espesor del bloque), o de **0.500 in (12.7, 12.5 o 10.00 mm** de acuerdo con el espesor del bloque), repita el proceso de calibración cuantas veces sea necesario hasta que las lecturas del recorrido del ultrasonido (de las dos indicaciones de referencia) correspondan con los espesores de referencia reales.

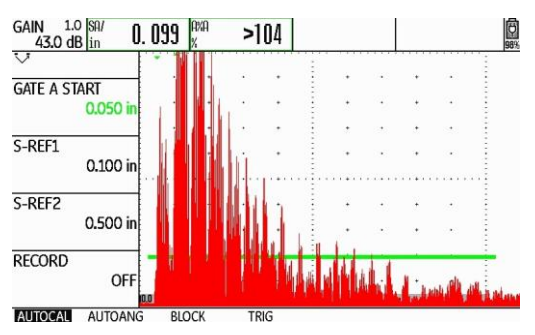

**Figura No. 145: Verificando la calibración**

# **Práctica No. 3: Calibración en distancia y sensibilidad con transductor de haz angular**

# **1. Objetivo**

Obtener el conocimiento para el manejo del instrumento ultrasónico detector de fallas de GE Inspection Technologies modelo USM Go, del tipo pulso-eco y con presentación "A" (barrido "A"), verificando el punto de salida del haz (punto índice) y del ángulo de refracción, y efectuando calibraciones en distancia y sensibilidad usando transductor de haz angular por la técnica de contacto.

# **2. Introducción**

Siendo el equipo ultrasónico un instrumento de precisión, requiere un ajuste previo (calibración o estandarización) a cualquier trabajo de inspección, lo que permitirá obtener respuestas cercanas a las dimensiones reales, además de tener seguridad razonable de obtener resultados consistentes y de llevar a cabo el mismo procedimiento de examen aun en diferentes momentos y lugares. Por todo lo anterior, es importante calibrar el instrumento ultrasónico antes de realizar cualquier inspección, de ahí la importancia de las prácticas de calibración.

En la práctica, el empleo del transductor de haz angular es tan frecuente como el empleo del transductor de haz recto con un cristal o con doble cristal. Como ejemplo de sus aplicaciones se puede mencionar la inspección de uniones soldadas a tope y la determinación de la profundidad de discontinuidades abiertas a la superficie. La calibración del equipo en distancia es necesaria para que pueda ser determinada la ubicación de las discontinuidades detectadas.

# **3. Alcance**

- Determinación del punto índice de emisión del haz.
- Verificación del ángulo de refracción.
- Calibración en distancia del recorrido del ultrasonido.
- Ajuste de sensibilidad.

# **4. Documentos de referencia**

- Manual de instrucción de ultrasonido nivel I.
- Manual de operación del instrumento ultrasónico.

# **5. Equipo**

- Instrumento ultrasónico detector de fallas modelo USM Go de GE Inspection Technologies.
- Cable coaxial con conectores Lemo-Lemo, Lemo-BNC, Lemo-Microdot, BNC-BNC o BNC-Microdot.
- Transductor de haz angular de un solo cristal, con frecuencia de entre 2.0 y 5.0 MHz y diámetro de entre 0.375 de pulgada y 1.0 pulgada; Su forma puede ser redonda, cuadrada o rectangular; Puede estar constituido por dos elementos separados (aparte el transductor y la zapata), o puede ser una unidad integrada (de una sola pieza).
- Cualquiera de los bloques de calibración tipo IIW (tipo 1, tipo 2 o tipo 2 modificado).
- Bloque de calibración AWS DSC.
- Acoplante.

# **6. Ajustes previos**

Previo a la calibración del instrumento ultrasónico es necesario ajustar, o verificar el ajuste, de algunas funciones de operación. A continuación, se define las funciones básicas que requieren ser ajustadas (el orden puede cambiar sin que afecte el ajuste final del instrumento).

a — Identifique el tipo de transductor

Si el transductor está constituido por un juego de dos elementos separados (aparte el transductor y la zapata), ensamble el transductor a una zapata de 45°, limpie y revise que no exista material extraño entre la cara del transductor y la zapata, coloque acoplante entre la zapata y el transductor teniendo cuidado de eliminar cualquier burbuja de aire que esté presente.

b — Identifique los tipos de conectores en el equipo y en el cable coaxial

Los conectores del detector ultrasónico de fallas USM Go son de tipo Lemo, localizados en el costado derecho del instrumento. Identifique los conectores del transductor, para que realice la selección adecuada del cable coaxial que debe utilizar.

#### **NOTA: Mientras se encuentre encendido el equipo no conecte o desconecte el cable coaxial o el transductor.**

c — Conecte el cable coaxial al instrumento ultrasónico

Si el cable coaxial no cuenta con al menos un conector tipo Lemo, utilice un adaptador para que pueda realizar la conexión del cable coaxial con el instrumento ultrasónico. Inserte el conector tipo Lemo del cable coaxial en cualquiera de los dos conectores del instrumento.

d — Conecte el transductor al cable coaxial

Inserte el conector del cable coaxial al transductor.

e — Encienda el instrumento ultrasónico

En el equipo USM Go el botón de encendido es del tipo membrana y de acción directa, presione la tecla **O** localizada en el costado derecho del instrumento. Cuando se ha presionado correctamente la tecla, el equipo emite un chasquido (clic) y después de cierto tiempo (aproximadamente de 4 a 6 segundos) se encenderá la pantalla. Los equipos ultrasónicos operan normalmente con baterías, aunque para efectos de instrucción se recomienda trabajar con alimentación eléctrica.

 $f -$  Ajuste el valor del paso de ganancia y apague la compuerta "B"

Para definir el paso para incrementar o reducir el valor de decibeles vaya al menú de ajustes presionando y manteniendo presionada la palanca (joystick); Empuje la palanca (joystick) hacia la derecha para desplazar la barra de selección hasta el menú **CONFIG2**; Empuje la palanca (joystick) hacia donde sea necesario para desplazar la barra de selección a la función **dBSTEP (dB PASO)**; Presione consecutivamente cualquiera de las teclas de función localizadas debajo de la palanca (joystick) para ajustar el valor del paso de decibeles a **0.2 dB**.

Para apagar la compuerta "B" (solo si se encuentra encendida) empuje la palanca (joystick) hacia donde sea necesario para desplazar la barra de selección hasta la función **GATE B LOGIC**; Presione consecutivamente cualquiera de las teclas de función localizadas debajo de la palanca (joystick) hasta seleccionar la opción **OFF (DESACTIVADO)**.

g — Ajuste el tipo de pulsador

Para ajustar el pulsador empuje la palanca (joystick) hacia donde sea necesario para desplazar la barra de selección a la función **PULSER TYPE (TIPO PULSER)**; Presione cualquiera de las teclas de función localizadas debajo de la palanca (joystick) para seleccionar la opción **SPIKE (PULSO EN PICO)**.

h — Ajuste las unidades de medición y el idioma

Para realizar el cambio de unidades (solo si es necesario) empuje la palanca (joystick) hacia abajo hasta que la barra de selección quede colocada en la barra de menús; Empuje la palanca (joystick) hacia la izquierda para desplazar la barra de selección hasta el menú **CONFIG1**; Empuje la palanca (joystick) hacia donde sea necesario para desplazar la barra de selección a la función **UNITS (UNIDADES)**; Presione cualquiera de las teclas de función localizadas debajo de la palanca (joystick) para seleccionar las unidades deseadas entre **in o mm** (pulgadas o milímetros).

Para realizar el cambio de idioma (solo si es necesario) empuje la palanca (joystick) hacia arriba para colocar la barra de selección en la función **LANGUAGE (IDIOMA)**; Presione cualquiera de las teclas de función localizadas debajo de la palanca (joystick) para seleccionar el idioma deseado; Para salir del menú de ajustes presione y mantenga presionada la palanca (joystick), y el equipo regresa a la pantalla de inicio y al menú **RANGE (CAMPO)**.

- i Ajuste la ganancia a un valor de entre **30** y **40** decibeles (**dB**) presionando una de las teclas de función localizadas arriba de la palanca (joystick), con la tecla izquierda se incrementa el valor de la ganancia y con la derecha se reduce.
	- GAIN 1.0  $\frac{10\cancel{m}}{8\cancel{m}} = \frac{11 \cancel{m}}{0.517} \frac{10\cancel{m}}{m}$ <br>45.0 dB  $\frac{50}{45} = \frac{0.517}{0.517}$  in RA/s 圖  $\rightarrow$ range 10,000 in **PROBE DELAY**  $0.000 \,\mathrm{\upmu s}$ **VELOCITY**  $1260$  in  $h$ <sup>s</sup> STEEL MILD (S) **DISPLAY DELAY**  $0.000 \,\mu s$ 11 1 2 1 3 1 4 5 5 6 7 8 7 **RANGE PULSER** RECEIVER **dB REF** AUTOCAL GATE A
- j Ajuste las funciones del menú **RANGE (CAMPO)**, figura No. 146

**Figura No. 146: Menú RANGE (CAMPO)**

**RANGE (RANGO)**: Empuje la palanca (joystick) hacia arriba para desplazar la barra de selección hasta la función **RANGE (RANGO)**; Ajuste el rango a un valor de **10.000 in** (**254.0 o 250.00 mm**) de la siguiente forma: Para realizar el ajuste fino (en milésimas de pulgada o en centésimas de milímetro) empuje la palanca (joystick) hacia la izquierda o hacia la derecha (a la izquierda para reducir el valor y a la derecha para incrementarlo); Presione cualquiera de las teclas de función localizadas debajo de la palanca (joystick) para realizar el ajuste en valores preestablecidos por el fabricante.

**PROBE DELAY (RETARDO PALP.)**: Empuje la palanca (joystick) hacia abajo para desplazar la barra de selección hasta la función **PROBE DELAY (RETARDO PALP.)**; Ajuste el valor en **0.000 µs** empujando la palanca (joystick) hacia la izquierda o presione la tecla de función izquierda localizada debajo de la palanca (joystick); Presionando al mismo tiempo las dos teclas de función localizadas debajo de la palanca (joystick) puede ajustar el valor directamente en **0.000 µs**.

**VELOCITY (VELOCIDAD)**: Empuje la palanca (joystick) hacia abajo para desplazar la barra de selección hasta la función **VELOCITY (VELOCIDAD)**; Ajuste el valor en **0.1280 in/µs** (**3240 m/s**), que corresponde a las ondas de corte en acero, empujando la palanca (joystick) hacia la izquierda o hacia la derecha (a la izquierda para reducir el valor y a la derecha para incrementarlo); Presionando una de las teclas de función localizadas debajo de la palanca (joystick) puede navegar a través de valores preestablecidos por el fabricante para diferentes materiales y modos de onda, si usa este ajuste seleccione la opción **.1260 in/µs STEEL MILD (S) [ACERO SUAVE (S)]** o **3200 m/s STEEL MILD (S) [ACERO SUAVE (S)]**.

**DISPLAY DELAY (RETARDO VISOR)**: Empuje la palanca (joystick) hacia abajo para desplazar la barra de selección hasta la función **DISPLAY DELAY (RETARDO VISOR)**; Ajuste el valor en **0.000 µs** empujando la palanca (joystick) hacia la izquierda o hacia la derecha (a la izquierda para reducir el valor y a la derecha para incrementarlo) o presione una de las teclas de función localizadas debajo de la palanca (joystick); Presionando al mismo tiempo las dos teclas de función localizadas debajo de la palanca (joystick) puede ajustar el valor directamente en **0.000 µs**.

k — Ajuste las funciones del menú **PULSER (EMISOR)**

Para entrar al menú **PULSER (EMISOR**) empuje la palanca (joystick) hacia abajo y después hacia la derecha para desplazar la barra de selección hasta el menú **PULSER (EMISOR)**, figura No. 147.

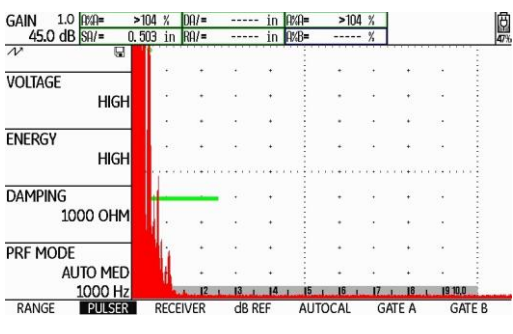

**Figura No. 147: Menú PULSER (EMISOR)**

**VOLTAGE (VOLTAJE)**: Empuje la palanca (joystick) hacia arriba para desplazar la barra de selección hasta la función **VOLTAGE (VOLTAJE)**; Seleccione la opción **HIGH (ALTO)** empujando la palanca (joystick) hacia la izquierda o hacia la derecha o presione una de las teclas de función localizadas debajo de la palanca (joystick).

**ENERGY (INTENSIDAD)**: Empuje la palanca (joystick) hacia abajo para desplazar la barra de selección hasta la función **ENERGY (INTENSIDAD)**; Seleccione la opción **HIGH (ALTO)** empujando la palanca (joystick) hacia la izquierda o hacia la derecha o presione una de las teclas de función localizadas debajo de la palanca (joystick).

**DAMPING (AMORTIGUAMENTO)**: Empuje la palanca (joystick) hacia abajo para desplazar la barra de selección hasta la función **DAMPING (AMORTIGUAMENTO)**; Ajuste el valor en **50 OHM** empujando la palanca (joystick) hacia la izquierda o hacia la derecha o presione una de las teclas de función localizadas debajo de la palanca (joystick).

**PRF MODE (MODO PRF)**: Empuje la palanca (joystick) hacia abajo para desplazar la barra de selección hasta la función **PRF MODE (MODO PRF)**; Presione una de las teclas de función localizadas debajo de la palanca (joystick) y seleccione la opción **MANUAL**; Ajuste el valor en **1000 Hz** empujando la palanca (joystick) hacia la izquierda o hacia la derecha o presione una de las teclas de función localizadas debajo de la palanca (joystick).

l — Ajuste las funciones del menú **RECEIVER (RECEPTOR)**

Para entrar al menú **RECEIVER (RECEPTOR)** empuje la palanca (joystick) hacia abajo y después hacia la derecha para desplazar la barra de selección hasta el menú **RECEIVER (RECEPTOR)**, figura No. 148.

**FRECUENCY (FREQUENCIA)**: Empuje la palanca (joystick) hacia arriba para desplazar la barra de selección hasta la función **FREQUENCY (FRECUENCIA)**; Empuje la palanca (joystick) hacia la izquierda o hacia la derecha, o presione una de las teclas de función localizadas debajo de la palanca (joystick) para seleccionar el valor correspondiente a la frecuencia del transductor; Cuando no exista un valor exacto que coincida con la frecuencia del transductor elija el valor más cercano o la opción **BROADBAND (BANDA ANCHA)** o **1 – 5 MHz**.

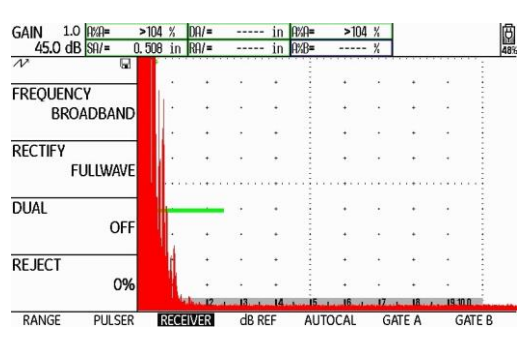

**Figura No. 148: Menú RECEIVER (RECEPTOR)**

**RECTIFY (RECTIFICAR)**: Empuje la palanca (joystick) hacia abajo para desplazar la barra de selección hasta la función **RECTIFY (RECTICAR)**; Seleccione la opción **FULLWAVE (ONDA COMPLETA)** empujando la palanca (joystick) hacia la izquierda o hacia la derecha, o presione una de las teclas de función localizadas debajo de la palanca (joystick).

**DUAL (EMISOR/RECEPT.)**: Empuje la palanca (joystick) hacia abajo para desplazar la barra de selección hasta la función **DUAL (EMISOR/RECEPT.)**; Seleccione la opción **OFF (DESACTIVADO)** empujando la palanca (joystick) hacia la izquierda o hacia la derecha, o presione una de las teclas de función localizadas debajo de la palanca (joystick).

**REJECT (RECHAZAR)**: Empuje la palanca (joystick) hacia abajo para desplazar la barra de selección hasta la función **REJECT (RECHAZAR)**; Ajuste el valor en **0%** empujando la palanca (joystick) hacia la izquierda, o presione la tecla de función izquierda localizada debajo de la palanca (joustick); Puede ajustar el valor directamente en **0%** presionando al mismo tiempo las dos teclas de función localizadas debajo de la palanca (joystick).

m —Ajuste las funciones del menú **GATE A (PUERTA A)**

Para entrar al menú **GATE A (PUERTA A)** empuje la palanca (joystick) hacia abajo y después hacia la derecha para desplazar la barra de selección hasta el menú **GATE A (PUERTA A)**, figura No. 149.

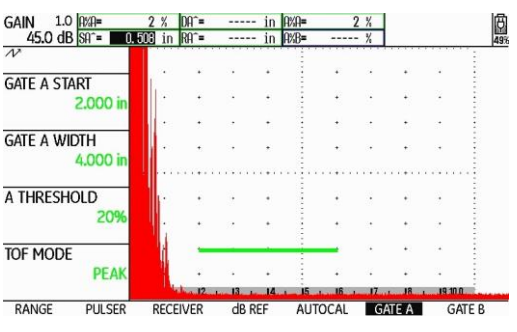

**Figura No. 149: Menú GATE A (PUERTA A)**

**GATE A START (INICIO PTA. A)**: Empuje la palanca (joystick) hacia arriba para desplazar la barra de selección hasta la función **GATE A START (INICIO PTA.)**; Si va a usar el bloque IIW tipo 1 y tipo 2 ajuste el valor en **2.000 in** (**50.8 0 50.0 mm**) y si va a usar el bloque IIW tipo 2 modificado ajuste el valor en **1.000 in** (**25.4 o 25.0 mm**); Para realizar el ajuste empuje la palanca (joystick) hacia la izquierda o hacia la derecha (a la izquierda para reducir el valor y a la derecha para incrementarlo), o presione una de las teclas de función localizadas debajo de la palanca (joystick) para realizar el ajuste en el valor preestablecido por el fabricante.

**GATE A WIDTH (ANCHO PUERTA A)**: Empuje la palanca (joystick) hacia abajo para desplazar la barra de selección hasta la función **GATE A WIDTH (ANCHO PUERTA A)**; Ajuste el valor en **4.000 in (101.6 o 100 mm)** empujando la palanca (joystick) hacia la izquierda o hacia la derecha (a la izquierda para reducir el valor y a la derecha para incrementarlo), o presione una de las teclas de función localizadas debajo de la palanca (joystick) para realizar el ajuste en el valor preestablecido por el fabricante.

**A THRESHOLD (UMBRAL A)**: Empuje la palanca (joystick) hacia abajo para desplazar la barra de selección hasta la función **A THRESHOLD (UMBRAL)**; Ajuste el valor en **20%** empujando la palanca (joystick) hacia la izquierda o hacia la derecha (a la izquierda para reducir el valor y a la derecha para incrementarlo), o presione una de las teclas de función localizadas debajo de la palanca (joystick).

**TOF MODE (MODO TOF)**: Empuje la palanca (joystick) hacia abajo para desplazar la barra de selección hasta la función **TOF MODE (MODO TOF)**; Seleccione la opción **PEAK (PICO)** empujando la palanca (joystick) hacia la izquierda o hacia la derecha, o presione una de las teclas de función localizadas debajo de la palanca (joystick).

#### n — Ajuste las funciones del menú **EVAL (EVALUACI)**

Para ajustar las funciones relacionadas con el uso del transductor de haz angular y para que el instrumento muestre en forma digital el valor de la distancia de recorrido del ultrasonido (distancia angular), y que calcule y muestre la distancia de recorrido del ultrasonido proyectada en la superficie (distancia superficial) y la profundidad a la que se encuentra un reflector, dentro de los campos de lectura (**READING**) localizados en la parte superior de la pantalla, se deben configurar las funciones correspondientes; Para configurar las funciones entre al menú de ajustes presionando y manteniendo presionada la palanca (joystick); Empuje la palanca (joystick) hacia la derecha para desplazar la barra de selección hasta el menú **EVAL (EVALUACI)**, figura No. 150.

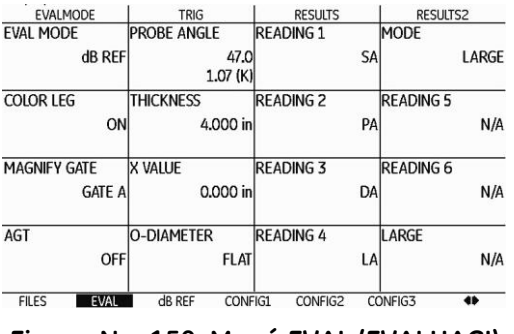

**Figura No. 150: Menú EVAL (EVALUACI)**

**PROBE ANGLE (ÁNGULO PALPAD.)**: Empuje la palanca (joystick) hacia donde sea necesario para desplazar la barra de selección hasta la función **PROBE ANGLE (ÁNGULO PALPAD.)**; Ajuste la función en **45.0 1.00 (K)** presionando una de las teclas de función localizadas debajo de la palanca (joystick) (la tecla izquierda para reducir el valor y la derecha para incrementarlo).

**THICKNESS (ESPESOR)**: Empuje la palanca (joystick) hacia abajo para desplazar la barra de selección hasta la función **THICKNESS (ESPESOR)**; Ajuste el valor en **4.000 in** (**101.6 o 100.0 mm** de acuerdo con las unidades que se encuentren activadas) presionando una de las teclas de función localizadas debajo de la palanca (joystick) (la tecla izquierda para reducir el valor y la derecha para incrementarlo).

**X VALUE (VALOR X)**: Empuje la palanca (joystick) hacia abajo para desplazar la barra de selección hasta la función **X VALUE (VALOR X)**; Ajuste el valor en **0.000 in** (**0.00 mm** de acuerdo con las unidades que se encuentren activadas) presionando una de las teclas de función localizadas debajo de la palanca (joystick) (la tecla izquierda para reducir el valor y la derecha para incrementarlo).

**O–DIAMETER (DIAMETRO EXT)**: Empuje la palanca (joystick) hacia abajo para desplazar la barra de selección hasta la función **O–DIAMETER (DIAMETRO EXT)**; Seleccione la opción **FLAT (PLANO)** presionando una de las teclas de función localizadas debajo de la palanca (joystick).

**COLOR LEG (CLAVE COLORES)**: Empuje la palanca (joystick) hacia donde sea necesario para desplazar la barra de selección hasta la función **COLOR LEG (CLAVE COLORES)**; Seleccione la opción **ON (ACTIVADO)** presionando una de las teclas de función localizadas debajo de la palanca (joystick).

**READING 1 (VALOR 1)**: Empuje la palanca (joystick) hacia donde sea necesario para desplazar la barra de selección hasta la función **READING 1 (VALOR 1)**; Seleccione la opción **SA (DIST PTA. A)** presionando una de las teclas de función localizadas debajo de la palanca (joystick).

**READING 2 (VALOR 2)**: Empuje la palanca (joystick) hacia abajo para desplazar la barra de selección hasta la función **READING 2 (VALOR 2)**; Seleccione la opción **PA** presionando una de las teclas de función localizadas debajo de la palanca (joystick).

**READING 3 (VALOR 3)**: Empuje la palanca (joystick) hacia abajo para desplazar la barra de selección hasta la función **READING 3 (VALOR 3)**; Seleccione la opción **DA** presionando una de las teclas de función localizadas debajo de la palanca (joystick).

**READING 4 (VALOR 4)**: Empuje la palanca (joystick) hacia abajo para desplazar la barra de selección hasta la función **READING 4 (VALOR 4)**; Seleccione la opción **LA** presionando una de las teclas de función localizadas debajo de la palanca (joystick).

**MODE (Modo)**: Empuje la palanca (joystick) hacia donde sea necesario para desplazar la barra de selección hasta la función **MODE (Modo)**; Seleccione la opción **LARGE (Amplio)** presionando una de las teclas de función localizadas debajo de la palanca (joystick).

o — Regrese a la pantalla de inicio con la presentación "A" (A-Scan)

Para salir del menú de ajustes presione y mantenga presionada la palanca (joystick); La barra de selección aparecerá ubicada en el menú **RANGE (CAMPO)**.

### **7. Verifique el punto de salida del haz (punto índice de emisión), de acuerdo con AWS D1.1**

El siguiente procedimiento considera el uso de cualquiera de los bloques de tipo IIW y del bloque DSC.

a — Aplique acoplante sobre el bloque y coloque el transductor, como se muestra en la figura No. 151 (a) y (b), haciendo coincidir la línea o líneas inclinadas localizadas sobre los costados de la zapata, con el centro del radio mayor (en donde se encuentra ubicada la marca de cero), y dirigido hacia la superficie curva; Si el transductor cuenta con escalas grabadas en ambos costados, coloque el inicio de la escala sobre el centro del radio mayor (donde se encuentra ubicada la marca de cero), y dirigido hacia la superficie curva.

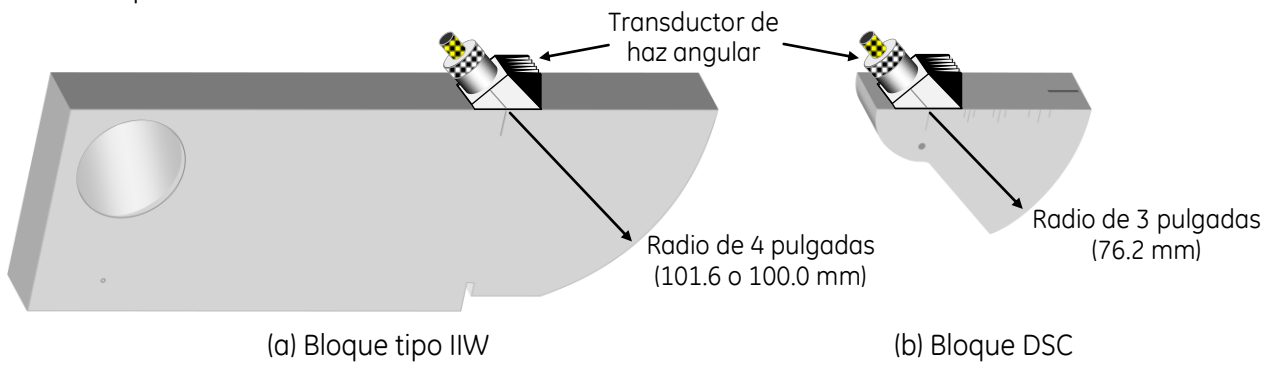

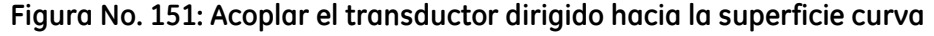

b — Presione una de las teclas de función localizadas arriba de la palanca (joystick), para ajustar la ganancia y que la indicación proveniente de la superficie curva (la primera indicación) alcance una altura aproximada del 50% de la escala vertical de la pantalla, no considere la posición de la indicación a través de la escala horizontal de la pantalla, figura No. 152 (a) y (b).

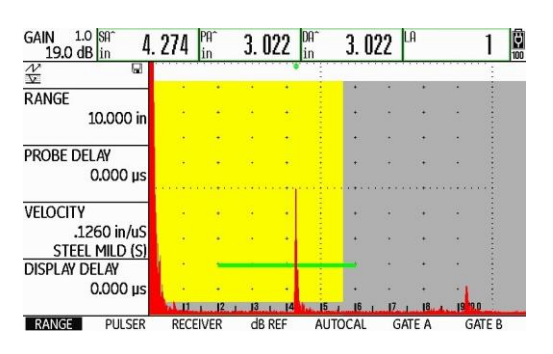

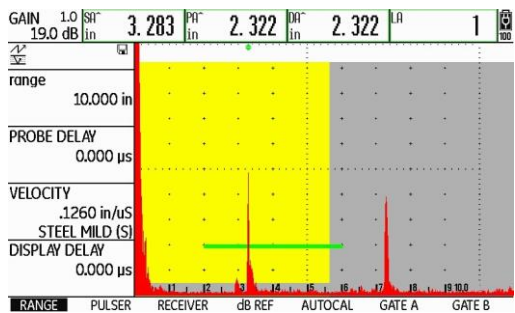

(a) Indicación producida en el bloque tipo IIIW Indicación producida en el bloque DSC

**Figura No. 152: Pantalla del equipo**

- c Mueva el transductor lentamente hacia atrás y hacia adelante, hasta que obtenga la máxima altura de la indicación en la pantalla (sin modificar el valor de la ganancia).
- d Sin mover el transductor, verifique que las marcas en los costados de la zapata coincidan con la marca de cero grabada en el bloque; Si la marca o marcas no coinciden, coloque cinta adhesiva sobre los costados de la zapata y marque sobre la cinta, de tal forma que las marcas coincidan con la marca de cero grabada en el bloque, estas marcas corresponden al nuevo punto índice; Si el transductor cuenta con escalas grabadas en ambos costados, identifique la marca sobre la escala que coincida con la marca de cero grabada en el bloque y registre el dato.

### **8. Verifique el ángulo de refracción del ultrasonido, de acuerdo con AWS D1.1**

Los siguientes procedimientos consideran el uso de cualquiera de los bloques de tipo IIW y del bloque DSC.

a — Bloques de tipo IIW (cualquiera de los bloques): Observe que sobre los costados del bloque existen escalas grabadas y graduadas, localice el valor del ángulo de **45º**; Aplique acoplante y coloque el transductor, como se muestra en la figura No. 153, haciendo coincidir el punto de salida del haz (punto índice) de la zapata con la marca del ángulo de **45°** localizada sobre el bloque y dirigiéndolo hacia el barreno de **2.000 in (50.80 o 50.00 mm)** de diámetro que contiene un acrílico.

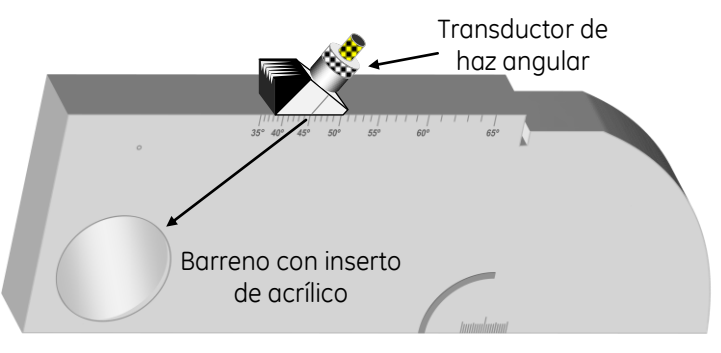

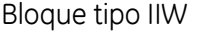

**Figura No. 153: Posición del transductor sobre el bloque IIW para verificar el ángulo de refracción**

b — Bloque DSC: Observe que sobre un costado del bloque existe una escala graduada y grabada, localice el valor del ángulo de **45º**; Aplique acoplante y coloque el transductor, como se muestra en la figura No. 154, haciendo coincidir el punto de salida del haz (punto índice) de la zapata con la marca del ángulo de **45°** localizada sobre el bloque y dirigiéndolo hacia el barreno pasado de **0.125 in (3.17 mm)**  de diámetro.

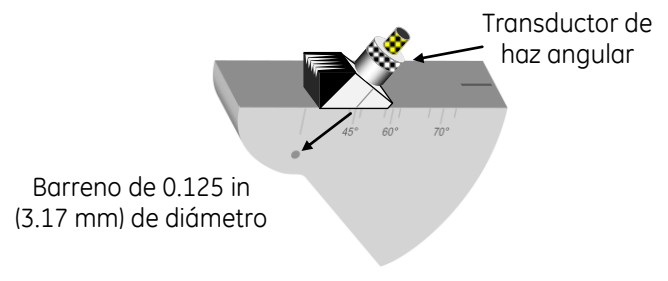

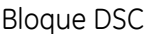

# **Figura No. 154: Posición del transductor sobre el bloque DSC para verificar el ángulo de refracción**

- c Presione una de las teclas de función localizadas arriba de la palanca (joystick), para ajustar la ganancia y que la indicación proveniente de la superficie del barreno de **2.000 in (50.80 o 50.00 mm)**  de diámetro (que contiene el acrílico) en el bloque IIW, o del barreno de **0.125 in (3.17 mm)** de diámetro en el bloque DSC, alcance una altura aproximada del 50% de la escala vertical de la pantalla (que el pico de la indicación llegue al 50% de altura), no considere la posición de la indicación a través de la escala horizontal de la pantalla.
- d Mueva el transductor lentamente hacia atrás y hacia adelante hasta que se obtenga la máxima altura de la indicación en la pantalla (sin que se modifique el valor de la ganancia), figura No. 155.

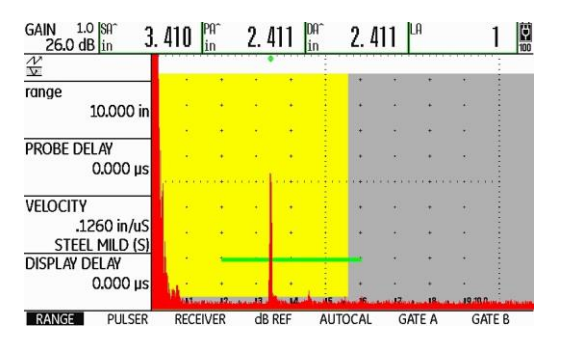

(a) Indicación producida en el bloque tipo IIIW Indicación producida en el bloque DSC

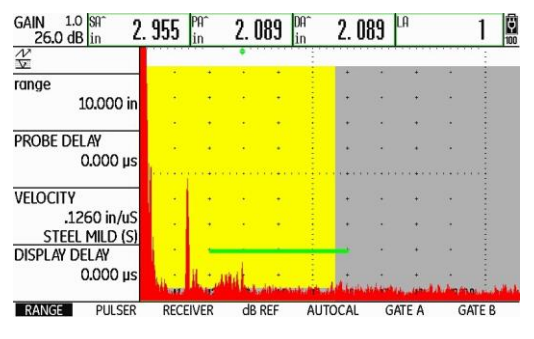

**Figura No. 155: Pantalla del equipo**

e — Una vez obtenida la máxima amplitud de la indicación, observe el valor en grados sobre la escala del bloque que esté usando y sin mover el transductor, que coincida con el punto índice de emisión previamente determinado; El valor que sea leído sobre la escala corresponde al ángulo real de refracción para la zapata o el transductor usado; Si el ángulo que lee sobre el bloque no coincide con el marcado en la zapata o en el transductor (de **45º**), registre este nuevo valor; El valor del ángulo determinado debe encontrarse dentro de una tolerancia de **+/-2°** con respecto al marcado en la zapata o en el transductor; Este nuevo valor debe ser el empleado para los cálculos que realice el equipo durante la calibración y posteriormente sería el usado durante una inspección.

f — Solo si el valor del ángulo de refracción determinado no coincide con el que fue registrado en los ajustes previos, vaya al menú de ajustes presionando y manteniendo presionada la palanca (joystick); Empuje la palanca (joystick) hacia la derecha para desplazar la barra de selección hasta el menú **EVAL (EVALUACI)**, figura No. 156; Empuje la palanca (joystick) hacia donde sea necesario para desplazar la barra de selección hasta la función **PROBE ANGLE (ÁNGULO PALPAD.)**; Para ajustar el valor real del ángulo de refracción presione la palanca (joystick) momentáneamente y, después que la barra de selección aparezca en el valor del ángulo, empuje la palanca (joustick) hacia la izquierda o hacia la derecha (a la izquierda para reducir el valor y a la derecha para incrementarlo); Para realizar el ajuste en valores de ángulos preestablecidos por el fabricante, presione una de las teclas de función localizadas debajo de la palanca (joystick).

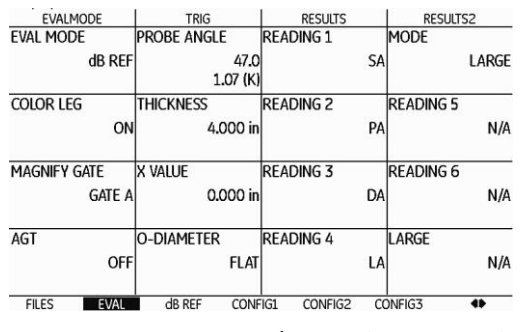

**Figura No. 156: Menú EVAL (EVALUACI)**

g — Regrese a la pantalla de inicio con la presentación "A" (A-Scan) presionando y manteniendo presionada la palanca (joystick); La barra de selección aparecerá ubicada en el menú **RANGE (CAMPO)**.

### **9. Calibración en distancia en forma automática usando los bloques de tipo IIW**

a — Aplique acoplante sobre la superficie del bloque tipo IIW con el que cuente

Acople el transductor como se muestra en la figura No. 157 (a) para el bloque tipo 1, (b) para el bloque tipo 2 y (c) para el bloque tipo 2 modificado, dirigido hacia la superficie curva y haciendo coincidir el punto índice de emisión de la zapata o el transductor con el centro del radio de **4.000 in (101.60 o 100.00 mm)**; Es necesario y muy importante mantener el transductor en la misma posición durante todo el proceso de calibración en distancia, debido a que si se desplaza de su posición original, aunque sea ligeramente, esto provocará que la calibración final no sea exacta.

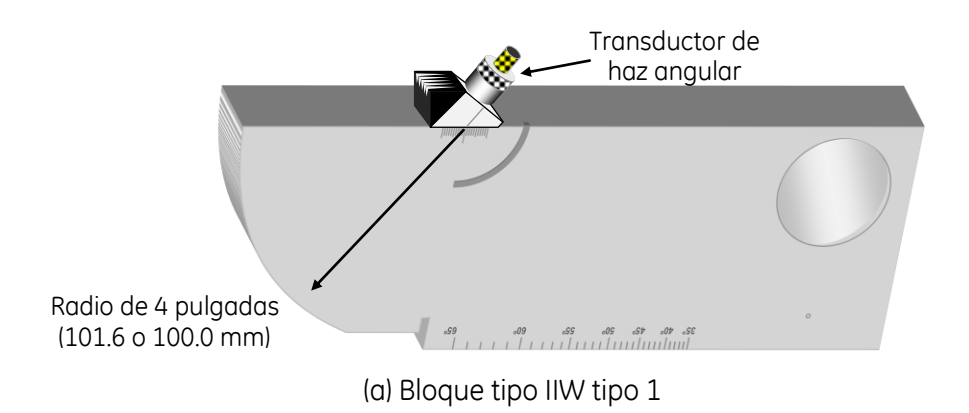

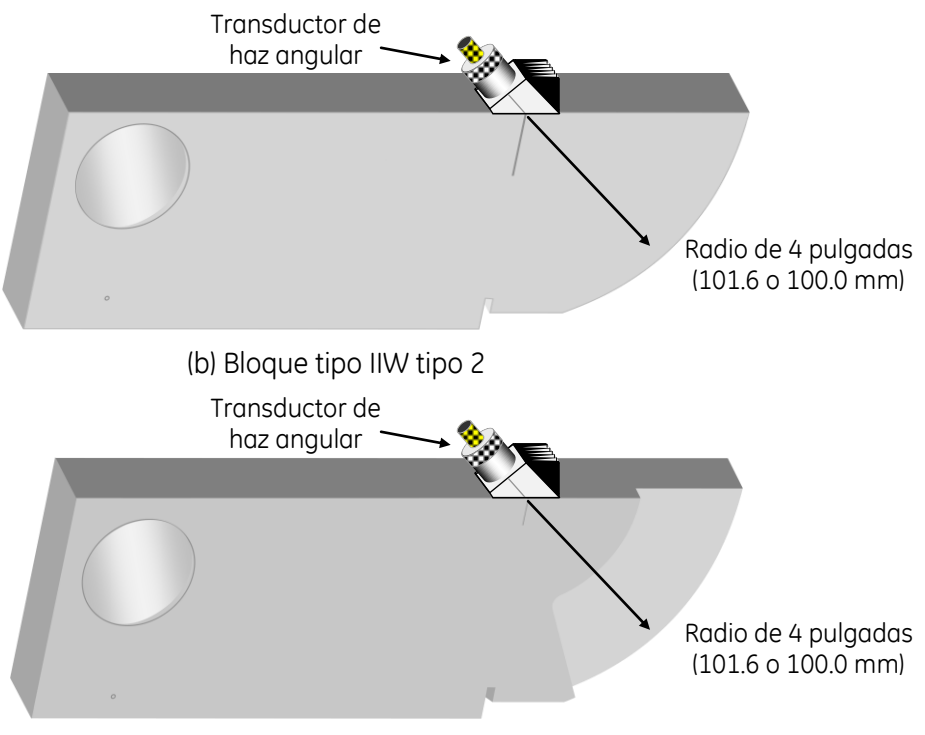

(c) Bloque tipo IIW tipo 2 modificado

# **Figura No. 157: Posición del transductor sobre el bloque IIW para calibrar en distancia**

b — Ajuste la ganancia

Para el bloque IIW tipo 1: Presione una de las teclas de función localizadas arriba de la palanca (joystick) para que la indicación producida por la ranura con curvatura de **1.000 in (25.40 o 25.00 mm)**  de radio, la cual corresponde normalmente a la tercera indicación después del disparo principal o pulso inicial (figura No. 158), alcance una altura aproximada del 50% de la escala vertical de pantalla, no considere la posición de la indicación a través de la escala horizontal de la pantalla

Para el bloque IIW tipo 2: Presione una de las teclas de función localizadas arriba de la palanca (joystick) para que la indicación producida por las ranuras en los costados del bloque (la segunda indicación después del disparo principal o pulso inicial) alcance una altura aproximada del 50% de la escala vertical de pantalla, no considere la posición de la indicación a través de la escala horizontal de la pantalla.

Para el bloque IIW tipo 2 modificado: Presione una de las teclas de función localizadas arriba de la palanca (joystick) para que la indicación producida por la superficie curva con radio de **4.000 in (101.6 o 100.0 mm)**, la cual corresponde a la segunda indicación después del disparo principal o pulso inicial, alcance una altura aproximada del 50% de la escala vertical de pantalla, no considere la posición de la indicación a través de la escala horizontal de la pantalla.

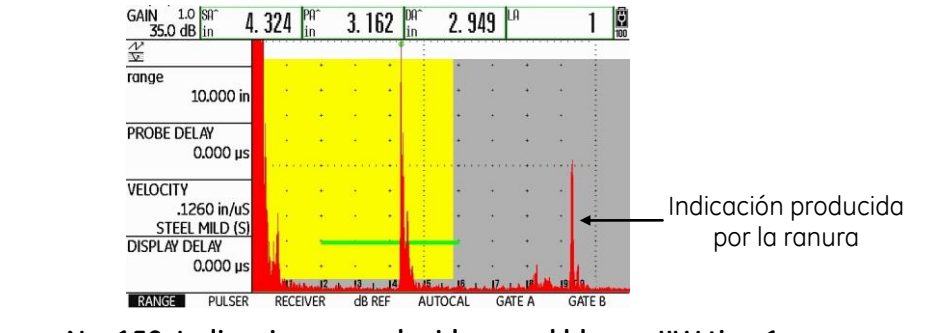

**Figura No. 158: Indicaciones producidas en el bloque IIW tipo 1**

c — Ajuste los valores de las distancias de referencia

Empuje la palanca (joystick) hacia la derecha para desplazar la barra de selección hasta el menú **AUTOCAL**, y después empuje la palanca (joystick) hacia arriba para desplazar la barra de selección hasta la función **S–REF1 (S–REFLEXIÓN 1)**; Para ajustar la distancia de referencia menor empuje la palanca (joystick) hacia la izquierda o hacia la derecha (a la izquierda para reducir el valor y a la derecha para incrementarlo), o presione una de las teclas de función localizadas debajo de la palanca (joystick) para realizar el ajuste con valores preestablecidos por el fabricante.

Para los bloques IIW tipo 1 y el tipo 2: Ajuste el valor de la distancia de referencia en **4.000 in (101.6 o 100.0 mm** de acuerdo con el valor del radio de la superficie curva del bloque).

Para el bloque IIW tipo 2 modificado: Ajuste el valor de la distancia de referencia en **2.000 in (50.8 o 50.0 mm** de acuerdo con el valor del radio de la superficie curva del bloque).

Empuje la palanca (joystick) hacia abajo para desplazar la barra de selección hasta la función **S–REF2 (S\_REFERENCIA 2)**; Para ajustar la distancia de referencia mayor empuje la palanca (joystick) hacia la izquierda o hacia la derecha (a la izquierda para reducir el valor y a la derecha para incrementarlo), o presione una de las teclas de función localizadas debajo de la palanca (joystick) para realizar el ajuste con valores preestablecidos por el fabricante.

Para el bloque IIW tipo 1: Ajuste el valor de la distancia de referencia en **9.000 in (228.6 o 225.0 mm**  de acuerdo con el valor del radio de la superficie curva del bloque), figura No. 159.

Para el bloque IIW tipo 2: Ajuste el valor de la distancia de referencia en **8.000 in (203.2 o 200.0 mm**  de acuerdo con el valor del radio de la superficie curva del bloque).

Para el bloque IIW tipo 2 modificado: Ajuste el valor de la distancia de referencia en **4.000 in (101.6 o 100.0 mm** de acuerdo con el valor del radio de la superficie curva del bloque).

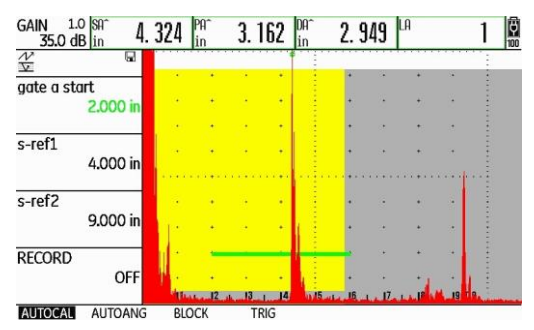

**Figura No. 159: Ajuste de las distancias de referencia para el bloque IIW tipo 1**

- NOTA El instrumento muestra la lectura del recorrido del ultrasonido (**SA^**) (dentro de los campos de lectura o resultados en la parte superior de la pantalla), no importa que la lectura del recorrido del ultrasonido no corresponda con el valor real del espesor, esto se debe a que el equipo aún no está calibrado en distancia.
- d Grabe la distancia de referencia menor

Empuje la palanca (joystick) hacia abajo para desplazar la barra de selección hasta la función **RECORD (GRABAR)**; Para que el equipo grabe la información de la primera indicación de referencia, empuje una vez la palanca (joystick) hacia la izquierda o hacia la derecha, o presione una vez cualquiera de las teclas de función localizadas debajo de la palanca (joystick); En este momento la función **RECORD (GRABAR)** cambia de **OFF (DESACTIVADO)** a **S–REF1? (S–REFERENCIA 1)**, esto indica que el equipo pregunta si desea registrar la primera referencia, figura No. 160; Empuje otra vez la palanca (joystick) hacia la izquierda o hacia la derecha, o presione una vez una de las teclas de función localizadas debajo de la palanca (joystick), la función **RECORD (GRABAR)** cambia de **S–REF1? (S–REFERENCIA 1)** a **S–REF2?** (ya que el equipo a registrado la primera indicación de referencia y la ha relacionado con la distancia menor de referencia); El equipo coloca automáticamente la barra de selección en la función **GATE A START (INICIO PTA. A)** (para que mueva la compuerta a la segunda indicación de referencia).

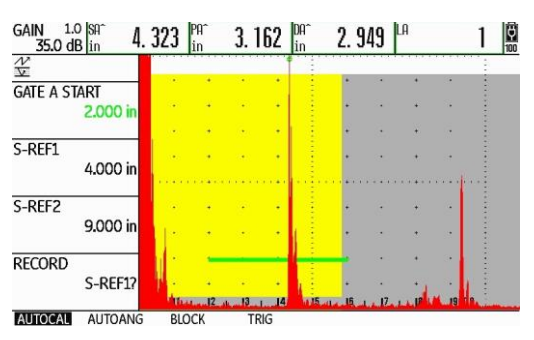

**Figura No. 160: El equipo se encuentra listo para grabar la primera referencia**

e — Coloque la compuerta en la indicación de la distancia de referencia mayor

Estando colocada la barra de selección en la función **GATE A START (INICIO PTA. A)**, empuje la palanca (joystick) hacia la derecha, o presione una de las teclas de función localizadas debajo de la palanca (joystick) para seleccionar un valor preestablecido por el fabricante, para que mueva la compuerta hasta que su punto de inicio (el borde izquierdo de la compuerta) quede colocado ligeramente a la izquierda de la segunda indicación de referencia, con esto será mostrado el valor correspondiente de distancia, no importa que la lectura del recorrido del ultrasonido no corresponda con el valor real de la distancia, como se muestra en la figura No. 161 si está usando el bloque IIW tipo 1.

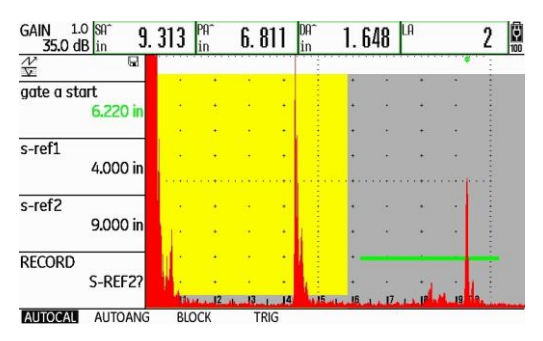

**Figura No. 161: El equipo se encuentra listo para grabar la segunda referencia**

f — Grabe la distancia de referencia mayor

Empuje la palanca (joystick) hacia abajo para desplazar la barra de selección hasta la función **RECORD (GRABAR)**; Para que el equipo grabe la información de la segunda indicación de referencia, empuje una vez la palanca (joystick) hacia la izquierda o hacia la derecha, o presione una vez cualquiera de las teclas de función localizadas debajo de la palanca (joystick); Mientras el equipo completa el proceso de calibración (determinando automáticamente el retardo del transductor y la velocidad del ultrasonido, y ajustando las funciones correspondientes), aparece un mensaje debajo de la pantalla indicando que la calibración ha sido completada (el mensaje permanece unos segundos) y al desparecer el mensaje la función **RECORD (GRABAR)** cambia a **OFF (DESACTIVADO)**; En este momento la calibración ha sido completada; El valor mostrado de la distancia de recorrido del ultrasonido (**SA^**), debe coincidir con el valor de la distancia de referencia real del bloque que esté usando; Para el bloque IIW tipo 1 debe ser de **9.000 in (228.6 o 225.0 mm** de acuerdo con el valor del radio de la superficie curva del bloque), figura No. 162; Para el bloque IIW tipo 2 debe ser de **8.000 in (203.2 o 200.0 mm** de acuerdo con el valor del radio de la superficie curva del bloque); Para el bloque IIW tipo 2 modificado debe ser de **4.000 in (101.6 o 100.0 mm** de acuerdo con el valor del radio de la superficie curva del bloque).

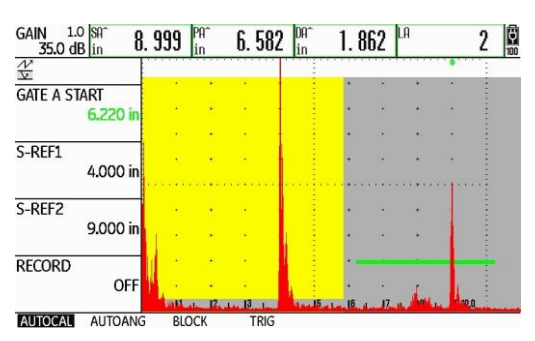

**Figura No. 162: La calibración en distancia ha sido completada**

g — Verifique la calibración

Para verificar que la calibración se ha realizado de forma correcta, empuje la palanca (joystick) hacia arriba para desplazar la barra de selección hasta la función **GATE A START (INICIO PTA. A)**; Empuje la palanca (joystick) hacia la izquierda o presione una de las teclas de función localizadas debajo de la palanca (joystick) para seleccionar un valor preestablecido por el fabricante, y coloque el punto de inicio de la compuerta ligeramente a la izquierda de la primera indicación en la pantalla; Compruebe que la lectura del recorrido del ultrasonido (**SA^**) corresponde con la distancia de referencia real, si está usando el bloque IIW tipo 1 y el tipo 2 debe ser de **4.000 in (101.6 o 100.0 mm** de acuerdo con el valor del radio de la superficie curva del bloque), figura No. 163 para el bloque IIW tipo 1, y si está usando el bloque IIW tipo 2 modificado, debe ser de **2.000 in (50.8 o 50.0 mm** de acuerdo con el valor del radio de la superficie curva del bloque).

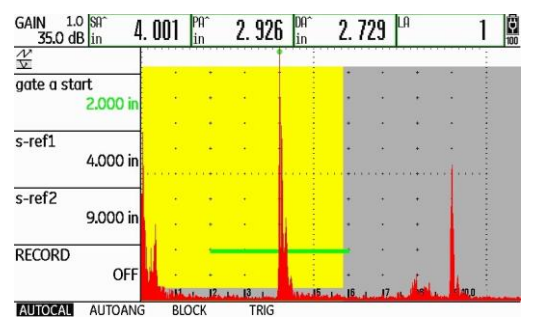

**Figura No. 163: Verificando la calibración**

h — Realice la calibración nuevamente

Si las lecturas del recorrido del ultrasonido (**SA^**) no corresponden con las distancias de referencia reales, repita el proceso de calibración cuantas veces sea necesario hasta que las lecturas del recorrido del ultrasonido (de las dos indicaciones de referencia) correspondan con las distancias de referencia reales.

# **10. Ajuste de sensibilidad (ganancia) usando los bloques de tipo IIW**

El ajuste de sensibilidad se refiere a la ganancia que debe ser establecida en el instrumento ultrasónico (en decibeles) para que la amplitud o altura de la indicación de un reflector o reflectores de referencia alcancen un cierto porcentaje sobre la escala vertical de la pantalla. Este ajuste depende del Código, norma, especificación o procedimiento que sea aplicable al objeto que debe ser examinado con ultrasonido.

a — Aplique acoplante sobre la superficie del bloque tipo IIW con el que cuente

Acople el transductor como se muestra en la figura No. 164 (no importa el tipo de bloque IIW con el que cuente), dirigido hacia el barreno de referencia de **0.062 in (1.58 o 1.5 mm)** de diámetro; Es necesario y muy importante mantener el transductor en la misma posición durante todo el proceso de ajuste de sensibilidad, debido a que si se desplaza de su posición original, aunque sea ligeramente, esto provocará que el ajuste final no sea exacto.

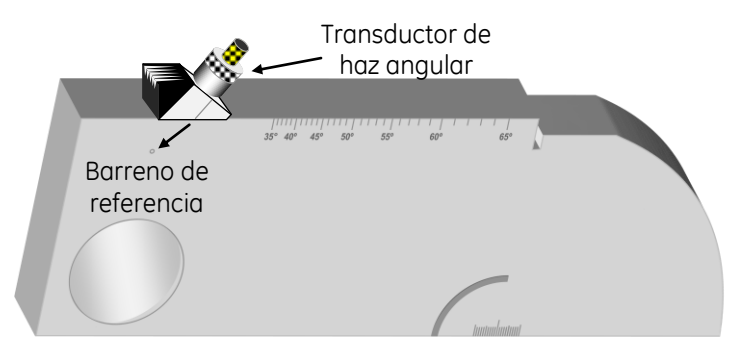

#### **Figura No. 164: Posición del transductor sobre el bloque IIW para realizar el ajuste de sensibilidad**

b — Obtenga la máxima altura de la indicación del reflector de referencia (barreno)

Mueva el transductor lentamente hacia adelante y hacia atrás hasta obtener la máxima amplitud de la indicación proveniente del barreno.

**NOTA —** Si la calibración en distancia fue realizada correctamente, la indicación aparece aproximadamente en la división 0.8 de la escala horizontal de la pantalla, lo que corresponde a una distancia aproximada de **0.848 in (21.54 mm)**, figura No. 165. Para verificar la distancia de recorrido del ultrasonido es necesario que ajuste la compuerta para que toque la indicación del reflector de referencia.

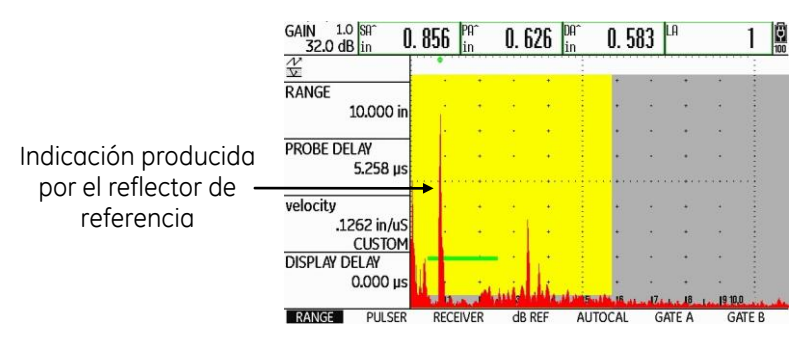

**Figura No. 165: Posición de la indicación del barreno de referencia**

c — Ajuste la ganancia

Presione una de las teclas de función localizadas arriba de la palanca (joystick), la tecla izquierda para incrementar el valor y la tecla derecha para reducirlo, para que la indicación producida por el barreno de referencia alcance una altura aproximada del 50% de la escala vertical de pantalla, figura No. 166.

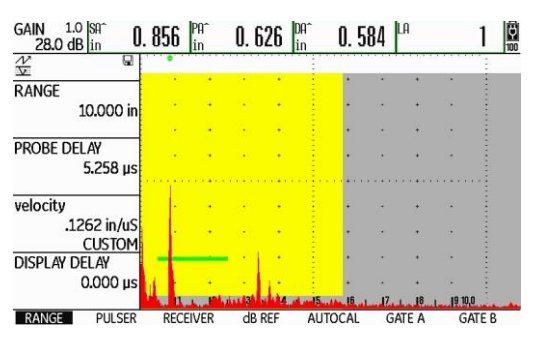

**Figura No. 166: Ajuste de la altura de la indicación del barreno de referencia**

d — Registre el valor de la ganancia

Al realizar ensayos ultrasónicos para detección de fallas, es importante mantener el dato de los decibeles **(dB)** que se necesitaron para llevar a cabo el ajuste de sensibilidad (el valor puede variar de equipo a equipo), esto como base, muy importante, para realizar la evaluación de las discontinuidades detectadas, por lo que debe registrar el valor de la ganancia ajustada.

e — Ajuste un valor de espesor

Para que el instrumento realice de forma adecuada los cálculos de la distancia superficial (**PA^**), la profundidad (**DA^**) y el número de pierna (**LA**), debe introducir el valor real del espesor de la pieza que será examinada; Para ajustar el valor del espesor vaya al menú de ajustes presionando y manteniendo presionada la palanca (joystick); Empuje la palanca (joystick) hacia la derecha para desplazar la barra de selección hasta el menú **EVAL (EVALUACI)**; Empuje la palanca (joystick) hacia donde sea necesario para desplazar la barra de selección hasta la función **THICKNESS (ESPESOR)**; Para ajustar el valor real del espesor de la pieza presione la palanca (joystick) momentáneamente y, después que la barra de selección aparezca en el valor del espesor, empuje la palanca (joystick) hacia la izquierda o hacia la derecha (a la izquierda para reducir el valor y a la derecha para incrementarlo); Para realizar el ajuste en valores de espesores preestablecidos por el fabricante, presione una de las teclas de función localizadas debajo de la palanca (joystick).

f — Regrese a la pantalla de inicio con la presentación "A" (A-Scan)

Presione y mantenga presionada la palanca (joystick); La barra de selección aparecerá ubicada en el menú **RANGE (CAMPO)**.

#### **11. Calibración en distancia en forma automática usando el bloque tipo DSC**

a — Aplique acoplante sobre la superficie del bloque tipo DSC

Acople el transductor como se muestra en la figura No. 167, dirigido hacia la superficie curva y haciendo coincidir el punto índice de emisión de la zapata o el transductor con el centro del radio de **3.000 in (76.2 mm)**; Es necesario y muy importante mantener el transductor en la misma posición durante todo el proceso de calibración en distancia, debido a que si se desplaza de su posición original, aunque sea ligeramente, esto provocará que la calibración final no sea exacta.

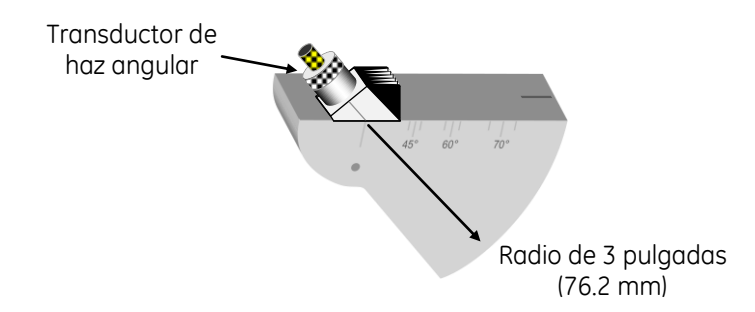

**Figura No. 167: Posición del transductor sobre el bloque DSC para calibrar en distancia**

b — Ajuste la ganancia

Presione una de las teclas de función localizadas arriba de la palanca (joystick) para que la indicación producida por la superficie curva con radio de **1.000 in (25.4 mm)**, la cual corresponde normalmente a la cuarta indicación después del disparo principal o pulso inicial (figura No. 168), alcance una altura aproximada del 80% de la escala vertical de pantalla, no considere la posición de la indicación a través de la escala horizontal de la pantalla.

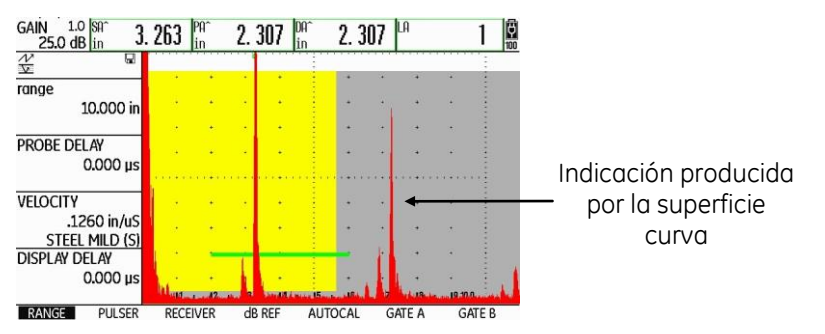

**Figura No. 168: Indicaciones producidas en el bloque DSC**

c — Ajuste los valores de las distancias de referencia

Empuje la palanca (joystick) hacia la derecha para desplazar la barra de selección hasta el menú **AUTOCAL** y después empuje la palanca (joystick) hacia arriba para desplazar la barra de selección hasta la función **S–REF1 (S–REFLEXIÓN 1)**; Ajuste el valor de la distancia de referencia menor en **3.000 in (76.2 mm)**; Para realizar el ajuste empuje la palanca (joystick) hacia la izquierda o hacia la derecha (a la izquierda para reducir el valor y a la derecha para incrementarlo), o presione una de las teclas de función localizadas debajo de la palanca (joystick) para realizar el ajuste con valores preestablecidos por el fabricante; Empuje la palanca (joystick) hacia abajo para desplazar la barra de selección hasta la función **S–REF2 (S\_REFERENCIA 2)**; Ajuste el valor de la distancia de referencia mayor en **7.000 in (177.8 mm**), figura No. 169; Para realizar el ajuste empuje la palanca (joystick) hacia la izquierda o hacia la derecha (a la izquierda para reducir el valor y a la derecha para incrementarlo), o presione una de las teclas de función localizadas debajo de la palanca (joystick) para realizar el ajuste con valores preestablecidos por el fabricante.

**NOTA —** El instrumento muestra la lectura del recorrido del ultrasonido (**SA^**) (dentro de los campos de lectura o resultados en la parte superior de la pantalla), no importa que la lectura del recorrido del ultrasonido no corresponda con el valor real del espesor, esto se debe a que el equipo aún no está calibrado en distancia.

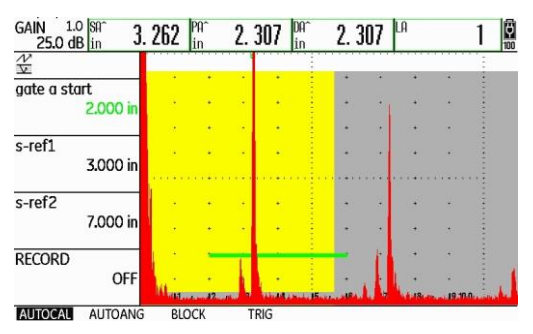

**Figura No. 169: Ajuste de las distancias de referencia cuando se usa el bloque DSC**

d — Grabe la distancia de referencia menor

Empuje la palanca (joystick) hacia abajo para desplazar la barra de selección hasta la función **RECORD (GRABAR)**; Para que el equipo grabe la información de la primera indicación de referencia, empuje una vez la palanca (joystick) hacia la izquierda o hacia la derecha, o presione una vez cualquiera de las teclas de función localizadas debajo de la palanca (joystick); En este momento la función **RECORD (GRABAR)** cambia de **OFF (DESACTIVADO)** a **S–REF1? (S–REFERENCIA 1)**, esto indica que el equipo pregunta si desea registrar la primera referencia, figura No. 170; Empuje otra vez la palanca (joystick) hacia la izquierda o hacia la derecha, o presione una vez una de las teclas de función localizadas debajo de la palanca (joystick), la función **RECORD (GRABAR)** cambia de **S–REF1? (S–REFERENCIA 1)** a **S–REF2?** (ya que el equipo a registrado la primera indicación de referencia y la ha relacionado con la distancia menor de referencia); El equipo coloca automáticamente la barra de selección en la función **GATE A START (INICIO PTA. A)** (para que mueva la compuerta a la segunda indicación de referencia).

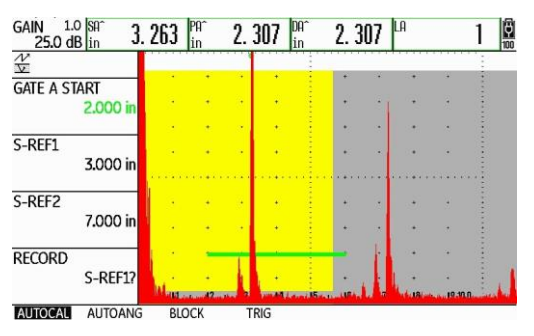

**Figura No. 170: El equipo se encuentra listo para grabar la primera referencia**

e — Coloque la compuerta en la indicación de la distancia de referencia mayor

Estando la barra de selección en la función **GATE A START (INICIO PTA. A)**, empuje la palanca (joystick) hacia la derecha, o presione una de las teclas de función localizadas debajo de la palanca (joystick) para seleccionar un valor preestablecido por el fabricante, para que mueva la compuerta hasta que su punto de inicio (el borde izquierdo de la compuerta) quede colocado ligeramente a la izquierda de la segunda indicación de referencia, con esto será mostrado el valor correspondiente de distancia, no importa que la lectura del recorrido del ultrasonido no corresponda con el valor real de la distancia, como se muestra en la figura No. 171.

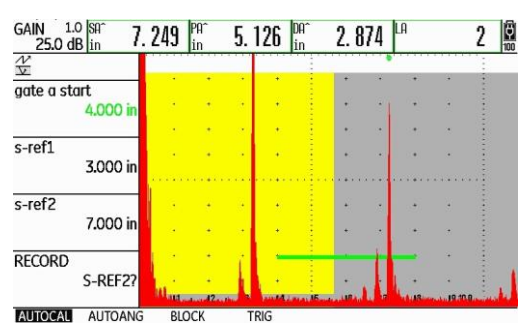

**Figura No. 171: El equipo se encuentra listo para grabar la segunda referencia**

f — Grabe la distancia de referencia mayor

Empuje la palanca (joystick) hacia abajo para desplazar la barra de selección hasta la función **RECORD (GRABAR)**; Para que el equipo grabe la información de la segunda indicación de referencia, empuje una vez la palanca (joystick) hacia la izquierda o hacia la derecha, o presione una vez cualquiera de las teclas de función localizadas debajo de la palanca (joustick); Mientras el equipo completa el proceso de calibración (determinando automáticamente el retardo del transductor y la velocidad del ultrasonido, y ajustando las funciones correspondientes), aparece un mensaje debajo de la pantalla indicando que la calibración ha sido completada (el mensaje permanece unos segundos) y al desparecer el mensaje la función **RECORD (GRABAR)** cambia a **OFF (DESACTIVADO)**; En este momento la calibración ha sido completada; El valor mostrado de la distancia de recorrido del ultrasonido (**SA^**), debe coincidir con el valor de la distancia de referencia real del bloque DSC de **7.000 in (177.8 mm**, figura No. 172.

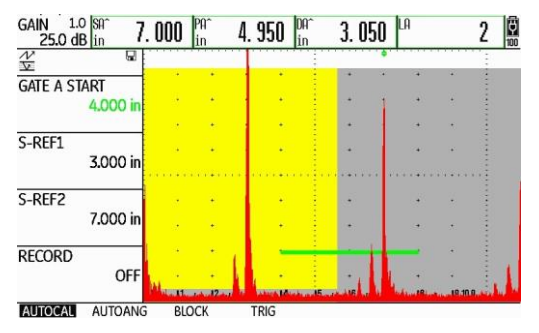

**Figura No. 172: La calibración en distancia ha sido completada**

g — Verifique la calibración

Para verificar que la calibración se ha realizado de forma correcta, empuje la palanca (joystick) hacia arriba para desplazar la barra de selección hasta la función **GATE A START (INICIO PTA. A)**; Empuje la palanca (joystick) hacia la izquierda o presione una de las teclas de función localizadas debajo de la palanca (joystick) para seleccionar un valor preestablecido por el fabricante, y coloque el punto de inicio de la compuerta ligeramente a la izquierda de primera indicación en la pantalla; Compruebe que la lectura del recorrido del ultrasonido (**SA^**) corresponde con la distancia de referencia real de **3.000 in (76.2 mm**), figura No. 173.

h — Realice la calibración nuevamente

Si las lecturas del recorrido del ultrasonido (**SA^**) no corresponden con las distancias de referencia reales repita, el proceso de calibración cuantas veces sea necesario hasta que las lecturas del recorrido del ultrasonido (de las dos indicaciones de referencia) correspondan con las distancias de referencia reales.
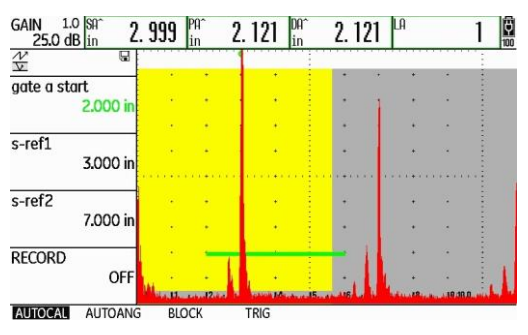

**Figura No. 173: Verificando la calibración**

## **12. Ajuste de sensibilidad (ganancia) usando el bloque DSC**

El ajuste de sensibilidad se refiere a la ganancia que debe ser establecida en el instrumento ultrasónico (en decibeles) para que la amplitud o altura de la indicación de un reflector o reflectores de referencia alcancen un cierto porcentaje sobre la escala vertical de la pantalla. Este ajuste depende del Código, norma, especificación o procedimiento que sea aplicable al objeto que debe ser examinado con ultrasonido.

a — Aplique acoplante sobre la superficie del bloque DSC

Acople el transductor como se muestra en la figura No. 174, dirigido hacia la superficie curva con radio de **3.000 in (76.20 mm)**, de tal forma que quede lo más centrado posible con respecto a la ranura de referencia con un radio de **2.625 in (66.68 mm)** y con un ancho de **0.032 in (0.81 mm)**; Es necesario y muy importante mantener el transductor en la misma posición durante todo el proceso de ajuste de sensibilidad, debido a que si se desplaza de su posición original, aunque sea ligeramente, esto provocará que el ajuste final no sea exacto.

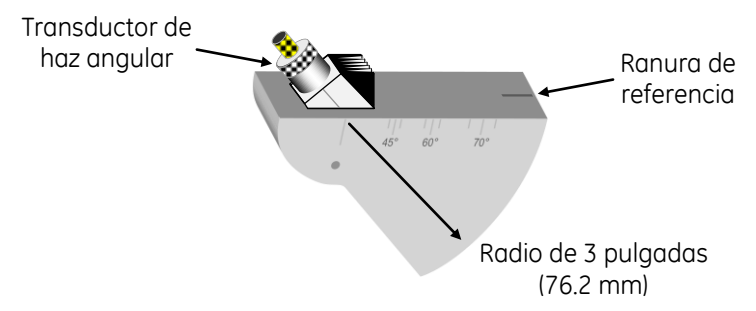

## **Figura No. 174: Posición del transductor sobre el bloque DSC para realizar el ajuste de sensibilidad**

b — Obtenga la máxima altura de la indicación del reflector de referencia (ranura)

Mueva el transductor lentamente hacia adelante y hacia atrás hasta obtener la máxima amplitud de la indicación proveniente de la ranura.

**NOTA —** Si la calibración en distancia fue realizada correctamente, la indicación aparece aproximadamente en la división 2.6 de la escala horizontal de la pantalla, lo que corresponde a una distancia aproximada de **2.625 in (66.68 mm)**, figura No. 175. Para verificar la distancia de recorrido del ultrasonido es necesario que ajuste la compuerta para que toque la indicación del reflector de referencia.

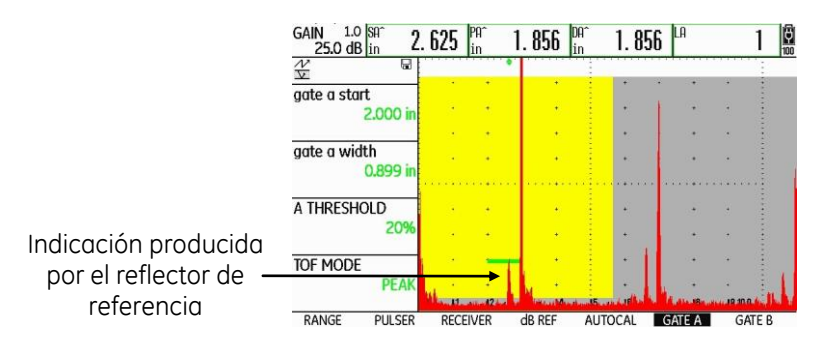

**Figura No. 175: Posición de la indicación de la ranura de referencia**

# c — Ajuste la ganancia

Presione una de las teclas de función localizadas arriba de la palanca (joystick), la tecla izquierda para incrementar el valor y la tecla derecha para reducirlo, para que la indicación producida por la ranura de referencia alcance una altura aproximada del 50% de la escala vertical de pantalla, figura No. 176.

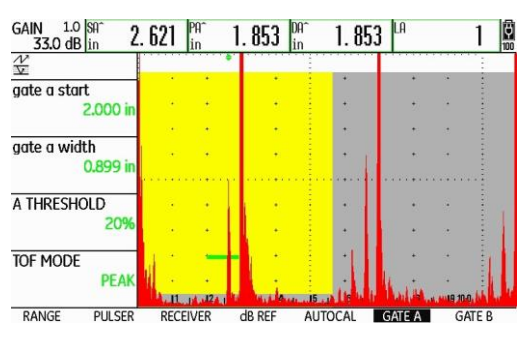

**Figura No. 176: Ajuste de la altura de la indicación de la ranura de referencia**

d — Registre el valor de la ganancia

Al realizar ensayos ultrasónicos para detección de fallas, es importante mantener el dato de los decibeles **(dB)** que se necesitaron para llevar a cabo el ajuste de sensibilidad (el valor puede variar de equipo a equipo), esto como base, muy importante, para realizar la evaluación de las discontinuidades detectadas, por lo que debe registrar el valor de la ganancia ajustada.

e — Ajuste un valor de espesor

Para que el instrumento realice de forma adecuada los cálculos de la distancia superficial (**PA^**), la profundidad (**DA^**) y el número de pierna (**LA**), debe introducir el valor real del espesor de la pieza que será examinada; Para ajustar el valor del espesor vaya al menú de ajustes presionando y manteniendo presionada la palanca (joystick); Empuje la palanca (joystick) hacia la derecha para desplazar la barra de selección hasta el menú **EVAL (EVALUACI)**; Empuje la palanca (joystick) hacia donde sea necesario para desplazar la barra de selección hasta la función **THICKNESS (ESPESOR)**; Para ajustar el valor real del espesor de la pieza presione la palanca (joystick) momentáneamente y, después que la barra de selección aparezca en el valor del espesor, empuje la palanca (joystick) hacia la izquierda o hacia la derecha (a la izquierda para reducir el valor y a la derecha para incrementarlo); Para realizar el ajuste en valores de espesores preestablecidos por el fabricante, presione una de las teclas de función localizadas debajo de la palanca (joystick).

f — Regrese a la pantalla de inicio con la presentación "A" (A-Scan)

Presione y mantenga presionada la palanca (joystick); La barra de selección aparecerá ubicada en el menú **RANGE (CAMPO)**.

# **ii. Ejercicios prácticos usando el equipo ultrasónico detector de fallas modelo USM Go+**

# **Práctica No. 1: Calibración en distancia con transductor de haz recto y elemento sencillo**

## **1. Objetivo**

Obtener el conocimiento para el manejo del instrumento ultrasónico detector de fallas de GE Inspection Technologies modelo USM Go+ (figura No. 177), del tipo pulso-eco con presentación "A" (barrido "A"), efectuando calibraciones en distancia con transductor de haz recto y elemento sencillo (un solo cristal) por la técnica de contacto.

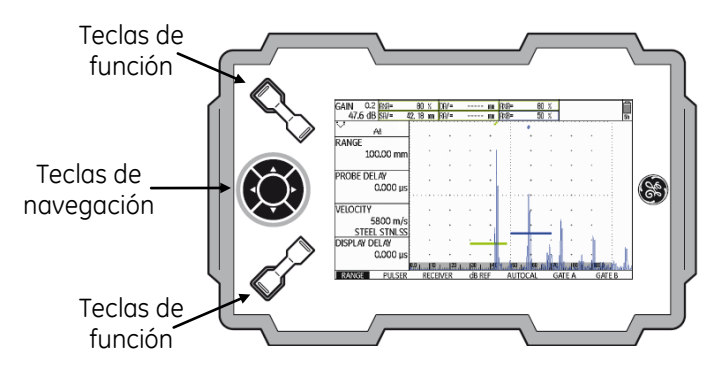

## **Figura No. 177: Equipo ultrasónico detector de fallas modelo USM Go+**

## **2. Introducción**

Siendo el equipo ultrasónico un instrumento de precisión, requiere un ajuste previo (calibración o estandarización) a cualquier trabajo de inspección, lo que permitirá obtener respuestas cercanas a las dimensiones reales, además de tener seguridad razonable de obtener resultados consistentes y de llevar a cabo el mismo procedimiento de examen aun en diferentes momentos y lugares. Por todo lo anterior, es importante calibrar el instrumento ultrasónico antes de realizar cualquier inspección, de ahí la importancia de las prácticas de calibración.

# **3. Alcance**

• Calibración en distancia.

# **4. Documentos de referencia**

- Manual de instrucción de ultrasonido nivel I.
- Manual de operación del instrumento ultrasónico.

# **5. Equipo**

- Instrumento ultrasónico detector de fallas modelo USM Go+ de GE Inspection Technologies.
- Cable coaxial con conectores Lemo-Lemo, Lemo-BNC, Lemo-Microdot, BNC-BNC o BNC-Microdot.
- Transductor de haz recto de un solo cristal, con frecuencia de entre 2.0 y 10.0 MHz y diámetro de entre 0.375 de pulgada y 1.0 pulgada.
- Cualquier bloque o juego de bloques de calibración que proporcione dos o más espesores diferentes.
- Cualquiera de los bloques de calibración tipo IIW.
- Bloque de calibración de tipo 4 pasos personalizado.
- Acoplante.

### **6. Ajustes previos**

Previo a la calibración del instrumento ultrasónico es necesario ajustar, o verificar el ajuste, de algunas funciones de operación. A continuación, se define las funciones básicas que requieren ser ajustadas (el orden puede cambiar sin que afecte el ajuste final del instrumento).

a — Identifique los tipos de conectores en el equipo y en el cable coaxial

Los conectores del detector ultrasónico de fallas USM Go+ son de tipo Lemo, localizados en el costado derecho del instrumento, figura No. 178. Identifique el conector del transductor, para que realice la selección adecuada del cable coaxial que debe utilizar.

### **NOTA: Mientras se encuentre encendido el equipo no conecte o desconecte el cable coaxial o el transductor.**

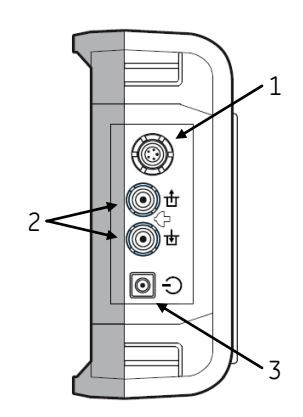

- 1 Conector hembra tipo LEMO para conectar el cargador/adaptador
- 2 Conectores tipo LEMO—00, para conectar el transductor
- 3 Tecla de encendido/apagado

#### **Figura No. 178: Conexiones en el equipo y tecla de encendido**

b — Conecte el cable coaxial al instrumento ultrasónico

Si el cable coaxial no cuenta con al menos un conector tipo Lemo, utilice un adaptador para que pueda realizar la conexión del cable coaxial con el instrumento ultrasónico. Inserte el conector tipo Lemo del cable coaxial en cualquiera de los dos conectores del instrumento, figura No. 178.

c — Conecte el transductor al cable coaxial

Inserte el conector del cable coaxial al transductor.

d — Encienda el instrumento ultrasónico

En el equipo USM Go+ el botón de encendido es del tipo membrana y de acción directa, presione la tecla **O** localizada en el costado derecho del instrumento, figura No. 178. Cuando se ha presionado correctamente la tecla, el equipo emite un chasquido (clic) y después de cierto tiempo (aproximadamente de 4 a 6 segundos) se encenderá la pantalla. Los equipos ultrasónicos operan normalmente con baterías, aunque para efectos de instrucción se recomienda trabajar con alimentación eléctrica.

e — Ajuste de valor del paso de ganancia y apague la compuerta "B"

Para definir el paso para incrementar o reducir el valor de decibeles vaya al menú de ajustes presionando y manteniendo presionada la tecla central de navegación; Presione la tecla de navegación con flecha hacia la derecha para desplazar la barra de selección hasta el menú **CONFIG2**; Presione las teclas de navegación que sean necesarias para desplazar la barra de selección a la función **dBSTEP (dB PASO)**; Presione consecutivamente cualquiera de las teclas de función localizadas debajo de las teclas de navegación para ajustar el valor del paso de decibeles a **0.2 dB**.

Para apagar la compuerta "B" (solo si se encuentra encendida) presione las teclas de navegación que sean necesarias para desplazar la barra de selección hasta la función **GATE B LOGIC**; Presione consecutivamente cualquiera de las teclas de función localizadas debajo de las teclas de navegación hasta seleccionar la opción **OFF (DESACTIVADO)**.

f — Ajuste el tipo de pulsador

Para ajustar el tipo de pulsador presione las teclas de navegación que sean necesarias para desplazar la barra de selección a la función **PULSER TYPE (TIPO PULSER)**; Presione cualquiera de las teclas de función localizadas debajo de las teclas de navegación para seleccionar la opción **SPIKE (PULSO EN PICO)**.

g — Ajuste de unidades de medición y el idioma

Para realizar el cambio de unidades (solo si es necesario) presione la tecla de navegación con flecha hacia abajo hasta que la barra de selección quede colocada en la barra de menús, Presione la tecla de navegación con flecha hacia la izquierda para desplazar la barra de selección hasta el menú **CONFIG1**; Presione las teclas de navegación que sean necesarias para desplazar la barra de selección a la función **UNITS (UNIDADES)**; Presione cualquiera de las teclas de función localizadas debajo de las teclas de navegación para seleccionar las unidades deseadas entre **in** o **mm** (pulgadas o milímetros).

Para realizar el cambio de idioma (solo si es necesario) presione la tecla de navegación con flecha hacia la arriba para colocar la barra de selección en la función **LANGUAGE (IDIOMA)**; Presione cualquiera de las teclas de función localizadas debajo de las teclas de navegación para seleccionar el idioma deseado; Para salir del menú de ajustes presione y mantenga presionada la tecla central de navegación y el equipo regresa a la pantalla de inicio y al menú **RANGE (CAMPO)**.

- h Ajuste la ganancia a un valor de entre **30** y **40** decibeles (**dB**) presionando una de las teclas de función localizadas arriba de las teclas de navegación, con la tecla izquierda se incrementa el valor de la ganancia y con la derecha se reduce.
- i Ajuste las funciones del menú **RANGE (CAMPO)**, figura No. 179

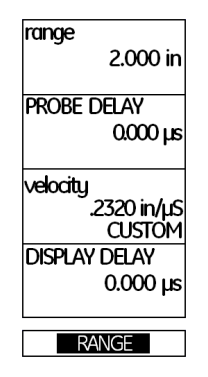

**Figura No. 179: Menú RANGE (CAMPO)**

**RANGE (RANGO)**: Presione la tecla de navegación con flecha hacia arriba para desplazar la barra de selección hasta la función **RANGE (RANGO)**; Ajuste el rango a un valor de **5.000 in** (**127.00** o **125.00 mm**) de la siguiente forma: Para realizar el ajuste fino (en milésimas de pulgada o en centésimas de milímetro) presione la tecla de navegación con flecha hacia la izquierda o la tecla de navegación con flecha hacia la derecha (a la izquierda para reducir el valor y a la derecha para incrementarlo); Presione cualquiera de las teclas de función localizadas debajo de las teclas de navegación para realizar el ajuste en valores preestablecidos por el fabricante.

**PROBE DELAY (RETARDO PALP.)**: Presione la tecla de navegación con flecha hacia abajo para desplazar la barra de selección hasta la función **PROBE DELAY (RETARDO PALP.)**; Ajuste el valor en **0.000 µs** presionando la tecla de navegación con flecha hacia la izquierda o presione la tecla de función izquierda localizada debajo de las teclas de navegación; Presionando al mismo tiempo las dos teclas de función localizadas debajo de las teclas de navegación puede ajustar el valor directamente en **0.000 µs**.

**VELOCITY (VELOCIDAD)**: Presione la tecla de navegación con flecha hacia abajo para desplazar la barra de selección hasta la función **VELOCITY (VELOCIDAD)**; Ajuste el valor en **0.2320 in/µs**  (**5890 m/s**), que corresponde a las ondas longitudinales en acero, presionando la tecla de navegación con flecha hacia la izquierda o la tecla de navegación con flecha hacia la derecha (a la izquierda para reducir el valor y a la derecha para incrementarlo); Presionando una de las teclas de función localizadas debajo de las teclas de función puede navegar a través de valores preestablecidos por el fabricante para diferentes materiales y modos de onda, si usa este ajuste seleccione la opción **.2323 in/µs STEEL MILD (ACERO BLANDO)** o **5900 m/s STEEL MILD (ACERO BLANDO)**.

**DISPLAY DELAY (RETARDO VISOR)**: Presione la tecla de navegación con flecha hacia abajo para desplazar la barra de selección hasta la función **DISPLAY DELAY (RETARDO VISOR)**; Ajuste el valor en **0.000 µs** presionando la tecla de navegación con flecha hacia la izquierda o la tecla de navegación con flecha hacia la derecha (a la izquierda para reducir el valor y a la derecha para incrementarlo) o presione una de las teclas de función localizadas debajo de las teclas de navegación; Presionando al mismo tiempo las dos teclas de función localizadas debajo de la palanca (joystick) puede ajustar el valor directamente en **0.000 µs**.

j — Ajuste las funciones del menú **PULSER (EMISOR)**

Para entrar al menú **PULSER (EMISOR**) presione la tecla de navegación con flecha hacia abajo y después la tecla de navegación con flecha a la derecha para desplazar la barra de selección hasta el menú **PULSER (EMISOR)**, figura No. 180.

| VOI TAGF      | HIGH                       |
|---------------|----------------------------|
| <b>ENERGY</b> | HIGH                       |
| Damping       | 50 OHM                     |
| PRF MODF      | <b>AUTO LOW</b><br>400 Hzl |
| <b>SF</b>     |                            |

**Figura No. 180: Menú PULSER (EMISOR)**

**VOLTAGE (VOLTAJE)**: Presione la tecla de navegación con flecha hacia arriba para desplazar la barra de selección hasta la función **VOLTAGE (VOLTAJE)**; Seleccione la opción **HIGH (ALTO)** presionando la tecla de navegación con flecha hacia la izquierda o la tecla de navegación con flecha hacia la derecha, o presione una de las teclas de función localizadas debajo de las teclas de navegación.

**ENERGY (INTENSIDAD)**: Presione la tecla de navegación con flecha hacia abajo para desplazar la barra de selección hasta la función **ENERGY (INTENSIDAD)**; Seleccione la opción **HIGH (ALTO)** presionando la tecla de navegación con flecha hacia la izquierda o la tecla de navegación con flecha hacia la derecha, o presione una de las teclas de función localizadas debajo de las teclas de navegación.

**DAMPING (AMORTIGUAMENTO)**: Presione la tecla de navegación con flecha hacia abajo para desplazar la barra de selección hasta la función **DAMPING (AMORTIGUAMENTO)**; Ajuste el valor en **50 OHM** presionando la tecla de navegación con flecha hacia la izquierda o la tecla de navegación con flecha hacia la derecha, o presione una de las teclas de función localizadas debajo de las teclas de navegación.

**PRF MODE (MODO PRF)**: Presione la tecla de navegación con flecha hacia abajo para desplazar la barra de selección hasta la función **PRF MODE (MODO PRF)**; Presione una de las teclas de función localizadas debajo de las teclas de navegación y seleccione la opción **MANUAL**; Ajuste el valor en **1000 Hz** presionando la tecla de navegación con flecha hacia la izquierda o la tecla de navegación con flecha hacia la derecha, o presione una de las teclas de función localizadas debajo de las teclas de navegación.

k — Ajuste las funciones del menú **RECEIVER (RECEPTOR)**

Para entrar al menú **RECEIVER (RECEPTOR)** presione la tecla de navegación con flecha hacia abajo y después la tecla de navegación con flecha a la derecha para desplazar la barra de selección hasta el menú **RECEIVER (RECEPTOR)**, figura No. 181.

| <b>FREQUENCY</b><br><b>BROADBAND</b> |                 |  |
|--------------------------------------|-----------------|--|
| <b>RECTIEV</b>                       | <b>FULLWAVE</b> |  |
| DUAL                                 | OFF             |  |
| REJECT                               | 0%              |  |
|                                      |                 |  |

**Figura No. 181: Menú RECEIVER (RECEPTOR)**

**FRECUENCY (FREQUENCIA)**: Presione la tecla de navegación con flecha hacia arriba para desplazar la barra de selección hasta la función **FREQUENCY (FRECUENCIA)**; Presione la tecla de navegación con flecha hacia la izquierda o la tecla de navegación con flecha hacia la derecha, o presione una de las teclas de función localizadas debajo de las teclas de navegación para seleccionar el valor correspondiente a la frecuencia del transductor; Cuando no exista un valor exacto que coincida con la frecuencia del transductor elija el valor más cercano) o la opción **BROADBAND (BANDA ANCHA)** o la opción **1 – 5 MHz**.

**RECTIFY (RECTIFICAR)**: Presione la tecla de navegación con flecha hacia abajo para desplazar la barra de selección hasta la función **RECTIFY (RECTICAR)**; Seleccione la opción **FULLWAVE (ONDA COMPLETA)** presionando la tecla de navegación con flecha hacia la izquierda o la tecla de navegación con flecha hacia la derecha, o presione una de las teclas de función localizadas debajo de las teclas de navegación.

**DUAL (EMISOR/RECEPT.)**: Presione la tecla de navegación con flecha hacia abajo para desplazar la barra de selección hasta la función **DUAL (EMISOR/RECEPT.)**; Seleccione la opción **OFF (DESACTIVADO)** presionando la tecla de navegación con flecha hacia la izquierda o la tecla de navegación con flecha hacia la derecha, o presione una de las teclas de función localizadas debajo de las teclas de navegación.

**REJECT (RECHAZAR)**: Presione la tecla de navegación con flecha hacia abajo para desplazar la barra de selección hasta la función **REJECT (RECHAZAR)**; Ajuste el valor en **0%** presionando la tecla de navegación con flecha hacia la izquierda, o presione la tecla de función izquierda localizada debajo de las teclas de navegación; Puede ajustar el valor directamente en **0%** presionando al mismo tiempo las dos teclas de función localizadas debajo de las teclas de navegación.

l — Ajuste las funciones del menú **GATE A (PUERTA A)**

Para entrar al menú **GATE A (PUERTA A)** presione la tecla de navegación con flecha hacia abajo y después la tecla con flecha a la derecha para desplazar la barra de selección hasta el menú **GATE A (PUERTA A)**, figura No. 182.

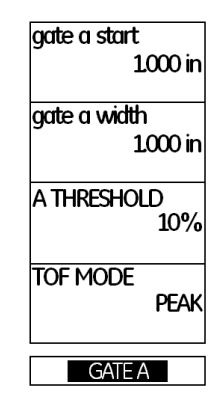

**Figura No. 182: Menú GATE (PUERTA)**

**GATE A START (INICIO PTA. A)**: Presione la tecla de navegación con flecha hacia arriba para desplazar la barra de selección hasta la función **GATE A START (INICIO PTA.)**; Ajuste el valor en **0.500 in** (**12.7 o 12.50 mm**) presionando la tecla de navegación con flecha hacia la izquierda o la tecla de navegación con flecha hacia la derecha (a la izquierda para reducir el valor y a la derecha para incrementarlo) o presione una de las teclas de función localizadas debajo de las teclas de navegación para realizar el ajuste en el valor preestablecido por el fabricante.

**GATE A WIDTH (ANCHO PUERTA A)**: Presione la tecla de navegación con flecha hacia abajo para desplazar la barra de selección hasta la función **GATE A WIDTH (ANCHO PUERTA A)**; Ajuste el valor en **3.000 in (76.2 o 75.00 mm)** presionando la tecla de navegación con flecha hacia la izquierda o la tecla de navegación con flecha hacia la derecha (a la izquierda para reducir el valor y a la derecha para incrementarlo) o presione una de las teclas de función localizadas debajo de las teclas de navegación para realizar el ajuste en el valor preestablecido por el fabricante.

**A THRESHOLD (UMBRAL A)**: Presione la tecla de navegación con flecha hacia abajo para desplazar la barra de selección hasta la función **A THRESHOLD (UMBRAL)**; Ajuste el valor en **20%** presionando la tecla de navegación con flecha hacia la izquierda o la tecla de navegación con flecha hacia la derecha (a la izquierda para reducir el valor y a la derecha para incrementarlo), o presione una de las teclas de función localizadas debajo de las teclas de navegación.

**TOF MODE (MODO TOF)**: Presione la tecla de navegación con flecha hacia abajo para desplazar la barra de selección hasta la función **TOF MODE (MODO TOF)**; Seleccione la opción **PEAK (PICO)** presionando la tecla de navegación con flecha hacia la izquierda o la tecla de navegación con flecha hacia la derecha, o presione una de las teclas de función localizadas debajo de las teclas de navegación.

### m —Ajuste las funciones del menú **EVAL (EVALUACI)**

Para ajustar las funciones relacionadas con el uso del transductor de haz recto y para que el instrumento muestre en forma digital el valor de la distancia de recorrido del ultrasonido (espesor o profundidad), dentro de los campos de lectura (**READING**) localizados en la parte superior de la pantalla, se deben configurar las funciones correspondientes; Para configurar las funciones entre al menú de ajustes presionando y manteniendo presionada la tecla central de navegación; Presione la tecla de navegación con flecha hacia la derecha para desplazar la barra de selección hasta el menú **EVAL (EVALUACI)**, figura No. 183.

| <b>EVAL MODE</b>            | <b>TRIG</b>                     | <b>RESULTS</b>   | <b>RESULTS2</b>     |
|-----------------------------|---------------------------------|------------------|---------------------|
| <b>EVAL MODE</b>            | <b>PROBE ANGLE</b>              | <b>READING 1</b> | <b>MODE</b>         |
| <b>dBREF</b>                | 45.0                            | $A\%A$           | <b>SMALL</b>        |
|                             | 1.00 K                          |                  |                     |
| <b>COLORLEG</b>             | <b>THICKNESS</b>                | <b>READING 2</b> | <b>READING 5</b>    |
| <b>OFF</b>                  | 0.500 in                        | SΑ               | La                  |
|                             |                                 |                  |                     |
| <b>MAGNIFY GATE</b>         | <b>XVALUE</b>                   | <b>READING 3</b> | <b>READING 6</b>    |
| <b>GATE A</b>               | $0.000$ in                      | РΑ               | $A\%B$              |
|                             |                                 |                  |                     |
| AGT                         | <b>O-DIAMETER</b>               | <b>READING 4</b> | <b>LARGE</b>        |
| OFF                         | <b>FLAT</b>                     | DA               | SΑ                  |
|                             |                                 |                  |                     |
| <b>EVAL</b><br><b>FILES</b> | <b>dB REF</b><br><b>CONFIG1</b> | <b>CONFIG2</b>   | <b>CONFIG3</b><br>… |

**Figura No. 183: EVAL (EVALUACI)**

**PROBE ANGLE (ÁNGULO PALPAD.)**: Presione las teclas de navegación que sean necesarias para desplazar la barra de selección hasta la función **PROBE ANGLE (ÁNGULO PALPAD.)**; Ajuste la función en **OFF -----(K) (DESACTIVADO -----(K))**, solo si es necesario, presionando la tecla de función izquierda localizada debajo de las teclas de navegación.

**THICKNESS (ESPESOR)**: Presione la tecla de navegación con flecha hacia abajo para desplazar la barra de selección hasta la función **THICKNESS (ESPESOR)**; Ajuste el valor en **0.050 in** o en **1.00 mm** (solo si es necesario) de acuerdo con las unidades que se encuentren activadas, presionando la tecla de función izquierda localizada debajo de las teclas de navegación.

**COLOR LEG (CLAVE COLORES)**: Presione la tecla de navegación con flecha hacia la izquierda para desplazar la barra de selección hasta la función **COLOR LEG (CLAVE COLORES)**; Seleccione la opción **OFF (DESACTIVADO)** presionando una de las teclas de función localizadas debajo de las teclas de navegación.

**READING 1 (VALOR 1)**: Presione las teclas de navegación que sean necesarias para desplazar la barra de selección hasta la función **READING 1 (VALOR 1)**; Seleccione la opción **SA (DIST PTA. A)** presionando una de las teclas de función localizadas debajo de las teclas de navegación.

**READING 2 (VALOR 2)**: Presione la tecla de navegación con flecha hacia abajo para desplazar la barra de selección hasta la función **READING 2 (VALOR 2)**; Seleccione la opción **A%A** presionando una de las teclas de función localizadas debajo de las teclas de navegación.

**READING 3 (VALOR 3)**: Presione la tecla de navegación con flecha hacia abajo para desplazar la barra de selección hasta la función **READING 3 (VALOR 3)**; Seleccione la opción **OFF (DESACTIVADO)** presionando una de las teclas de función localizadas debajo de las teclas de navegación.

**READING 4 (VALOR 4)**: Presione la tecla de navegación con flecha hacia abajo para desplazar la barra de selección hasta la función **READING 4 (VALOR 4)**; Seleccione la opción **OFF (DESACTIVADO)** presionando una de las teclas de función localizadas debajo de las teclas de navegación.

**MODE (Modo)**: Presione las teclas de navegación que sean necesarias para desplazar la barra de selección hasta la función **MODE (Modo)**; Seleccione la opción **LARGE (Amplio)** presionando una de las teclas de función localizadas debajo de las teclas de navegación.

n — Regrese a la pantalla de inicio con la presentación "A" (A-Scan)

Para salir del menú de ajustes presione y mantenga presionada la tecla central de navegación; La barra de selección aparecerá ubicada en el menú **RANGE (CAMPO)**.

## **7. Calibración en distancia (de la escala horizontal) en forma automática**

El siguiente procedimiento considera el uso de cualquiera de los bloques tipo IIW o de un bloque de cuatro pasos personalizado; Si es usado algún otro bloque de calibración, primero se deben identificar los espesores que serán usados como referencia.

a — Aplique acoplante sobre la superficie del bloque con el espesor de referencia menor

Acople el transductor como se muestra en la figura No. 184 (a) o (b); En el bloque IIW y en el bloque de cuatro pasos personalizado el espesor menor es de **1.000 in (25.4 o 25 mm)**; Para el bloque de pasos es el tercer paso (desde el espesor menor hacia el espesor mayor).

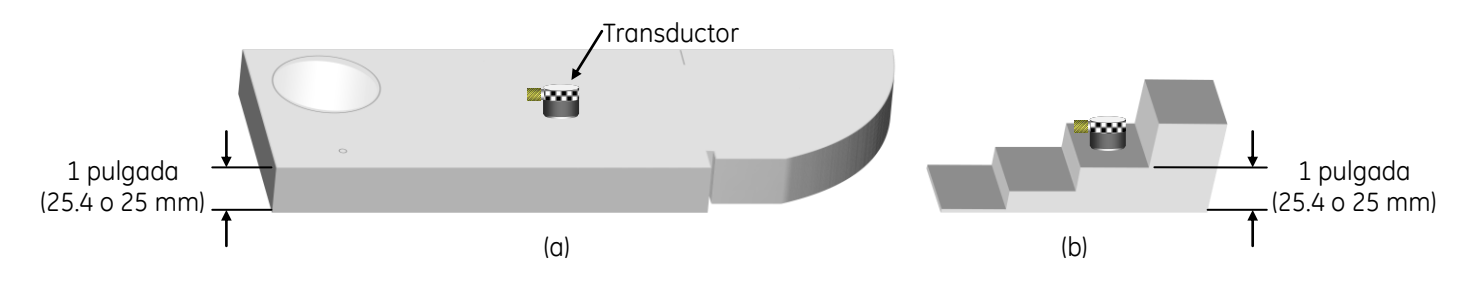

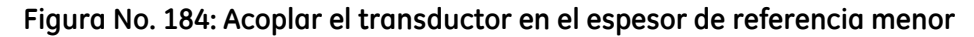

b — Ajuste la ganancia

Presione una de las teclas de función localizadas arriba de las teclas de navegación, hasta que la reflexión de pared posterior (la primera indicación después del disparo principal o campo muerto) alcance una amplitud del 80% de la escala vertical de la pantalla (que el pico de la indicación llegue al 80% de altura y la lectura en el campo A%A sea del 80), en este momento no considere la posición de la indicación a través de la escala horizontal de la pantalla ni tampoco el valor correspondiente al recorrido del ultrasonido que el instrumento muestra (el valor de la lectura **SA^**), figura No. 185; La posición de la indicación y el valor no corresponden con lo real debido a que el equipo aún no está calibrado en distancia.

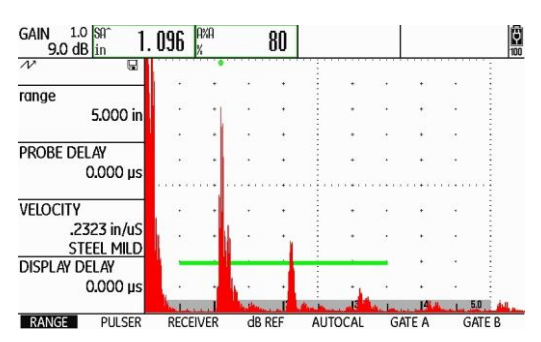

**Figura No. 185: Pantalla del equipo al acoplar y ajustar la ganancia**

c — Ajuste los valores de los espesores de referencia

Presione la tecla de navegación con flecha hacia la derecha para desplazar la barra de selección hasta el menú **AUTOCAL**, figura No. 186; Estando la barra de selección en el menú **AUTOCAL**, presione la tecla de navegación con flecha hacia arriba para desplazar la barra de selección hasta la función **S–REF1 (S–REFLEXIÓN 1)**; Ajuste el valor del espesor de referencia menor en **1.000 in** (**25.40** o **25.00 mm** de acuerdo con el espesor del bloque); Para realizar el ajuste presione la tecla de navegación con flecha hacia la izquierda o la tecla de navegación con flecha hacia la derecha (a la izquierda para reducir el valor y a la derecha para incrementarlo), o presione una de las teclas de función localizadas debajo de las teclas de navegación para realizar el ajuste con valores preestablecidos por el fabricante; Presione la tecla de navegación con flecha hacia abajo para desplazar la barra de selección hasta la función **S–REF2 (S\_REFERENCIA 2)**; Ajuste el valor del espesor de referencia mayor en **4.000 in** (**101.60** o **100.00 mm** de acuerdo con el espesor del bloque, si está usando el bloque IIW), o **2.000 in** (**50.80 mm** si está usando el bloque de cuatro pasos personalizado); Para realizar el ajuste presione la tecla de navegación con flecha hacia la izquierda o la tecla de navegación con flecha hacia la derecha (a la izquierda para reducir el valor y a la derecha para incrementarlo), o presione una de las teclas de función localizadas debajo de las tecla de navegación para realizar el ajuste con valores preestablecidos por el fabricante.

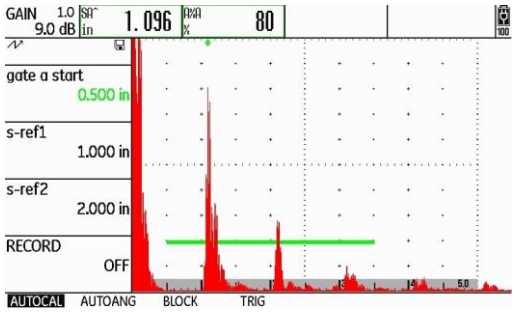

**Figura No. 186: Menú AUTOCAL**

- NOTA El instrumento muestra la lectura del recorrido del ultrasonido (**SA^**) y la altura (amplitud) de la indicación más alta que se encuentre dentro de la compuerta (**A%A**) (dentro de los campos de lectura o resultados en la parte superior de la pantalla), no importa que la lectura del recorrido del ultrasonido no corresponda con el valor real del espesor, esto se debe a que el equipo aún no está calibrado en distancia.
- d Grabe el espesor de referencia menor

Presione la tecla de navegación con flecha hacia abajo para desplazar la barra de selección hasta la función **RECORD (GRABAR)**.

Para que el equipo grabe la información de la primera indicación de referencia, presione una vez la tecla de navegación con flecha hacia la izquierda o la tecla de navegación con flecha hacia la derecha, o presione una vez cualquiera de las teclas de función localizadas debajo de las teclas de navegación; En este momento la función **RECORD (GRABAR)** cambia de **OFF (DESACTIVADO)** a **S–REF1? (S–REFERENCIA 1)**, esto indica que el equipo pregunta si desea registrar la primera referencia, figura No. 187; Presione la tecla de navegación con flecha hacia la izquierda o la tecla de navegación con flecha hacia la derecha, o presione una vez una de las teclas de función localizadas debajo de las teclas de navegación; La función **RECORD (GRABAR)** cambia de **S–REF1? (S–REFERENCIA 1)** a **S–REF2?** (ya que el equipo ha registrado la primera indicación de referencia y la ha relacionado con el espesor menor de referencia registrado); El equipo coloca automáticamente la barra de selección en la función **GATE A START (INICIO PTA. A)** (para que mueva la compuerta a la segunda indicación de referencia).

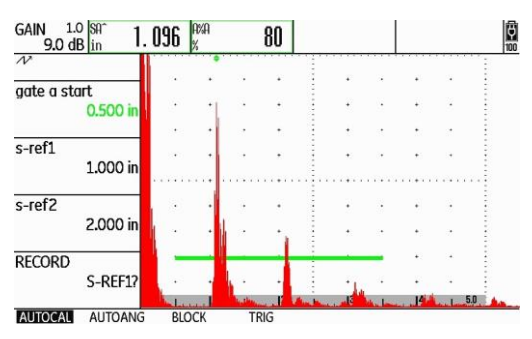

**Figura No. 187: El equipo se encuentra listo para grabar la primera referencia**

e — Acople el transductor en el espesor de referencia mayor

Aplique acoplante sobre la superficie del bloque con el espesor de referencia mayor y acople el transductor como se muestra en la figura No. 188 (a) o (b); Para el bloque IIW es un espesor de **4.000 in (101.60 o 100.00 mm** de acuerdo con el espesor del bloque), y para el bloque de cuatro pasos personalizado en el espesor de **2.000 in (50.80 mm)**; Para el bloque de pasos es el cuarto paso (desde el espesor menor hacia el espesor mayor).

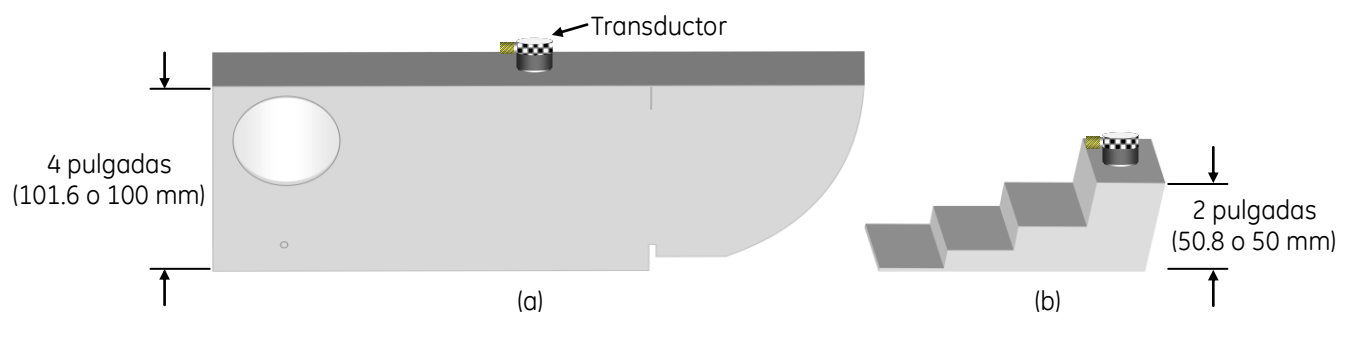

**Figura No. 188: Acoplar el transductor en el espesor de referencia mayor**

NOTA — Solo que la reflexión de pared posterior del espesor de referencia mayor (primera indicación después del disparo principal o campo muerto) no tenga suficiente amplitud para que toque la compuerta, ajuste la ganancia presionando la tecla de función izquierda localizada arriba de las teclas de navegación, para que alcance una amplitud del 50% de la escala vertical de la pantalla (que el pico de la indicación llegue al 50% de altura), figura No. 189.

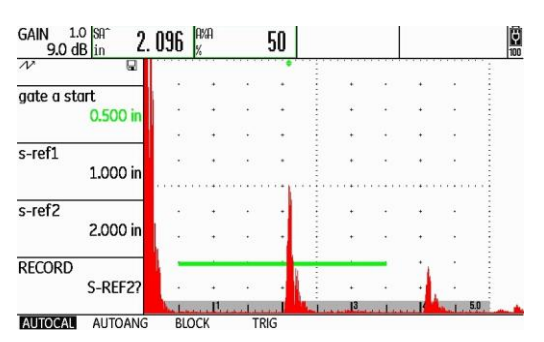

**Figura No. 189: Ajuste de la altura de la indicación del espesor de referencia mayor**

f — Coloque la compuerta en la indicación del espesor de referencia mayor

Solo que la indicación de pared posterior del espesor de referencia mayor no toque la compuerta y la barra de selección está en la función **GATE A START (INICIO PTA. A)**, presione la tecla de navegación con flecha hacia la derecha, o presione una de las teclas de función localizadas debajo de las teclas de navegación para seleccionar un valor preestablecido por el fabricante, para que mueva la compuerta hasta que su punto de inicio (el borde izquierdo de la compuerta) quede colocado ligeramente a la izquierda de la reflexión de pared posterior, con esto será mostrado el valor correspondiente de distancia, no importa que la lectura del recorrido del ultrasonido no corresponda con el valor real de la distancia.

g — Grabe el espesor de referencia mayor

Presione la tecla de navegación con flecha hacia abajo para desplazar la barra de selección hasta la función **RECORD (GRABAR)**; Para que el equipo grabe la información de la segunda indicación de referencia, presione una vez la tecla de navegación con flecha hacia la izquierda o la tecla de navegación con flecha hacia la derecha, o presione una vez cualquiera de las teclas de función localizadas debajo de las teclas de navegación; Mientras el equipo completa el proceso de calibración (determinando automáticamente el retardo del transductor y la velocidad del ultrasonido, y ajustando las funciones correspondientes), aparece un mensaje debajo de la pantalla indicando que la calibración ha sido completada (el mensaje permanece unos segundos) y al desparecer el mensaje la función **RECORD (GRABAR)** cambia a **OFF (DESACTIVADO)**; En este momento la calibración ha sido completada, figura No. 190; El valor mostrado del espesor, que corresponde a la lectura del recorrido del ultrasonido (**SA^**), debe coincidir con el valor del espesor de referencia real del bloque IIW de **4.000 in (101.60 o 100.00 mm** de acuerdo con el espesor del bloque), o con el valor de **2.000 in (50.80 mm)** del bloque de cuatro pasos personalizado.

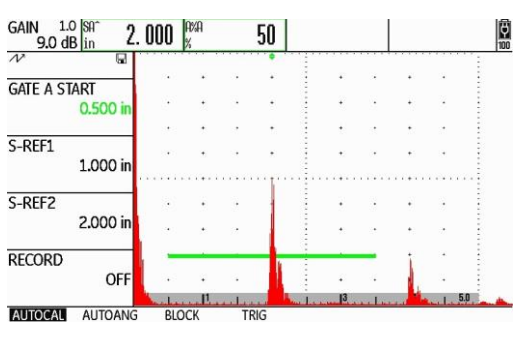

**Figura No. 190: La calibración ha sido completada**

h — Verifique la calibración

Para verificar que la calibración se ha realizado de forma correcta, aplique acoplante sobre la superficie del bloque con el espesor de referencia menor y acople el transductor; Presione la tecla de navegación con flecha hacia arriba para desplazar la barra de selección hasta la función **GATE A START (INICIO PTA. A)**; Presione la tecla de navegación con flecha hacia la izquierda o presione una de las teclas de función localizadas debajo de las teclas de navegación para seleccionar un valor preestablecido por el fabricante, y coloque el punto de inicio de la compuerta ligeramente a la izquierda de la reflexión de pared posterior (primera indicación después del disparo principal o campo muerto), y compruebe que la lectura del recorrido del ultrasonido (**SA^**) corresponde con el espesor de referencia real, para el bloque IIW un espesor de **1.000 in (25.40 o 25.00 mm** de acuerdo con el espesor del bloque), y para el bloque de cuatro pasos personalizado un espesor de **1.000 in (25.40 mm)**, figura No. 191.

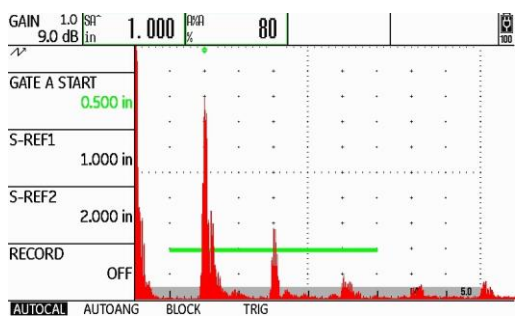

**Figura No. 191: Verificando la calibración**

i — Realice la calibración nuevamente

Si las lecturas del recorrido del ultrasonido (**SA^**) no corresponden con los espesores de referencia reales de **1.000 y 4.000 in (25.40 o 25.0 y 101.60 o 100.0 mm)** para el bloque IIW, o de (**1.000 y 2.000 in (25.4 y 50.8 mm)** para el bloque de cuatro pasos personalizado, repita el proceso de calibración cuantas veces sea necesario hasta que las lecturas del recorrido del ultrasonido (de las dos indicaciones de referencia) correspondan con los espesores de referencia reales.

# **Práctica No. 2: Calibración en distancia con transductor de doble cristal (dual)**

# **1. Objetivo**

Obtener el conocimiento para el manejo del instrumento ultrasónico detector de fallas de GE Inspection Technologies modelo USM Go+, del tipo pulso-eco y con presentación "A" (barrido "A"), efectuando calibraciones en distancia usando transductor de doble cristal (dual) por la técnica de contacto.

# **2. Introducción**

Siendo el equipo ultrasónico un instrumento de precisión, requiere un ajuste previo (calibración o estandarización) a cualquier trabajo de inspección, lo que permitirá obtener respuestas cercanas a las dimensiones reales, además de tener seguridad razonable de obtener resultados consistentes y de llevar a cabo el mismo procedimiento de examen aun en diferentes momentos y lugares. Por todo lo anterior, es importante calibrar el instrumento ultrasónico antes de realizar cualquier inspección, de ahí la importancia de las prácticas de calibración.

En algunas circunstancias prácticas, se requiere realizar el examen ultrasónico para verificar la sanidad y/o para la medición de espesores en materiales delgados, por ejemplo, de 0.125 in a 2.000 in (3.17 a 50.8 mm). En tales aplicaciones, el uso de un transductor de doble cristal es lo más adecuado, debido a que tienen una zona muerta nula y un campo cercano muy pequeño.

# **3. Alcance**

• Calibración en distancia.

# **4. Documentos de referencia**

- Manual de instrucción de ultrasonido nivel I.
- Manual de operación del instrumento ultrasónico.

# **5. Equipo**

Instrumento ultrasónico detector de fallas modelo USM Go+ de GE Inspection Technologies.

- Cable coaxial doble con conectores Lemo-Lemo, Lemo-BNC, Lemo-Microdot, BNC-BNC o BNC-Microdot; Algunos transductores de doble cristal cuentan con cable integrado.
- Transductor de doble cristal (dual), con frecuencia de entre 2.0 y 10.0 MHz y diámetro de entre 0.375 de pulgada y 1.0 pulgada; Su forma puede ser redonda, cuadrada o rectangular.
- Cualquier bloque o juego de bloques de calibración que proporcione dos o más espesores diferentes.
- Cualquiera de los bloques de calibración tipo IIW.
- Bloque de calibración de tipo 4 ó 5 pasos (ASTM E 797 o personalizado).
- Acoplante.

# **6. Ajustes previos**

Previo a la calibración del instrumento ultrasónico es necesario ajustar, o verificar el ajuste, de algunas funciones de operación. A continuación, se define las funciones básicas que requieren ser ajustadas (el orden puede cambiar sin que afecte el ajuste final del instrumento).

a — Identifique los tipos de conectores en el equipo y en el cable coaxial

Los conectores del detector ultrasónico de fallas USM Go+ son de tipo Lemo, localizados en el costado derecho del instrumento. Identifique los conectores del transductor, para que realice la selección adecuada del cable coaxial que debe utilizar.

#### **NOTA: Mientras se encuentre encendido el equipo no conecte o desconecte el cable coaxial o el transductor.**

b — Conecte el cable coaxial al instrumento ultrasónico

Si el cable coaxial no cuenta con conectores tipo Lemo, utilice adaptadores para que pueda realizar las conexiones del cable coaxial con el instrumento ultrasónico.

Para cables coaxiales que no se encuentran integrados al transductor, inserte los conectores tipo Lemo del cable coaxial en cualquiera de los dos conectores del instrumento.

Para transductores con cable integrado, si el transductor, los cables o los conectores no tienen identificada la conexión que corresponde al Receptor y al Transmisor, inserte cada conector tipo Lemo del cable coaxial al instrumento ultrasónico en cualquiera de los dos conectores; Si el transductor, los cables o los conectores tienen identificada la conexión que corresponde al Receptor y al Transmisor, inserte el conector tipo Lemo del cable coaxial identificado como Receptor en el conector inferior del instrumento ultrasónico, e inserte el conector tipo Lemo del cable coaxial identificado como Trasmisor en el conector superior del instrumento ultrasónico.

c — Conecte el transductor al cable coaxial

Inserte los conectores del cable coaxial al transductor; Si el transductor no tiene identificado el conector que corresponde con el Receptor y el Transmisor, inserte cada conector del cable coaxial al transductor en cualquiera de los dos conectores; Si el transductor tiene identificado el conector que corresponde con el Receptor y el Transmisor, la conexión del cable con el transductor debe coincidir con la conexión que se ha hecho en el instrumento ultrasónico.

d — Encienda el instrumento ultrasónico

En el equipo USM Go el botón de encendido es del tipo membrana y de acción directa, presione la tecla **O** localizada en el costado derecho del instrumento. Cuando se ha presionado correctamente la tecla, el equipo emite un chasquido (clic) y después de cierto tiempo (aproximadamente de 4 a 6 segundos) se encenderá la pantalla. Los equipos ultrasónicos operan normalmente con baterías, aunque para efectos de instrucción se recomienda trabajar con alimentación eléctrica.

e — Ajuste el valor del paso de ganancia y apague la compuerta "B"

Para definir el paso para incrementar o reducir el valor de decibeles vaya al menú de ajustes presionando y manteniendo presionada la tecla central de navegación; Presione la tecla de navegación con flecha hacia la derecha para desplazar la barra de selección hasta el menú **CONFIG2**; Presione las teclas de navegación que sean necesarias para desplazar la barra de selección a la función **dBSTEP (dB PASO)**; Presione consecutivamente cualquiera de las teclas de función localizadas debajo de las teclas de navegación para ajustar el valor del paso de decibeles a **0.2 dB**.

Para apagar la compuerta "B" (solo si se encuentra encendida) presione las teclas de navegación que sean necesarias para desplazar la barra de selección hasta la función **GATE B LOGIC**; Presione consecutivamente cualquiera de las teclas de función localizadas debajo de las teclas de navegación hasta seleccionar la opción **OFF (DESACTIVADO)**.

f — Ajuste el tipo de pulsador

Para ajustar el pulsador presione las teclas de navegación que sean necesarias para desplazar la barra de selección a la función **PULSER TYPE (TIPO PULSER)**; Presione cualquiera de las teclas de función localizadas debajo de las teclas de navegación y seleccione la opción **SPIKE (PULSO EN PICO)**.

g — Ajuste las unidades de medición y el idioma

Para realizar el cambio de unidades (solo si es necesario) presione la tecla de navegación con flecha hacia abajo hasta que la barra de selección quede colocada en la barra de menús; Presione la tecla de navegación con flecha hacia la izquierda para desplazar la barra de selección hasta el menú **CONFIG1**; Presione las teclas de navegación que sean necesarias para desplazar la barra de selección a la función **UNITS (UNIDADES)**; Presione cualquiera de las teclas de función localizadas debajo de las teclas de navegación para seleccionar las unidades deseadas entre **in o mm** (pulgadas o milímetros).

Para realizar el cambio de idioma (solo si es necesario) presione la tecla de navegación con flecha hacia arriba para colocar la barra de selección en la función **LANGUAGE (IDIOMA)**; Presione cualquiera de las teclas de función localizadas debajo de las teclas de navegación para seleccionar el idioma deseado; Para salir del menú de ajustes presione y mantenga presionada la tecla central de navegación y el equipo regresa a la pantalla de inicio y al menú **RANGE (CAMPO)**.

- h Ajuste la ganancia a un valor de entre **30** y **40** decibeles (**dB**) presionando una de las teclas de función localizadas arriba de las teclas de navegación, con la tecla izquierda se incrementa el valor de la ganancia y con la derecha se reduce.
	- GAIN 1.0  $\frac{10\%}{5.0\%}$  $range$  $2,000i$ **PROBE DELAY**  $0.000 \,\mu s$ **VELOCITY** .2323 in/uS STEEL MILD **DISPLAY DELAY** 0.000 us **RANGE PULSER RECEIVER**  $dB$  REF AUTOCAL **GATE A**

i — Ajuste las funciones del menú **RANGE (CAMPO)**, figura No. 192

**Figura No. 192: Menú RANGE (CAMPO)**

**RANGE (RANGO)**: Presione la tecla de navegación con flecha hacia arriba para desplazar la barra de selección hasta la función **RANGE (RANGO)**; Ajuste el rango a un valor de **2.000 in** (**50.8 o 50.00 mm**) de la siguiente forma: Para realizar el ajuste fino (en milésimas de pulgada o en centésimas de milímetro) presione la tecla de navegación con flecha hacia la izquierda o la tecla de navegación con flecha hacia la derecha (a la izquierda para reducir el valor y a la derecha para incrementarlo); Presione cualquiera de las teclas de función localizadas debajo de las teclas de navegación para realizar el ajuste en valores preestablecidos por el fabricante.

**PROBE DELAY (RETARDO PALP.)**: Presione la tecla de navegación con flecha hacia abajo para desplazar la barra de selección hasta la función **PROBE DELAY (RETARDO PALP.)**; Ajuste el valor en **0.000 µs** presionando la tecla de navegación con flecha hacia la izquierda o presione la tecla de función izquierda localizada debajo de las teclas de navegación; Presionando al mismo tiempo las dos teclas de función localizadas debajo de las teclas de navegación puede ajustar el valor directamente en **0.000 µs**.

**VELOCITY (VELOCIDAD)**: Presione la tecla de navegación con flecha hacia abajo para desplazar la barra de selección hasta la función **VELOCITY (VELOCIDAD)**; Ajuste el valor en **0.2320 in/µs** (**5890 m/s**), que corresponde a las ondas longitudinales en acero, presionando la tecla de navegación con flecha hacia la izquierda o la tecla de navegación con flecha hacia la derecha (a la izquierda para reducir el valor y a la derecha para incrementarlo); Presionando una de las teclas de función localizadas debajo de las teclas de navegación puede navegar a través de valores preestablecidos por el fabricante para diferentes materiales y modos de onda, si usa este ajuste seleccione la opción **.2323 in/µs STEEL MILD (ACERO BLANDO)** o **5900 m/s STEEL MILD (ACERO BLANDO)**.

**DISPLAY DELAY (RETARDO VISOR)**: Presione la tecla de navegación con flecha hacia abajo para desplazar la barra de selección hasta la función **DISPLAY DELAY (RETARDO VISOR)**; Ajuste el valor en **0.000 µs** presionando la tecla de navegación con flecha hacia la izquierda o la tecla de navegación con flecha hacia la derecha (a la izquierda para reducir el valor y a la derecha para incrementarlo) o presione una de las teclas de función localizadas debajo de las teclas de navegación; Presionando al mismo tiempo las dos teclas de función localizadas debajo de las teclas de navegación puede ajustar el valor directamente en **0.000 µs**.

### j — Ajuste las funciones del menú **PULSER (EMISOR)**

Para entrar al menú **PULSER (EMISOR**) presione la tecla de navegación con flecha hacia abajo y después la tecla de navegación con flecha hacia la derecha para desplazar la barra de selección hasta el menú **PULSER (EMISOR)**, figura No. 193.

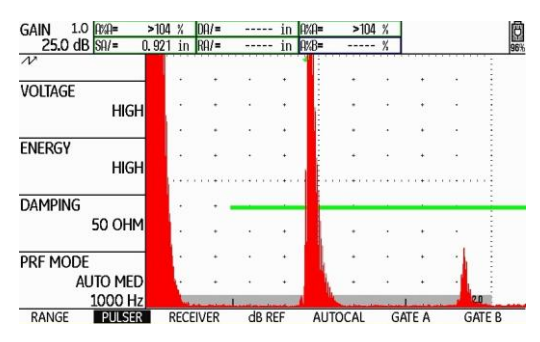

**Figura No. 193: Menú PULSER (EMISOR)**

**VOLTAGE (VOLTAJE)**: Presione la tecla de navegación con flecha hacia arriba para desplazar la barra de selección hasta la función **VOLTAGE (VOLTAJE)**; Seleccione la opción **HIGH (ALTO)** presionando la tecla de navegación con flecha hacia la izquierda o la tecla de navegación con flecha hacia la derecha o presione una de las teclas de función localizadas debajo de las teclas de navegación.

**ENERGY (INTENSIDAD)**: Presione la tecla de navegación con flecha hacia abajo para desplazar la barra de selección hasta la función **ENERGY (INTENSIDAD)**; Seleccione la opción **HIGH (ALTO)** presionando la tecla de navegación con flecha hacia la izquierda o la tecla de navegación con flecha hacia la derecha o presione una de las teclas de función localizadas debajo de las teclas de navegación.

**DAMPING (AMORTIGUAMENTO)**: Presione la tecla de navegación con flecha hacia abajo para desplazar la barra de selección hasta la función **DAMPING (AMORTIGUAMENTO)**; Ajuste el valor en **50 OHM** presionando la tecla de navegación con flecha hacia la izquierda o la tecla de navegación con flecha hacia la derecha o presione una de las teclas de función localizadas debajo de las teclas de navegación.

**PRF MODE (MODO PRF)**: Presione la tecla de navegación con flecha hacia abajo para desplazar la barra de selección hasta la función **PRF MODE (MODO PRF)**; Presione una de las teclas de función localizadas debajo de las teclas de navegación y seleccione la opción **MANUAL**; Ajuste el valor en **1000 Hz** presionando la tecla de navegación con flecha hacia la izquierda o la tecla de navegación con flecha hacia la derecha o presione una de las teclas de función localizadas debajo de las teclas de navegación.

#### k — Ajuste las funciones del menú **RECEIVER (RECEPTOR)**

Para entrar al menú **RECEIVER (RECEPTOR)** presione la tecla de navegación con flecha hacia abajo y después la tecla de navegación con flecha hacia la derecha para desplazar la barra de selección hasta el menú **RECEIVER (RECEPTOR)**, figura No. 194.

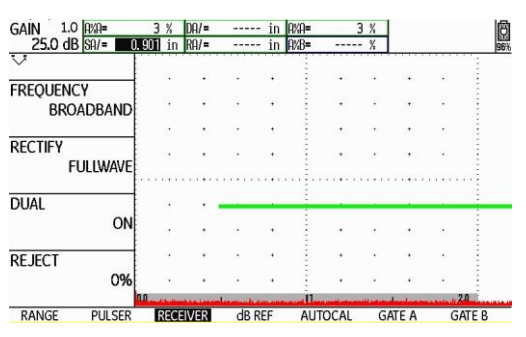

**Figura No. 194: Menú RECEIVER (RECEPTOR)**

**FRECUENCY (FREQUENCIA)**: Presione la tecla de navegación con flecha hacia arriba para desplazar la barra de selección hasta la función **FREQUENCY (FRECUENCIA)**; Presione la tecla de navegación con flecha hacia la izquierda o la tecla de navegación con flecha hacia la derecha o presione una de las teclas de función localizadas debajo de las teclas de navegación para seleccionar el valor correspondiente a la frecuencia del transductor; Cuando no exista un valor exacto que coincida con la frecuencia del transductor elija el valor más cercano o la opción **BROADBAND (BANDA ANCHA)** o **1 – 5 MHz**.

**RECTIFY (RECTIFICAR)**: Presione la tecla de navegación con flecha hacia abajo para desplazar la barra de selección hasta la función **RECTIFY (RECTICAR)**; Seleccione la opción **FULLWAVE (ONDA COMPLETA)** presionando la tecla de navegación con flecha hacia la izquierda o la tecla de navegación con flecha hacia la derecha, o presione una de las teclas de función localizadas debajo de las teclas de navegación.

**DUAL (EMISOR/RECEPT.)**: Presione la tecla de navegación con flecha hacia abajo para desplazar la barra de selección hasta la función **DUAL (EMISOR/RECEPT.)**; Seleccione la opción **ON (ACTIVADO)** presionando la tecla de navegación con flecha hacia la izquierda o la tecla de navegación con flecha hacia la derecha, o presione una de las teclas de función localizadas debajo de las teclas de navegación.

**REJECT (RECHAZAR)**: Presione la tecla de navegación con flecha hacia abajo para desplazar la barra de selección hasta la función **REJECT (RECHAZAR)**; Ajuste el valor en **0%** presionando la tecla de navegación con flecha hacia la izquierda, o presione la tecla de función izquierda localizada debajo de las teclas de navegación; Puede ajustar el valor directamente en **0%** presionando al mismo tiempo las dos teclas de función localizadas debajo de las teclas de navegación.

l — Ajuste las funciones del menú **GATE A (PUERTA A)**

Para entrar al menú **GATE A (PUERTA A)** presione la tecla de navegación con flecha hacia abajo y después presione la tecla de navegación con flecha hacia la derecha para desplazar la barra de selección hasta el menú **GATE A (PUERTA A)**, figura No. 195.

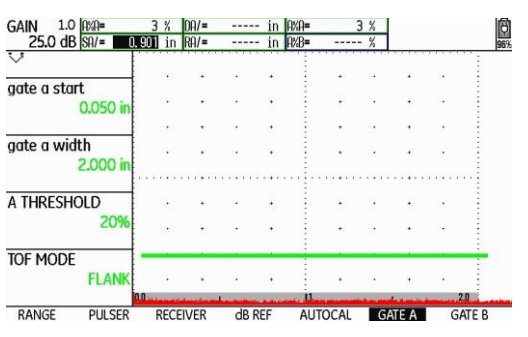

**Figura No. 195: Menú GATE A (PUERTA A)**

**GATE A START (INICIO PTA. A)**: Presione la tecla de navegación con flecha hacia arriba para desplazar la barra de selección hasta la función **GATE A START (INICIO PTA.)**; Ajuste el valor en **0.050 in** (**1.27 o 1.00 mm**) presionando la tecla de navegación con flecha hacia la izquierda o la tecla de navegación con flecha hacia la derecha (a la izquierda para reducir el valor y a la derecha para incrementarlo) o presione una de las teclas de función localizadas debajo de las teclas de navegación para realizar el ajuste en el valor preestablecido por el fabricante.

**GATE A WIDTH (ANCHO PUERTA A)**: Presione la tecla de navegación con flecha hacia abajo para desplazar la barra de selección hasta la función **GATE A WIDTH (ANCHO PUERTA A)**; Ajuste el valor en **2.000 in (50.8 o 50.0 mm)** presionando la tecla de navegación con flecha hacia la izquierda o la tecla de navegación con flecha hacia la derecha (a la izquierda para reducir el valor y a la derecha para incrementarlo) o presione una de las teclas de función localizadas debajo de las teclas de navegación para realizar el ajuste en el valor preestablecido por el fabricante.

**A THRESHOLD (UMBRAL A)**: Presione la tecla de navegación con flecha hacia abajo para desplazar la barra de selección hasta la función **A THRESHOLD (UMBRAL)**; Ajuste el valor en **20%** presionando la tecla de navegación con flecha hacia la izquierda o la tecla de navegación con flecha hacia la derecha (a la izquierda para reducir el valor y a la derecha para incrementarlo) o presione una de las teclas de función localizadas debajo de las teclas de navegación.

**TOF MODE (MODO TOF)**: Presione la tecla de navegación con flecha hacia abajo para desplazar la barra de selección hasta la función **TOF MODE (MODO TOF)**; Seleccione la opción **FLANK (FLANCO)** presionando la tecla de navegación con flecha hacia la izquierda o la tecla de navegación con flecha hacia la derecha, o presione una de las teclas de función localizadas debajo de las teclas de navegación.

m —Ajuste las funciones del menú **EVAL (EVALUACI)**

Para ajustar las funciones relacionadas con el uso del transductor de doble cristal (dual) y para que el instrumento muestre en forma digital el valor de la distancia de recorrido del ultrasonido (espesor o profundidad), dentro de los campos de lectura (**READING**) localizados en la parte superior de la pantalla, se deben configurar las funciones correspondientes; Para configurar las funciones entre al menú de ajustes presionando y manteniendo presionada la tecla central de navegación; Presione la tecla de navegación con flecha hacia la derecha para desplazar la barra de selección hasta el menú **EVAL (EVALUACI)**.

**PROBE ANGLE (ÁNGULO PALPAD.)**: Presione las teclas de navegación que sean necesarias para desplazar la barra de selección hasta la función **PROBE ANGLE (ÁNGULO PALPAD.)**; Ajuste la función en **OFF -----(K) (DESACTIVADO -----(K))**, solo si es necesario, presionando la tecla de función izquierda localizada debajo de las teclas de navegación.

**THICKNESS (ESPESOR)**: Presione la tecla de navegación con flecha hacia abajo para desplazar la barra de selección hasta la función **THICKNESS (ESPESOR)**; Ajuste el valor en **0.050 in** o en **1.00 mm** (solo si es necesario) de acuerdo con las unidades que se encuentren activadas, presionando la tecla de función izquierda localizada debajo de las teclas de navegación.

**COLOR LEG (CLAVE COLORES)**: Presione la tecla de navegación con flecha hacia la izquierda para desplazar la barra de selección hasta la función **COLOR LEG (CLAVE COLORES)**; Seleccione la opción **OFF (DESACTIVADO)** presionando una de las teclas de función localizadas debajo de las teclas de navegación.

**READING 1 (VALOR 1)**: Presione las teclas de navegación que sean necesarias para desplazar la barra de selección hasta la función **READING 1 (VALOR 1)**; Seleccione la opción **SA (DIST PTA. A)** presionando una de las teclas de función localizadas debajo de las teclas de navegación.

**READING 2 (VALOR 2)**: Presione la tecla de navegación con flecha hacia abajo para desplazar la barra de selección hasta la función **READING 2 (VALOR 2)**; Seleccione la opción **A%A** presionando una de las teclas de función localizadas debajo de las teclas de navegación.

**READING 3 (VALOR 3)**: Presione la tecla de navegación con flecha hacia abajo para desplazar la barra de selección hasta la función **READING 3 (VALOR 3)**; Seleccione la opción **OFF (DESACTIVADO)** presionando una de las teclas de función localizadas debajo de las teclas de navegación.

**READING 4 (VALOR 4)**: Presione la tecla de navegación con flecha hacia abajo para desplazar la barra de selección hasta la función **READING 4 (VALOR 4)**; Seleccione la opción **OFF (DESACTIVADO)** presionando una de las teclas de función localizadas debajo de las teclas de navegación.

**MODE (Modo)**: Presione las teclas de navegación que sean necesarias para desplazar la barra de selección hasta la función **MODE (Modo)**; Seleccione la opción **LARGE (Amplio)** presionando una de las teclas de función localizadas debajo de las teclas de navegación.

n — Regrese a la pantalla de inicio con la presentación "A" (A-Scan)

Para salir del menú de ajustes presione y mantenga presionada la tecla central de navegación; La barra de selección aparecerá ubicada en el menú **RANGE (CAMPO)**.

## **7. Calibración en distancia (de la escala horizontal) en forma automática**

El siguiente procedimiento considera el uso de un bloque de cuatro o cinco pasos (de acuerdo con ASTM E 797) o un bloque de cuatro pasos personalizado; Si es usado algún otro bloque de calibración, primero se deben identificar los espesores que serán usados como referencia.

a — Aplique acoplante sobre la superficie del bloque con el espesor de referencia menor

Acople el transductor como se muestra en la figura No. 196 (a), (b) o (c); En el bloque de cinco pasos (de acuerdo con ASTM E 797) y en el bloque de cuatro pasos personalizado el espesor menor es de **0.100 in (2.54, 2.5 o 2.00 mm** de acuerdo con el espesor del bloque), y en el bloque de cuatro pasos (de acuerdo con ASTM E 797) el espesor menor es de **0.250 in (6.35, 6.25 o 5.00 mm** de acuerdo con el espesor del bloque); El espesor menor es el primer paso para cualquiera de los bloques.

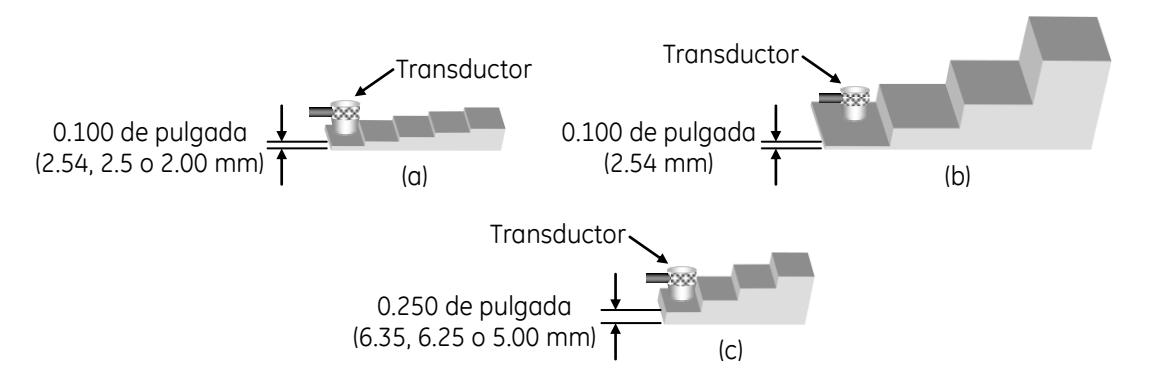

**Figura No. 196: Acoplar el transductor en el espesor de referencia menor**

b — Ajuste la ganancia

Presione una de las teclas de función localizadas arriba de las teclas de navegación, hasta que la reflexión de pared posterior (la primera indicación después del disparo principal o campo muerto) alcance una amplitud de al menos el 100% de la escala vertical de la pantalla (que el pico de la indicación llegue al 100% de altura y la lectura en el campo A%A sea al menos del 100), en este momento no considere la posición de la indicación a través de la escala horizontal de la pantalla ni tampoco el valor correspondiente al recorrido del ultrasonido que el instrumento muestra (el valor de la lectura **SA/**), figura No. 197; La posición de la indicación y el valor no corresponden con lo real debido a que el equipo aún no está calibrado en distancia.

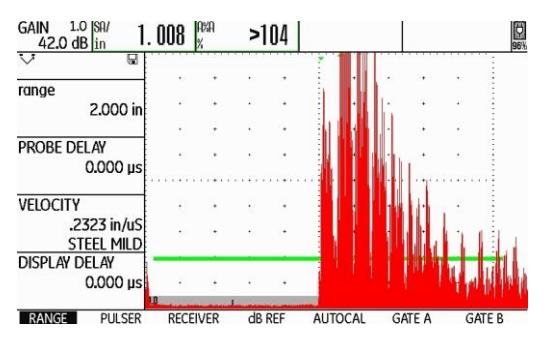

**Figura No. 197: Pantalla del equipo al acoplar y ajustar la ganancia**

c — Ajuste los valores de los espesores de referencia

Presione la tecla de navegación con flecha hacia la derecha para desplazar la barra de selección hasta el menú **AUTOCAL**, figura No. 198; Estando la barra de selección en el menú **AUTOCAL**, presione la tecla de navegación con flecha hacia arriba para desplazar la barra de selección hasta la función **S–REF1 (S–REFLEXIÓN 1);** Ajuste el valor del espesor de referencia menor en **0.100 in o 0.250 in** (**2.54, 2.5 o 2.00, o 6.35, 6.25 o 5.00 mm** de acuerdo con el espesor del bloque); Para realizar el ajuste presione la tecla de navegación con flecha hacia la izquierda o la tecla de navegación con flecha hacia la derecha (a la izquierda para reducir el valor y a la derecha para incrementarlo), o presione una de las teclas de función localizadas debajo de las teclas de navegación para realizar el ajuste con valores preestablecidos por el fabricante; Presione la tecla de navegación con flecha hacia abajo para desplazar la barra de selección hasta la función **S–REF2 (S\_REFERENCIA 2)**; Ajuste el valor del espesor de referencia mayor en **0.500 in** (**12.7, 12.5 o 10.00 mm** de acuerdo con el espesor del bloque); Para realizar el ajuste presione la tecla de navegación con flecha hacia la izquierda o la tecla de navegación con flecha hacia la derecha (a la izquierda para reducir el valor y a la derecha para incrementarlo), o presione una de las teclas de función localizadas debajo de las teclas de navegación para realizar el ajuste con valores preestablecidos por el fabricante.

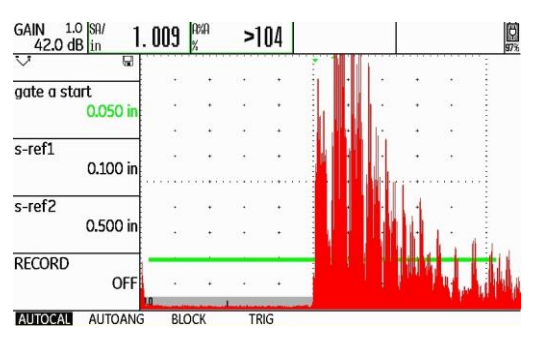

**Figura No. 198: Menú AUTOCAL**

- NOTA El instrumento muestra la lectura del recorrido del ultrasonido (**SA/**) y la altura (amplitud) de la indicación más alta que se encuentre dentro de la compuerta (**A%A**) (dentro de los campos de lectura o resultados en la parte superior de la pantalla), no importa que la lectura del recorrido del ultrasonido no corresponda con el valor real del espesor, esto se debe a que el equipo aún no está calibrado en distancia.
- d Grabe el espesor de referencia menor

Presione la tecla de navegación con flecha hacia abajo para desplazar la barra de selección hasta la función **RECORD (GRABAR)**; Para que el equipo grabe la información de la primera indicación de referencia, presione una vez la tecla de navegación con flecha hacia la izquierda o la tecla de navegación con flecha hacia la derecha, o presione una vez cualquiera de las teclas de función localizadas debajo de las teclas de navegación; En este momento la función **RECORD (GRABAR)**  cambia de **OFF (DESACTIVADO)** a **S–REF1? (S–REFERENCIA 1)**, esto indica que el equipo pregunta si desea registrar la primera referencia, figura No. 199; Presione otra vez la tecla de navegación con flecha hacia la izquierda o la tecla de navegación con flecha hacia la derecha, o presione una vez una de las teclas de función localizadas debajo de las teclas de navegación; La función **RECORD (GRABAR)**  cambia de **S–REF1? (S–REFERENCIA 1)** a **S–REF2?** (ya que el equipo a registrado la primera indicación de referencia y la ha relacionado con el espesor menor de referencia registrado); El equipo coloca automáticamente la barra de selección en la función **GATE A START (INICIO PTA. A)** (para que mueva la compuerta a la segunda indicación de referencia).

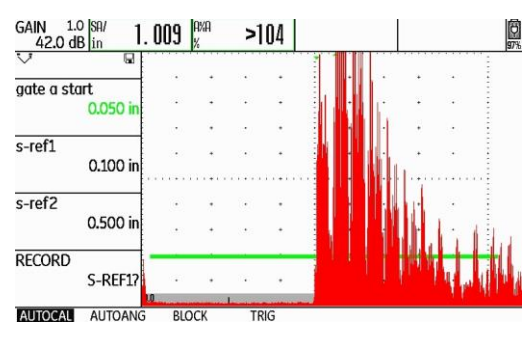

**Figura No. 199: El equipo se encuentra listo para grabar la primera referencia**

e — Acople el transductor en el espesor de referencia mayor

Aplique acoplante sobre la superficie del bloque con el espesor de referencia mayor y acople el transductor como se muestra en la figura No. 200 (a), (b) o (c); Para cualquiera de los bloques es el espesor de **0.500 in (12.7, 12.5 o 10.00 mm** de acuerdo con el espesor del bloque); Para el bloque de cinco pasos (de acuerdo con ASTM E 797) es el quinto paso (desde el espesor menor al mayor), para el bloque de cuatro pasos (de acuerdo con ASTM E 797) es el segundo paso (desde el espesor menor al mayor) y para el bloque de cuatro pasos personalizado es el segundo paso (desde el espesor menor hacia el espesor mayor).

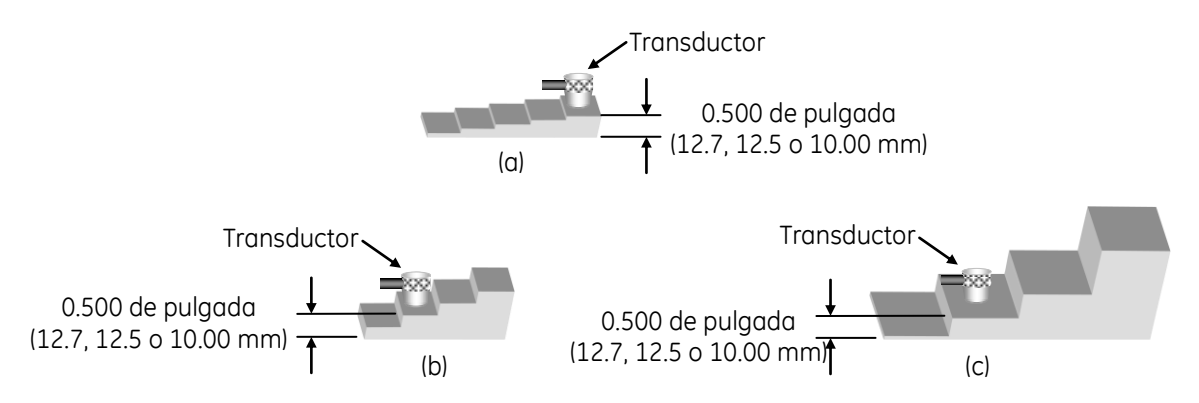

**Figura No. 200: Acoplar el transductor en el espesor de referencia mayor**

NOTA — Solo que la reflexión de pared posterior del espesor de referencia mayor (primera indicación en la pantalla) no tenga suficiente amplitud para que toque la compuerta, ajuste la ganancia presionando la tecla de función izquierda localizada arriba de las teclas de navegación, para que alcance una amplitud del 50% de la escala vertical de la pantalla (que el pico de la indicación llegue al 50% de altura), figura No. 201.

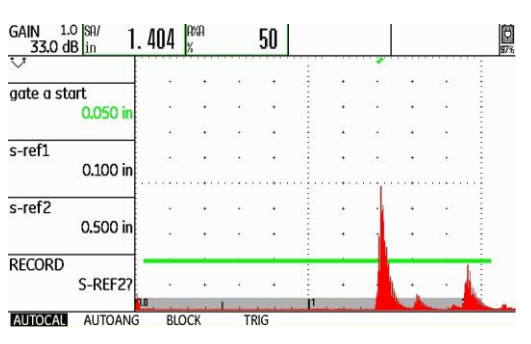

**Figura No. 201: Ajuste de la altura de la indicación del espesor de referencia mayor**

f — Coloque la compuerta en la indicación del espesor de referencia mayor

Solo que la indicación de pared posterior del espesor de referencia mayor no toque la compuerta y la barra de selección está en la función **GATE A START (INICIO PTA. A)**, presione la tecla de navegación con flecha hacia la derecha, o presione una de las teclas de función localizadas debajo de las teclas de navegación para seleccionar un valor preestablecido por el fabricante, para que mueva la compuerta hasta que su punto de inicio (el borde izquierdo de la compuerta) quede colocado ligeramente a la izquierda de la reflexión de pared posterior, con esto será mostrado el valor correspondiente de distancia, no importa que la lectura del recorrido del ultrasonido no corresponda con el valor real de la distancia.

g — Grabe el espesor de referencia mayor

Presione la tecla de navegación con flecha hacia abajo para desplazar la barra de selección hasta la función **RECORD (GRABAR)**; Para que el equipo grabe la información de la segunda indicación de referencia, presione una vez la tecla de navegación con flecha hacia la izquierda o la tecla de navegación con flecha hacia la derecha, o presione una vez cualquiera de las teclas de función localizadas debajo de las teclas de navegación; Mientras el equipo completa el proceso de calibración (determinando automáticamente el retardo del transductor y la velocidad del ultrasonido, y ajustando las funciones correspondientes), aparece un mensaje debajo de la pantalla indicando que la calibración ha sido completada (el mensaje permanece unos segundos) y al desparecer el mensaje la función **RECORD (GRABAR)** cambia a **OFF (DESACTIVADO)**.

En este momento la calibración ha sido completada, figura No. 202; El valor mostrado del espesor, que corresponde a la lectura del recorrido del ultrasonido (**SA/**), debe coincidir con el valor del espesor de referencia real del bloque de **0.500 in (12.7, 12.5 o 10.00 mm** de acuerdo con el espesor del bloque).

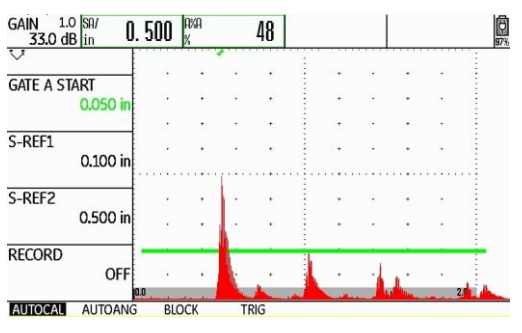

**Figura No. 202: La calibración ha sido completada**

h — Verifique la calibración

Para verificar que la calibración se ha realizado de forma correcta, aplique acoplante sobre la superficie del bloque con el espesor de referencia menor y acople el transductor; Presione la tecla de navegación con flecha hacia arriba para desplazar la barra de selección hasta la función **GATE A START (INICIO PTA. A)**; Presione la tecla de navegación con flecha hacia la izquierda o presione una de las teclas de función localizadas debajo de las teclas de navegación para seleccionar un valor preestablecido por el fabricante, y coloque el punto de inicio de la compuerta ligeramente a la izquierda de la reflexión de pared posterior (primera indicación en la pantalla), y compruebe que la lectura del recorrido del ultrasonido (**SA/**) corresponde con el espesor de referencia real de **0.100 in o 0.250 in (2.54, 2.5 o 2.00, o 6.35, 6.25 o 5.00 mm** de acuerdo con el espesor del bloque), figura No. 203.

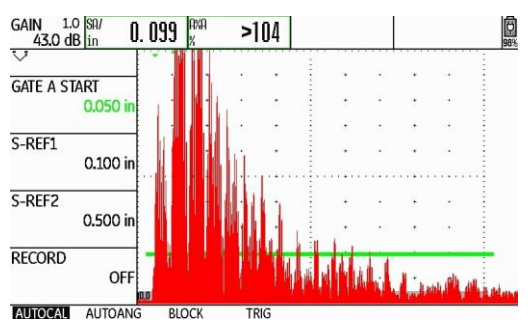

**Figura No. 203: Verificando la calibración**

i — Realice la calibración nuevamente

Si las lecturas del recorrido del ultrasonido (**SA/**) no corresponden con los espesores de referencia reales de **0.100 in o 0.250 in (2.54, 2.5 o 2.00, o 6.35, 6.25 o 5.00 mm** de acuerdo con el espesor del bloque), o de **0.500 in (12.7, 12.5 o 10.00 mm** de acuerdo con el espesor del bloque), repita el proceso de calibración cuantas veces sea necesario hasta que las lecturas del recorrido del ultrasonido (de las dos indicaciones de referencia) correspondan con los espesores de referencia reales.

# **Práctica No. 3: Calibración en distancia y sensibilidad con transductor de haz angular**

# **1. Objetivo**

Obtener el conocimiento para el manejo del instrumento ultrasónico detector de fallas de GE Inspection Technologies modelo USM Go+, del tipo pulso-eco y con presentación "A" (barrido "A"), verificando el punto de salida del haz (punto índice) y del ángulo de refracción, y efectuando calibraciones en distancia y sensibilidad usando transductor de haz angular por la técnica de contacto.

# **2. Introducción**

Siendo el equipo ultrasónico un instrumento de precisión, requiere un ajuste previo (calibración o estandarización) a cualquier trabajo de inspección, lo que permitirá obtener respuestas cercanas a las dimensiones reales, además de tener seguridad razonable de obtener resultados consistentes y de llevar a cabo el mismo procedimiento de examen aun en diferentes momentos y lugares. Por todo lo anterior, es importante calibrar el instrumento ultrasónico antes de realizar cualquier inspección, de ahí la importancia de las prácticas de calibración.

En la práctica, el empleo del transductor de haz angular es tan frecuente como el empleo del transductor de haz recto con un cristal o con doble cristal. Como ejemplo de sus aplicaciones se puede mencionar la inspección de uniones soldadas a tope y la determinación de la profundidad de discontinuidades abiertas a la superficie. La calibración del equipo en distancia es necesaria para que pueda ser determinada la ubicación de las discontinuidades detectadas.

# **3. Alcance**

- Determinación del punto índice de emisión del haz.
- Verificación del ángulo de refracción.
- Calibración en distancia del recorrido del ultrasonido.
- Ajuste de sensibilidad.

# **4. Documentos de referencia**

- Manual de instrucción de ultrasonido nivel I.
- Manual de operación del instrumento ultrasónico.

# **5. Equipo**

- Instrumento ultrasónico detector de fallas modelo USM Go+ de GE Inspection Technologies.
- Cable coaxial con conectores Lemo-Lemo, Lemo-BNC, Lemo-Microdot, BNC-BNC o BNC-Microdot.
- Transductor de haz angular de un solo cristal, con frecuencia de entre 2.0 y 5.0 MHz y diámetro de entre 0.375 de pulgada y 1.0 pulgada; Su forma puede ser redonda, cuadrada o rectangular; Puede estar constituido por dos elementos separados (aparte el transductor y la zapata), o puede ser una unidad integrada (de una sola pieza).
- Cualquiera de los bloques de calibración tipo IIW (tipo 1, tipo 2 o tipo 2 modificado).
- Bloque de calibración AWS DSC.
- Acoplante.

# **6. Ajustes previos**

Previo a la calibración del instrumento ultrasónico es necesario ajustar, o verificar el ajuste, de algunas funciones de operación. A continuación, se define las funciones básicas que requieren ser ajustadas (el orden puede cambiar sin que afecte el ajuste final del instrumento).

a — Identifique el tipo de transductor

Si el transductor está constituido por un juego de dos elementos separados (aparte el transductor y la zapata), ensamble el transductor a una zapata de 45°, limpie y revise que no exista material extraño entre la cara del transductor y la zapata, coloque acoplante entre la zapata y el transductor teniendo cuidado de eliminar cualquier burbuja de aire que esté presente.

b — Identifique los tipos de conectores en el equipo y en el cable coaxial

Los conectores del detector ultrasónico de fallas USM Go+ son de tipo Lemo, localizados en el costado derecho del instrumento. Identifique los conectores del transductor, para que realice la selección adecuada del cable coaxial que debe utilizar.

#### **NOTA: Mientras se encuentre encendido el equipo no conecte o desconecte el cable coaxial o el transductor.**

c — Conecte el cable coaxial al instrumento ultrasónico

Si el cable coaxial no cuenta con al menos un conector tipo Lemo, utilice un adaptador para que pueda realizar la conexión del cable coaxial con el instrumento ultrasónico. Inserte el conector tipo Lemo del cable coaxial en cualquiera de los dos conectores del instrumento.

d — Conecte el transductor al cable coaxial

Inserte el conector del cable coaxial al transductor.

e — Encienda el instrumento ultrasónico

En el equipo USM Go+ el botón de encendido es del tipo membrana y de acción directa, presione la tecla **O** localizada en el costado derecho del instrumento. Cuando se ha presionado correctamente la tecla, el equipo emite un chasquido (clic) y después de cierto tiempo (aproximadamente de 4 a 6 segundos) se encenderá la pantalla. Los equipos ultrasónicos operan normalmente con baterías, aunque para efectos de instrucción se recomienda trabajar con alimentación eléctrica.

f — Ajuste el valor del paso de ganancia y apague la compuerta "B"

Para definir el paso para incrementar o reducir el valor de decibeles vaya al menú de ajustes presionando y manteniendo presionada la tecla central de navegación; Presione la tecla de navegación con flecha hacia la derecha para desplazar la barra de selección hasta el menú **CONFIG2**; Presione las teclas de navegación que sean necesarias para desplazar la barra de selección a la función **dBSTEP (dB PASO)**; Presione consecutivamente cualquiera de las teclas de función localizadas debajo de las teclas de navegación para ajustar el valor del paso de decibeles a **0.2 dB**.

Para apagar la compuerta "B" (solo si se encuentra encendida) presione las teclas de navegación que sean necesarias para desplazar la barra de selección hasta la función **GATE B LOGIC**; Presione consecutivamente cualquiera de las teclas de función localizadas debajo de las teclas de navegación hasta seleccionar la opción **OFF (DESACTIVADO)**.

g — Ajuste el tipo de pulsador

Para ajustar el tipo de pulsador presione las teclas de navegación que sean necesarias para desplazar la barra de selección a la función **PULSER TYPE (TIPO PULSER)**; Presione cualquiera de las teclas de función localizadas debajo de las teclas de navegación para seleccionar la opción **SPIKE (PULSO EN PICO)**.

h — Ajuste de unidades de medición y el idioma

Para realizar el cambio de unidades (solo si es necesario) presione la tecla de navegación con flecha hacia abajo hasta que la barra de selección quede colocada en la barra de menús, Presione la tecla de navegación con flecha hacia la izquierda para desplazar la barra de selección hasta el menú **CONFIG1**; Presione las teclas de navegación que sean necesarias para desplazar la barra de selección a la función **UNITS (UNIDADES)**; Presione cualquiera de las teclas de función localizadas debajo de las teclas de navegación para seleccionar las unidades deseadas entre **in** o **mm** (pulgadas o milímetros).

Para realizar el cambio de idioma (solo si es necesario) presione la tecla de navegación con flecha hacia la arriba para colocar la barra de selección en la función **LANGUAGE (IDIOMA)**; Presione cualquiera de las teclas de función localizadas debajo de las teclas de navegación para seleccionar el idioma deseado; Para salir del menú de ajustes presione y mantenga presionada la tecla central de navegación y el equipo regresa a la pantalla de inicio y al menú **RANGE (CAMPO)**.

- i Ajuste la ganancia a un valor de entre **30** y **40** decibeles (**dB**) presionando una de las teclas de función localizadas arriba de las teclas de navegación, con la tecla izquierda se incrementa el valor de la ganancia y con la derecha se reduce.
- j Ajuste las funciones del menú **RANGE (CAMPO)**, figura No. 204

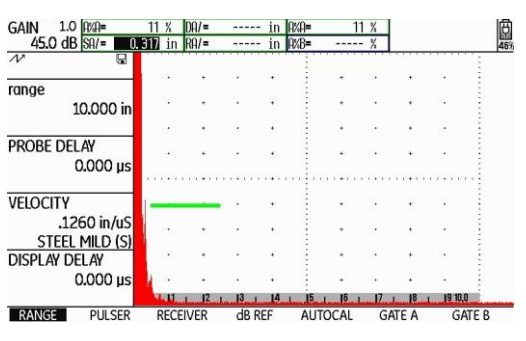

**Figura No. 204: Menú RANGE (CAMPO)**

**RANGE (RANGO)**: Presione la tecla de navegación con flecha hacia arriba para desplazar la barra de selección hasta la función **RANGE (RANGO)**; Ajuste el rango a un valor de **10.000 in** (**254.0 o 250.00 mm**) de la siguiente forma: Para realizar el ajuste fino (en milésimas de pulgada o en centésimas de milímetro) presione la tecla de navegación con flecha hacia la izquierda o la tecla de navegación con flecha hacia la derecha (a la izquierda para reducir el valor y a la derecha para incrementarlo); Presione cualquiera de las teclas de función localizadas debajo de las teclas de navegación para realizar el ajuste en valores preestablecidos por el fabricante.

**PROBE DELAY (RETARDO PALP.)**: Presione la tecla de navegación con flecha hacia abajo para desplazar la barra de selección hasta la función **PROBE DELAY (RETARDO PALP.)**; Ajuste el valor en **0.000 µs** presionando la tecla de navegación con flecha hacia la izquierda o presione la tecla de función izquierda localizada debajo de las teclas de navegación; Presionando al mismo tiempo las dos teclas de función localizadas debajo de las teclas de navegación puede ajustar el valor directamente en **0.000 µs**.

**VELOCITY (VELOCIDAD)**: Presione la tecla de navegación con flecha hacia abajo para desplazar la barra de selección hasta la función **VELOCITY (VELOCIDAD)**.

Ajuste el valor en **0.1280 in/µs** (**3240 m/s**), que corresponde a las ondas de corte en acero, presionando la tecla de navegación con flecha hacia la izquierda o la tecla de navegación con flecha hacia la derecha (a la izquierda para reducir el valor y a la derecha para incrementarlo); Presionando una de las teclas de función localizadas debajo de las teclas de navegación puede navegar a través de valores preestablecidos por el fabricante para diferentes materiales y modos de onda, si usa este ajuste seleccione la opción **.1260 in/µs STEEL MILD (S) [ACERO SUAVE (S)]** o **3200 m/s STEEL MILD (S) [ACERO SUAVE (S)]**.

**DISPLAY DELAY (RETARDO VISOR)**: Presione la tecla de navegación con flecha hacia abajo para desplazar la barra de selección hasta la función **DISPLAY DELAY (RETARDO VISOR)**; Ajuste el valor en **0.000 µs** presionando la tecla de navegación con flecha hacia la izquierda o la tecla de navegación con flecha hacia la derecha (a la izquierda para reducir el valor y a la derecha para incrementarlo) o presione una de las teclas de función localizadas debajo de las teclas de navegación; Presionando al mismo tiempo las dos teclas de función localizadas debajo de las teclas de navegación puede ajustar el valor directamente en **0.000 µs**.

k — Ajuste las funciones del menú **PULSER (EMISOR)**

Para entrar al menú **PULSER (EMISOR**) presione la tecla de navegación con flecha hacia abajo y después la tecla de navegación con flecha hacia la derecha para desplazar la barra de selección hasta el menú **PULSER (EMISOR)**, figura No. 205.

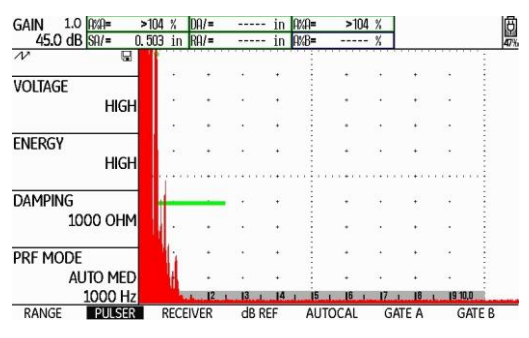

**Figura No. 205: Menú PULSER (EMISOR)**

**VOLTAGE (VOLTAJE)**: Presione la tecla de navegación con flecha hacia arriba para desplazar la barra de selección hasta la función **VOLTAGE (VOLTAJE)**; Seleccione la opción **HIGH (ALTO)** presionando la tecla de navegación con flecha hacia la izquierda o la tecla de navegación con flecha hacia la derecha o presione una de las teclas de función localizadas debajo de las teclas de navegación.

**ENERGY (INTENSIDAD)**: Presione la tecla de navegación con flecha hacia abajo para desplazar la barra de selección hasta la función **ENERGY (INTENSIDAD)**; Seleccione la opción **HIGH (ALTO)** presionando la tecla de navegación con flecha hacia la izquierda o la tecla de navegación con flecha hacia la derecha o presione una de las teclas de función localizadas debajo de las teclas de navegación.

**DAMPING (AMORTIGUAMENTO)**: Presione la tecla de navegación con flecha hacia abajo para desplazar la barra de selección hasta la función **DAMPING (AMORTIGUAMENTO)**; Ajuste el valor en **50 OHM** presionando la tecla de navegación con flecha hacia la izquierda o la tecla de navegación con flecha hacia la derecha o presione una de las teclas de función localizadas debajo de las teclas de navegación.

**PRF MODE (MODO PRF)**: Presione la tecla de navegación con flecha hacia abajo para desplazar la barra de selección hasta la función **PRF MODE (MODO PRF)**.

Presione una de las teclas de función localizadas debajo de las teclas de navegación y seleccione la opción **MANUAL**; Ajuste el valor en **1000 Hz** presionando la tecla de navegación con flecha hacia la izquierda o la tecla de navegación con flecha hacia la derecha o presione una de las teclas de función localizadas debajo de las teclas de navegación.

l — Ajuste las funciones del menú **RECEIVER (RECEPTOR)**

Para entrar al menú **RECEIVER (RECEPTOR)** presione la tecla de navegación con flecha hacia abajo y después la tecla de navegación con flecha hacia la derecha para desplazar la barra de selección hasta el menú **RECEIVER (RECEPTOR)**, figura No. 206.

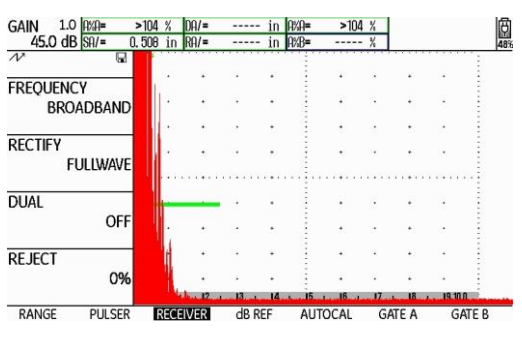

**Figura No. 206: Menú RECEIVER (RECEPTOR)**

**FRECUENCY (FREQUENCIA)**: Presione la tecla de navegación con flecha hacia arriba para desplazar la barra de selección hasta la función **FREQUENCY (FRECUENCIA)**; Presione la tecla de navegación con flecha hacia la izquierda o la tecla de navegación con flecha hacia la derecha, o presione una de las teclas de función localizadas debajo de las teclas de navegación para seleccionar el valor correspondiente a la frecuencia del transductor; Cuando no exista un valor exacto que coincida con la frecuencia del transductor elija el valor más cercano o la opción **BROADBAND (BANDA ANCHA)** o **1 – 5 MHz**.

**RECTIFY (RECTIFICAR)**: Presione la tecla de navegación con flecha hacia abajo para desplazar la barra de selección hasta la función **RECTIFY (RECTICAR)**; Seleccione la opción **FULLWAVE (ONDA COMPLETA)** presionando la tecla de navegación con flecha hacia la izquierda o la tecla de navegación con flecha hacia la derecha, o presione una de las teclas de función localizadas debajo de las teclas de navegación.

**DUAL (EMISOR/RECEPT.)**: Presione la tecla de navegación con flecha hacia abajo para desplazar la barra de selección hasta la función **DUAL (EMISOR/RECEPT.)**; Seleccione la opción **OFF (DESACTIVADO)** presionando la tecla de navegación con flecha hacia la izquierda o hacia la derecha, o presione una de las teclas de función localizadas debajo de las teclas de navegación.

**REJECT (RECHAZAR)**: Presione la tecla de navegación con flecha hacia abajo para desplazar la barra de selección hasta la función **REJECT (RECHAZAR)**; Ajuste el valor en **0%** presionando la tecla de navegación con flecha hacia la izquierda, o presione la tecla de función izquierda localizada debajo de las teclas de navegación; Puede ajustar el valor directamente en **0%** presionando al mismo tiempo las dos teclas de función localizadas debajo de las teclas de navegación.

## m —Ajuste las funciones del menú **GATE A (PUERTA A)**

Para entrar al menú **GATE A (PUERTA A)** presione la tecla de navegación con flecha hacia abajo y después la tecla de navegación con flecha hacia la derecha para desplazar la barra de selección hasta el menú **GATE A (PUERTA A)**, figura No. 207.

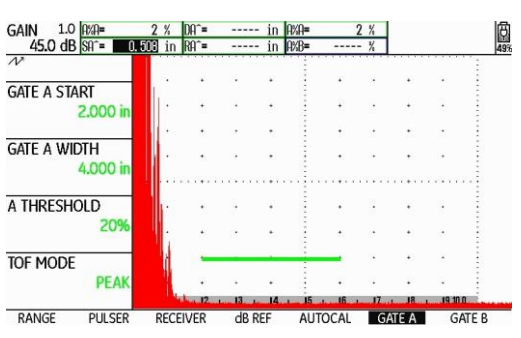

**Figura No. 207: Menú GATE A (PUERTA A)**

**GATE A START (INICIO PTA. A)**: Presione la tecla de navegación con flecha hacia arriba para desplazar la barra de selección hasta la función **GATE A START (INICIO PTA.)**; Si va a usar el bloque IIW tipo 1 y tipo 2 ajuste el valor en **2.000 in** (**50.8 0 50.0 mm**) y si va a usar el bloque IIW tipo 2 modificado ajuste el valor en **1.000 in** (**25.4 o 25.0 mm**); Para realizar el ajuste presione la tecla de navegación con flecha hacia la izquierda o la tecla de navegación con flecha hacia la derecha (a la izquierda para reducir el valor y a la derecha para incrementarlo), o presione una de las teclas de función localizadas debajo de las teclas de navegación para realizar el ajuste en el valor preestablecido por el fabricante.

**GATE A WIDTH (ANCHO PUERTA A)**: Presione la tecla de navegación con flecha hacia abajo para desplazar la barra de selección hasta la función **GATE A WIDTH (ANCHO PUERTA A)**; Ajuste el valor en **4.000 in (101.6 o 100 mm)** presionando la tecla de navegación con flecha hacia la izquierda o la tecla de navegación con flecha hacia la derecha (a la izquierda para reducir el valor y a la derecha para incrementarlo), o presione una de las teclas de función localizadas debajo de las teclas de navegación para realizar el ajuste en el valor preestablecido por el fabricante.

**A THRESHOLD (UMBRAL A)**: Presione la tecla de navegación con flecha hacia abajo para desplazar la barra de selección hasta la función **A THRESHOLD (UMBRAL)**; Ajuste el valor en **20%** presionando la tecla de navegación con flecha hacia la izquierda o la tecla de navegación con flecha hacia la derecha (a la izquierda para reducir el valor y a la derecha para incrementarlo), o presione una de las teclas de función localizadas debajo de las teclas de navegación.

**TOF MODE (MODO TOF)**: Presione la tecla de navegación con flecha hacia abajo para desplazar la barra de selección hasta la función **TOF MODE (MODO TOF)**; Seleccione la opción **PEAK (PICO)** presionando la tecla de navegación con flecha hacia la izquierda o la tecla de navegación con flecha hacia la derecha, o presione una de las teclas de función localizadas debajo de las teclas de navegación.

## n — Ajuste las funciones del menú **EVAL (EVALUACI)**

Para ajustar las funciones relacionadas con el uso del transductor de haz angular y para que el instrumento muestre en forma digital el valor de la distancia de recorrido del ultrasonido (distancia angular), y que calcule y muestre la distancia de recorrido del ultrasonido proyectada en la superficie (distancia superficial) y la profundidad a la que se encuentra un reflector, dentro de los campos de lectura (**READING**) localizados en la parte superior de la pantalla, se deben configurar las funciones correspondientes; Para configurar las funciones entre al menú de ajustes presionando y manteniendo presionada la tecla central de navegación; Presione la tecla de navegación con flecha hacia la derecha para desplazar la barra de selección hasta el menú **EVAL (EVALUACI)**, figura No. 150.

| <b>EVALMODE</b>             | <b>TRIG</b>        | <b>RESULTS</b>   |    | <b>RESULTS2</b>  |       |
|-----------------------------|--------------------|------------------|----|------------------|-------|
| <b>EVAL MODE</b>            | <b>PROBE ANGLE</b> | <b>READING 1</b> |    | MODE             |       |
| <b>dB REF</b>               | 47.0<br>1.07(K)    |                  | SA |                  | LARGE |
| <b>COLOR LEG</b>            | <b>THICKNESS</b>   | <b>READING 2</b> |    | <b>READING 5</b> |       |
| ON                          | 4,000 in           |                  | PA |                  | N/A   |
| <b>MAGNIFY GATE</b>         | <b>X VALUE</b>     | <b>READING 3</b> |    | <b>READING 6</b> |       |
| <b>GATE A</b>               | 0.000 in           |                  | DA |                  | N/A   |
| AGT                         | <b>O-DIAMETER</b>  | <b>READING 4</b> |    | LARGE            |       |
| OFF                         | <b>FLAT</b>        |                  | LA |                  | N/A   |
| <b>FILES</b><br><b>EVAL</b> | dB REF<br>CONFIG1  | CONFIG2          |    | CONFIG3          | 40    |

**Figura No. 208: Menú EVAL (EVALUACI)**

**PROBE ANGLE (ÁNGULO PALPAD.)**: Presione las teclas de navegación que sean necesarias para desplazar la barra de selección hasta la función **PROBE ANGLE (ÁNGULO PALPAD.)**; Ajuste la función en **45.0 1.00 (K)** presionando una de las teclas de función localizadas debajo de las teclas de navegación (la tecla izquierda para reducir el valor y la derecha para incrementarlo).

**THICKNESS (ESPESOR)**: Presione la tecla de navegación con flecha hacia abajo para desplazar la barra de selección hasta la función **THICKNESS (ESPESOR)**; Ajuste el valor en **4.000 in** (**101.6 o 100.0 mm** de acuerdo con las unidades que se encuentren activadas) presionando una de las teclas de función localizadas debajo de las teclas de navegación (la tecla izquierda para reducir el valor y la derecha para incrementarlo).

**X VALUE (VALOR X)**: Presione la tecla de navegación con flecha hacia abajo para desplazar la barra de selección hasta la función **X VALUE (VALOR X)**; Ajuste el valor en **0.000 in** (**0.00 mm** de acuerdo con las unidades que se encuentren activadas) presionando una de las teclas de función localizadas debajo de las teclas de navegación (la tecla izquierda para reducir el valor y la derecha para incrementarlo).

**O–DIAMETER (DIAMETRO EXT)**: Presione la tecla de navegación con flecha hacia abajo para desplazar la barra de selección hasta la función **O–DIAMETER (DIAMETRO EXT)**; Seleccione la opción **FLAT (PLANO)** presionando una de las teclas de función localizadas debajo de las teclas de navegación.

**COLOR LEG (CLAVE COLORES)**: Presione las teclas de navegación que sean necesarias para desplazar la barra de selección hasta la función **COLOR LEG (CLAVE COLORES)**; Seleccione la opción **ON (ACTIVADO)** presionando una de las teclas de función localizadas debajo de las teclas de navegación.

**READING 1 (VALOR 1)**: Presione las teclas de navegación que sean necesarias para desplazar la barra de selección hasta la función **READING 1 (VALOR 1)**; Seleccione la opción **SA (DIST PTA. A)** presionando una de las teclas de función localizadas debajo de las teclas de navegación.

**READING 2 (VALOR 2)**: Presione la tecla de navegación con flecha hacia abajo para desplazar la barra de selección hasta la función **READING 2 (VALOR 2)**; Seleccione la opción **PA** presionando una de las teclas de función localizadas debajo de las teclas de navegación.

**READING 3 (VALOR 3)**: Presione la tecla de navegación con flecha hacia abajo para desplazar la barra de selección hasta la función **READING 3 (VALOR 3)**; Seleccione la opción **DA** presionando una de las teclas de función localizadas debajo de las teclas de navegación.

**READING 4 (VALOR 4)**: Presione la tecla de navegación con flecha hacia abajo para desplazar la barra de selección hasta la función **READING 4 (VALOR 4)**; Seleccione la opción **LA** presionando una de las teclas de función localizadas debajo de las teclas de navegación.

**MODE (Modo)**: Presione las teclas de navegación que sean necesarias para desplazar la barra de selección hasta la función **MODE (Modo)**; Seleccione la opción **LARGE (Amplio)** presionando una de las teclas de función localizadas debajo de las teclas de navegación.

o — Regrese a la pantalla de inicio con la presentación "A" (A-Scan)

Para salir del menú de ajustes presione y mantenga presionada la tecla central de navegación; La barra de selección aparecerá ubicada en el menú **RANGE (CAMPO)**.

### **7. Verifique el punto de salida del haz (punto índice de emisión), de acuerdo con AWS D1.1**

El siguiente procedimiento considera el uso de cualquiera de los bloques de tipo IIW y del bloque DSC.

a — Aplique acoplante sobre el bloque y coloque el transductor, como se muestra en la figura No. 209 (a) y (b), haciendo coincidir la línea o líneas inclinadas localizadas sobre los costados de la zapata, con el centro del radio mayor (en donde se encuentra ubicada la marca de cero), y dirigido hacia la superficie curva; Si el transductor cuenta con escalas grabadas en ambos costados, coloque el inicio de la escala sobre el centro del radio mayor (donde se encuentra ubicada la marca de cero), y dirigido hacia la superficie curva.

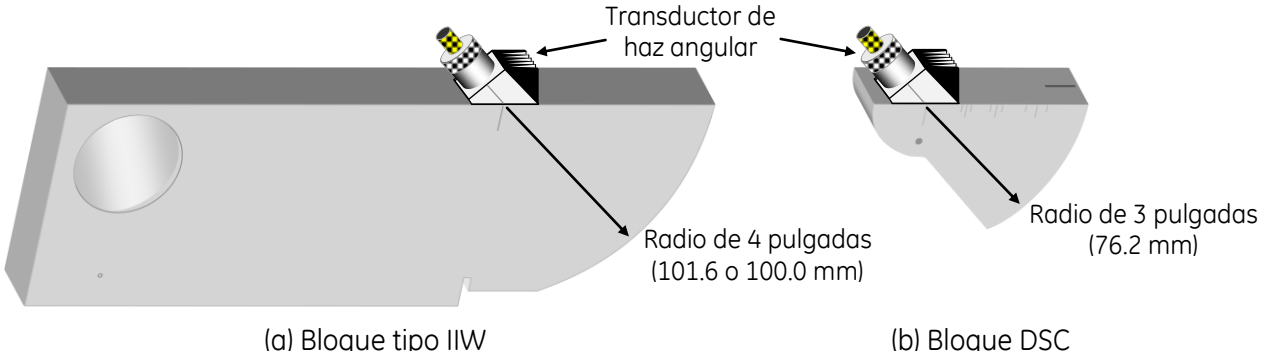

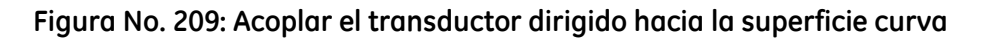

b — Presione una de las teclas de función localizadas arriba de las teclas de navegación, para ajustar la ganancia y que la indicación proveniente de la superficie curva (la primera indicación) alcance una altura aproximada del 50% de la escala vertical de la pantalla, no considere la posición de la indicación a través de la escala horizontal de la pantalla, figura No. 210 (a) y (b).

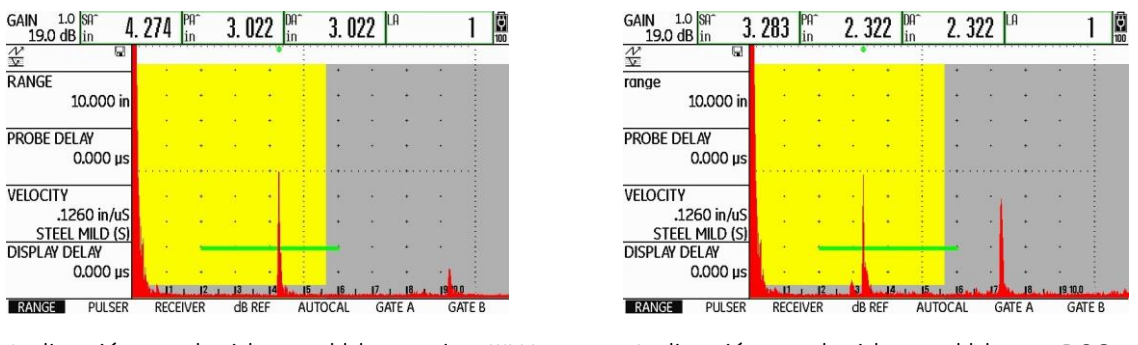

(a) Indicación producida en el bloque tipo IIIW Indicación producida en el bloque DSC

**Figura No. 210: Pantalla del equipo**

c — Mueva el transductor lentamente hacia atrás y hacia adelante, hasta que obtenga la máxima altura de la indicación en la pantalla (sin modificar el valor de la ganancia).

d — Sin mover el transductor, verifique que las marcas en los costados de la zapata coincidan con la marca de cero grabada en el bloque; Si la marca o marcas no coinciden, coloque cinta adhesiva sobre los costados de la zapata y marque sobre la cinta, de tal forma que las marcas coincidan con la marca de cero grabada en el bloque, estas marcas corresponden al nuevo punto índice; Si el transductor cuenta con escalas grabadas en ambos costados, identifique la marca sobre la escala que coincida con la marca de cero grabada en el bloque y registre el dato.

### **8. Verifique el ángulo de refracción del ultrasonido, de acuerdo con AWS D1.1**

Los siguientes procedimientos consideran el uso de cualquiera de los bloques de tipo IIW y del bloque DSC.

a — Bloques de tipo IIW (cualquiera de los bloques): Observe que sobre los costados del bloque existen escalas grabadas y graduadas, localice el valor del ángulo de **45º**; Aplique acoplante y coloque el transductor, como se muestra en la figura No. 211, haciendo coincidir el punto de salida del haz (punto índice) de la zapata con la marca del ángulo de **45°** localizada sobre el bloque y dirigiéndolo hacia el barreno de **2.000 in (50.80 o 50.00 mm)** de diámetro que contiene un acrílico.

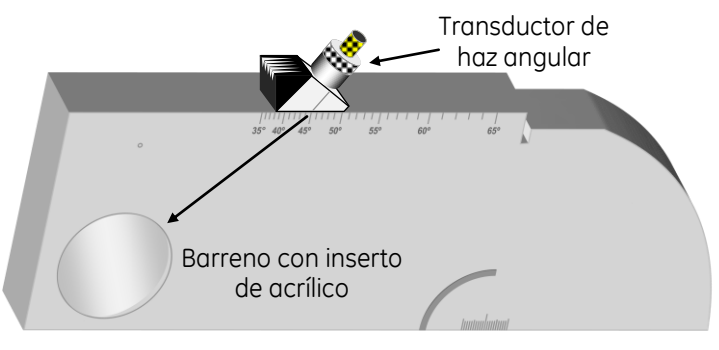

Bloque tipo IIW

## **Figura No. 211: Posición del transductor sobre el bloque IIW para verificar el ángulo de refracción**

b — Bloque DSC: Observe que sobre un costado del bloque existe una escala graduada y grabada, localice el valor del ángulo de **45º**; Aplique acoplante y coloque el transductor, como se muestra en la figura No. 212, haciendo coincidir el punto de salida del haz (punto índice) de la zapata con la marca del ángulo de **45°** localizada sobre el bloque y dirigiéndolo hacia el barreno pasado de **0.125 in (3.17 mm)**  de diámetro.

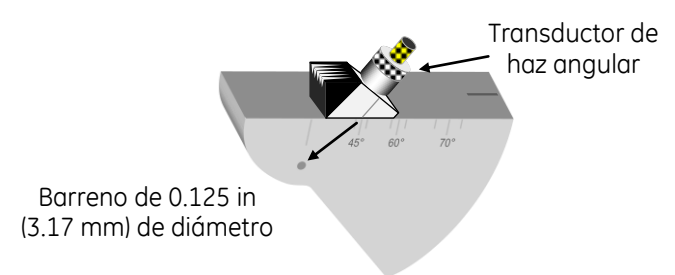

Bloque DSC

#### **Figura No. 212: Posición del transductor sobre el bloque DSC para verificar el ángulo de refracción**

c — Presione una de las teclas de función localizadas arriba de las teclas de navegación, para ajustar la ganancia y que la indicación proveniente de la superficie del barreno de **2.000 in (50.80 o 50.00 mm)**  de diámetro (que contiene el acrílico) en el bloque IIW, o del barreno de **0.125 in (3.17 mm)** de diámetro en el bloque DSC, alcance una altura aproximada del 50% de la escala vertical de la pantalla (que el pico de la indicación llegue al 50% de altura), no considere la posición de la indicación a través de la escala horizontal de la pantalla.

d — Mueva el transductor lentamente hacia atrás y hacia adelante hasta que se obtenga la máxima altura de la indicación en la pantalla (sin que se modifique el valor de la ganancia), figura No. 213.

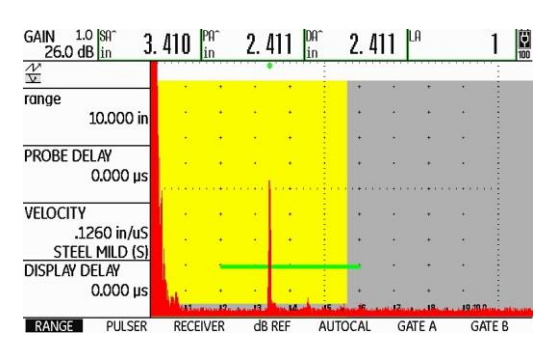

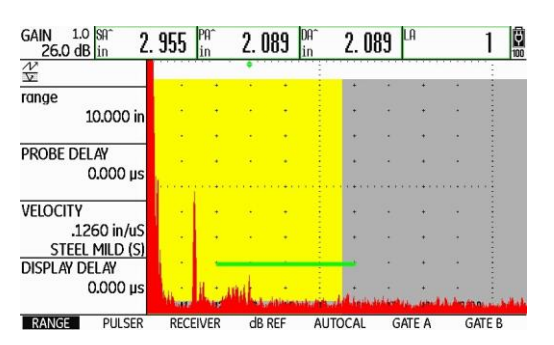

(a) Indicación producida en el bloque tipo IIIW Indicación producida en el bloque DSC

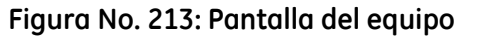

- e Una vez obtenida la máxima amplitud de la indicación, observe el valor en grados sobre la escala del bloque que esté usando y sin mover el transductor, que coincida con el punto índice de emisión previamente determinado; El valor que sea leído sobre la escala corresponde al ángulo real de refracción para la zapata o el transductor usado; Si el ángulo que lee sobre el bloque no coincide con el marcado en la zapata o en el transductor (de **45º**), registre este nuevo valor; El valor del ángulo determinado debe encontrarse dentro de una tolerancia de **+/-2°** con respecto al marcado en la zapata o en el transductor; Este nuevo valor debe ser el empleado para los cálculos que realice el equipo durante la calibración y posteriormente sería el usado durante una inspección.
- f Solo si el valor del ángulo de refracción determinado no coincide con el que fue registrado en los ajustes previos, vaya al menú de ajustes presionando y manteniendo presionada la tecla central de navegación; Presione la tecla de navegación con flecha hacia la derecha para desplazar la barra de selección hasta el menú **EVAL (EVALUACI)**, figura No. 214; Presione las teclas de navegación que sean necesarias para desplazar la barra de selección hasta la función **PROBE ANGLE (ÁNGULO PALPAD.)**; Para ajustar el valor real del ángulo de refracción presione la tecla central de navegación momentáneamente y, después que la barra de selección aparezca en el valor del ángulo, presione la tecla de navegación con flecha hacia la izquierda o la tecla de navegación con flecha hacia la derecha (a la izquierda para reducir el valor y a la derecha para incrementarlo); Para realizar el ajuste en valores de ángulos preestablecidos por el fabricante, presione una de las teclas de función localizadas debajo de las teclas de navegación.

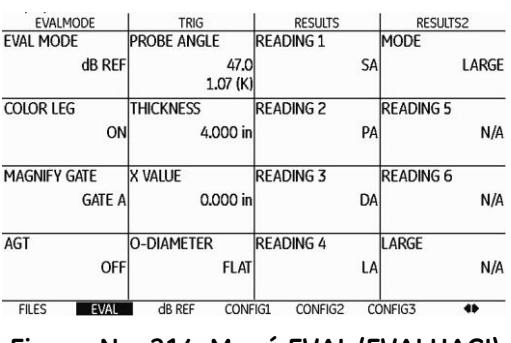

**Figura No. 214: Menú EVAL (EVALUACI)**

g — Regrese a la pantalla de inicio con la presentación "A" (A-Scan) presionando y manteniendo presionada la tecla central de navegación; La barra de selección aparecerá ubicada en el menú **RANGE (CAMPO)**.

#### **9. Calibración en distancia en forma automática usando los bloques de tipo IIW**

a — Aplique acoplante sobre la superficie del bloque tipo IIW con el que cuente

Acople el transductor como se muestra en la figura No. 215 (a) para el bloque tipo 1, (b) para el bloque tipo 2 y (c) para el bloque tipo 2 modificado, dirigido hacia la superficie curva y haciendo coincidir el punto índice de emisión de la zapata o el transductor con el centro del radio de **4.000 in (101.60 o 100.00 mm)**; Es necesario y muy importante mantener el transductor en la misma posición durante todo el proceso de calibración en distancia, debido a que si se desplaza de su posición original, aunque sea ligeramente, esto provocará que la calibración final no sea exacta.

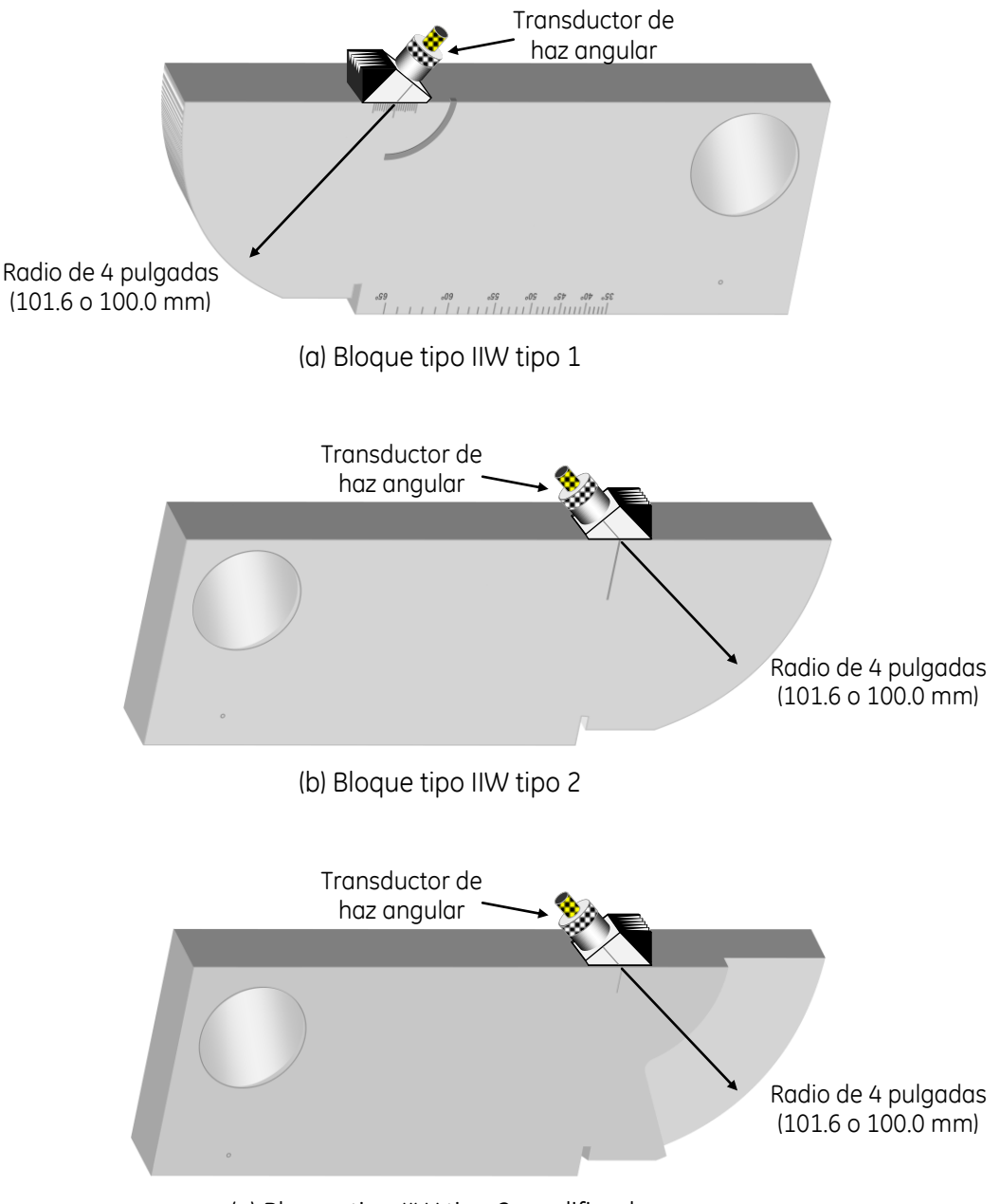

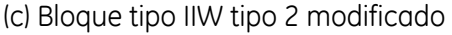

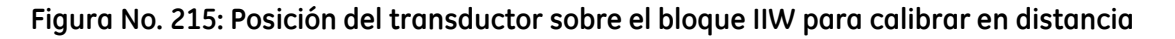
b — Ajuste la ganancia

Para el bloque IIW tipo 1: Presione una de las teclas de función localizadas arriba de las teclas de navegación para que la indicación producida por la ranura con curvatura de **1.000 in (25.40 o 25.00 mm)** de radio, la cual corresponde normalmente a la tercera indicación después del disparo principal o pulso inicial (figura No. 216), alcance una altura aproximada del 50% de la escala vertical de pantalla, no considere la posición de la indicación a través de la escala horizontal de la pantalla. Para el bloque IIW tipo 2: Presione una de las teclas de función localizadas arriba de las teclas de navegación para que la indicación producida por las ranuras en los costados del bloque (la segunda indicación después del disparo principal o pulso inicial) alcance una altura aproximada del 50% de la escala vertical de pantalla, no considere la posición de la indicación a través de la escala horizontal de la pantalla.

Para el bloque IIW tipo 2 modificado: Presione una de las teclas de función localizadas arriba de las teclas de navegación para que la indicación producida por la superficie curva con radio de **4.000 in (101.6 o 100.0 mm)**, la cual corresponde a la segunda indicación después del disparo principal o pulso inicial, alcance una altura aproximada del 50% de la escala vertical de pantalla, no considere la posición de la indicación a través de la escala horizontal de la pantalla.

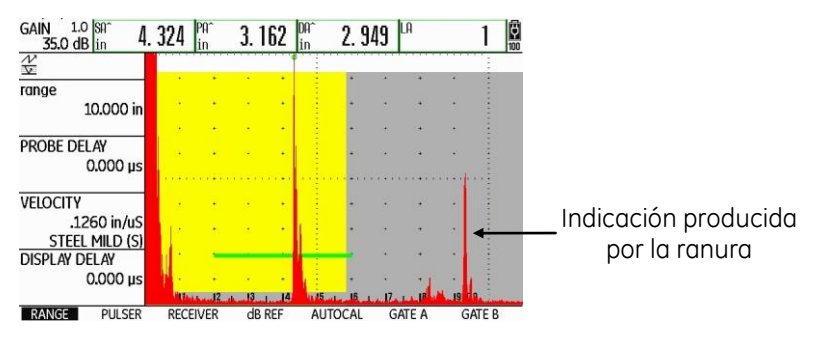

**Figura No. 216: Indicaciones producidas en el bloque IIW tipo 1**

c — Ajuste los valores de las distancias de referencia

Presione la tecla de navegación con flecha hacia la derecha para desplazar la barra de selección hasta el menú **AUTOCAL**, y después presione la tecla de navegación con flecha hacia arriba para desplazar la barra de selección hasta la función **S–REF1 (S–REFLEXIÓN 1)**; Para ajustar la distancia de referencia menor presione la tecla de navegación con flecha hacia la izquierda o presione la tecla de navegación con flecha hacia la derecha (a la izquierda para reducir el valor y a la derecha para incrementarlo), o presione una de las teclas de función localizadas debajo de las teclas de navegación para realizar el ajuste con valores preestablecidos por el fabricante.

Para el bloque IIW tipo 1 y el tipo 2: Ajuste el valor de la distancia de referencia en **4.000 in (101.6 o 100.0 mm** de acuerdo con el valor del radio de la superficie curva del bloque).

Para el bloque IIW tipo 2 modificado: Ajuste el valor de la distancia de referencia en **2.000 in (50.8 o 50.0 mm** de acuerdo con el valor del radio de la superficie curva del bloque).

Presione la tecla de navegación con flecha hacia abajo para desplazar la barra de selección hasta la función **S–REF2 (S\_REFERENCIA 2)**; Para ajustar la distancia de referencia mayor presione la tecla de navegación con flecha hacia la izquierda o presione la tecla de navegación con flecha hacia la derecha (a la izquierda para reducir el valor y a la derecha para incrementarlo), o presione una de las teclas de función localizadas debajo de las teclas de navegación para realizar el ajuste con valores preestablecidos por el fabricante..

Para el bloque IIW tipo 1: Ajuste el valor de la distancia de referencia en **9.000 in (228.6 o 225.0 mm**  de acuerdo con el valor del radio de la superficie curva del bloque), figura No. 217.

Para el bloque IIW tipo 2: Ajuste el valor de la distancia de referencia en **8.000 in (203.2 o 200.0 mm**  de acuerdo con el valor del radio de la superficie curva del bloque).

Para el bloque IIW tipo 2 modificado: Ajuste el valor de la distancia de referencia en **4.000 in (101.6 o 100.0 mm** de acuerdo con el valor del radio de la superficie curva del bloque);

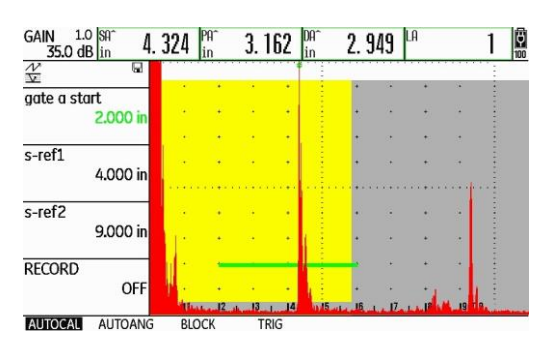

**Figura No. 217: Ajuste de las distancias de referencia para el bloque IIW tipo 1**

- NOTA El instrumento muestra la lectura del recorrido del ultrasonido (**SA^**) (dentro de los campos de lectura o resultados en la parte superior de la pantalla), no importa que la lectura del recorrido del ultrasonido no corresponda con el valor real del espesor, esto se debe a que el equipo aún no está calibrado en distancia.
- d Grabe la distancia de referencia menor

Presione la tecla de navegación con flecha hacia abajo para desplazar la barra de selección hasta la función **RECORD (GRABAR)**; Para que el equipo grabe la información de la primera indicación de referencia, presione una vez la tecla de navegación con flecha hacia la izquierda o la tecla de navegación con flecha hacia la derecha, o presione una vez cualquiera de las teclas de función localizadas debajo de las teclas de navegación; En este momento la función **RECORD (GRABAR)**  cambia de **OFF (DESACTIVADO)** a **S–REF1? (S–REFERENCIA 1)**, esto indica que el equipo pregunta si desea registrar la primera referencia, figura No. 218; Presione otra vez la tecla de navegación con flecha hacia la izquierda o la tecla de navegación con flecha hacia la derecha, o presione una vez una de las teclas de función localizadas debajo de las teclas de navegación, la función **RECORD (GRABAR)**  cambia de **S–REF1? (S–REFERENCIA 1)** a **S–REF2?** (ya que el equipo a registrado la primera indicación de referencia y la ha relacionado con la distancia menor de referencia); El equipo coloca automáticamente la barra de selección en la función **GATE A START (INICIO PTA. A)** (para que mueva la compuerta a la segunda indicación de referencia).

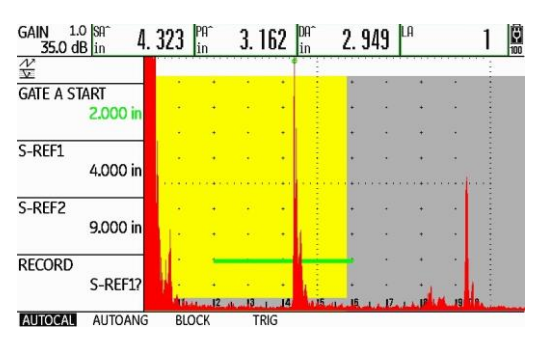

**Figura No. 218: El equipo se encuentra listo para grabar la primera referencia**

e — Coloque la compuerta en la indicación de la distancia de referencia mayor

Estando colocada la barra de selección en la función **GATE A START (INICIO PTA. A)**, presione la tecla de navegación con flecha hacia la derecha, o presione una de las teclas de función localizadas debajo de las teclas de navegación para seleccionar un valor preestablecido por el fabricante, para que mueva la compuerta hasta que su punto de inicio (el borde izquierdo de la compuerta) quede colocado ligeramente a la izquierda de la segunda indicación de referencia, con esto será mostrado el valor correspondiente de distancia, no importa que la lectura del recorrido del ultrasonido no corresponda con el valor real de la distancia, como se muestra en la figura No. 219 si está usando el bloque IIW tipo 1.

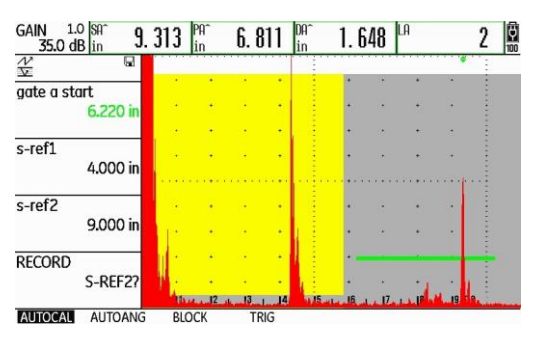

**Figura No. 219: El equipo se encuentra listo para grabar la segunda referencia**

f — Grabe la distancia de referencia mayor

Presione la tecla de navegación con flecha hacia abajo para desplazar la barra de selección hasta la función **RECORD (GRABAR)**; Para que el equipo grabe la información de la segunda indicación de referencia, presione una vez la tecla de navegación con flecha hacia la izquierda o la tecla de navegación con flecha hacia la derecha, o presione una vez cualquiera de las teclas de función localizadas debajo de las teclas de navegación; Mientras el equipo completa el proceso de calibración (determinando automáticamente el retardo del transductor y la velocidad del ultrasonido, y ajustando las funciones correspondientes), aparece un mensaje debajo de la pantalla indicando que la calibración ha sido completada (el mensaje permanece unos segundos) y al desparecer el mensaje la función **RECORD (GRABAR)** cambia a **OFF (DESACTIVADO)**; En este momento la calibración ha sido completada; El valor mostrado de la distancia de recorrido del ultrasonido (**SA^**), debe coincidir con el valor de la distancia de referencia real del bloque que esté usando; Para el bloque IIW tipo 1 debe ser de **9.000 in (228.6 o 225.0 mm** de acuerdo con el valor del radio de la superficie curva del bloque), figura No. 220; Para el bloque IIW tipo 2 debe ser de **8.000 in (203.2 o 200.0 mm** de acuerdo con el valor del radio de la superficie curva del bloque); Para el bloque IIW tipo 2 modificado debe ser de **4.000 in (101.6 o 100.0 mm** de acuerdo con el valor del radio de la superficie curva del bloque).

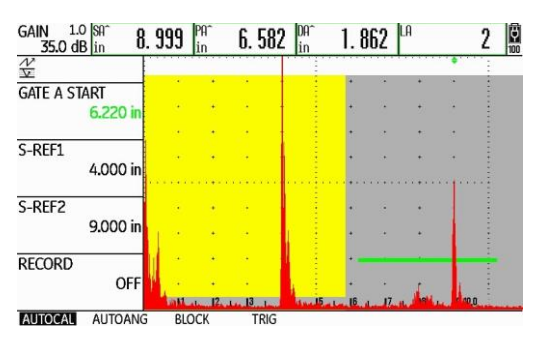

**Figura No. 220: La calibración en distancia ha sido completada**

g — Verifique la calibración

Para verificar que la calibración se ha realizado de forma correcta, presione la tecla de navegación con flecha hacia arriba para desplazar la barra de selección hasta la función **GATE A START (INICIO PTA. A)**; Presione la tecla de navegación con flecha hacia la izquierda o presione una de las teclas de función localizadas debajo de las teclas de navegación para seleccionar un valor preestablecido por el fabricante, y coloque el punto de inicio de la compuerta ligeramente a la izquierda de la primera indicación en la pantalla; Compruebe que la lectura del recorrido del ultrasonido (**SA^**) corresponde con la distancia de referencia real, si está usando el bloque IIW tipo 1 y el tipo 2 debe ser de **4.000 in (101.6 o 100.0 mm** de acuerdo con el valor del radio de la superficie curva del bloque), figura No. 221 para el bloque IIW tipo 1, y si está usando el bloque IIW tipo 2 modificado, debe ser de **2.000 in (50.8 o 50.0 mm** de acuerdo con el valor del radio de la superficie curva del bloque).

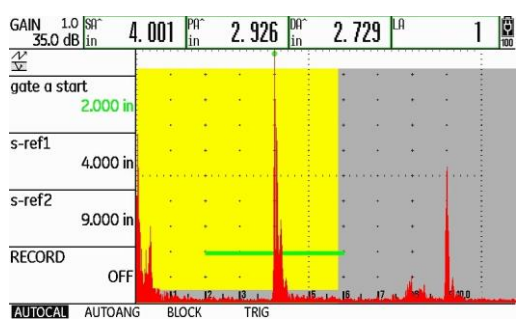

**Figura No. 221: Verificando la calibración**

h — Realice la calibración nuevamente

Si las lecturas del recorrido del ultrasonido (**SA^**) no corresponden con las distancias de referencia reales, repita el proceso de calibración cuantas veces sea necesario hasta que las lecturas del recorrido del ultrasonido (de las dos indicaciones de referencia) correspondan con las distancias de referencia reales.

#### **10. Ajuste de sensibilidad (ganancia) usando los bloques de tipo IIW**

El ajuste de sensibilidad se refiere a la ganancia que debe ser establecida en el instrumento ultrasónico (en decibeles) para que la amplitud o altura de la indicación de un reflector o reflectores de referencia alcancen un cierto porcentaje sobre la escala vertical de la pantalla. Este ajuste depende del Código, norma, especificación o procedimiento que sea aplicable al objeto que debe ser examinado con ultrasonido.

a — Aplique acoplante sobre la superficie del bloque tipo IIW con el que cuente

Acople el transductor como se muestra en la figura No. 222 (no importa el tipo de bloque IIW con el que cuente), dirigido hacia el barreno de referencia de **0.062 in (1.58 o 1.5 mm)** de diámetro; Es necesario y muy importante mantener el transductor en la misma posición durante todo el proceso de ajuste de sensibilidad, debido a que si se desplaza de su posición original, aunque sea ligeramente, esto provocará que el ajuste final no sea exacto.

b — Obtenga la máxima altura de la indicación del reflector de referencia (barreno)

Mueva el transductor lentamente hacia adelante y hacia atrás hasta obtener la máxima amplitud de la indicación proveniente del barreno.

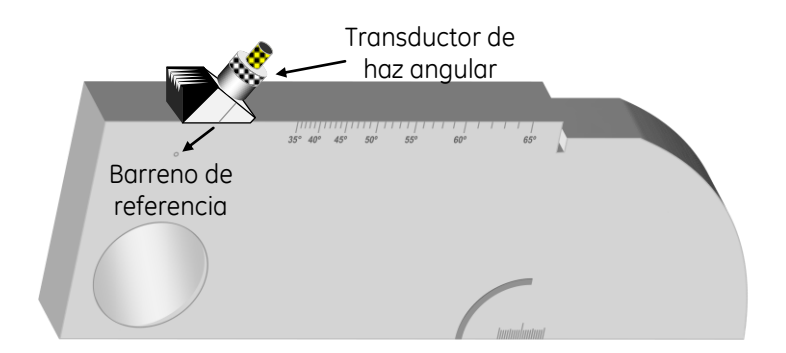

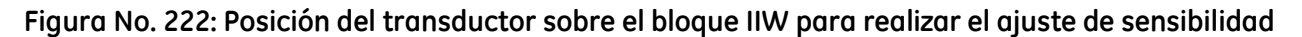

**NOTA —** Si la calibración en distancia fue realizada correctamente, la indicación aparece aproximadamente en la división 0.8 de la escala horizontal de la pantalla, lo que corresponde a una distancia aproximada de **0.848 in (21.54 mm)**, figura No. 223. Para verificar la distancia de recorrido del ultrasonido es necesario que ajuste la compuerta para que toque la indicación del reflector de referencia.

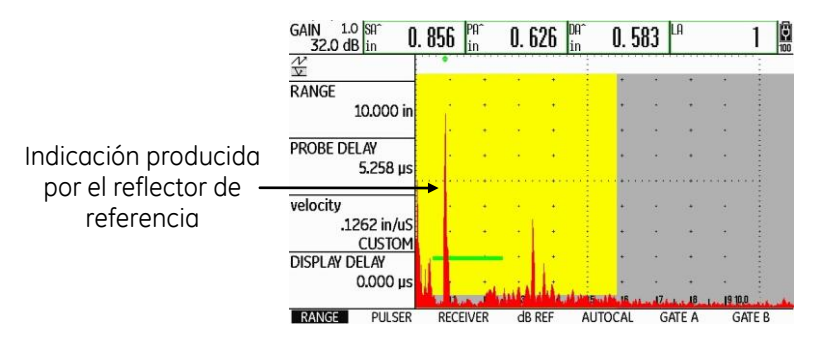

**Figura No. 223: Posición de la indicación del barreno de referencia**

c — Ajuste la ganancia

Presione una de las teclas de función localizadas arriba de las teclas de navegación, la tecla izquierda para incrementar el valor y la tecla derecha para reducirlo, para que la indicación producida por el barreno de referencia alcance una altura aproximada del 50% de la escala vertical de pantalla, figura No. 224.

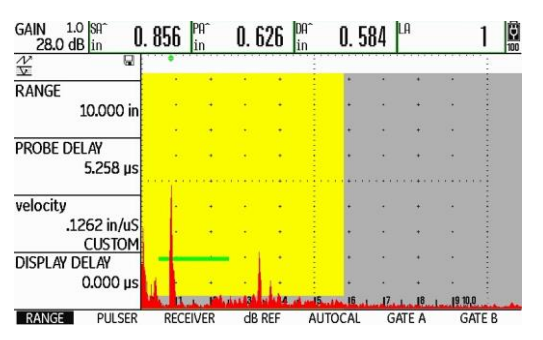

**Figura No. 224: Ajuste de la altura de la indicación del barreno de referencia**

d — Registre el valor de la ganancia

Al realizar ensayos ultrasónicos para detección de fallas, es importante mantener el dato de los decibeles **(dB)** que se necesitaron para llevar a cabo el ajuste de sensibilidad (el valor puede variar de equipo a equipo), esto como base, muy importante, para realizar la evaluación de las discontinuidades detectadas, por lo que debe registrar el valor de la ganancia ajustada.

e — Ajuste un valor de espesor

Para que el instrumento realice de forma adecuada los cálculos de la distancia superficial (**PA^**), la profundidad (**DA^**) y el número de pierna (**LA**), debe introducir el valor real del espesor de la pieza que será examinada; Para ajustar el valor del espesor vaua al menú de ajustes presionando u manteniendo presionada la tecla central de navegación; Presione la tecla de navegación con flecha hacia la derecha para desplazar la barra de selección hasta el menú **EVAL (EVALUACI)**; Presione las teclas de navegación que sean necesarias para desplazar la barra de selección hasta la función **THICKNESS (ESPESOR)**; Para ajustar el valor real del espesor de la pieza presione la tecla central de navegación momentáneamente y, después que la barra de selección aparezca en el valor del espesor, presione la tecla de navegación con flecha hacia la izquierda o la tecla de navegación con flecha hacia la derecha (a la izquierda para reducir el valor y a la derecha para incrementarlo); Para realizar el ajuste en valores de espesores preestablecidos por el fabricante, presione una de las teclas de función localizadas debajo de las teclas de navegación.

f — Regrese a la pantalla de inicio con la presentación "A" (A-Scan)

Presione y mantenga presionada la tecla central de navegación; La barra de selección aparecerá ubicada en el menú **RANGE (CAMPO)**.

#### **11. Calibración en distancia en forma automática usando el bloque tipo DSC**

a — Aplique acoplante sobre la superficie del bloque tipo DSC

Acople el transductor como se muestra en la figura No. 225, dirigido hacia la superficie curva y haciendo coincidir el punto índice de emisión de la zapata o el transductor con el centro del radio de **3.000 in (76.2 mm)**; Es necesario y muy importante mantener el transductor en la misma posición durante todo el proceso de calibración en distancia, debido a que si se desplaza de su posición original, aunque sea ligeramente, esto provocará que la calibración final no sea exacta.

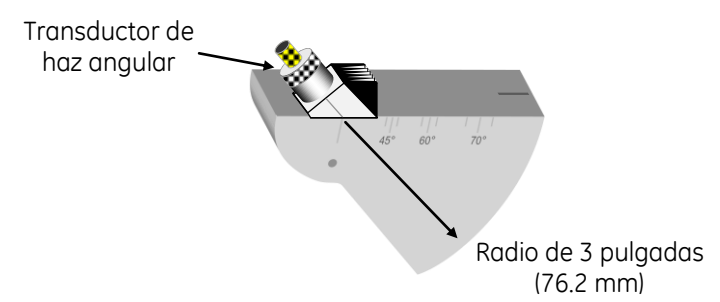

#### **Figura No. 225: Posición del transductor sobre el bloque DSC para calibrar en distancia**

b — Ajuste la ganancia

Presione una de las teclas de función localizadas arriba de las teclas de navegación para que la indicación producida por la superficie curva con radio de **1.000 in (25.4 mm)**, la cual corresponde normalmente a la cuarta indicación después del disparo principal o pulso inicial (figura No. 226), alcance una altura aproximada del 80% de la escala vertical de pantalla, no considere la posición de la indicación a través de la escala horizontal de la pantalla.

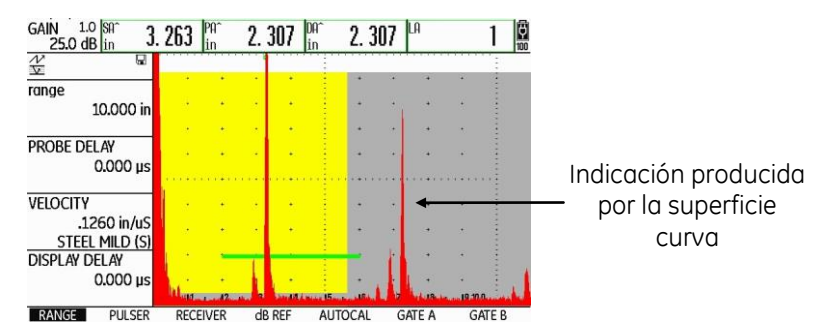

**Figura No. 226: Indicaciones producidas en el bloque DSC**

c — Ajuste los valores de las distancias de referencia

Presione la tecla de navegación con flecha hacia la derecha para desplazar la barra de selección hasta el menú **AUTOCAL** y después presione la tecla de navegación con flecha hacia arriba para desplazar la barra de selección hasta la función **S–REF1 (S–REFLEXIÓN 1)**; Ajuste el valor de la distancia de referencia menor en **3.000 in (76.2 mm)**; Para realizar el ajuste presione la tecla de navegación con flecha hacia la izquierda o la tecla de navegación con flecha hacia la derecha (a la izquierda para reducir el valor y a la derecha para incrementarlo), o presione una de las teclas de función localizadas debajo de las teclas de navegación para realizar el ajuste con valores preestablecidos por el fabricante; Presione la tecla de navegación con flecha hacia abajo para desplazar la barra de selección hasta la función **S–REF2 (S\_REFERENCIA 2)**; Ajuste el valor de la distancia de referencia mayor en **7.000 in (177.8 mm**), figura No. 227; Para realizar el ajuste presione la tecla de navegación con flecha hacia la izquierda o la tecla de navegación con flecha hacia la derecha (a la izquierda para reducir el valor y a la derecha para incrementarlo), o presione una de las teclas de función localizadas debajo de las teclas de navegación para realizar el ajuste con valores preestablecidos por el fabricante.

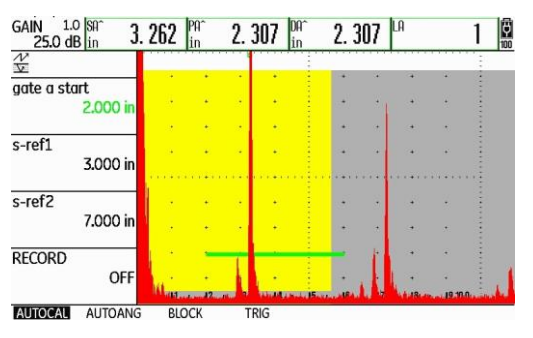

**Figura No. 227: Ajuste de las distancias de referencia cuando se usa el bloque DSC**

- **NOTA —** El instrumento muestra la lectura del recorrido del ultrasonido (**SA^**) (dentro de los campos de lectura o resultados en la parte superior de la pantalla), no importa que la lectura del recorrido del ultrasonido no corresponda con el valor real del espesor, esto se debe a que el equipo aún no está calibrado en distancia.
- d Grabe la distancia de referencia menor

Presione la tecla de navegación con flecha hacia abajo para desplazar la barra de selección hasta la función **RECORD (GRABAR)**; Para que el equipo grabe la información de la primera indicación de referencia, presione una vez la tecla de navegación con flecha hacia la izquierda o la tecla de navegación con flecha hacia la derecha, o presione una vez cualquiera de las teclas de función localizadas debajo de las teclas de navegación.

En este momento la función **RECORD (GRABAR)** cambia de **OFF (DESACTIVADO)** a **S–REF1? (S–REFERENCIA 1)**, esto indica que el equipo pregunta si desea registrar la primera referencia, figura No. 228; Presione otra vez la tecla de navegación con flecha hacia la izquierda o la tecla de navegación con flecha hacia la derecha, o presione una vez una de las teclas de función localizadas debajo de las teclas de navegación, la función **RECORD (GRABAR)** cambia de **S–REF1? (S–REFERENCIA 1)** a **S–REF2?** (ya que el equipo a registrado la primera indicación de referencia y la ha relacionado con la distancia menor de referencia); El equipo coloca automáticamente la barra de selección en la función **GATE A START (INICIO PTA. A)** (para que mueva la compuerta a la segunda indicación de referencia).

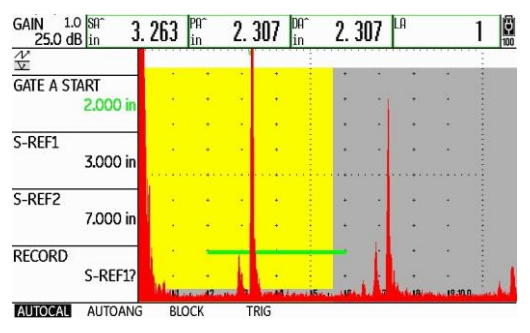

**Figura No. 228: El equipo se encuentra listo para grabar la primera referencia**

e — Coloque la compuerta en la indicación de la distancia de referencia mayor

Estando colocada la barra de selección en la función **GATE A START (INICIO PTA. A)**, presione la tecla de navegación con flecha hacia la derecha, o presione una de las teclas de función localizadas debajo de las teclas de navegación para seleccionar un valor preestablecido por el fabricante, para que mueva la compuerta hasta que su punto de inicio (el borde izquierdo de la compuerta) quede colocado ligeramente a la izquierda de la segunda indicación de referencia, con esto será mostrado el valor correspondiente de distancia, no importa que la lectura del recorrido del ultrasonido no corresponda con el valor real de la distancia, como se muestra en la figura No. 229.

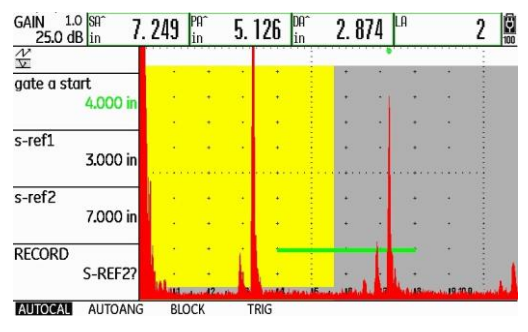

**Figura No. 229: El equipo se encuentra listo para grabar la segunda referencia**

f — Grabe la distancia de referencia mayor

Presione la tecla de navegación con flecha hacia abajo para desplazar la barra de selección hasta la función **RECORD (GRABAR)**; Para que el equipo grabe la información de la segunda indicación de referencia, presione una vez la tecla de navegación con flecha hacia la izquierda o la tecla de navegación con flecha hacia la derecha, o presione una vez cualquiera de las teclas de función localizadas debajo de las teclas de navegación.

Mientras el equipo completa el proceso de calibración (determinando automáticamente el retardo del transductor y la velocidad del ultrasonido, y ajustando las funciones correspondientes), aparece un mensaje debajo de la pantalla indicando que la calibración ha sido completada (el mensaje permanece unos segundos) y al desparecer el mensaje la función **RECORD (GRABAR)** cambia a **OFF (DESACTIVADO)**; En este momento la calibración ha sido completada; El valor mostrado de la distancia de recorrido del ultrasonido (**SA^**), debe coincidir con el valor de la distancia de referencia real del bloque DSC de **7.000 in (177.8 mm**, figura No. 230.

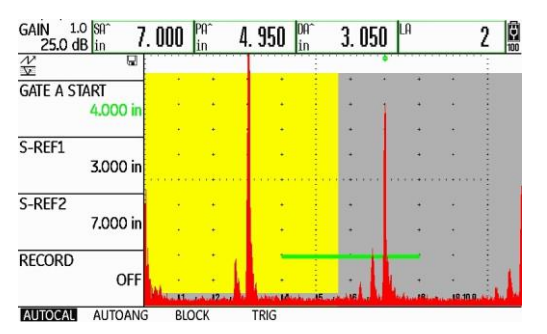

**Figura No. 230: La calibración en distancia ha sido completada**

g — Verifique la calibración

Para verificar que la calibración se ha realizado de forma correcta, presione la tecla de navegación con flecha hacia arriba para desplazar la barra de selección hasta la función **GATE A START (INICIO PTA. A)**; Presione la tecla de navegación con flecha hacia la izquierda o presione una de las teclas de función localizadas debajo de las teclas de navegación para seleccionar un valor preestablecido por el fabricante, y coloque el punto de inicio de la compuerta ligeramente a la izquierda de primera indicación en la pantalla; Compruebe que la lectura del recorrido del ultrasonido (**SA^**) corresponde con la distancia de referencia real de **3.000 in (76.2 mm**), figura No. 231.

| $1.0$ Sfr<br>GAIN 1.0 $\frac{\text{Sft}}{\text{25.0 dB}}$ | 2.999 | $\frac{P}{n}$ | 2.121       | $\int_{\ln}$ | 2.121 | LA | 鳳 |
|-----------------------------------------------------------|-------|---------------|-------------|--------------|-------|----|---|
| $\frac{\mathcal{V}}{\nabla}$                              | ω     |               |             |              |       |    |   |
| gate a start<br>2,000                                     |       |               |             |              |       |    |   |
| s-ref1<br>3.000 in                                        |       |               |             |              |       |    |   |
| $s$ -ref $2$<br>7.000 in                                  |       |               |             |              |       |    |   |
| <b>RECORD</b>                                             | OFF   |               |             |              |       |    |   |
| AUTOCAL<br><b>AUTOANG</b>                                 |       | <b>BLOCK</b>  | <b>TRIG</b> |              |       |    |   |

**Figura No. 231: Verificando la calibración**

h — Realice la calibración nuevamente

Si las lecturas del recorrido del ultrasonido (**SA^**) no corresponden con las distancias de referencia reales repita, el proceso de calibración cuantas veces sea necesario hasta que las lecturas del recorrido del ultrasonido (de las dos indicaciones de referencia) correspondan con las distancias de referencia reales.

#### **12. Ajuste de sensibilidad (ganancia) usando el bloque DSC**

El ajuste de sensibilidad se refiere a la ganancia que debe ser establecida en el instrumento ultrasónico (en decibeles) para que la amplitud o altura de la indicación de un reflector o reflectores de referencia alcancen un cierto porcentaje sobre la escala vertical de la pantalla.

Este ajuste depende del Código, norma, especificación o procedimiento que sea aplicable al objeto que debe ser examinado con ultrasonido.

a — Aplique acoplante sobre la superficie del bloque DSC

Acople el transductor como se muestra en la figura No. 232, dirigido hacia la superficie curva con radio de **3.000 in (76.20 mm)**, de tal forma que quede lo más centrado posible con respecto a la ranura de referencia con un radio de **2.625 in (66.68 mm)** y con un ancho de **0.032 in (0.81 mm)**; Es necesario y muy importante mantener el transductor en la misma posición durante todo el proceso de ajuste de sensibilidad, debido a que si se desplaza de su posición original, aunque sea ligeramente, esto provocará que el ajuste final no sea exacto.

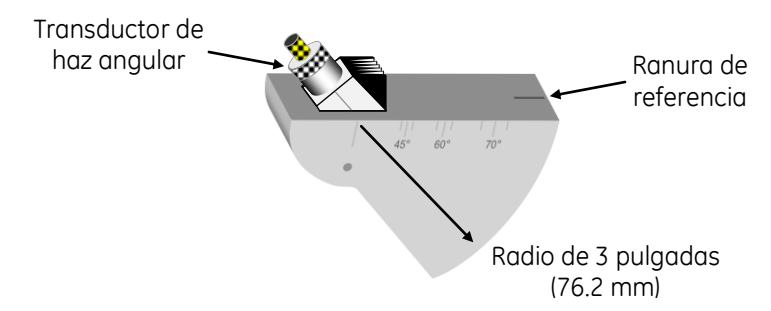

#### **Figura No. 232: Posición del transductor sobre el bloque DSC para realizar el ajuste de sensibilidad**

b — Obtenga la máxima altura de la indicación del reflector de referencia (ranura)

Mueva el transductor lentamente hacia adelante y hacia atrás hasta obtener la máxima amplitud de la indicación proveniente de la ranura.

**NOTA —** Si la calibración en distancia fue realizada correctamente, la indicación aparece aproximadamente en la división 2.6 de la escala horizontal de la pantalla, lo que corresponde a una distancia aproximada de **2.625 in (66.68 mm)**, figura No. 233. Para verificar la distancia de recorrido del ultrasonido es necesario que ajuste la compuerta para que toque la indicación del reflector de referencia.

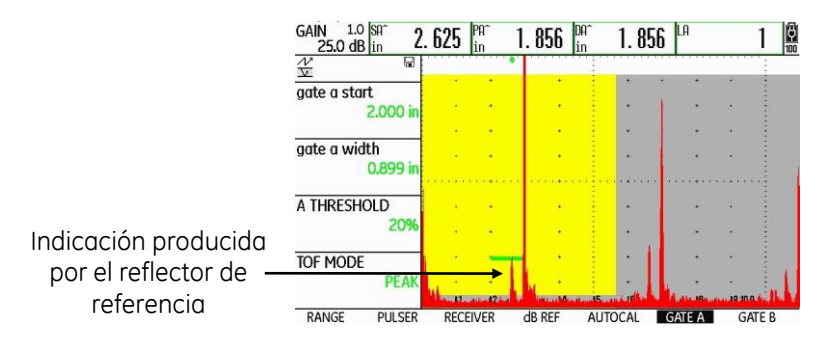

**Figura No. 233: Posición de la indicación de la ranura de referencia**

c — Ajuste la ganancia

Presione una de las teclas de función localizadas arriba de las teclas de navegación, la tecla izquierda para incrementar el valor y la tecla derecha para reducirlo, para que la indicación producida por la ranura de referencia alcance una altura aproximada del 50% de la escala vertical de pantalla, figura No. 234.

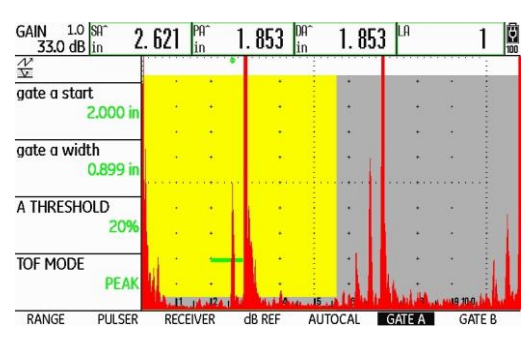

**Figura No. 234: Ajuste de la altura de la indicación de la ranura de referencia**

d — Registre el valor de la ganancia

Al realizar ensayos ultrasónicos para detección de fallas, es importante mantener el dato de los decibeles **(dB)** que se necesitaron para llevar a cabo el ajuste de sensibilidad (el valor puede variar de equipo a equipo), esto como base, muy importante, para realizar la evaluación de las discontinuidades detectadas, por lo que debe registrar el valor de la ganancia ajustada.

e — Ajuste un valor de espesor

Para que el instrumento realice de forma adecuada los cálculos de la distancia superficial (**PA^**), la profundidad (**DA^**) y el número de pierna (**LA**), debe introducir el valor real del espesor de la pieza que será examinada; Para ajustar el valor del espesor vaya al menú de ajustes presionando y manteniendo presionada la tecla central de navegación; Presione la tecla de navegación con flecha hacia la derecha para desplazar la barra de selección hasta el menú **EVAL (EVALUACI)**; Presione las teclas de navegación que sean necesarias para desplazar la barra de selección hasta la función **THICKNESS (ESPESOR)**; Para ajustar el valor real del espesor de la pieza presione la tecla central de navegación momentáneamente y, después que la barra de selección aparezca en el valor del espesor, presione la tecla de navegación con flecha hacia la izquierda o la tecla de navegación con flecha hacia la derecha (a la izquierda para reducir el valor y a la derecha para incrementarlo); Para realizar el ajuste en valores de espesores preestablecidos por el fabricante, presione una de las teclas de función localizadas debajo de las teclas de navegación.

f — Regrese a la pantalla de inicio con la presentación "A" (A-Scan)

Presione y mantenga presionada la palanca (joystick); La barra de selección aparecerá ubicada en el menú **RANGE (CAMPO)**.

# CÓDIGOS, NORMAS Y ESPECIFICACIONES VI

### **i. Códigos y estándares**

Normalmente cada inspección o examen ultrasónico es regulado por uno o más documentos. Esos documentos pueden ser de diferente índole como códigos, normas y/o estándares, especificaciones, requisitos regulatorios, prácticas recomendadas o procedimientos. Esto se debe a que tales documentos son usados en todos los aspectos de la construcción, fabricación, manufactura, mantenimiento e inspección. La forma de llevar a cabo la inspección o examen ultrasónico puede estar basada desde un procedimiento altamente formalizado hasta uno completamente informal, esto, evidentemente, es función de los requerimientos del trabajo o inspección que se deba llevara a cabo, así, una simple medición de espesores debe ser realizada siguiendo un procedimiento de inspección que asegure una correcta validez de la información obtenida.

Una serie de datos preestablecidos deben ser descritos en los documentos que regulen cada inspección, por ejemplo, aquello relacionado con la calibración del instrumento, cubriendo, por ejemplo, los bloques o estándares de referencia requeridos, las verificaciones periódicas, etc.

Los procedimientos deben presentar, específicamente, cualquier cosa que el técnico que realiza la inspección deba saber para realizar correctamente la inspección. El técnico calificado en ensayos no destructivos debe estar familiarizado con el manejo de este tipo de documentos, esto es para que cumpla con las reglas y criterios establecidos en ellos y, además, para que sea capaz de asegurar que las actividades de inspección que realiza cumplen con lo establecido.

Los códigos son generalmente documentos de primer nivel, los cuales proporcionan un juego de reglas que especifican los niveles mínimos aceptables de seguridad para objetos manufacturados, fabricados o construidos. Los códigos pueden incorporar requisitos regulatorios y muchas ocasiones hacen referencia a estándares o especificaciones para detalles específicos sobre requisitos adicionales no especificados en el propio Código. Ejemplos de algunos Códigos comúnmente usados son el Código ASME para Recipientes a Presión y Calderas y el Código para Soldadura Estructural AWS D1.1. El Código para recipientes cubre equipo de refinerías relacionado con presión y recipientes a presión sin fuego para la generación de poder nuclear, y el Código AWS cubre estructuras soldadas de acero al carbono de todo tipo.

Las normas (estándares) son documentos que establecen requisitos técnicos o de ingeniería para productos, prácticas, operaciones o métodos. Ejemplos de estándares que proporcionan requisitos para realizar tareas de END son los estándares ASTM E 164 Práctica Estándar para Pruebas Ultrasónicas de Soldadura por Contacto y el ASTM E 797 Práctica Estándar para la Medición de Espesores por el Método Ultrasónico Pulso Eco Manual por Contacto. De particular interés para el personal de END son aquellos estándares que proporcionan requisitos de certificación de personal por ejemplo el estándar de certificación ANSI/ASNT CP-189, ASNT Estándar para la Calificación y Certificación del Personal de Pruebas No Destructivas.

Las especificaciones son documentos contractuales, es decir, son documentos que deben formar parte de la comunicación entre los departamentos de ingeniería, administración y compras. Las especificaciones proporcionan requisitos específicos para materiales, componentes o servicios, y son frecuentemente generadas por compañías privadas para abordar los requisitos adicionales aplicables a un producto o aplicación específica. Las especificaciones frecuentemente se incluyen en acuerdos de adquisición o documentos contractuales como requisitos adicionales más allá de los requisitos de un código o estándar.

El propósito general de las especificaciones es limitar la perfección o imperfección de un objeto. En la mayoría de los casos las especificaciones están restringidas a solo las características cuantitativas del objeto. Normalmente entre "compradores" y "vendedores", las especificaciones cuantitativas describen el objeto que el comprador está dispuesto a aceptar del vendedor. De esta forma se incluyen criterios de aceptación en las especificaciones para proporcionar rangos, clases y grados de calidad que sean aceptables de común acuerdo entre compradores y vendedores.

# **FÓRMULAS Y TABLAS**

### **Fórmulas**

1. Longitud de Onda (mm ó pulgadas) =  $\frac{Velocidad(km/sec)}{Execuencia(kmc)}$ Frecuencia (Mhz)

2. *Energya reflejada* (%) = 
$$
\left(\frac{Z_2 - Z_1}{Z_2 + Z_1}\right)^2
$$
x 100

3. *Presión reflejada* (%) = 
$$
\left(\frac{Z_2 - Z_1}{Z_2 + Z_1}\right)
$$
 x 100

4. *Energya transmitida* (%) = 
$$
\frac{4Z_2Z_1}{(Z_2 + Z_1)^2}
$$
 x 100

#### Donde:

*Z<sup>1</sup>* = Impedancia acústica en el medio 1, gramos/cm<sup>2</sup> -segundo

*Z<sup>2</sup>* = Impedancia acústica en el medio 2, gramos/cm<sup>2</sup> -segundo

5. 
$$
N_{dB} = 20 \log_{10} \left( \frac{A_2}{A_1} \right)
$$

6. *Relación de amplitudes* 
$$
\left(\frac{A_2}{A_1}\right) = 10^{\frac{N}{20}} =
$$
 *Antilog*  $\frac{dB}{20}$ 

Donde:

- $A_1$  = Amplitud de la primera indicación
- $A_2$  = Amplitud de la segunda indicación
- Antilog = Antilogaritmo
- *Log<sup>10</sup>* = Logaritmo base 10
- *N<sub>dB</sub>* = Cantidad o número de decibelios (Relación de amplitudes expresada en decibelios [decibeles])

7. *Ley de Snell* 
$$
\frac{Sen \infty}{Sen \theta} = \frac{v_1(km/seg \text{ó Pulgadas}/seg)}{v_2(km/seg \text{ó Pulgadas}/seg)}
$$

Donde:

- $\alpha = \text{Ángulo de incidencia, en el medio 1}$
- $\theta = \text{Ángulo de refracción, en el medio 2}$
- *v*<sup>1</sup> = Velocidad en el medio 1
- *v*<sup>2</sup> = Velocidad en el medio 2

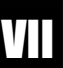

8. Campo cercano (mm ó pulgadas) 
$$
N = \frac{D^2 \text{ (mm ó pulgadas)} f \text{ (Mhz)}}{4 v \text{ (km/seg ó Pulgadas/seg)}}
$$

Donde:

- $N =$  Longitud del campo cercano
- D = Diámetro del transductor
- *f* = Frecuencia del transductor
- *v* = Velocidad del ultrasonido

9. *Divergencia del haz* Sen 
$$
\phi = 1.22 \frac{v (km / seg \ o \ Pulgadas /seg)}{D (mm \ o pulgadas) f (Mhz)}
$$

Donde:

- $\phi$  = Mitad del ángulo de divergencia
- $D =$  Diámetro del transductor
- *F* = Frecuencia del transductor
- *V* = Velocidad del ultrasonido

#### **Focalización del haz ultrasónico**

$$
10. \quad F = R \left(\frac{n}{n-1}\right)
$$

11. 
$$
R = F\left(\frac{n-1}{n}\right)
$$

Donde:

 $F =$  Longitud focal

 $R =$  Radio de curvatura del lente

n = Índice de refracción (relación) de velocidades)

### **Inspección en tubería**

12. 
$$
e = \frac{D x (1 - \text{Sen } \theta)}{2}
$$

13. 
$$
\operatorname{Sen} \theta = 1 - \frac{2e}{D}
$$

Donde:

- e = Espesor máximo depared
- $\theta =$  Ángulo de refracción
- D = Diámetro exterior del tubo

#### **Haz angular**

14. Distancia de brinco (mm ó pulgadas) =  $2e \times Tan \theta$ 

15. Longitud de pierna (mm ó pulgadas) =  $\frac{e}{\cos \theta}$  $cos \theta$ 

16. Trayectoria en "V" (mm ó pulgadas) =  $\frac{2e}{\cos \theta}$  $\cos \theta$ 

17. Distancia de superficial (mm ó pulgadas) = Distancia angular x Sen  $\theta$ 

18. Profundidad en primera pierna (mm ó pulgadas) = Distancia angular x Cos  $\theta$ 

19. Profundidad en segunda pierna (mm ó pulgadas) =  $2e - Distance$  angular x Cos  $\theta$ 

20. Profundidad en tercera pierna (mm ó pulgadas) = (Distancia angular x  $Cos \theta$ ) – 2e

21. Profundidad en cuarta pierna (mm ó pulgadas) =  $4e - (Distance$ angular x  $Cos \theta)$ 

Donde:

e = Espesor inspeccionado  $\theta = \text{Ángulo de refracción}$ Distancia angular = Distancia de recorrido del ultrasonido

## **Propiedades Acústicas de Materiales**

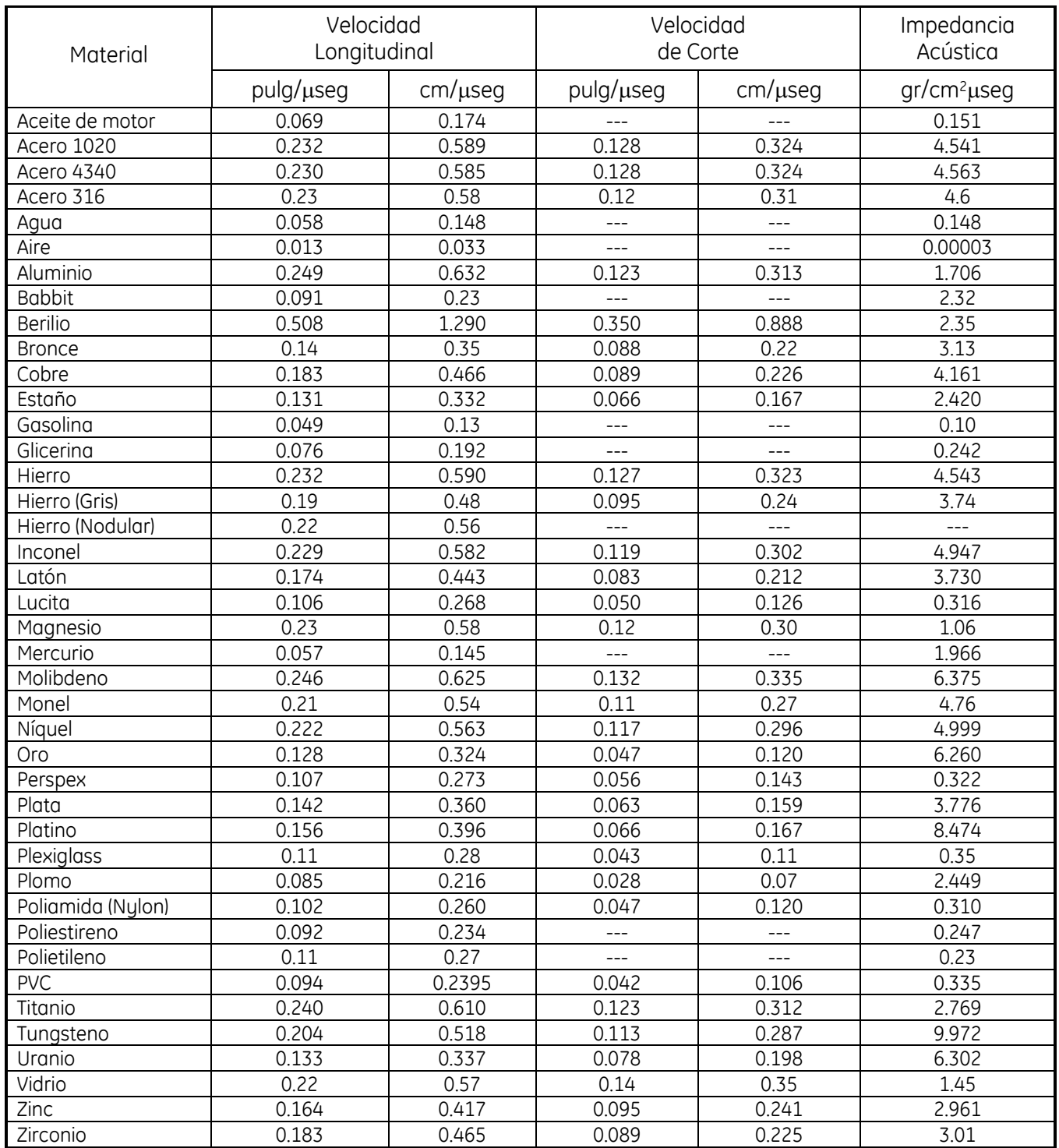

# **REFERENCIAS Y BIBLIOGRAFÍA**

- 1. Nondestructive Testing Handbook, Second Edition, Volume Seven, Ultrasonic Testing, The American Society For Nondestructive Testing (1991). Technical Editors: Albert S. Birks, Robert E. Green, Jr.; Editor: Paul McIntire.
- 2. Nondestructive Testing Handbook, Third Edition, Volume Seven, Ultrasonic Testing, The American Society For Nondestructive Testing (2007). Technical Editors: Gary L. Workman, Doron Kishoni; Editor: Paul O. Moore.
- 3. Volume 17 Nondestructive Evaluation and Quality Control. Metals Handbook. Ninth Edition (1989). ASM International.
- 4. ANNUAL BOOK OF ASTM STANDARDS; Section 03, Metals test Methods and Analytic Procedures; Volume 03.03 Nondestructive Testing.
- 5. ANNUAL BOOK OF ASTM STANDARDS; Section 01, Iron and Steel Products; Volume 01.04 Steel— Structural, Reinforcing, Pressure Vessel, Railway.
- 6. ASM Materials Engineering Dictionary, Edited by J.R. Davis.
- 7. ASME Boiler and Pressure Vessel Code, Section V, Nondestructive Examination, Article 4, Ultrasonic Examination Methods for Welds.
- 8. AWS D1.1/D1.1M Structural Welding Code—Steel, Clause 6. Inspection, Part F Ultrasonic Testing (UT) of Groove Welds.
- 9. Recommended Practice No. SNT-TC-1A, 2016 Edition, Personnel Qualification and Certification in Nondestructive Testing, The American Society for Nondestructive Testing, Inc.